## SIEMENS

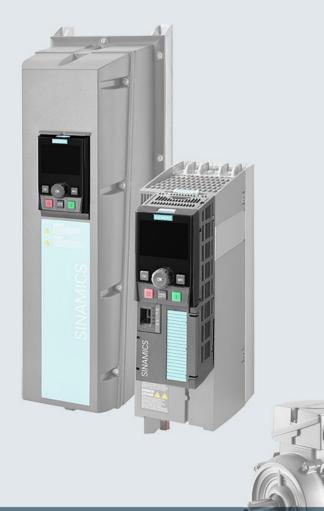

# SINAMICS

## SINAMICS G120 low voltage converters

Chassis and wall/panel mounted devices with CU230P-2 Control Units

**Operating instructions** 

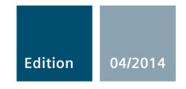

Answers for industry.

# SIEMENS

## SINAMICS

## SINAMICS G120 Converter with CU230P-2 Control Units

**Operating Instructions** 

## Changes in this manual

| Fundamental safety<br>instructions       | 1  |
|------------------------------------------|----|
| Introduction                             | 2  |
| Description                              | 3  |
| Installing                               | 4  |
| Commissioning                            | 5  |
| Adapting the terminal strip              | 6  |
| Configuring the fieldbus                 | 7  |
| Setting functions                        | 8  |
| Backing up data and series commissioning | 9  |
| Corrective maintenance                   | 10 |
| Alarms, faults and system messages       | 11 |
| Technical data                           | 12 |
| Appendix                                 | Α  |

Edition 04/2014, Firmware V4.7

**Original instructions 04/2014, FW V4.7** A5E34257946B AA

### Legal information

#### Warning notice system

This manual contains notices you have to observe in order to ensure your personal safety, as well as to prevent damage to property. The notices referring to your personal safety are highlighted in the manual by a safety alert symbol, notices referring only to property damage have no safety alert symbol. These notices shown below are graded according to the degree of danger.

#### 

indicates that death or severe personal injury will result if proper precautions are not taken.

#### WARNING

indicates that death or severe personal injury may result if proper precautions are not taken.

#### 

indicates that minor personal injury can result if proper precautions are not taken.

#### NOTICE

indicates that property damage can result if proper precautions are not taken.

If more than one degree of danger is present, the warning notice representing the highest degree of danger will be used. A notice warning of injury to persons with a safety alert symbol may also include a warning relating to property damage.

#### **Qualified Personnel**

The product/system described in this documentation may be operated only by **personnel qualified** for the specific task in accordance with the relevant documentation, in particular its warning notices and safety instructions. Qualified personnel are those who, based on their training and experience, are capable of identifying risks and avoiding potential hazards when working with these products/systems.

#### Proper use of Siemens products

Note the following:

#### 

Siemens products may only be used for the applications described in the catalog and in the relevant technical documentation. If products and components from other manufacturers are used, these must be recommended or approved by Siemens. Proper transport, storage, installation, assembly, commissioning, operation and maintenance are required to ensure that the products operate safely and without any problems. The permissible ambient conditions must be complied with. The information in the relevant documentation must be observed.

#### Trademarks

All names identified by <sup>®</sup> are registered trademarks of Siemens AG. The remaining trademarks in this publication may be trademarks whose use by third parties for their own purposes could violate the rights of the owner.

#### **Disclaimer of Liability**

We have reviewed the contents of this publication to ensure consistency with the hardware and software described. Since variance cannot be precluded entirely, we cannot guarantee full consistency. However, the information in this publication is reviewed regularly and any necessary corrections are included in subsequent editions.

## Changes in this manual

## Important changes with respect to the Manual, Edition 06/2013

| New hardware                                        | In Chapter                         |
|-----------------------------------------------------|------------------------------------|
| New Power Modules PM240-2, FSA FSC                  | Description (Page 23)              |
|                                                     | Technical data, PM240-2 (Page 335) |
| Output reactors for PM230 and PM240-2 Power Modules | Output reactor (Page 33)           |

| New functions in the V4.7 firmware                                                                  | In Chapter                                            |
|----------------------------------------------------------------------------------------------------|-------------------------------------------------------|
| Reducing the pulse frequency and increasing the current limit in the case of high-inertia starting. | Inverter temperature monitoring<br>(Page 177)         |
| Supporting the identification & maintenance data (I&M1 4)                                           | Identification & maintenance data<br>(I&M) (Page 307) |
| New predefined terminal strip assignments                                                           | Terminal strips of the CU (Page 68)                   |

An overview of all the new and changed functions in the V4.7 firmware can be found in Section New and extended functions (Page 357).

| Corrections                                                                                                    | In Chapter                          |
|----------------------------------------------------------------------------------------------------|-------------------------------------|
| Macro 14 sets PROFIdrive telegram 20 (not telegram 1).                                                                                                    | Terminal strips of the CU (Page 68) |
| Acknowledge input in macros 19 and 20 is at digital input 4 (not at digital input 3).                                                                                                    |                                     |
| When using an analog input as extended digital input, for a low signal, the analog input must be connected to ground (GND). The analog input must be connected to +10 V and GND using a change-over contact. An NO contact is not sufficient. | Digital inputs (Page 105)           |

| Revised descriptions                                                            | In Chapter                          |  |
|---------------------------------------------------------------------------------|-------------------------------------|--|
| Communication interfaces                                                        | Configuring the fieldbus (Page 117) |  |
| The "energy-saving mode" inverter function has been renamed "hibernation mode". | Hibernation mode (Page 241)         |  |

Changes in this manual

## Table of contents

|   | Change             | s in this manual                                                            | 5  |
|---|--------------------|-----------------------------------------------------------------------------|----|
| 1 | Fundam             | ental safety instructions                                                   | 13 |
|   | 1.1                | General safety instructions                                                 | 13 |
|   | 1.2                | Safety instructions for electromagnetic fields (EMF)                        | 17 |
|   | 1.3                | Handling electrostatic sensitive devices (ESD)                              |    |
|   | 1.4                | Industrial security                                                         | 18 |
|   | 1.5                | Residual risks of power drive systems                                       |    |
| 2 | Introduc           | tion                                                                        |    |
|   | 2.1                | About this manual                                                           |    |
|   | 2.2                | Guide through this manual                                                   |    |
| 3 |                    | tion                                                                        |    |
| • | 3.1                | Identifying the converter                                                   |    |
|   | 3.2                | Control Units                                                               |    |
|   | 3.3                | Power Module                                                                |    |
|   | 3.3.1              | Power Modules in degree of protection IP20 and with push-through system     |    |
|   | 3.3.2              | Power Module in IP55 degree of protection / UL Type 12                      | 29 |
|   | 3.4                | Components for the Power Modules                                            |    |
|   | 3.4.1<br>3.4.2     | Line filter                                                                 |    |
|   | 3.4.3              | Output reactor                                                              |    |
|   | 3.4.4              | Sine-wave filter                                                            |    |
|   | 3.4.5              | dv/dt filter                                                                | 37 |
|   | 3.4.6              | Braking Module and braking resistor                                         | 38 |
|   | 3.5                | Tools to commission the converter                                           | 40 |
| 4 | Installing         | g                                                                           | 41 |
|   | 4.1                | Overview of the inverter installation                                       | 41 |
|   | 4.2                | Installing reactors, filters and braking resistors                          | 42 |
|   | 4.3                | Installing Power Module                                                     | 43 |
|   | 4.3.1              | Dimensions, hole drilling templates, minimum clearances, tightening torques |    |
|   | 4.3.2              | Connecting the line supply, motor and converter components                  |    |
|   | 4.3.2.1            | Permissible line supplies                                                   |    |
|   | 4.3.2.2<br>4.3.2.3 | Connecting the inverter<br>Connecting a braking resistor                    |    |
|   | 4.3.2.3<br>4.3.3   | Digital inputs and outputs on the PM330 Power Module                        |    |
|   |                    |                                                                             |    |
|   | 4.4<br>4.4.1       | Installing Control Unit<br>Overview of the interfaces                       |    |
|   | 4.4.1              |                                                                             | 07 |

| 4.4<br>4.4<br>4.4<br>4.4               | <ul> <li>Factory setting of the terminals</li> <li>Default settings of the terminals</li> <li>Wiring terminal strips</li> </ul> | 69<br>71<br>77                         |
|----------------------------------------|----------------------------------------------------------------------------------------------------|----------------------------------------|
| 4.5<br>4.5<br>4.5                      | Connecting inverters in compliance with EMC<br>EMC-compliant connection of the converter                                        | 79<br>79                               |
| 5 Co                                   | mmissioning                                                                                                    | 85                                     |
| 5.1                                    | Commissioning guidelines                                                                                                    | 85                                     |
| 5.2<br>5.2<br>5.2<br>5.2               | <ul> <li>P.1 Factory setting of the converter control</li> <li>2.2 Selecting the control mode</li> </ul>                        | 87<br>88                               |
| 5.3                                    | Restoring the factory setting                                                                                                   | 90                                     |
| 5.4<br>5.4<br>5.4                      | .1 Basic commissioning with the BOP-2 operator panel                                                                            | 91<br>96<br>96<br>97<br>97<br>98<br>99 |
| 6 Ad                                   | apting the terminal strip                                                                                                    | 103                                    |
| 6.1                                    | Overview                                                                                                    | 103                                    |
| 6.2                                    | Digital inputs                                                                                                    | 105                                    |
| 6.3                                    | Digital outputs                                                                                                    | 107                                    |
| 6.4                                    | Analog inputs                                                                                                    | 109                                    |
| 6.5                                    | Analog outputs                                                                                                    | 113                                    |
| 7 Co                                   | nfiguring the fieldbus                                                                                                    | 117                                    |
| 7.1<br>7.1<br>7.1<br>7.1<br>7.1        | <ul><li>.2 Integrating inverters into PROFINET</li></ul>                                                                        | 119<br>120<br>120                      |
| 7.2<br>7.2<br>7.2<br>7.2<br>7.2<br>7.2 | <ul> <li>Communication via PROFIBUS</li></ul>                                                                                   |                                        |
| 7.3<br>7.3<br>7.3                      | I I I I I I I I I I I I I I I I I I I                                                                                           | 126                                    |

|   | 7.3.1.2        | Control and status word 3                                                                              |     |
|---|----------------|----------------------------------------------------------------------------------------------------|-----|
|   | 7.3.1.3        | Extend telegrams and change signal interconnection                                                     | 133 |
|   | 7.3.1.4        | Data structure of the parameter channel                                                                |     |
|   | 7.3.1.5        | Slave-to-slave communication                                                                           |     |
|   | 7.3.2          | Acyclic communication                                                                                  | 140 |
| 8 | Setting f      | functions                                                                                              | 141 |
|   | 8.1            | Overview of the inverter functions                                                                     | 141 |
|   | 8.2            | Inverter control                                                                                       |     |
|   | 8.2.1          | Switching the motor on and off                                                                         |     |
|   | 8.2.2          | Inverter control using digital inputs                                                                  |     |
|   | 8.2.3          | Two-wire control: method 1                                                                             |     |
|   | 8.2.4          | Two-wire control, method 2                                                                             |     |
|   | 8.2.5          | Two-wire control, method 3                                                                             |     |
|   | 8.2.6          | Three-wire control, method 1                                                                           |     |
|   | 8.2.7<br>8.2.8 | Three-wire control, method 2                                                                           |     |
|   | 8.2.9          | Running the motor in jog mode (JOG function)<br>Switching over the inverter control (command data set) |     |
|   |                |                                                                                                    |     |
|   | 8.3            | Setpoints                                                                                              |     |
|   | 8.3.1          | Analog input as setpoint source                                                                        |     |
|   | 8.3.2          | Specifying the setpoint via the fieldbus                                                               |     |
|   | 8.3.3<br>8.3.4 | Motorized potentiometer as setpoint source                                                             |     |
|   |                | Fixed speed as setpoint source                                                                         |     |
|   | 8.4            | Setpoint calculation                                                                                   |     |
|   | 8.4.1          | Overview of setpoint processing                                                                        |     |
|   | 8.4.2          | Invert setpoint.                                                                                       |     |
|   | 8.4.3<br>8.4.4 | Enable direction of rotation<br>Skip frequency bands and minimum speed                                 |     |
|   | 8.4.4<br>8.4.5 | Speed limitation                                                                                       |     |
|   | 8.4.6          | Ramp-function generator                                                                                |     |
|   |                |                                                                                                    |     |
|   | 8.5<br>8.5.1   | Motor control<br>V/f control                                                                           |     |
|   | 8.5.1.1        | Characteristics of U/f control                                                                         |     |
|   | 8.5.1.2        | Selecting the V/f characteristic                                                                       |     |
|   | 8.5.1.3        | Optimizing with a high break loose torque and brief overload                                           |     |
|   | 8.5.2          | Vector control                                                                                         |     |
|   | 8.5.2.1        | Properties of the sensorless vector control                                                            |     |
|   | 8.5.2.2        | Select motor control                                                                                   |     |
|   | 8.5.2.3        | Optimizing the speed controller                                                                        | 175 |
|   | 8.6            | Protection and monitoring functions                                                                    | 177 |
|   | 8.6.1          | Inverter temperature monitoring                                                                        | 177 |
|   | 8.6.2          | Motor temperature monitoring using a temperature sensor                                                |     |
|   | 8.6.3          | Protecting the motor by calculating the motor temperature                                              |     |
|   | 8.6.4          | Overcurrent protection                                                                                 |     |
|   | 8.6.5          | Limiting the maximum DC link voltage                                                                   |     |
|   | 8.7            | Application-specific functions                                                                         |     |
|   | 8.7.1          | Unit changeover                                                                                        |     |
|   | 8.7.1.1        | Changing over the motor standard                                                                       |     |
|   | 8.7.1.2        | Changing over the unit system                                                                          | 190 |

|   | 8.7.1.3                                                                                                    | Changing over process variables for the technology controller                                                                                                    |                                                                                                    |
|---|----------------------------------------------------------------------------------------------------|----------------------------------------------------------------------------------------------------|----------------------------------------------------------------------------------------------------|
|   | 8.7.1.4                                                                                                    | Switching units with STARTER                                                                                                    |                                                                                                    |
|   | 8.7.2                                                                                                    | Calculating the energy saving                                                                                                    |                                                                                                    |
|   | 8.7.3                                                                                                    | Electrically braking the motor                                                                                                    |                                                                                                    |
|   | 8.7.3.1<br>8.7.3.2                                                                                                    | DC braking                                                                                                    |                                                                                                    |
|   | 8.7.3.2<br>8.7.3.3                                                                                                    | Compound braking                                                                                                    |                                                                                                    |
|   | 8.7.3.3<br>8.7.3.4                                                                                                    | Dynamic braking<br>Braking with regenerative feedback to the line                                                                                                    |                                                                                                    |
|   | 8.7.3.4<br>8.7.4                                                                                                    | Flying restart – switching on while the motor is running                                                                                                    |                                                                                                    |
|   | 8.7.5                                                                                                    | Automatic switch-on                                                                                                    |                                                                                                    |
|   | 8.7.6                                                                                                    | Kinetic buffering (Vdc min control)                                                                                                    |                                                                                                    |
|   | 8.7.7                                                                                                    | PID technology controller                                                                                                    |                                                                                                    |
|   | 8.7.8                                                                                                    | Free technology controllers                                                                                                    |                                                                                                    |
|   | 8.7.9                                                                                                    | Monitoring the load torque (system protection)                                                                                                    |                                                                                                    |
|   | 8.7.10                                                                                                    | Load failure monitoring                                                                                                    |                                                                                                    |
|   | 8.7.11                                                                                                    | Real time clock (RTC)                                                                                                    |                                                                                                    |
|   | 8.7.12                                                                                                    | Time switch (DTC)                                                                                                    |                                                                                                    |
|   | 8.7.13                                                                                                    | Record temperature via temperature-dependent resistances                                                                                                    |                                                                                                    |
|   | 8.7.14                                                                                                    | Essential service mode                                                                                                    |                                                                                                    |
|   | 8.7.15                                                                                                    | Multi-zone control                                                                                                    |                                                                                                    |
|   | 8.7.16                                                                                                    | Bypass                                                                                                    |                                                                                                    |
|   | 8.7.17                                                                                                    | Cascade control and hibernation mode                                                                                                    |                                                                                                    |
|   | 8.7.17.1                                                                                                    | Cascade control and hibernation mode                                                                                                    | 237                                                                                                    |
|   | 8.7.17.2                                                                                                    | Cascade control                                                                                                    | 237                                                                                                    |
|   | 8.7.17.3                                                                                                    | Hibernation mode                                                                                                    |                                                                                                    |
|   | 8.7.18                                                                                                    | Free function blocks                                                                                                    |                                                                                                    |
|   | 0.0                                                                                                    | Switchever between different estinge                                                                                                    | 240                                                                                                    |
|   | 8.8                                                                                                    | Switchover between different settings                                                                                                    |                                                                                                    |
| 9 |                                                                                                    | up data and series commissioning                                                                                                    |                                                                                                    |
| 9 |                                                                                                    | -                                                                                                    | 251                                                                                                    |
| 9 | Backing                                                                                                    | up data and series commissioning                                                                                                    | <b>251</b><br>                                                                                                    |
| 9 | Backing<br>9.1                                                                                                    | up data and series commissioning<br>Backing up and transferring settings using a memory card<br>Saving setting on memory card<br>Transferring the setting from the memory card                                                                                                    | <b>251</b><br>                                                                                                    |
| 9 | <b>Backing</b><br>9.1<br>9.1.1                                                                                                    | up data and series commissioning                                                                                                    | <b>251</b><br>                                                                                                    |
| 9 | <b>Backing</b><br>9.1<br>9.1.1<br>9.1.2                                                                                                    | up data and series commissioning<br>Backing up and transferring settings using a memory card<br>Saving setting on memory card<br>Transferring the setting from the memory card                                                                                                    |                                                                                                    |
| 9 | Backing<br>9.1<br>9.1.1<br>9.1.2<br>9.1.3                                                                                                    | up data and series commissioning<br>Backing up and transferring settings using a memory card<br>Saving setting on memory card<br>Transferring the setting from the memory card<br>Safely remove the memory card                                                                                                    |                                                                                                    |
| 9 | Backing<br>9.1<br>9.1.1<br>9.1.2<br>9.1.3<br>9.2                                                                                                    | up data and series commissioning<br>Backing up and transferring settings using a memory card<br>Saving setting on memory card<br>Transferring the setting from the memory card<br>Safely remove the memory card<br>Saving settings on a PC                                                                                                    | 251<br>252<br>253<br>256<br>259<br>261<br>262                                                                                                    |
| 9 | Backing<br>9.1<br>9.1.1<br>9.1.2<br>9.1.3<br>9.2<br>9.3                                                                                              | up data and series commissioning<br>Backing up and transferring settings using a memory card<br>Saving setting on memory card<br>Transferring the setting from the memory card<br>Safely remove the memory card<br>Saving settings on a PC<br>Saving settings on an operator panel<br>Other ways to back up settings                                                                                                    | 251<br>252<br>253<br>256<br>259<br>261<br>262<br>263                                                                                                   |
| 9 | <b>Backing</b><br>9.1<br>9.1.1<br>9.1.2<br>9.1.3<br>9.2<br>9.3<br>9.4                                                                                | up data and series commissioning<br>Backing up and transferring settings using a memory card<br>Saving setting on memory card<br>Transferring the setting from the memory card<br>Safely remove the memory card<br>Saving settings on a PC<br>Saving settings on an operator panel                                                                                                    | 251<br>252<br>253<br>256<br>259<br>261<br>262<br>263<br>263<br>264                                                                                     |
| 9 | <b>Backing</b><br>9.1<br>9.1.1<br>9.1.2<br>9.1.3<br>9.2<br>9.3<br>9.4<br>9.5                                                                         | up data and series commissioning<br>Backing up and transferring settings using a memory card<br>Saving setting on memory card<br>Transferring the setting from the memory card<br>Safely remove the memory card<br>Saving settings on a PC<br>Saving settings on an operator panel<br>Other ways to back up settings<br>Write and know-how protection                                                                                                    |                                                                                                    |
| 9 | Backing<br>9.1<br>9.1.1<br>9.1.2<br>9.1.3<br>9.2<br>9.3<br>9.4<br>9.5<br>9.5.1                                                                       | up data and series commissioning<br>Backing up and transferring settings using a memory card<br>Saving setting on memory card<br>Transferring the setting from the memory card<br>Safely remove the memory card<br>Saving settings on a PC<br>Saving settings on an operator panel<br>Other ways to back up settings<br>Write and know-how protection<br>Write protection                                                                                                    |                                                                                                    |
| 9 | Backing<br>9.1<br>9.1.1<br>9.1.2<br>9.1.3<br>9.2<br>9.3<br>9.4<br>9.5<br>9.5.1<br>9.5.2                                                              | up data and series commissioning<br>Backing up and transferring settings using a memory card<br>Saving setting on memory card<br>Transferring the setting from the memory card<br>Safely remove the memory card<br>Saving settings on a PC<br>Saving settings on an operator panel<br>Other ways to back up settings<br>Write and know-how protection<br>Write protection<br>Know-how protection                                                                                                    |                                                                                                    |
| 9 | Backing<br>9.1<br>9.1.1<br>9.1.2<br>9.1.3<br>9.2<br>9.3<br>9.4<br>9.5<br>9.5.1<br>9.5.2<br>9.5.2.1<br>9.5.2.2                                        | up data and series commissioning<br>Backing up and transferring settings using a memory card<br>Saving setting on memory card<br>Transferring the setting from the memory card<br>Safely remove the memory card<br>Saving settings on a PC<br>Saving settings on an operator panel<br>Other ways to back up settings<br>Write and know-how protection<br>Write protection<br>Know-how protection<br>Settings for the know-how protection                                                                                                    | 251<br>252<br>253<br>256<br>259<br>261<br>261<br>262<br>263<br>263<br>264<br>264<br>264<br>264<br>264<br>266<br>268<br>270                             |
| - | Backing<br>9.1<br>9.1.1<br>9.1.2<br>9.1.3<br>9.2<br>9.3<br>9.4<br>9.5<br>9.5.1<br>9.5.2<br>9.5.2.1<br>9.5.2.2                                        | up data and series commissioning.<br>Backing up and transferring settings using a memory card.<br>Saving setting on memory card<br>Transferring the setting from the memory card.<br>Safely remove the memory card<br>Saving settings on a PC<br>Saving settings on an operator panel<br>Other ways to back up settings.<br>Write and know-how protection.<br>Write protection<br>Know-how protection.<br>Settings for the know-how protection<br>Creating an exception list for the know-how protection                                                                                                    | 251<br>252<br>253<br>256<br>259<br>261<br>262<br>263<br>263<br>264<br>264<br>264<br>264<br>264<br>268<br>270<br>271                                    |
| - | Backing<br>9.1<br>9.1.1<br>9.1.2<br>9.1.3<br>9.2<br>9.3<br>9.4<br>9.5<br>9.5.1<br>9.5.2<br>9.5.2.1<br>9.5.2.1<br>9.5.2.2<br>Correctiv                | up data and series commissioning.         Backing up and transferring settings using a memory card.         Saving setting on memory card         Transferring the setting from the memory card.         Safely remove the memory card         Saving settings on a PC.         Saving settings on an operator panel         Other ways to back up settings.         Write and know-how protection.         Write protection.         Know-how protection.         Settings for the know-how protection.         Creating an exception list for the know-how protection.         ve maintenance                                                   | 251<br>252<br>253<br>256<br>259<br>261<br>262<br>263<br>263<br>264<br>264<br>264<br>264<br>264<br>268<br>270<br>271                                    |
| - | Backing<br>9.1<br>9.1.1<br>9.1.2<br>9.1.3<br>9.2<br>9.3<br>9.4<br>9.5<br>9.5.1<br>9.5.2<br>9.5.2.1<br>9.5.2.1<br>9.5.2.2<br><b>Correctiv</b><br>10.1 | up data and series commissioning         Backing up and transferring settings using a memory card         Saving setting on memory card         Transferring the setting from the memory card         Safely remove the memory card         Saving settings on a PC         Saving settings on an operator panel         Other ways to back up settings         Write and know-how protection         Write protection         Know-how protection         Settings for the know-how protection         Creating an exception list for the know-how protection         ve maintenance         Overview of replacing converter components          | 251<br>252<br>253<br>256<br>259<br>261<br>262<br>263<br>264<br>264<br>264<br>264<br>264<br>264<br>264<br>264<br>264<br>264                             |
| - | Backing<br>9.1<br>9.1.1<br>9.1.2<br>9.1.3<br>9.2<br>9.3<br>9.4<br>9.5<br>9.5.1<br>9.5.2<br>9.5.2.1<br>9.5.2.2<br>Correctiv<br>10.1<br>10.2           | up data and series commissioning         Backing up and transferring settings using a memory card.         Saving setting on memory card         Transferring the setting from the memory card.         Safely remove the memory card         Saving settings on a PC.         Saving settings on an operator panel         Other ways to back up settings.         Write and know-how protection.         Write protection.         Satings for the know-how protection.         Creating an exception list for the know-how protection.         ve maintenance         Overview of replacing converter components.         Replace Control Unit | 251<br>252<br>253<br>256<br>259<br>261<br>262<br>263<br>263<br>264<br>264<br>264<br>264<br>264<br>264<br>264<br>270<br>271<br>271<br>271<br>273<br>275 |

|    | 10.6     | Upgrading the firmware                                   | 279 |
|----|----------|----------------------------------------------------------|-----|
|    | 10.7     | Firmware downgrade                                       |     |
|    | 10.8     | Correcting an unsuccessful firmware upgrade or downgrade |     |
|    | 10.9     | If the converter no longer responds                      |     |
| 11 | Alarms,  | faults and system messages                               |     |
|    | 11.1     | Operating states indicated on LEDs                       |     |
|    | 11.2     | System runtime                                           |     |
|    | 11.3     | Alarms                                                   |     |
|    | 11.4     | Faults                                                   | -   |
|    |          |                                                          |     |
|    | 11.5     | List of alarms and faults                                |     |
|    | 11.6     | Identification & maintenance data (I&M)                  |     |
| 12 | Technica | al data                                                  | 309 |
|    | 12.1     | Technical data for CU230P-2                              |     |
|    | 12.2     | Technical data, Power Modules                            |     |
|    | 12.2.1   | Technical data, PM230                                    |     |
|    | 12.2.1.1 | General data, PM230 - IP20                               |     |
|    | 12.2.1.2 | Power-dependent data, PM230, IP20                        |     |
|    | 12.2.1.3 | General data, PM230, IP55                                |     |
|    | 12.2.1.4 | Power dependent data, PM230, IP55                        |     |
|    | 12.2.2   | Technical data, PM240                                    |     |
|    |          | General data, PM240                                      |     |
|    | 12.2.2.2 | Power-dependent data, PM240                              |     |
|    | 12.2.3   | Technical data, PM240-2                                  |     |
|    |          | High overload - low overload PM240-2                     |     |
|    |          | General data, PM240-2 - 400V                             |     |
|    |          | Power-dependent data PM240-2                             |     |
|    | 12.2.4   | Technical data, PM250                                    |     |
|    |          | High Overload - Low Overload                             |     |
|    |          | General data, PM250                                      |     |
|    |          | Power-dependent data, PM250                              |     |
|    | 12.2.5   | Technical data, PM260                                    |     |
|    |          | High Overload - Low Overload                             |     |
|    |          | General data, PM260<br>Power-dependent data, PM260       |     |
|    | 12.2.5.3 | Power-dependent data, PM260                              |     |
|    |          | PM330 general data                                       |     |
|    |          | Power-dependent data, PM330                              |     |
|    | 12.3     | Restrictions for special ambient conditions              |     |
| Α  | Appendi  |                                                          |     |
|    | A.1      | New and extended functions                               |     |
|    | A.1.1    | Firmware version 4.5                                     |     |
|    | A.1.2    | Firmware version 4.6                                     |     |
|    | A.1.3    | Firmware version 4.6.6                                   |     |
|    | A.1.4    | Firmware version 4.7                                     |     |
|    |          |                                                          |     |

| A.2                                     | Star-delta motor connection and application examples                                                                                                    | 361               |
|-----------------------------------------|----------------------------------------------------------------------------------------------------|-------------------|
| A.3                                     | Parameter                                                                                                    | 362               |
| A.4<br>A.4.1<br>A.4.2<br>A.4.3<br>A.4.4 | Handling the BOP 2 operator panel<br>Changing settings using BOP-2<br>Changing indexed parameters<br>Directly entering the parameter number and value<br>A parameter cannot be changed | 366<br>367<br>367 |
| A.5<br>A.5.1<br>A.5.2                   | Handling STARTER<br>Change settings<br>Optimize the drive using the trace function                                                                                                    | 369               |
| A.6<br>A.6.1<br>A.6.2                   | Interconnecting signals in the converter<br>Fundamentals<br>Example                                                                                                    | 373               |
| A.7<br>A.7.1<br>A.7.2<br>A.7.3          | Manuals and technical support<br>Manuals for your inverter<br>Configuring support<br>Product Support                                                                                   | 377<br>378        |
| A.8                                     | Mistakes and improvements                                                                                                    | 379               |
| Index                                   |                                                                                                    | 381               |

## Fundamental safety instructions

## 1.1 General safety instructions

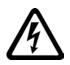

## 

#### Danger to life due to live parts and other energy sources

Death or serious injury can result when live parts are touched.

- Only work on electrical devices when you are qualified for this job.
- Always observe the country-specific safety rules.

Generally, six steps apply when establishing safety:

- 1. Prepare for shutdown and notify all those who will be affected by the procedure.
- 2. Disconnect the machine from the supply.
  - Switch off the machine.
  - Wait until the discharge time specified on the warning labels has elapsed.
  - Check that it really is in a no-voltage condition, from phase conductor to phase conductor and phase conductor to protective conductor.
  - Check whether the existing auxiliary supply circuits are de-energized.
  - Ensure that the motors cannot move.
- 3. Identify all other dangerous energy sources, e.g. compressed air, hydraulic systems, or water.
- 4. Isolate or neutralize all hazardous energy sources by closing switches, grounding or short-circuiting or closing valves, for example.
- 5. Secure the energy sources against switching on again.
- 6. Ensure that the correct machine is completely interlocked.

After you have completed the work, restore the operational readiness in the inverse sequence.

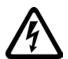

### 

Danger to life through a hazardous voltage when connecting an unsuitable power supply

Touching live components can result in death or severe injury.

 Only use power supplies that provide SELV (Safety Extra Low Voltage) or PELV-(Protective Extra Low Voltage) output voltages for all connections and terminals of the electronics modules.

## 1.1 General safety instructions

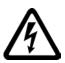

### 

#### Danger to life when live parts are touched on damaged devices

Improper handling of devices can cause damage.

For damaged devices, hazardous voltages can be present at the enclosure or at exposed components; if touched, this can result in death or severe injury.

- Ensure compliance with the limit values specified in the technical data during transport, storage and operation.
- Do not use any damaged devices.

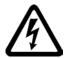

## 

#### Danger to life through electric shock due to unconnected cable shields

Hazardous touch voltages can occur through capacitive cross-coupling due to unconnected cable shields.

• As a minimum, connect cable shields and the conductors of power cables that are not used (e.g. brake cores) at one end at the grounded housing potential.

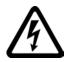

## 

#### Danger to life due to electric shock when not grounded

For missing or incorrectly implemented protective conductor connection for devices with protection class I, high voltages can be present at open, exposed parts, which when touched, can result in death or severe injury.

• Ground the device in compliance with the applicable regulations.

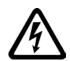

## 

Danger to life due to electric shock when opening plug connections in operation

When opening plug connections in operation, arcs can result in severe injury or death.

• Only open plug connections when the equipment is in a no-voltage state, unless it has been explicitly stated that they can be opened in operation.

## 

#### Danger to life due to fire spreading if housing is inadequate

Fire and smoke development can cause severe personal injury or material damage.

- Install devices without a protective housing in a metal control cabinet (or protect the device by another equivalent measure) in such a way that contact with fire is prevented.
- Ensure that smoke can only escape via controlled and monitored paths.

1.1 General safety instructions

## WARNING

#### Danger to life through unexpected movement of machines when using mobile wireless devices or mobile phones

Using mobile wireless devices or mobile phones with a transmit power > 1 W closer than approx. 2 m to the components may cause the devices to malfunction, influence the functional safety of machines therefore putting people at risk or causing material damage.

Switch the wireless devices or mobile phones off in the immediate vicinity of the • components.

## WARNING

#### Danger to life due to the motor catching fire in the event of insulation overload

There is higher stress on the motor insulation through a ground fault in an IT system. If the insulation fails, it is possible that death or severe injury can occur as a result of smoke and fire.

- Use a monitoring device that signals an insulation fault. •
- Correct the fault as quickly as possible so the motor insulation is not overloaded.

### WARNING

#### Danger to life due to fire if overheating occurs because of insufficient ventilation clearances

Inadequate ventilation clearances can cause overheating of components with subsequent fire and smoke. This can cause severe injury or even death. This can also result in increased downtime and reduced service lives for devices/systems.

Ensure compliance with the specified minimum clearance as ventilation clearance for • the respective component.

## WARNING

#### Danger of an accident occurring due to missing or illegible warning labels

Missing or illegible warning labels can result in accidents involving death or serious injury.

- Check that the warning labels are complete based on the documentation.
- Attach any missing warning labels to the components, in the national language if necessary.
- Replace illegible warning labels.

#### 1.1 General safety instructions

#### NOTICE

#### Device damage caused by incorrect voltage/insulation tests

Incorrect voltage/insulation tests can damage the device.

 Before carrying out a voltage/insulation check of the system/machine, disconnect the devices as all converters and motors have been subject to a high voltage test by the manufacturer, and therefore it is not necessary to perform an additional test within the system/machine.

## 

#### Danger to life when safety functions are inactive

Safety functions that are inactive or that have not been adjusted accordingly can cause operational faults on machines that could lead to serious injury or death.

- Observe the information in the appropriate product documentation before commissioning.
- Carry out a safety inspection for functions relevant to safety on the entire system, including all safety-related components.
- Ensure that the safety functions used in your drives and automation tasks are adjusted and activated through appropriate parameterizing.
- Perform a function test.
- Only put your plant into live operation once you have guaranteed that the functions relevant to safety are running correctly.

#### Note

#### Important safety notices for Safety Integrated functions

If you want to use Safety Integrated functions, you must observe the safety notices in the Safety Integrated manuals.

## 

## Danger to life or malfunctions of the machine as a result of incorrect or changed parameterization

As a result of incorrect or changed parameterization, machines can malfunction, which in turn can lead to injuries or death.

- Protect the parameterization (parameter assignments) against unauthorized access.
- Respond to possible malfunctions by applying suitable measures (e.g. EMERGENCY STOP or EMERGENCY OFF).

1.2 Safety instructions for electromagnetic fields (EMF)

## 1.2 Safety instructions for electromagnetic fields (EMF)

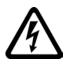

### 

#### Danger to life from electromagnetic fields

Electromagnetic fields (EMF) are generated by the operation of electrical power equipment such as transformers, converters or motors.

People with pacemakers or implants are at a special risk in the immediate vicinity of these devices/systems.

• Ensure that the persons involved are the necessary distance away (minimum 2 m).

## 1.3 Handling electrostatic sensitive devices (ESD)

Electrostatic sensitive devices (ESD) are individual components, integrated circuits, modules or devices that may be damaged by either electric fields or electrostatic discharge.

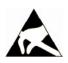

## NOTICE

#### Damage through electric fields or electrostatic discharge

Electric fields or electrostatic discharge can cause malfunctions through damaged individual components, integrated circuits, modules or devices.

- Only pack, store, transport and send electronic components, modules or devices in their original packaging or in other suitable materials, e.g conductive foam rubber of aluminum foil.
- Only touch components, modules and devices when you are grounded by one of the following methods:
  - Wearing an ESD wrist strap
  - Wearing ESD shoes or ESD grounding straps in ESD areas with conductive flooring
- Only place electronic components, modules or devices on conductive surfaces (table with ESD surface, conductive ESD foam, ESD packaging, ESD transport container).

1.4 Industrial security

## 1.4 Industrial security

#### Note

#### Industrial security

Siemens provides products and solutions with industrial security functions that support the secure operation of plants, solutions, machines, equipment and/or networks. They are important components in a holistic industrial security concept. With this in mind, Siemens' products and solutions undergo continuous development. Siemens recommends strongly that you regularly check for product updates.

For the secure operation of Siemens products and solutions, it is necessary to take suitable preventive action (e.g. cell protection concept) and integrate each component into a holistic, state-of-the-art industrial security concept. Third-party products that may be in use should also be considered. For more information about industrial security, visit Hotspot-Text (http://www.siemens.com/industrialsecurity).

To stay informed about product updates as they occur, sign up for a product-specific newsletter. For more information, visit Hotspot-Text (http://support.automation.siemens.com).

## 

#### Danger as a result of unsafe operating states resulting from software manipulation

Software manipulation (e.g. by viruses, Trojan horses, malware, worms) can cause unsafe operating states to develop in your installation which can result in death, severe injuries and/or material damage.

• Keep the software up to date.

You will find relevant information and newsletters at this address (http://support.automation.siemens.com).

- Incorporate the automation and drive components into a holistic, state-of-the-art industrial security concept for the installation or machine.
   You will find further information at this address (http://www.siemens.com/industrialsecurity).
- Make sure that you include all installed products into the holistic industrial security concept.

1.5 Residual risks of power drive systems

## 1.5 Residual risks of power drive systems

The control and drive components of a drive system are approved for industrial and commercial use in industrial line supplies. Their use in public line supplies requires a different configuration and/or additional measures.

These components may only be operated in closed housings or in higher-level control cabinets with protective covers that are closed, and when all of the protective devices are used.

These components may only be handled by qualified and trained technical personnel who are knowledgeable and observe all of the safety instructions on the components and in the associated technical user documentation.

When assessing the machine's risk in accordance with the respective local regulations (e.g., EC Machinery Directive), the machine manufacturer must take into account the following residual risks emanating from the control and drive components of a drive system:

- 1. Unintentional movements of driven machine components during commissioning, operation, maintenance, and repairs caused by, for example,
  - Hardware and/or software errors in the sensors, control system, actuators, and cables and connections
  - Response times of the control system and of the drive
  - Operation and/or environmental conditions outside the specification
  - Condensation/conductive contamination
  - Parameterization, programming, cabling, and installation errors
  - Use of wireless devices/mobile phones in the immediate vicinity of the control system
  - External influences/damage
- In the event of a fault, exceptionally high temperatures, including an open fire, as well as emissions of light, noise, particles, gases, etc. can occur inside and outside the inverter, e.g.:
  - Component failure
  - Software errors
  - Operation and/or environmental conditions outside the specification
  - External influences/damage

Inverters of the Open Type/IP20 degree of protection must be installed in a metal control cabinet (or protected by another equivalent measure) such that contact with fire inside and outside the inverter is not possible.

1.5 Residual risks of power drive systems

- 3. Hazardous shock voltages caused by, for example,
  - Component failure
  - Influence during electrostatic charging
  - Induction of voltages in moving motors
  - Operation and/or environmental conditions outside the specification
  - Condensation/conductive contamination
  - External influences/damage
- 4. Electrical, magnetic and electromagnetic fields generated in operation that can pose a risk to people with a pacemaker, implants or metal replacement joints, etc., if they are too close
- 5. Release of environmental pollutants or emissions as a result of improper operation of the system and/or failure to dispose of components safely and correctly

#### Note

The components must be protected against conductive contamination (e.g. by installing them in a control cabinet with degree of protection IP54 according to IEC 60529 or NEMA 12).

Assuming that conductive contamination at the installation site can definitely be excluded, a lower degree of cabinet protection may be permitted.

For more information about residual risks of the components in a drive system, see the relevant sections in the technical user documentation.

## Introduction

#### 2.1 About this manual

#### Who requires the operating instructions and what for?

These operating instructions primarily address fitters, commissioning engineers and machine operators. The operating instructions describe the devices and device components and enable the target groups being addressed to install, connect-up, set, and commission the converters safely and in the correct manner.

#### What is described in the operating instructions?

These operating instructions provide a summary of all of the information required to operate the converter under normal, safe conditions.

The information provided in the operating instructions has been compiled in such a way that it is sufficient for all standard applications and enables drives to be commissioned as efficiently as possible. Where it appears useful, additional information for entry level personnel has been added.

The operating instructions also contain information about special applications. Since it is assumed that readers already have a sound technical knowledge of how to configure and parameterize these applications, the relevant information is summarized accordingly. This relates, e.g. to operation with fieldbus systems and safety-related applications.

#### What is the meaning of the symbols in the manual?

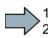

An operating instruction starts here.

This concludes the operating instruction.

The subsequent text is applicable for an operator panel.

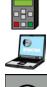

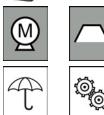

The following text applies if you are using a PC with STARTER.

Examples of the inverter-function symbols The description of the corresponding inverter function starts with one of these symbols.

See also: Overview of the inverter functions (Page 141).

This product contains software that has been developed by the OpenSSL project for use in the OpenSSL toolkit. (See also http://www.openssl.org (http://www.openssl.org/))

#### Introduction

2.2 Guide through this manual

## 2.2 Guide through this manual

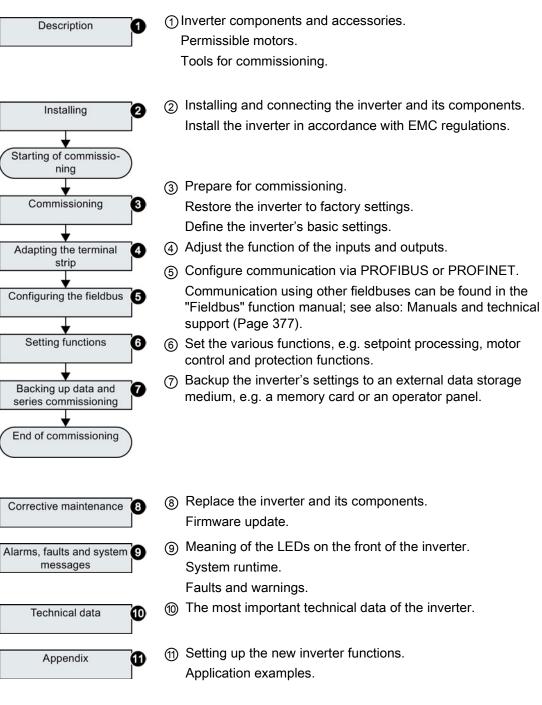

#### Use for the intended purpose

The inverter described in this manual is a device for controlling an induction motor. The inverter is designed for installation in electrical installations or machines.

It has been approved for industrial and commercial use on industrial networks. Additional measures have to be taken when connected to public grids.

The technical specifications and information about connection conditions are indicated on the rating plate and in the operating instructions.

#### 3.1 Identifying the converter

#### Main components of the inverter

Each SINAMICS G120 inverter comprises a Control Unit and a Power Module.

- The Control Unit controls and monitors the . Power Module and the connected motor.
- The Power Modules are available for motors with a power range of between 0.37 kW and 250 kW.

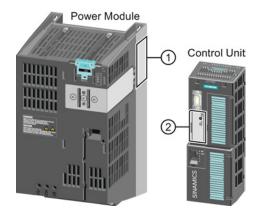

The following data is provided on the Power Module type plate (1):

- Designation:
  - e.g. Power Module 240 Voltage and current
- Technical data: Order number: e.g. 6SL3224-0BE13-7UA0
- Version:

e.g. A02

The following data can be found on the Control Unit type plate (2):

- Designation: e.g. Control Unit CU240E-2 DP-F
- Order number: e.g. 6SL3244-0BB13-1PA0
- Version:
- e.g. A02 (hardware)

3.1 Identifying the converter

#### Further inverter components

The following components are available so that you can adapt the inverter to different applications and ambient conditions:

- Line filter (Page 30)
- Line reactor (Page 31)
- Output reactor (Page 33)
- Sine-wave filter (Page 36)
- dv/dt filter (Page 37)
- Braking Module and braking resistor (Page 38)

## 3.2 Control Units

The Control Units differ with regard to the type of fieldbus.

| Designation     | CU230P-2 HVAC                           | CU230P-2 DP            | CU230P-2 PN                 | CU230P-2 CAN           | CU230P-2 BT <sup>1)</sup>               |
|-----------------|-----------------------------------------|------------------------|-----------------------------|------------------------|-----------------------------------------|
| Order number    | 6SL3243-0BB30-<br>1HA3                  | 6SL3243-0BB30-<br>1PA3 | 6SL3243-0BB30-<br>1FA0      | 6SL3243-0BB30-<br>1CA3 | 6SL3243-6BB30-<br>1HA3                  |
| Fieldbus        | USS, Modbus<br>RTU, BACnet<br>MS/TP, P1 | PROFIBUS DP            | PROFINET IO,<br>EtherNet/IP | CANopen                | USS, Modbus<br>RTU, BACnet<br>MS/TP, P1 |
| Digital inputs  |                                         |                        | 6                           |                        |                                         |
| Analog inputs   | 4                                       |                        |                             |                        |                                         |
| Digital outputs | 3                                       |                        |                             |                        |                                         |
| Analog outputs  | 2                                       |                        |                             |                        |                                         |

1) Exclusive version for Siemens IC BT

#### Memory cards

The following memory cards are available as medium to back up converter settings:

- Card without firmware: Order No. 6SL3054-4AG00-2AA0.
- Card with firmware: Order No. 6SL3054-7Ex00-2BA0.

The digit at position x designates the firmware version:

4.6 ≙ EG, 4.7 ≙ EH

#### Shield connection kit for the Control Unit

The shield connection kit is an optional component. The shield connection kit comprises the following components:

- Shield plate
- Elements for optimum shield support and strain relief of the signal and communication cables

Table 3-1 Order numbers

| Shield connection kit 1 for the CU230P-2 Control Units with all fieldbus interfaces except for PROFINET. | 6SL3264-1EA00-0FA0 |
|----------------------------------------------------------------------------------------------------|--------------------|
| Shield connection kit 3 for the CU230P-2 and CU240E-2 Control Units with PROFINET interface.             | 6SL3264-1EA00-0HB0 |

3.3 Power Module

## 3.3 Power Module

Important data on the Power Modules is provided in this section. Further information is contained in the hardware installation manuals listed in Section Manuals for your inverter (Page 377).

All power data refers to rated values or to power for operation with low overload (LO).

#### Which Power Module can I use with the Control Unit?

You can operate the CU230P-2 Control Unit with the following Power Modules:

- PM230 PM240 PM250
- PM330
- PM240-2
- PM260
- 3.3.1 Power Modules in degree of protection IP20 and with push-through system

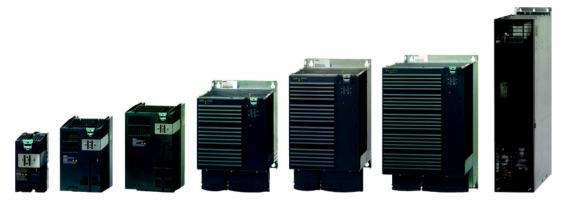

Figure 3-1 Power Module with degree of protection IP20 examples

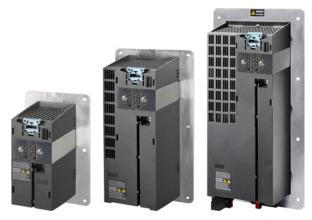

Figure 3-2 Power Modules with the push-through system FSA ... FSC

#### 3.3 Power Module

### PM230, 3 AC 400 V - Pump and fan applications

The PM230 Power Module is available without a filter or with integrated class A line filter. Range of order numbers:

Range of order numbers:

- IP20:Push through:
- 6SL3210-1NE... 6SL3211-1NE...

| Frame size             | FSA    | FSB   | FSC     | FSD   | FSE   | FSF   |  |
|------------------------|--------|-------|---------|-------|-------|-------|--|
| Power range (kW), IP20 | 0,37 3 | 4 7,5 | 11 18,5 | 22 37 | 45 55 | 75 90 |  |
| Power range (kW), PT   | 3      | 7,5   | 18,5    |       |       |       |  |

#### PM330, 3 AC 400 V - Pump, fan and compressor applications

The PM330 Power Module is available as an unfiltered device with IP20 degree of protection. External line filters are available as an option, see Section

Range of order numbers: 6SL3310-1PE...

| Frame size       | GX      |  |  |  |
|------------------|---------|--|--|--|
| Power range (kW) | 160 200 |  |  |  |

#### PM240, 3 AC 400 V - Standard areas of application

The PM240 Power Module is available without a filter or with an integrated class A line filter with degree of protection IP20. The PM240 allows dynamic braking via an external braking resistor.

Order number range: 6SL3224-0BE... and 6SL3224-0XE...

| Frame size       | FSA      | FSB   | FSC    | FSD     | FSE   | FSF    | FSGX    |
|------------------|----------|-------|--------|---------|-------|--------|---------|
| Power range (kW) | 0.37 1.5 | 2.2 4 | 7.5 15 | 18.5 30 | 37 45 | 55 132 | 160 250 |

#### PM240-2, 3 AC 400 V - standard areas of application

The PM240-2 Power Module is available without a filter or with an integrated class A line filter. The PM240-2 permits dynamic braking via an external braking resistor.

Range of order numbers:

IP20:

6SL3210-1PE...

Push through:

6SL3211-1PE...

| Frame size             | FSA      | FSB     | FSC   |  |  |
|------------------------|----------|---------|-------|--|--|
| Power range (kW), IP20 | 0,55 3,0 | 4,0 7,5 | 11 15 |  |  |
| Power range (kW), PT   | 3,0      | 7,5     | 15    |  |  |

3.3 Power Module

#### PM250, 3 AC 400 V - Application areas with line regeneration

The PM250 Power Module is available without a filter or with an integrated class A line filter with degree of protection IP20. The PM250 permits dynamic braking with energy feedback into the line supply.

Order number range, IP20: 6SL3225-0BE ...

| Frame size       | FSC    | FSD     | FSE   | FSF   |  |  |
|------------------|--------|---------|-------|-------|--|--|
| Power range (kW) | 7.5 15 | 18.5 30 | 37 45 | 55 90 |  |  |

#### PM260, 3 AC 690 V - Application areas with line regeneration

The PM260 Power Module is available without a filter or with an integrated class A line filter with degree of protection IP20. A sine-wave filter is fitted to the motor. The PM260 permits dynamic braking with energy feedback into the line supply.

Order number range, IP20: 6SL3225-0BH...

| Frame size       | FSD     | FSF   |  |  |  |
|------------------|---------|-------|--|--|--|
| Power range (kW) | 11 18.5 | 30 55 |  |  |  |

#### Shield connection kit

The shield connection kit offers optimum shield support and strain relief for line and motor cables. It comprises a shield plate with serrated strips with screws.

Shield connection kits are available for frame sizes FSA  $\dots$  FSF.

- PM230 and PM240-2, FSA up to FSC: The shield connection kit belongs to the scope of supply of the Power Module.
- All other Power Modules: The shield connection kit is an optional component and must be ordered separately.

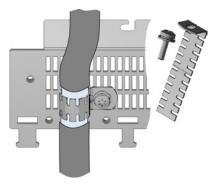

#### Adapter for rail mounting for PM240, PM250 and PM260, frame sizes FSA and FSB

You can use the adapter for rail mounting to mount the Power Module onto two mounting rails with a center-to-center distance of 100 mm.

3.3 Power Module

| Frame size | Shield connection kit for Pow | ver Modules        | Adapter for mounting on |
|------------|-------------------------------|--------------------|-------------------------|
|            | PM240, PM250                  | PM260              | DIN rails               |
| FSA        | 6SL3262-1AA00-0BA0            | -                  | 6SL3262-1BA00-0BA0      |
| FSB        | 6SL3262-1AB00-0DA0            | -                  | 6SL3262-1BB00-0BA0      |
| FSC        | 6SL3262-1AC00-0DA0            | -                  | -                       |
| FSD        | 6SL3262-1AD00-0DA0            | 6SL3262-1FD00-0CA0 | -                       |
| FSE        | 6SL3262-1AD00-0DA0            | -                  | -                       |
| FSF        | 6SL3262-1AF00-0DA0            | 6SL3262-1FF00-0CA0 | -                       |

## Order numbers for shield connection kit and DIN rail mounting adapter

## 3.3.2 Power Module in IP55 degree of protection / UL Type 12

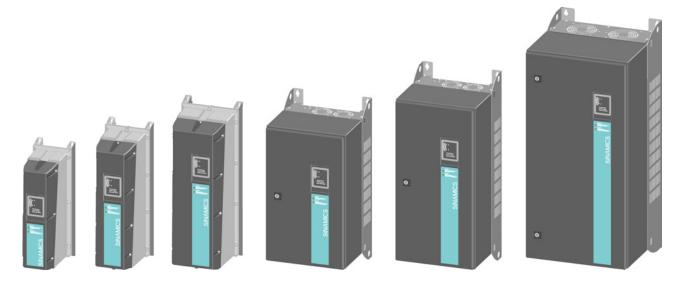

## PM230, 3 AC 400 V, degree of protection IP55 / UL Type 12

| Frame size       |                | FSA    | FSB   | FSC     | FSD     | FSE   | FSF   |
|------------------|----------------|--------|-------|---------|---------|-------|-------|
| Power range (kW) | Filter Class A | 0,37 3 | 4 7,5 | 11 18,5 | 22 30   | 37 45 | 55 90 |
|                  | Filter Class B | 0,37 3 | 4 7,5 | 11 15   | 18,5 30 | 37 45 | 55 90 |

The Power Module PM230 IP55/UL Type 12 is suitable for installation close to the motor.

Range of order numbers: 6SL3223-0DE...

## 3.4 Components for the Power Modules

#### 3.4.1 Line filter

With a line filter, the inverter can achieve a higher radio interference class. An external filter is not required for inverters with integrated line filter.

Adjacent examples of line filters.

Filters comply with Class A, or B according to EN55011: 2009.

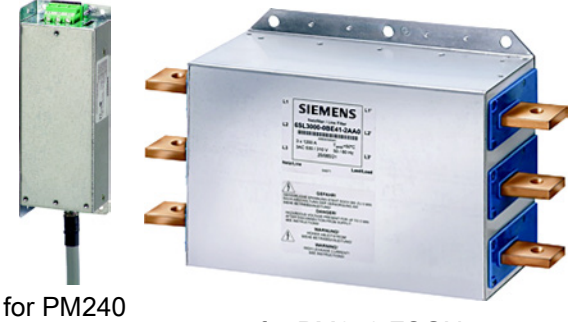

FSA

for PM240 FSGX

#### External line filters for PM240

| Power   | Module 6SL3224                                                 | Power          | Line filter, class A |
|---------|----------------------------------------------------------------|----------------|----------------------|
| FSA     | 0BE13-7UA0,0BE15-5UA0,<br>0BE17-5UA0,0BE21-1UA0,<br>0BE21-5UA0 | 0.37 kW 1.5 kW | 6SE6400-2FA00-6AD0   |
| FSF     | 0BE38-8UA0,0BE41-1UA0                                          | 110 kW 132 kW  | 6SL3203-0BE32-5AA0   |
| FSGX    | 0XE41-3UA0,0XE41-6UA0                                          | 160 kW 200 kW  | 6SL3000-0BE34-4AA0   |
|         | 0XE42-0UA0                                                     | 250 kW         | 6SL3000-0BE36-0AA0   |
|         |                                                                |                |                      |
| Power I | Module 6SL3224                                                 | Power          | Line filter, class B |
| FSA     | 0BE13-7UA0,0BE15-5UA0,<br>0BE17-5UA0,0BE21-1UA0,<br>0BE21-5UA0 | 0.37 kW 1.5 kW | 6SE6400-2FB00-6AD0   |
| FSB     | 0BE22-2AA0,0BE23-0AA0,<br>0BE24-0AA0                           | 2.2 kW 4.0 kW  | 6SL3203-0BE21-6SA0   |
| FSC     | 0BE25-5UA0,0BE27-5UA0,<br>0BE31-1UA0                           | 7.5 kW 15.0 kW | 6SL3203-0BD23-8SA0   |

#### External line filters for PM250

| Power | Module 6SL3225                       | Power          | Line filter, class B |  |
|-------|--------------------------------------|----------------|----------------------|--|
| FSC   | 0BE25-5AA0,0BE27-5AA0,<br>0BE31-1AA0 | 7.5 kW 15.0 kW | 6SL3203-0BD23-8SA0   |  |

#### External line filters for PM330

| Power I | Module 6SL3310        | Power         | Line filter, class A |  |  |
|---------|-----------------------|---------------|----------------------|--|--|
| GX      | 1PE33-0AA0,1PE33-7AA0 | 160 kW 200 kW | 6SL3000-0BE33-1AA0   |  |  |

### 3.4.2 Line reactor

The line reactor supports the overvoltage protection, smoothes the harmonics in the line supply and bridges commutation dips. For the Power Modules subsequently listed, a line reactor is suitable in order to dampen the specified effects.

Adjacent examples of line reactors.

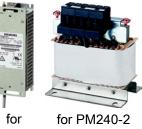

PM240

#### NOTICE

#### Damage to the inverter as a result of a missing line reactor

Depending on the Power Module and line supply, if a line reactors is not used, this can result in damage to the inverter and other components in the electrical plant or system.

- PM240 or PM240-2: Install a line reactor if the relative short-circuit voltage of the line supply is below 1%
- PM330:
  - You must always install a line reactor.

#### Line reactors for PM240

| Power | Module 6SL3224        | Power           | Line reactor       |
|-------|-----------------------|-----------------|--------------------|
| FSA   | 0BE13-7UA0,0BE15-5UA0 | 0.37 kW 0.55 kW | 6SE6400-3CC00-2AD3 |
|       | 0BE17-5UA0,0BE21-1UA0 | 0.75 kW 1.1 kW  | 6SE6400-3CC00-4AD3 |
|       | 0BE21-5UA0            | 1.5 kW          | 6SE6400-3CC00-6AD3 |
| FSB   | 0BE22-2□A0,0BE23-0□A0 | 2.2 kW 3.0 kW   | 6SL3203-0CD21-0AA0 |
|       | 0BE24-0□A0            | 4.0 kW          | 6SL3203-0CD21-4AA0 |
| FSC   | 0BE25-5□A0,0BE27-5□A0 | 7.5 kW 11.0 kW  | 6SL3203-0CD22-2AA0 |
|       | 0BE31-1□A0            | 15.0 kW         | 6SL3203-0CD23-5AA0 |
| FSD   | 0BE31-5□A0,0BE31-8□A0 | 18.5 kW 22 kW   | 6SL3203-0CJ24-5AA0 |
|       | 0BE32-2□A0            | 30 kW           | 6SL3203-0CD25-3AA0 |
| FSE   | 0BE33-0□A0,0BE33-7□A0 | 37 kW 45 kW     | 6SL3203-0CJ28-6AA0 |
| FSF   | 0BE34-5□A0,0BE35-5□A0 | 55 kW 75 kW     | 6SE6400-3CC11-2FD0 |
|       | 0BE37-5□A0            | 90 kW           | 6SE6400-3CC11-7FD0 |
|       | 0BE38-8UA0            | 110 kW          | 6SL3000-0CE32-3AA0 |
|       | 0BE41-1UA0            | 132 kW          | 6SL3000-0CE32-8AA0 |
| FSGX  | 0XE41-3UA0            | 160 kW          | 6SL3000-0CE33-3AA0 |
|       | 0XE41-6UA0,0XE42-0UA0 | 200 kW 250 kW   | 6SL3000-0CE35-1AA0 |

#### Line reactors for PM240-2

| Power | Module 6SL321□                           | Power          | Line reactor       |
|-------|------------------------------------------|----------------|--------------------|
| FSA   | …1PE11-8□L0, …1PE12-3□L0,<br>…1PE13-2□L0 | 0.55 kW 1.1 kW | 6SL3203-0CE13-2AA0 |
|       | …1PE14-3□L0, …1PE16-1□L0,<br>…1PE18-0□L0 | 1.5 kW 3.0 kW  | 6SL3203-0CE21-0AA0 |

#### Line reactors for PM330

| Power I | Module 6SL3310 | Power  | Line reactor       |
|---------|----------------|--------|--------------------|
| GX      | 1PE33-0AA0     | 160 kW | 6SL3000-0CE33-3AA0 |
|         | 1PE33-7AA0     | 200 kW | 6SL3000-0CE35-1AA0 |

3.4 Components for the Power Modules

#### 3.4.3 **Output reactor**

Output reactors reduce the voltage stress on the motor windings. Further, they reduce the inverter load as a result of capacitive recharging currents in the cables. An output reactor is required for motor cables longer than 50 m, shielded or 100 m unshielded.

The output reactors are designed for pulse frequencies of 4 kHz.

Adjacent examples of output reactors.

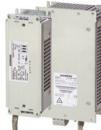

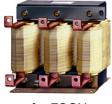

for FSGX

for PM240 FSA, FSB

## Power Module PM330 requirements:

An output reactor is required for a motor cable length longer than

- 100 m shielded
- 200 m unshielded

The maximum pulse frequency with an output reactor is 4 kHz.

#### Output reactors for PM230 Power Modules (IP20)

| 6SL321 | 0 Power Modules                                                           | Power           | Output reactor     |
|--------|---------------------------------------------------------------------------|-----------------|--------------------|
| FSA    | 1NE11-3□L0,1NE11-7□L0,<br>1NE12-2□L0,1NE13-1□L0,<br>1NE14-1□L0,1NE15-8□L0 | 0.37 kW 2.2 kW  | 6SL3202-0AE16-1CA0 |
|        | 1NE17-7□L0                                                                | 3.0 kW          | 6SL3202-0AE18-8CA0 |
| FSB    | …1NE21-0□L0, …1NE21-3□L0,<br>…1NE21-8□L0                                  | 4.0 kW 7.5 kW   | 6SL3202-0AE21-8CA0 |
| FSC    | …1NE22-6□L0, …1NE23-2□L0,<br>…1NE23-8□L0                                  | 11.0 kW 18.5 kW | 6SL3202-0AE23-8CA0 |
| FSD    | 1NE24-5□L0                                                                | 22 kW           | 6SE6400-3TC03-8DD0 |
|        | 1NE26-0□L0                                                                | 30 kW           | 6SE6400-3TC05-4DD0 |
| FSE    | 1NE27-5□L0                                                                | 37 kW           | 6SE6400-3TC08-0ED0 |
|        | 1NE28-8□L0                                                                | 45 kW           | 6SE6400-3TC07-5ED0 |
| FSF    | 1NE31-1□L0                                                                | 55 kW           | 6SE6400-3TC14-5FD0 |
|        | 1NE31-5□L0                                                                | 75 kW           | 6SE6400-3TC15-4FD0 |

#### Output reactors for PM230 push-through Power Modules

| 6SL321 | 1 Power Modules | Power   | Output reactor     |
|--------|-----------------|---------|--------------------|
| FSA    | 1NE17-7□L0      | 3.0 kW  | 6SL3202-0AE18-8CA0 |
| FSB    | 1NE21-8□L0      | 7.5 kW  | 6SL3202-0AE21-8CA0 |
| FSC    | 1NE23-8□L0      | 18.5 kW | 6SL3202-0AE23-8CA0 |

| 6SL32 | 23 Power Modules                                                          | Power           | Output reactor     |
|-------|---------------------------------------------------------------------------|-----------------|--------------------|
| FSA   | 0DE13-7□A0,0DE15-5□A0,<br>0DE17-5□A0,0DE21-1□A0,<br>0DE21-5□A0,0DE22-2□A0 | 0.37 kW 2.2 kW  | 6SL3202-0AE16-1CA0 |
|       | 0DE23-0□A0,                                                               | 3.0 kW          | 6SL3202-0AE18-8CA0 |
| FSB   | 0DE24-0□A0,0DE25-5□A0,<br>0DE27-5□A0,                                     | 4.0 kW 7.5 kW   | 6SL3202-0AE21-8CA0 |
| FSC   | 0DE31-1□A0,0DE31-5□A0,<br>0DE31-8□A0                                      | 11.0 kW 18.5 kW | 6SL3202-0AE23-8CA0 |
| FSD   | 0DE32-2□A0                                                                | 22 kW           | 6SE6400-3TC03-8DD0 |
|       | 0DE33-0□A0                                                                | 30 kW           | 6SE6400-3TC05-4DD0 |
| FSE   | 0DE33-7□A0                                                                | 37 kW           | 6SE6400-3TC08-0ED0 |
|       | 0DE34-5□A0                                                                | 45 kW           | 6SE6400-3TC07-5ED0 |
| FSF   | 0DE35-5□A0                                                                | 55 kW           | 6SE6400-3TC14-5FD0 |
|       | 0DE37-5□A0                                                                | 75 kW           | 6SE6400-3TC15-4FD0 |
|       | 0DE38-8□A0                                                                | 90 kW           | 6SE6400-3TC14-5FD0 |

## Output reactors for PM230 Power Modules (IP55/UL Type 12)

## Output reactors for PM240 Power Module

| Power | Module 6SL3224                                                 | Power          | Output reactor     |
|-------|----------------------------------------------------------------|----------------|--------------------|
| FSA   | 0BE13-7UA0,0BE15-5UA0,<br>0BE17-5UA0,0BE21-1UA0,<br>0BE21-5UA0 | 0.37 kW 1.5 kW | 6SE6400-3TC00-4AD2 |
| FSB   | 0BE22-2□A0,0BE23-0□A0,<br>0BE24-0□A0                           | 2.2 kW 4.0 kW  | 6SL3202-0AE21-0CA0 |
| FSC   | 0BE25-5□A0,0BE27-5□A0,<br>0BE31-1□A0                           | 7.5 kW 15.0 kW | 6SL3202-0AJ23-2CA0 |
| FSD   | 0BE31-5□A0                                                     | 18,5 kW        | 6SE6400-3TC05-4DD0 |
|       | 0BE31-8□A0                                                     | 22 kW          | 6SE6400-3TC03-8DD0 |
|       | 0BE32-2□A0                                                     | 30 kW          | 6SE6400-3TC05-4DD0 |
| FSE   | 0BE33-0□A0                                                     | 37 kW          | 6SE6400-3TC08-0ED0 |
|       | 0BE33-7□A0                                                     | 45 kW          | 6SE6400-3TC07-5ED0 |
| FSF   | 0BE34-5□A0                                                     | 55 kW          | 6SE6400-3TC14-5FD0 |
|       | 0BE35-5□A0                                                     | 75 kW          | 6SE6400-3TC15-4FD0 |
|       | 0BE37-5□A0                                                     | 90 kW          | 6SE6400-3TC14-5FD0 |
|       | 0BE38-8UA0                                                     | 110 kW         | 6SL3000-2BE32-1AA0 |
|       | 0BE41-1UA0                                                     | 132 kW         | 6SL3000-2BE32-6AA0 |
| FSGX  | 0XE41-3UA0                                                     | 160 kW         | 6SL3000-2BE33-2AA0 |
|       | 0XE41-6UA0                                                     | 200 kW         | 6SL3000-2BE33-8AA0 |
|       | 0XE42-0UA0                                                     | 250 kW         | 6SL3000-2BE35-0AA0 |

3.4 Components for the Power Modules

| Power | Module 6SL3225                       | Power          | Output reactor     |
|-------|--------------------------------------|----------------|--------------------|
| FSC   | 0BE25-5□A0,0BE27-5□A0,<br>0BE31-1□A0 | 7.5 kW 15.0 kW | 6SL3202-0AJ23-2CA0 |
| FSD   | 0BE31-5□A0                           | 18,5 kW        | 6SE6400-3TC05-4DD0 |
|       | 0BE31-8□A0                           | 22 kW          | 6SE6400-3TC03-8DD0 |
|       | 0BE32-2□A0                           | 30 kW          | 6SE6400-3TC05-4DD0 |
| FSE   | 0BE33-0□A0                           | 37 kW          | 6SE6400-3TC08-0ED0 |
|       | 0BE33-7□A0                           | 45 kW          | 6SE6400-3TC07-5ED0 |
| FSF   | 0BE34-5□A0                           | 55 kW          | 6SE6400-3TC14-5FD0 |
|       | 0BE35-5□A0                           | 75 kW          | 6SE6400-3TC15-4FD0 |
|       | 0BE37-5□A0                           | 90 kW          | 6SE6400-3TC14-5FD0 |

## Output reactors for PM250 Power Module

## Output reactors for PM240-2 Power Modules (IP20)

| 6SL321 | 0 Power Modules                                                | Power          | Output reactor     |
|--------|----------------------------------------------------------------|----------------|--------------------|
| FSA    | 1PE11-8□L0,1PE12-3□L0,<br>1PE13-2□L0,1PE14-3□L0,<br>1PE16-1□L0 | 0.55 kW 2.2 kW | 6SL3202-0AE16-1CA0 |
|        | 1PE18-0UL0                                                     | 3.0 kW         | 6SL3202-0AE18-8CA0 |

## Output reactors for PM240-2 push-through Power Modules

| 6SL321 | 1 Power Modules | Power  | Output reactor     |
|--------|-----------------|--------|--------------------|
| FSA    | 1PE16-1□L0      | 2.2 kW | 6SL3202-0AE16-1CA0 |
|        | 1PE18-0UL0      | 3.0 kW | 6SL3202-0AE18-8CA0 |

## Output reactors for PM330 Power Module

| Power I | Module 6SL3310 | Power  | Output reactor     |
|---------|----------------|--------|--------------------|
| GX      | 1PE33-0AA0     | 160 kW | 6SL3310-1PE33-0AA0 |
|         | 1PE33-7AA0     | 200 kW | 6SL3310-1PE33-7AA0 |

3.4 Components for the Power Modules

#### 3.4.4 Sine-wave filter

The sine-wave filter at the inverter outputs almost sinusoidal voltages to the motor, so that you can use standard motors without special cables. The maximum permissible length of motor feeder cables is increased to 300 m.

The following applies when using a sine-wave filter:

Operation is only permissible with pulse frequencies from 4 kHz to 8 kHz.

From 110 kW power rating of the Power Modules (according to the rating plate) only 4 kHz is permissible.

- The inverter power is reduced by 5%.
- The maximum output frequency of the inverter is 150 Hz at 380 V to 480 V.
- Operation and commissioning may only be performed with the motor connected, as the sine-wave filter is not no-load proof.
- An output reactor is superfluous.

#### Sine-wave filter for PM240 Power Module

| Power | Module 6SL3224                       | Power           | Sine-wave filter   |
|-------|--------------------------------------|-----------------|--------------------|
| FSA   | 0BE13-7UA0,0BE15-5UA0,<br>0BE17-5UA0 | 0.37 kW 0.75 kW | 6SL3202-0AE20-3SA0 |
|       | 0BE21-1UA0,0BE21-5UA0                | 1.1 kW 1.5 kW   | 6SL3202-0AE20-6SA0 |
| FSB   | 0BE22-2□A0,0BE23-0□A0                | 2.2 kW 3.0 kW   | 6SL3202-0AE21-1SA0 |
|       | 0BE24-0□A0                           | 4.0 kW          | 6SL3202-0AE21-4SA0 |
| FSC   | 0BE25-5□A0                           | 7.5 kW          | 6SL3202-0AE22-0SA0 |
|       | 0BE27-5□A0,0BE31-1□A0                | 11.0 kW 15.0 kW | 6SL3202-0AE23-3SA0 |
| FSD   | 0BE31-5□A0,0BE31-8□A0                | 18.5 kW 22 kW   | 6SL3202-0AE24-6SA0 |
|       | 0BE32-2□A0                           | 30 kW           | 6SL3202-0AE26-2SA0 |
| FSE   | 0BE33-0□A0,0BE33-7□A0                | 37 kW 45 kW     | 6SL3202-0AE28-8SA0 |
| FSF   | 0BE34-5□A0,0BE35-5□A0                | 55 kW 75 kW     | 6SL3202-0AE31-5SA0 |
|       | 0BE37-5□A0                           | 90 kW           | 6SL3202-0AE31-8SA0 |
|       | 0BE38-8UA0,0BE41-1UA0                | 110 kW 132 kW   | 6SL3000-2CE32-3AA0 |
| FSGX  | 0XE41-3UA0                           | 160 kW          | 6SL3000-2CE32-8AA0 |
|       | 0XE41-6UA0                           | 200 kW          | 6SL3000-2CE33-3AA0 |
|       | 0XE42-0UA0                           | 250 kW          | 6SL3000-2CE34-1AA0 |

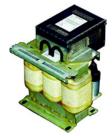

for FSF

Description

3.4 Components for the Power Modules

| Power | Modul 6SL3225         | Power           | Sine-wave filter   |
|-------|-----------------------|-----------------|--------------------|
| FSC   | 0BE25-5□A0            | 7.5 kW          | 6SL3202-0AE22-0SA0 |
|       | 0BE27-5 A0,0BE31-1 A0 | 11.0 kW 15.0 kW | 6SL3202-0AE23-3SA0 |
| FSD   | 0BE31-5□A0,0BE31-8□A0 | 18.5 kW 22 kW   | 6SL3202-0AE24-6SA0 |
|       | 0BE32-2□A0            | 30 kW           | 6SL3202-0AE26-2SA0 |
| FSE   | 0BE33-0□A0,0BE33-7□A0 | 37 kW 45 kW     | 6SL3202-0AE28-8SA0 |
| FSF   | 0BE34-5□A0,0BE35-5□A0 | 55 kW 75 kW     | 6SL3202-0AE31-5SA0 |
|       | 0BE37-5□A0            | 90 kW           | 6SL3202-0AE31-8SA0 |

## Sine-wave filter for PM250 Power Module

## 3.4.5 dv/dt filter

## dv/dt filter for PM330 Power Module

When you use a dv/dt filter, the permitted cable length between the filter and the motor increases to 100 m for a shielded cable or 150 m for an unshielded cable. For further details, refer to the description of the dv/dt filter.

| Power Module 6SL3310 |            | Power  | Standard sine-wave filter | Compact sine-wave filter |  |
|----------------------|------------|--------|---------------------------|--------------------------|--|
| GX                   | 1PE33-0AA0 | 160 kW | 6SL3000-2DE35-0AA0        | 6SL3000-2DE35-0EA0       |  |
|                      | 1PE33-7AA0 | 200 kW | 6SL3000-2DE35-0AA0        | 6SL3000-2DE35-0EA0       |  |

#### Description

3.4 Components for the Power Modules

## 3.4.6 Braking Module and braking resistor

The braking resistor allows loads with a high moment of inertia to be quickly braked.

Inverters with power up to 132 kW have an integrated Braking Module that controls the braking resistor.

A Braking Module is available as option for inverters with more power.

An example for a braking resistor is shown at the side.

## Braking resistors for PM240

| Power N | Nodules                                                                |                | Braking<br>Module | Braking resistor   |
|---------|------------------------------------------------------------------------|----------------|-------------------|--------------------|
| 6SL3224 | 4                                                                      | Power          | 6SL3300           |                    |
| FSA     | 0BE13-7UA0,<br>0BE15-5UA0,<br>0BE17-5UA0,<br>0BE21-1UA0,<br>0BE21-5UA0 | 0.37 kW 1.5 kW |                   | 6SE6400-4BD11-0AA0 |
| FSB     | …0BE22-2□A0,<br>…0BE23-0□A0,<br>…0BE24-0□A0                            | 2.2 kW 4.0 kW  |                   | 6SL3201-0BE12-0AA0 |
| FSC     | 0BE25-5□A0,<br>0BE27-5□A0<br>0BE31-1□A0                                | 7.5 kW 15.0 kW |                   | 6SE6400-4BD16-5CA0 |
| FSD     | 0BE31-5□A0,<br>0BE31-8□A0,<br>0BE32-2□A0                               | 18.5 kW 30 kW  |                   | 6SE6400-4BD21-2DA0 |
| FSE     | …0BE33-0□A0,<br>…0BE33-7□A0                                            | 37 kW 45 kW    |                   | 6SE6400-4BD22-2EA1 |
| FSF     | …0BE34-5□A0,<br>…0BE35-5□A0,<br>…0BE37-5□A0                            | 55 kW 90 kW    |                   | 6SE6400-4BD24-0FA0 |
|         | 0BE38-8UA0,<br>0BE41-1UA0                                              | 110 kW 132 kW  |                   | 6SE6400-4BD26-0FA0 |
| FSGX    | 0XE41-3UA0                                                             | 160 kW         |                   | 6SL3000-1BE31-3AA0 |
|         | 0XE41-6UA0,<br>0XE42-0UA0                                              | 200 kW 250 kW  | 1AE32-<br>5AA0    | 6SL3000-1BE32-5AA0 |

## Braking resistors for PM240-2

| Power I | Module 6SL321⊡                           | Power          | Braking resistor   |
|---------|------------------------------------------|----------------|--------------------|
| FSA     | 1PE11-8□L0,<br>1PE12-3□L0,<br>1PE13-2□L0 | 0.55 kW 1.1 kW | 6SL3201-0BE14-3AA0 |
|         | 1PE14-3□L0,<br>1PE16-1□L0,<br>1PE18-0□L0 | 1.5 kW 3.0 kW  | 6SL3201-0BE21-0AA0 |

Description

3.4 Components for the Power Modules

# Braking Modules and braking resistors for PM330

| Power Module |                           |               | Braking Module | Braking resistor |            |
|--------------|---------------------------|---------------|----------------|------------------|------------|
| 6SL3310      |                           | Power         | 6SL3760        | Power            | 6SE7032    |
| GX           | 1PE33-0AA0,<br>1PE33-7AA0 | 160 kW 200 kW | 1AE32-6AA0     | 50 kW            | 5FS87-2DC0 |

3.5 Tools to commission the converter

# 3.5 Tools to commission the converter

The following tools are used to commission, troubleshoot and control the inverter, as well as to backup and transfer the inverter settings.

| Operator panels                                                                                                    |                                                                                                    |                                                                                                    |                                                                                                    | Order number                                                                                           |
|----------------------------------------------------------------------------------------------------|----------------------------------------------------------------------------------------------------|----------------------------------------------------------------------------------------------------|----------------------------------------------------------------------------------------------------|----------------------------------------------------------------------------------------------------|
| for snapping onto         • Two-line disp         • Guided basic         commissionin         IOP (Intelligent C         • for snapping on         • Plain text disp         • Menu-based | <ul> <li>BOP-2 (Basic Operator Panel) -<br/>for snapping onto the inverter</li> <li>Two-line display</li> <li>Guided basic<br/>commissioning</li> <li>IOP (Intelligent Operator Panel)<br/>- for snapping onto the inverter</li> <li>Plain text display</li> <li>Menu-based operation and<br/>application wizards</li> </ul> |                                                                                                    | <ul> <li>Door mounting kit for<br/>IOP/BOP-2</li> <li>For installation of the<br/>BOP-2 or IOP in a<br/>control cabinet door.</li> <li>Degree of protection<br/>with IOP: IP54 or<br/>UL Type 12</li> <li>Degree of protection<br/>with BOP-2: IP55</li> </ul> | BOP-2:<br>6SL3255-0AA00-4CA1<br>IOP:<br>6SL3255-0AA00-4JA0<br>Door mounting kit:<br>6SL3256-0AP00-0JA0 |
|                                                                                                    | For mobile use<br>IOP handheld<br>batteries as w<br>If you are usin                                                                                                    | l<br>e of the IOP:<br>with power supply ur<br>ell as RS232 connect<br>g your own connection<br>missible length of 5 m | 6SL3255-0AA00-4HA0                                                                                                    |                                                                                                    |
| PC tools                                                                                                    | PROFINET<br>Download: ST                                                                                                    |                                                                                                    | port, PROFIBUS or<br>.com/WW/view/en/108049                                                                                                    | STARTER on DVD:<br>6SL3072-0AA00-0AG0                                                                  |
|                                                                                                    | PROFINET<br>Download: Sta<br>( <u>http://support</u><br><u>68</u> )                                                                                                    | automation.siemens                                                                                                    | Startdrive on DVD:<br>6SL3072-4CA02-1XG0                                                                                                    |                                                                                                    |
|                                                                                                    |                                                                                                    | C Inverter Connection<br>correct USB cable (3                                                                         | 6SL3255-0AA00-2CA0                                                                                                    |                                                                                                    |

# 4.1 Overview of the inverter installation

## Installing the inverter

#### Precondition

Before installation, please check:

- Are the required inverter components available?
  - Power Module
  - Control Unit
  - Accessories, e.g. line reactor or braking resistor
- Do you have the necessary tools and small parts/components required to install the inverter?

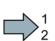

#### Procedure

To install the inverter, proceed as follows:

- 1. Install the accessories (reactors, filter or braking resistor) for the Power Module:
  - Observe the installation instructions that are supplied with the accessories.
  - If you are using more than one base-mounted component, then you must observe the sequence when installing.

See also Installing reactors, filters and braking resistors (Page 42).

2. Install the Power Module.

See also Installing Power Module (Page 43).

You can find information about your Power Module in the corresponding Hardware Installation Manual (<u>http://support.automation.siemens.com/WW/view/en/30563</u>173/133300).

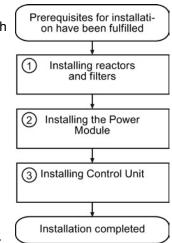

3. Install the Control Unit.

See also Installing Control Unit (Page 65).

You have installed all of the inverter components, and you can now commission the inverter.

4.2 Installing reactors, filters and braking resistors

# 4.2 Installing reactors, filters and braking resistors

## Installing reactors, filters and braking resistors

The installation of reactors, filters and braking resistors is described in the documentation provided. See also Section: Manuals and technical support (Page 377).

## Installing base components

Reactors, filters and braking resistors are available as base components for the PM240 and PM250 Power Modules, frame sizes FSA, FSB and FSC. You can also install base components next to Power Modules.

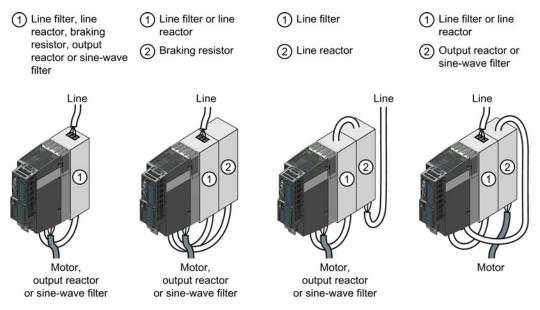

Figure 4-1 Permissible combination of base components

| Table 4-1   | Permissible combinations as a function of the inverter frame size |
|-------------|-------------------------------------------------------------------|
| 1 able 4- 1 | Permissible combinations as a function of the inverter frame size |

|                   |                   | Base component ① |              |  |
|-------------------|-------------------|------------------|--------------|--|
|                   |                   | Line filter      | Line reactor |  |
|                   | Line reactor      | FSA FSC          |              |  |
| Deservation and O | Output reactor    | FSA FSC          | FSA FSC      |  |
| Base component @  | Sine-wave filters | FSA              | FSA          |  |
|                   | Braking resistor  | FSA, FSB         | FSA, FSB     |  |

## Mounting Power Modules with degree of protection IP20

#### Procedure

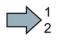

## Proceed as follows to correctly mount the Power Module:

- 1. Mount the Power Module in a control cabinet.
- 2. Maintain the minimum clearances to other components in the control cabinet specified below.
- 3. Install the Power Modules vertically with the line and motor connections facing downwards. It is not permissible to install them in any other position.

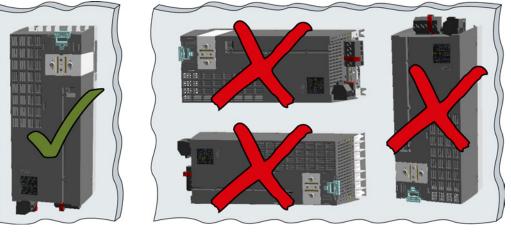

- 4. Position the Power Module in the control cabinet so that the cables for the motor and line supply are connected in accordance with the terminal layout.
- 5. Use the mounting devices specified below.
- 6. Comply with the torques of the mounting devices specified below.

You have correctly mounted the Power Module.

## Mounting Power Modules using through-hole technology

We recommend that you use the optionally available mounting frame to mount the pushthrough unit in a control cabinet. This mounting frame includes the necessary seals and frame to ensure compliance with degree of protection IP54.

If you do not use the optional mounting frames, then you must ensure that the required degree of protection is complied with using other appropriate measures.

You must mount the inverter on unpainted metal surfaces in order to comply with EMC requirements.

#### Procedure

 $\square 2^1$ 

Proceed as follows to correctly mount the Power Module:

1. Prepare the cutout and the mounting holes for the Power Module and the mounting frame corresponding to the dimension drawings of the mounting frame.

Also note that the PT Power modules must be vertically mounted with the line and motor connections facing downwards.

- 2. Position the mounting frame at the rear of the control cabinet and attach it to the control cabinet by tightening the corresponding screws by hand.
- 3. Attach the seal to the inner side of the control cabinet.
- 4. Mount the frequency inverter and initially tighten all of the mounting screws by hand.
- 5. Tighten the screws with a torque of 3 Nm.

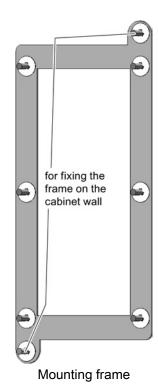

You have correctly mounted the Power Module.

#### Mounting additional components

Depending on the application, the following additional components, for example, may be required (also refer to Section Description (Page 23)):

- Line reactors
- Filter
- Braking resistors
- Brake Relay

Information about mounting these components is provided in the instructions supplied.

## 4.3.1 Dimensions, hole drilling templates, minimum clearances, tightening torques

Height

Dimensions and drilling patterns for the PM230 Power Modules, IP55

Table 4- 2Dimensions and clearances for the PM230, IP55

| Frame | Dimensions (mm) |       |       |     | Clearances (mm) |     |        |         |
|-------|-----------------|-------|-------|-----|-----------------|-----|--------|---------|
| size  | Height          | Width | Depth | а   | b               | top | bottom | lateral |
| FSA   | 460             | 154   | 238   | 445 | 132             | 100 | 100    | 0       |
| FSB   | 540             | 180   | 238   | 524 | 158             | 100 | 100    | 0       |
| FSC   | 620             | 230   | 238   | 604 | 208             | 125 | 125    | 0       |
| FSD   | 640             | 320   | 238   | 600 | 285             | 300 | 300    | 0       |
| FSE   | 751             | 320   | 238   | 710 | 285             | 300 | 300    | 0       |
| FSF   | 915             | 410   | 238   | 870 | 370             | 300 | 300    | 0       |

Table 4-3 Mounting hardware for the PM230, IP55

| Frame size | Hardware  | Tightening torque | Clearances (mm) |        | ım)     |
|------------|-----------|-------------------|-----------------|--------|---------|
|            |           |                   | Тор             | Bottom | Lateral |
| FSA        | M4 screws | 2.5 Nm            | 100             | 100    | 0       |
| FSB        | M4 screws | 2.5 Nm            | 100             | 100    | 0       |
| FSC        | M5 screws | 2.5 Nm            | 125             | 125    | 0       |
| FSD        | M8 screws | 13 Nm             | 300             | 300    | 0       |
| FSE        | M8 screws | 13 Nm             | 300             | 300    | 0       |
| FSF        | M8 screws | 13 Nm             | 300             | 300    | 0       |

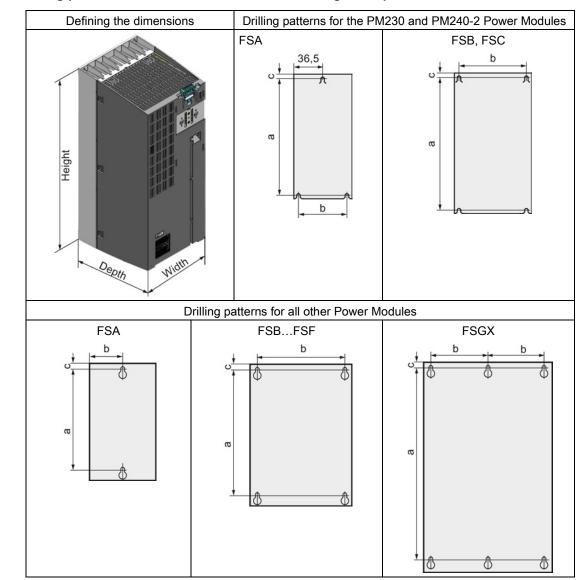

# Dimensions and drilling patterns for Power Modules with IP20 degree of protection

## Installing 4.3 Installing Power Module

| Frame size         |                      |       | Dimensions (mm)     |     |      |    |  |  |  |
|--------------------|----------------------|-------|---------------------|-----|------|----|--|--|--|
|                    | Height <sup>1)</sup> | Width | Depth <sup>2)</sup> | а   | b    | с  |  |  |  |
| FSA                | 196                  | 73    | 165                 | 186 | 62,3 | 6  |  |  |  |
| FSB                | 292                  | 100   | 165                 | 281 | 80   | 6  |  |  |  |
| FSC                | 355                  | 140   | 165                 | 343 | 120  | 6  |  |  |  |
| FSD without filter | 419                  | 275   | 204                 | 325 | 235  | 11 |  |  |  |
| FSD with filter    | 512                  | 275   | 204                 | 419 | 235  | 11 |  |  |  |
| FSE without filter | 499                  | 275   | 204                 | 405 | 235  | 11 |  |  |  |
| FSE with filter    | 635                  | 275   | 204                 | 541 | 235  | 11 |  |  |  |
| FSF without filter | 634                  | 350   | 316                 | 598 | 300  | 11 |  |  |  |
| FSF with filter    | 934                  | 350   | 316                 | 899 | 300  | 11 |  |  |  |

Table 4- 4Dimensions for PM230

<sup>1)</sup> When using a shield connection kit:

FSA: + 80 mm; FSB: + 78 mm; FSC: + 77 mm; FSD, FSE, FSF: + 123 mm

<sup>2)</sup> Total depth of the inverter: See below.

| Table 4- 5 | Mounting hardware and clearances to other devices for PM230 |
|------------|-------------------------------------------------------------|
|------------|-------------------------------------------------------------|

| Frame size         | Hardware  | Tightening torque | Cle | Clearances (mm) |         |  |  |
|--------------------|-----------|-------------------|-----|-----------------|---------|--|--|
|                    |           | (Nm)              | Тор | Bottom          | Lateral |  |  |
| FSA                | M4 screws | 2,5               | 80  | 100             | 01)     |  |  |
| FSB                | M4 screws | 2,5               | 80  | 100             | 01)     |  |  |
| FSC                | M5 screws | 3                 | 80  | 100             | 01)     |  |  |
| FSD without filter | M6 screws | 6                 | 300 | 300             | 01)     |  |  |
| FSD with filter    | M6 screws | 6                 | 300 | 300             | 01)     |  |  |
| FSE without filter | M6 screws | 6                 | 300 | 300             | 01)     |  |  |
| FSE with filter    | M6 screws | 6                 | 300 | 300             | 01)     |  |  |
| FSF without filter | M8 screws | 13                | 350 | 350             | 01)     |  |  |
| FSF with filter    | M8 screws | 13                | 350 | 350             | 01)     |  |  |

<sup>1)</sup> You can mount the Power Modules without any lateral clearance. For tolerance reasons, we recommend a lateral clearance of approx. 1 mm.

| Frame size         | Dimensions (mm)      |       |                     |      |      |      |
|--------------------|----------------------|-------|---------------------|------|------|------|
|                    | Height <sup>1)</sup> | Width | Depth <sup>2)</sup> | а    | b    | с    |
| FSA                | 173                  | 73    | 145                 | 160  | 36,5 |      |
| FSB                | 270                  | 153   | 165                 | 258  | 133  |      |
| FSC                | 355                  | 140   | 165                 | 343  | 120  | 6    |
| FSD without filter | 419                  | 275   | 204                 | 325  | 235  | 11   |
| FSD with filter    | 512                  | 275   | 204                 | 419  | 235  | 11   |
| FSE without filter | 499                  | 275   | 204                 | 405  | 235  | 11   |
| FSE with filter    | 635                  | 275   | 204                 | 541  | 235  | 11   |
| FSF without filter | 634                  | 350   | 316                 | 598  | 300  | 11   |
| FSF with filter    | 934                  | 350   | 316                 | 899  | 300  | 11   |
| FSGX               | 1533                 | 326   | 547                 | 1506 | 125  | 14,5 |

Table 4- 6Dimensions for PM240

<sup>1)</sup> When using a shield connection kit:

FSA: + 80 mm; FSB: + 78 mm; FSC: + 77 mm; FSD, FSE, FSF: + 123 mm

<sup>2)</sup> Total depth of the inverter: See below.

| Frame size | Hardware  | Tightening torque | Clearances (mm) |        |                  |  |
|------------|-----------|-------------------|-----------------|--------|------------------|--|
|            |           | (Nm)              | Тор             | Bottom | Lateral          |  |
| FSA        | M4 screws | 2,5               | 100             | 100    | 30 <sup>1)</sup> |  |
| FSB        | M4 screws | 2,5               | 100             | 100    | 40 <sup>1)</sup> |  |
| FSC        | M5 screws | 3,5               | 80              | 100    | 50 <sup>1)</sup> |  |
| FSD        | M6 screws | 6                 | 300             | 300    | 02)              |  |
| FSE        | M6 screws | 6                 | 300             | 300    | 02)              |  |
| FSF        | M8 screws | 13                | 350             | 350    | 02)              |  |
| FSGX       | M8 screws | 13                | 250             | 150    | 50               |  |

 Table 4-7
 Mounting hardware and clearances to other devices for PM240

<sup>1)</sup> You can mount the Power Modules without any lateral clearance up to an ambient temperature of 40 °C in operation. For tolerance reasons, we recommend a lateral clearance of approx. 1 mm.

<sup>2)</sup> You can mount the Power Modules without any lateral clearance. For tolerance reasons, we recommend a lateral clearance of approx. 1 mm.

| Frame size | Dimensions (mm)      |                                                      |     |     |      |   |  |
|------------|----------------------|------------------------------------------------------|-----|-----|------|---|--|
|            | Height <sup>1)</sup> | Height <sup>1)</sup> Width Depth <sup>2)</sup> a b c |     |     |      |   |  |
| FSA        | 196                  | 73                                                   | 165 | 186 | 62,3 | 6 |  |
| FSB        | 292                  | 100                                                  | 165 | 281 | 80   | 6 |  |
| FSC        | 355                  | 140                                                  | 165 | 343 | 120  | 6 |  |

| Table 4- 8 | Dimensions for PM240-2 |
|------------|------------------------|
|            |                        |

<sup>1)</sup> Additional height with shield connection kit: FSA: + 80 mm; FSB: + 78 mm; FSC: + 77 mm

<sup>2)</sup> Total depth of the inverter: See below.

| Frame size | Hardware  | Hardware Tightening torque |     | Clearances (mm) |         |  |
|------------|-----------|----------------------------|-----|-----------------|---------|--|
|            |           | (Nm)                       | Тор | Bottom          | Lateral |  |
| FSA        | M4 screws | 2,5                        | 80  | 100             | 01)     |  |
| FSB        | M4 screws | 2,5                        | 80  | 100             | 01)     |  |
| FSC        | M5 screws | 2,5                        | 80  | 100             | 01)     |  |

Table 4-9 Mounting hardware and clearances to other devices for PM240-2

<sup>1)</sup> You can mount the Power Modules without any lateral clearance. For tolerance reasons, we recommend a lateral clearance of approx. 1 mm.

| Frame size         | Dimensions (mm)      |       |                     |     |     |    |
|--------------------|----------------------|-------|---------------------|-----|-----|----|
|                    | Height <sup>1)</sup> | Width | Depth <sup>2)</sup> | а   | b   | с  |
| FSC                | 355                  | 140   | 165                 | 343 | 120 | 6  |
| FSD without filter | 419                  | 275   | 204                 | 325 | 235 | 11 |
| FSD with filter    | 512                  | 275   | 204                 | 419 | 235 | 11 |
| FSE without filter | 499                  | 275   | 204                 | 405 | 235 | 11 |
| FSE with filter    | 635                  | 275   | 204                 | 541 | 235 | 11 |
| FSF without filter | 634                  | 350   | 316                 | 598 | 300 | 11 |
| FSF with filter    | 934                  | 350   | 316                 | 899 | 300 | 11 |

Table 4- 10 Dimensions for PM250

<sup>1)</sup> Additional height with shield connection kit: FSC: +89 mm; FSD...FSF: +123 mm

<sup>2)</sup> Total depth of the inverter: See below.

| Frame size | Hardware  | Tightening torque | Clearances (mm) |        |                  |
|------------|-----------|-------------------|-----------------|--------|------------------|
|            |           | (Nm)              | Тор             | Bottom | Lateral          |
| FSC        | M5 screws | 2,5               | 80              | 100    | 50 <sup>1)</sup> |
| FSD        | M6 screws | 6                 | 300             | 300    | 02)              |
| FSE        | M6 screws | 6                 | 300             | 300    | 02)              |
| FSF        | M8 screws | 13                | 350             | 350    | 02)              |

<sup>1)</sup> You can mount the Power Modules without any lateral clearance up to an ambient temperature of 40 °C in operation. For tolerance reasons, we recommend a lateral clearance of approx. 1 mm.

<sup>2)</sup> You can mount the Power Modules without any lateral clearance. For tolerance reasons, we recommend a lateral clearance of approx. 1 mm.

| Frame size         | Dimensions (mm)      |       |                     |     |     |    |
|--------------------|----------------------|-------|---------------------|-----|-----|----|
|                    | Height <sup>1)</sup> | Width | Depth <sup>2)</sup> | а   | b   | с  |
| FSD without filter | 419                  | 275   | 204                 | 325 | 235 | 11 |
| FSD with filter    | 512                  | 275   | 204                 | 419 | 235 | 11 |
| FSF without filter | 634                  | 350   | 316                 | 598 | 300 | 11 |
| FSF with filter    | 934                  | 350   | 316                 | 899 | 300 | 11 |

Table 4- 12 Dimensions for PM260

1) Additional height with shield connection kit: +123 mm

<sup>2)</sup> Total depth of the inverter: See below.

| Table 4-13 | Mounting hardware and clearances to other devices for PM260 |
|------------|-------------------------------------------------------------|
|------------|-------------------------------------------------------------|

| Frame size | Hardware  | Tightening torque Clearances (mm |     |        |         |
|------------|-----------|----------------------------------|-----|--------|---------|
|            |           | (Nm)                             | Тор | Bottom | Lateral |
| FSD        | M6 screws | 6                                | 300 | 300    | 01)     |
| FSF        | M8 screws | 13                               | 350 | 350    | 01)     |

<sup>1)</sup> You can mount the Power Modules without any lateral clearance. For tolerance reasons, we recommend a lateral clearance of approx. 1 mm.

## Dimensions and drilling patterns for the PM330 GX Power Module with IP20 degree of protection

#### Installation material:

M8 screws, 15 Nm tightening torque

#### **Clearances:**

- 30 mm at the side and front
- 200 mm at the top and bottom

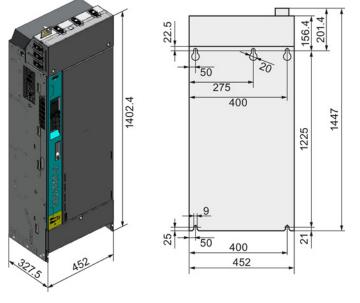

4.3 Installing Power Module

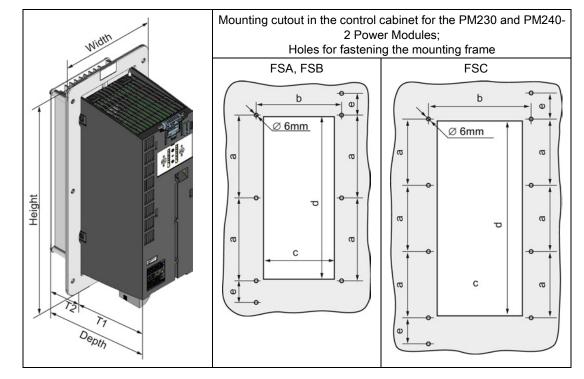

## Dimensions and drilling patterns for Power Modules with through-hole technology

Table 4-14 Dimensions for PM230 in push-through technology

| Frame size | Dimensions (mm)      |       |                     |     |    |       |     |     |     |      |
|------------|----------------------|-------|---------------------|-----|----|-------|-----|-----|-----|------|
|            | Height <sup>1)</sup> | Width | Depth <sup>2)</sup> | T1  | T2 | а     | b   | с   | d   | е    |
| FSA        | 238                  | 126   | 171                 | 118 | 54 | 103   | 106 | 88  | 198 | 27   |
| FSB        | 345                  | 154   | 171                 | 118 | 54 | 147,5 | 134 | 116 | 304 | 34,5 |
| FSC        | 411                  | 200   | 171                 | 118 | 54 | 123   | 174 | 156 | 365 | 30,5 |

<sup>1)</sup> With shield connection kit: FSA: +84 mm; FSB: +85 mm; FSC: +89 mm

<sup>3)</sup> Total depth of the inverter: See below.

 Table 4- 15
 Mounting hardware and clearances to other devices for PM230 in push-through technology

| Frame size | Hardware  | Tightening torque | Clearances (mm) |        |         |  |
|------------|-----------|-------------------|-----------------|--------|---------|--|
|            |           | (Nm)              | Тор             | Bottom | Lateral |  |
| FSA        | M5 screws | 3                 | 80              | 100    | 01)     |  |
| FSB        | M5 screws | 3                 | 80              | 100    | 01)     |  |
| FSC        | M5 screws | 3                 | 80              | 100    | 01)     |  |

<sup>1)</sup> You can mount the mounting frames without any lateral clearance. For tolerance reasons, we recommend a lateral clearance of approx. 1 mm.

4.3 Installing Power Module

| Frame size | Dimensions (mm)      |       |                     |     |    |       |     |     |     |      |
|------------|----------------------|-------|---------------------|-----|----|-------|-----|-----|-----|------|
|            | Height <sup>1)</sup> | Width | Depth <sup>2)</sup> | T1  | T2 | а     | b   | с   | d   | е    |
| FSA        | 238                  | 126   | 171                 | 118 | 54 | 103   | 106 | 88  | 198 | 27   |
| FSB        | 345                  | 154   | 171                 | 118 | 54 | 147,5 | 134 | 116 | 304 | 34,5 |
| FSC        | 411                  | 200   | 171                 | 118 | 54 | 123   | 174 | 156 | 365 | 30,5 |

Table 4-16 Dimensions for PM240-2 in push-through technology

<sup>1)</sup> With shield connection kit: FSA: +84 mm; FSB: +85 mm; FSC: +89 mm

<sup>2)</sup> Total depth of the inverter: See below.

 Table 4- 17
 Mounting hardware and clearances to other devices for PM240-2 in push-through technology

| Frame size | Hardware Tightening torque |      | Clearances (mm) |        |         |  |
|------------|----------------------------|------|-----------------|--------|---------|--|
|            |                            | (Nm) | Тор             | Bottom | Lateral |  |
| FSA        | M5 screws                  | 3    | 80              | 100    | 01)     |  |
| FSB        | M5 screws                  | 3    | 80              | 100    | 01)     |  |
| FSC        | M5 screws                  | 3    | 80              | 100    | 01)     |  |

<sup>1)</sup> You can mount the mounting frames without any lateral clearance. For tolerance reasons, we recommend a lateral clearance of approx. 1 mm.

## Total depth of the inverter

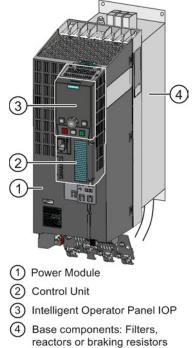

Power Modules frame sizes FSA ... FSF

## 1+2

As a minimum, the inverter comprises a Power Module and an inserted Control Unit:

Overall depth of the inverter = depth of the Power Module + 60 mm (Control Unit)

## 1+2+3

Inverter with inserted operator panel:

- Overall depth of the inverter = depth of the Power Module
   + 73 mm (Control Unit + Basic Operator Panel BOP-2)
- Overall depth of the inverter = depth of the Power Module
   + 82 mm (Control Unit + Intelligent Operator Panel IOP)

## 1+2+3+4

Power Module (degree of protection IP20) on a base component:

The overall inverter depth increases by the depth of the base component.

#### Power Module with power above 160 kW (FSGX/GX)

For Power Modules with power above 160 kW, the depth of the Power Module corresponds to the overall depth of the inverter.

4.3 Installing Power Module

## 4.3.2 Connecting the line supply, motor and converter components

#### 4.3.2.1 Permissible line supplies

The inverter is designed for the following power distribution systems according to IEC 60364-1 (2005).

Above an installation altitude of 2000 m, the permissible line supplies are restricted. See also: Restrictions for special ambient conditions (Page 354).

#### TN line system

A TN line system transfers the PE protective conductor to the installed plant or system using a cable.

Generally, in a TN line system the neutral point is grounded. There are versions of a TN line supply with a grounded line the conductor, e.g. with grounded L1.

A TN line system can transfer the neutral conductor N and the PE protective conductor either separately or combined.

Preconditions and restrictions when connecting an inverter to a TN line system

- Inverter with integrated or external line filter:
  - Operation on TN line supply systems with grounded neutral point permissible.
     Operation on TN line supply systems with grounded line conductor not permissible.
- Inverter without line filter:
  - Operation permissible on all TN line supplies.

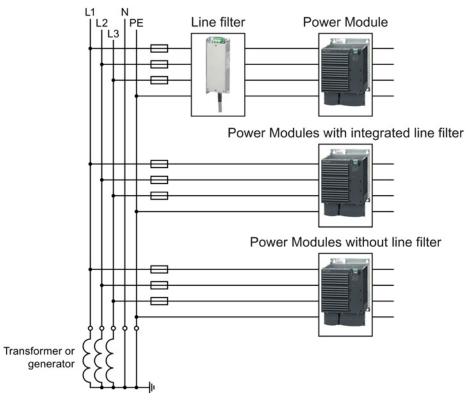

## Examples for Power Modules connected to a TN line supply

Figure 4-2 TN line supply with separate transfer of N and PE and with a grounded neutral point

## TT system

In a TT line system, the transformer grounding and the installation grounding are independent of one another.

There are TT line supplies where the neutral conductor N is either transferred – or not.

Preconditions and restrictions when connecting an inverter to a TT line system

- Inverter with integrated or external line filter:
  - Operation on TT line supply systems with grounded neutral point permissible.
  - Operation on TT line systems without grounded neutral point not permissible.
- Inverter without line filter:
  - Operation on TT line systems is permissible.

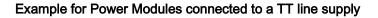

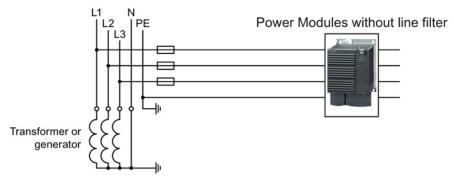

Figure 4-3 TT line system where the neutral conductor N is transferred

## IT system

In an IT line system, all of the conductors are insulated with respect to the PE protective conductor – or connected to the PE protective conductor through an impedance.

There are IT line supplies where the neutral conductor N is either transferred – or not.

Preconditions and restrictions when connecting an inverter to an IT line system

- Inverter with integrated or external line filter:
  - Operation on IT line systems is not permissible.
- Inverter without line filter:
  - Operation on IT line systems is permissible.

#### Example for Power Modules connected to an IT line supply

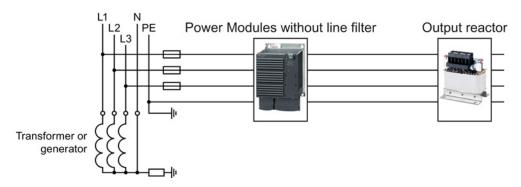

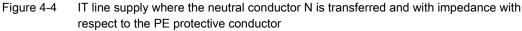

#### Behavior of the inverter when a ground fault occurs

In some instances, even for a ground fault, the inverter should still remain functional. In cases such as these, you must install an output reactor. This prevents an overcurrent trip or damage to the drive.

Installing 4.3 Installing Power Module

## 4.3.2.2 Connecting the inverter

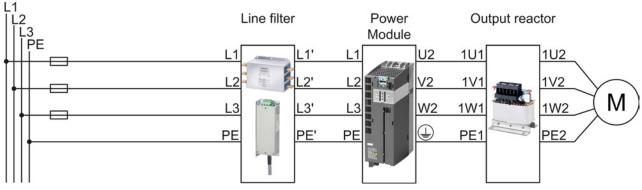

Figure 4-5 Connecting the PM230 IP20 and push-through Power Module

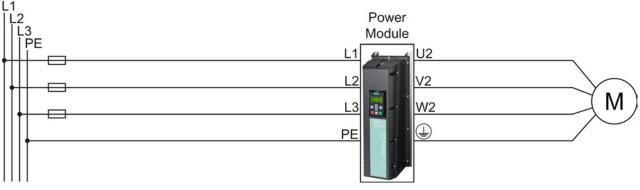

Figure 4-6 Connecting the PM230 IP55 Power Module

4.3 Installing Power Module

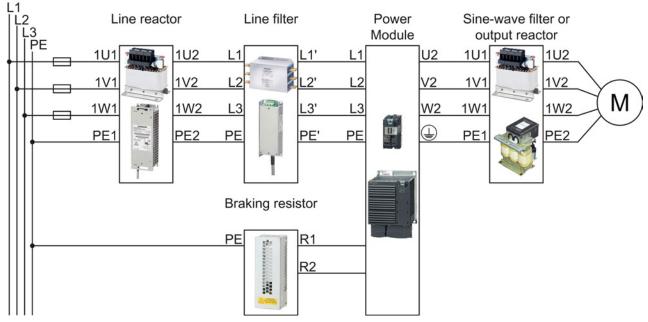

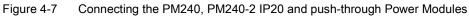

PM240 and PM240-2 Power Modules are available with and without integrated Class A line filters. For higher EMC requirements you need an external Class B line filter.

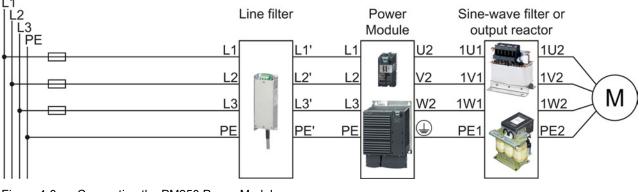

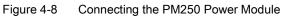

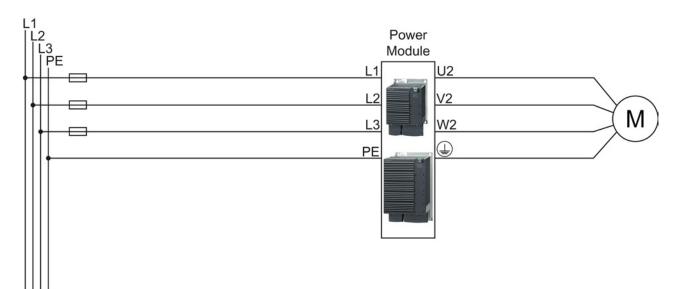

Figure 4-9 Connecting the PM260 Power Module

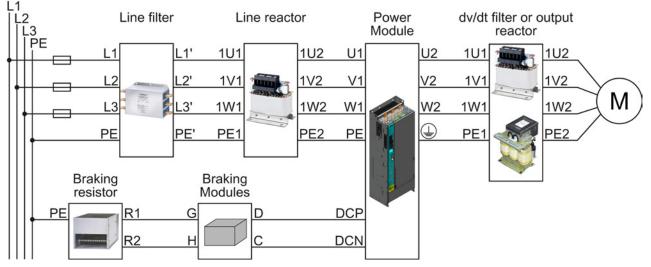

Figure 4-10 Connecting the PM330 Power Module

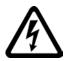

## 

## Electric shock through contact with the motor connections

As soon as the converter is connected to the line supply, the motor connections of the converter may carry dangerous voltages. When the motor is connected to the converter, there is danger to life through contact with the motor terminals if the terminal box is open.

Close the terminal box of the motor before connecting the converter to the line supply.

## Connecting the line supply cable to the converter

## Procedure

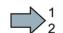

- To connect the converter to the supply system, proceed as follows:
- 1. If available, open the terminal covers of the converter.
- 2. Connect the line supply to terminals U1/L1, V1/L2, and W1/L3.
- 3. Connect the protective conductor of the line supply to terminal PE of the converter.
- 4. If available, close the terminal covers of the converter.

You have connected the line supply cable to the converter.

## Connecting the motor cable to the converter

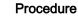

To connect the motor cable to the converter, proceed as follows:

- 1. If available, open the terminal covers of the converter.
- Connect the motor to terminals U2, V2, and W2. Carefully observe the regulations for EMC-compliant wiring: EMC-compliant connection of the converter (Page 79)
- 3. Connect the protective conductor of the motor to the (1) terminal of the converter.
- 4. If available, close the terminal covers of the converter.

You have therefore connected the motor line to the converter.

## Installing 4.3 Installing Power Module

## Connecting a motor cable to an induction motor

#### Procedure

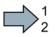

- To connect the motor cable to an induction motor proceed as follows:
- 1. Open the motor terminal box.
- 2. Connect the motor in either a star or delta connection.

Additional information on this is provided in the Section Star-delta motor connection and application examples (Page 361).

- 3. If you are using a shielded motor cable, you must do the following:
  - Expose the shield of the motor cable in the area of the cable entry in the terminal box.
  - Attach the cable shield to the motor terminal box using a suitable screw connection.
- 4. Close the motor terminal box.

You have connected the motor cable to the induction motor.

#### Permissible cable lengths

The permissible cables and cable lengths are specified in the Hardware Installation Manual of the Power Module or in Catalog D31.

#### Note

- Please observe the data on the rating plate (type plate) and the associated circuit diagrams.
- Use shielded control cables.
- Observe the EMC notes provided by the manufacturer of the converter

# 4.3.2.3 Connecting a braking resistor

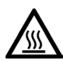

## 

Danger to life due to fire spreading because of an unsuitable or improperly installed braking resistor

Fire and smoke development can cause severe personal injury or material damage.

Using an unsuitable braking resistor can cause fires and smoke to develop. Possible consequences are severe personal injury or material damage.

- Only use the braking resistor approved for the inverter.
- Install the braking resistor in accordance with regulations.
- Monitor the temperature of the braking resistor.

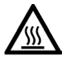

## 

## Risk of burns due to touching hot surfaces

The temperature of braking resistors increases substantially during operation.

• Do not touch the braking resistor during operation.

## Procedure

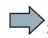

To connect the braking resistor and monitor the temperature of the braking resistor, proceed as follows:

- 1. Connect the braking resistor to terminals R1 and R2 of the inverter.
- 2. Ground the braking resistor directly to the control cabinet's grounding bar. The braking resistor must not be grounded via the PE terminals on the inverter.
- 3. If you have to fulfill EMC requirements, observe the rules for shielding.

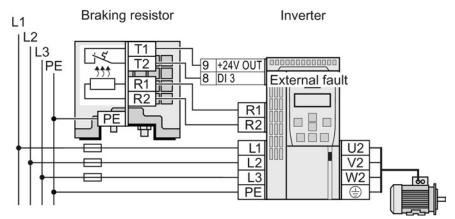

Figure 4-11 Braking resistor connections (example: temperature monitoring via DI 3)

4. Connect the temperature monitoring system of the braking resistor (terminals T1 and T2 on the braking resistor) to a free digital input of your choice on the inverter. Define the function of this digital input as external fault, e.g. for digital input DI 3: p2106 = 722.3.

You have connected the braking resistor and ensured that temperature monitoring is set up.

## 4.3.3 Digital inputs and outputs on the PM330 Power Module

The PM330 Power Module has 4 additional digital inputs and 2 additional digital outputs at terminal strip X9. All of the terminals have a certain function in the factory setting.

Terminal strip X9 is used to connect an external 24 V DC power supply and to connect a main or bypass contactor.

Fault and alarm signals can be connected to the digital inputs. The digital output allows, for example, an external rectifier to be controlled.

The external 24 V DC power supply must be connected if the inverter is connected to the line supply via a main contactor (to start the Control Unit).

The power supply should be located directly next to the inverter (e.g. in the same cabinet) and the cable length to terminal X9 should not exceed 5 m.

| Terminal | Name            | Meaning                                      | Input/output | Technical data                                                                                                    |  |
|----------|-----------------|----------------------------------------------|--------------|----------------------------------------------------------------------------------------------------|--|
| 1        | P24             | External power supply                        | Input        | 24 V DC (20.1 28.8 V)                                                                                                    |  |
| 2        | М               | Electronics ground                           | Reference    | Current consumption: max. 2 A                                                                                                    |  |
| 3        | External alert  | External alarm                               | Input        | Voltage: -3 V +30 V                                                                                                    |  |
| 4        | External fault  | External fault                               | Input        | Current drain:                                                                                                    |  |
| 5        | Stop 0          | Emergency Stop, Category 0                   | Input        | <sup>–</sup> 6.4 mA at 24 V DC<br>- 1.3 mA at <5 V                                                                                                    |  |
| 6        | Stop 1          | Emergency Stop category 1                    | Input        | 4 mA at >15 V<br>8 mA at 30 V                                                                                                    |  |
|          |                 |                                              |              | Level (including ripple):<br>High level: 15 V 30 V<br>Low level: -3 V +5 V                                                                             |  |
| 7        | Μ               |                                              | Reference    |                                                                                                    |  |
| 8        | DC link charged | Enable signal "U <sub>DC link</sub> charged" | Output       | Voltage: 24 V DC<br>Max. load current: 500 mA<br>Continuously short-circuit proof<br>The output current is taken from the<br>supply at X9, terminal 1. |  |
| 9        | NC              | Not connected                                |              |                                                                                                    |  |
| 10       | NC              | Not connected                                |              |                                                                                                    |  |

| Terminal | Name                      | Meaning                | Input/output | Technical data                                                                                                 |
|----------|---------------------------|------------------------|--------------|----------------------------------------------------------------------------------------------------|
| 11       | Activation line contactor | Line contactor control | Output       | Contact type: NO contact<br>Maximum load current: 4 A, 230 V AC,                                               |
| 12       | Activation line           | Line contactor control | Output       | $\cos\varphi = 0.6$                                                                                            |
|          | contactor                 |                        |              | Floating                                                                                                    |
|          |                           |                        |              | A device to protect against overload and<br>short-circuit is required to supply the<br>unprotected output.     |
|          |                           |                        |              | Surge suppressors must be connected<br>to the excitation coil of the main<br>contactor (e.g. RC element).      |
|          |                           |                        |              | To control the main contactor, the following contact characteristic values of the relay according to UL apply: |
|          |                           |                        |              | <ul> <li>250 V AC, 10 A (NC and NO),<br/>general purpose, 85 °C,</li> </ul>                                    |
|          |                           |                        |              | <ul> <li>24 V DC, 10 A (NC and NO), general<br/>purpose, 85 °C,</li> </ul>                                     |
|          |                           |                        |              | <ul> <li>30 V DC, 8 A (NO), 6 A (NC),<br/>general purpose, 85 °C</li> </ul>                                    |
|          |                           |                        |              | • B300 (NC and NO), pilot duty, 85 °C                                                                          |
|          |                           |                        |              | • R300 (NC and NO), pilot duty, 85 °C                                                                          |
|          |                           |                        |              | <ul> <li>24 V AC, 2.0 A (NC and NO), pilot<br/>duty, 85 °C</li> </ul>                                          |

Maximum connection cross section: 2.5 mm<sup>2</sup>

Minimum connection cross section: 0.2 mm<sup>2</sup>

Maximum tightening torque: 0.5 Nm (4.5 ... 5 lb.in)

#### Note

#### Inputs are low active

All signal inputs are low active (wire-break-proof).

#### Note

If terminals 3 ... 6 are not used, then you must connect 24 V DC to these. To do this, use an external power supply or terminal 9 on the Control Unit.

The reference potential is connected to terminal X9:2, 7 and terminal 28 on the Control Unit.

#### Note

#### Line contactor control

When supplying the main contactor via terminals 11 and 12, separation from the line supply using a control transformer is not required. A 250 V/8 A fuse in compliance with UL must be used as protection.

## Note

## Insulated end sleeves

Insulated end sleeves according to DIN 46228-4 must be used.

## Installing 4.4 Installing Control Unit

# 4.4 Installing Control Unit

## Installing the Control Unit on an IP20 Power Module

#### Procedure

Proceed as follows to connect Power Modules and Control Units:

- 1. Locate the lugs at the rear of the Control Unit in the matching recesses of the Power Module.
- 2. Mount the Control Unit onto the Power Module so that it audibly snaps into place.

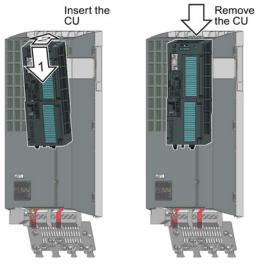

The Power Module and the Control Unit are now connected with one another.

To remove the Control Unit, press on the release button on the Power Module and withdraw the Control Unit.

## Installing the Control Unit on an IP55 Power Module

#### Procedure for installing a Control Unit

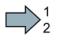

Please proceed as follows:

- Ensure that the device is disconnected from the power supply.
- 2. Unscrew the cover of the power section.
- 3. Locate the lugs at the rear of the Control Unit in the matching recesses of the Power Module.
- 4. Mount the Control Unit onto the Power Module so that it audibly snaps into place.
- 5. Refasten the cover of the power section.

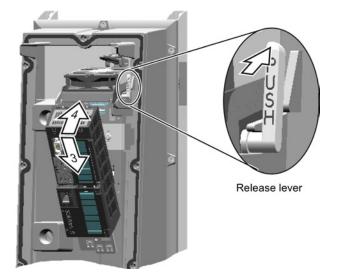

You have now placed the Control Unit on the Power Module.

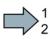

## Procedure for removing a Control Unit

Please proceed as follows:

- 1. Ensure that the device is disconnected from the power supply.
- 2. Unscrew the cover of the power section.
- 3. Depending on the Power Module:
  - FSA ... FSC: Unlock the Control Unit using the lever shown in the figure and withdraw the Control Unit.
  - FSD ... FSF: Press the release button on the Power Module and withdraw the Control Unit.
- 4. Refasten the cover of the power section.

You have now removed the Control Unit from the Power Module.

## 4.4.1 Overview of the interfaces

## Interfaces at the front of the Control Unit

To access the interfaces at the front of the Control Unit, you must lift the Operator Panel (if one is being used) and open the front doors.

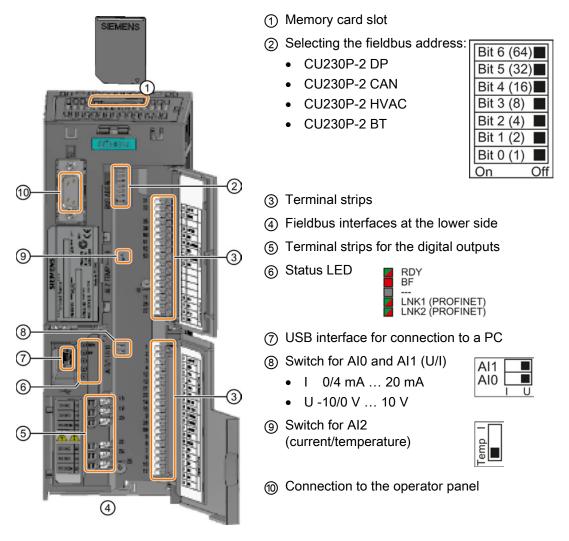

4.4 Installing Control Unit

## 4.4.2 Terminal strips of the CU

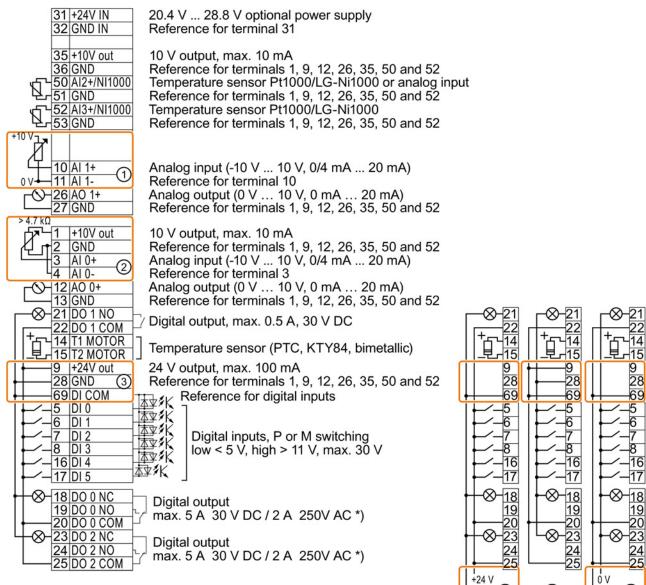

\*) The following applies to systems complying with UL: A maximum of 3 A 30 V DC or 2 A 250 V AC may be connected via terminals 18 / 20 (DO 0 NC) and 23 / 25 (DO 2 NC).

- ① The analog input is supplied from an external 10 V voltage.
- ② The analog input is supplied from the internal 10 V voltage.
- ③ Wiring when using the internal power supplies. Connecting a contact switching to P.
- ④ Wiring when using external power supplies. Connecting a contact switching to P.
- 5 Wiring when using the internal power supplies. Connecting a contact switching to M.
- 6 Wiring when using external power supplies. Connecting a contact switching to M.

Note

When a contact switching to M is connected, a ground fault at the digital input can lead to the input being unintentionally controlled.

(5)

(6)

+24 V

(4)

0 V

# 4.4.3 Factory setting of the terminals

## Factory setting

The factory setting of the terminals depends on whether the Control Unit has a PROFIBUS / PROFINET interface.

| Factory setting of the terminals for Control Units with USS,<br>Modbus, BACnet, P1 or CANopen interface                                              | Factory setting of the terminals for Control Units with<br>PROFIBUS or PROFINET interface                                                                                                    |
|----------------------------------------------------------------------------------------------------|----------------------------------------------------------------------------------------------------|
| Fieldbus interface is not active. $31 + 24V$ IN<br>$32$ GND IN<br>$35 + 10V$ out<br>$36$ GND<br>$50$ NI1000/AI2+<br>$51$ GND<br>$52$ NI1000/AI3+<br> | Fieldbus interface depends on DI 3. $31 + 24V$ IN<br>$32$ GND IN<br>$35 + 10V$ out<br>$36$ GND<br>$50$ NI1000/AI2+<br>$51$ GND<br>$52$ NI1000/AI3+<br>$53$ GND $50$ NI1000/AI2+<br>$51$ GND<br>$52$ NI1000/AI3+<br>$53$ GND<br>$10$ Al 1+<br>$11$ Al 1-<br>$12$ AO 1+<br>$2$ GND $0$ Al 1+<br>$11$ Al 1-<br>$12$ AO 0+<br>$13$ GNDCurrent actual value<br>$(0 \vee 10 \vee)$ $1 + 10V$ out<br>$2$ GNDSpeed setpoint<br>$(-10 \vee 10 \vee)$ $21$ DO 1 NO<br>$12$ AO 0+<br>$13$ GNDSpeed actual value<br>$(0 \vee 10 \vee)$ $22$ DO 1 COM<br>$14$ T1 MOTOR<br>$15$ T2 MOTOR<br>$$ $9 + 24V$ out<br>$28$ GND $8$ $6$ DI 1<br>$$ $$<br>$3 og 1$ |
|                                                                                                    |                                                                                                    |

4.4 Installing Control Unit

## Changing the function of terminals

The function of every color-coded terminal can be set.

In order that you do not have to successively change terminal for terminal, several terminals can be jointly set using default settings.

The factory settings described above for USS and PROFIBUS/PROFINET terminals correspond to default setting 12 (two-wire control using method 1) or default setting 7 (switchover between fieldbus and jog using DI 3).

See also: Default settings of the terminals (Page 71).

# 4.4.4 Default settings of the terminals

# Available default settings of the terminals

| Default setting 7: Switch over between fi                                                                                                    | eldbus and jogging using DI 3                                                                                                    | Default setting 9: Motorized                                                                                                    |  |  |  |
|----------------------------------------------------------------------------------------------------|----------------------------------------------------------------------------------------------------|----------------------------------------------------------------------------------------------------|--|--|--|
| Selected with                                                                                                    | potentiometer (MOP)                                                                                                    |                                                                                                    |  |  |  |
| • STARTER: Fieldbus with data set sw                                                                                                    | Selected with                                                                                                    |                                                                                                    |  |  |  |
| BOP-2: FB cdS                                                                                                    | STARTER: standard I/O with MOP                                                                                                    |                                                                                                    |  |  |  |
| Factory setting for inverters with PROFIE                                                                                                    | BUS interface                                                                                                    | BOP-2: Std MoP                                                                                                    |  |  |  |
| PROFIdrive telegram 1                                                                                                    | Fieldbus interface is not active.                                                                                                    | Fieldbus interface is not active.                                                                                                    |  |  |  |
| 3       AI 0          4          5       DI 0          6       DI 1          7       DI 2       Acknowledge         8       DI 3       Low         16       DI 4          17       DI 5                                                           | 3       AI 0          5       DI 0       Jog 1         6       DI 1       Jog 2         7       DI 2       Acknowledge         8       DI 3       High         16       DI 4          17       DI 5          | 3       AI 0          4       0       ON / OFF1         6       DI 1       MOP raise         7       DI 2       MOP lower         8       DI 3       Acknowledge         16       DI 4          17       DI 5                                |  |  |  |
| Default setting 12: Two-wire control with method 1                                                                                                    | Default setting 14: Switch over between fieldbus and motorized potentiometer (MOP) using DI 3                                                                                                    |                                                                                                    |  |  |  |
| Selected with                                                                                                    | Selected with                                                                                                    |                                                                                                    |  |  |  |
| STARTER: Standard I/O with                                                                                                    | STARTER: Process industry with fieldbus                                                                                                    |                                                                                                    |  |  |  |
| analog setpoint                                                                                                    | BOP-2: Proc Fb                                                                                                    |                                                                                                    |  |  |  |
| BOP-2: Std ASP                                                                                                    |                                                                                                    |                                                                                                    |  |  |  |
| Factory setting for inverters with USS interface                                                                                                    |                                                                                                    |                                                                                                    |  |  |  |
| Fieldbus interface is not active.                                                                                                    | PROFIdrive telegram 20                                                                                                    | Fieldbus interface is not active.                                                                                                    |  |  |  |
| 3       AI 0       Setpoint         4       I □■ U -10 V 10 V         5       DI 0       ON / OFF1         6       DI 1       Reversing         7       DI 2       Acknowledge         8       DI 3          16       DI 4          17       DI 5 | 3       AI 0          4           5       DI 0          6       DI 1       External fault         7       DI 2       Acknowledge         8       DI 3       Low         16       DI 4          17       DI 5 | 3       AI 0          4       0       ON / OFF1         6       DI 1       External fault         7       DI 2       Acknowledge         8       DI 3       High         16       DI 4       MOP raise         17       DI 5       MOP lower |  |  |  |

4.4 Installing Control Unit

| Default setting 15: Switch over between potentiometer (MOP) using DI 3                                                                                                    | Default setting 17: Two-wire control with method 2                                                                                                    |                                                                                                    |
|----------------------------------------------------------------------------------------------------|----------------------------------------------------------------------------------------------------|----------------------------------------------------------------------------------------------------|
| Selected with                                                                                                    | Selected with                                                                                                    |                                                                                                    |
| <ul> <li>STARTER: Process industry</li> <li>BOP-2: Proc</li> </ul>                                                                                                    |                                                                                                    | <ul> <li>STARTER: 2-wire (forward/backward 1)</li> <li>BOP-2: 2-wIrE 1</li> <li>Default setting 18: Two-wire control with method 3</li> <li>Selected with</li> <li>STARTER: 2-wire (forward/backward 2)</li> <li>BOP-2: 2-wIrE 2</li> </ul> |
| Fieldbus interface is not active.<br>3 Al 0 Setpoint<br>4 I I U -10 V 10 V<br>5 DI 0 ON / OFF1<br>6 DI 1 External fault<br>7 DI 2 Acknowledge<br>8 DI 3 Low<br>16 DI 4<br>17 DI 5                  | Fieldbus interface is not active.<br>3 Al 0<br>4<br>5 DI 0 ON / OFF1<br>6 DI 1 External fault<br>7 DI 2 Acknowledge<br>8 DI 3 High<br>16 DI 4 MOP raise<br>17 DI 5 MOP lower    | Fieldbus interface is not active.<br>3 Al 0 Setpoint<br>4 I I U -10 V 10 V<br>5 DI 0 ON/OFF1 clockwise<br>6 DI 1 ON / OFF1 counter-clockwise<br>7 DI 2 Acknowledge<br>8 DI 3<br>16 DI 4<br>17 DI 5                                          |
| <ul> <li>Default setting 19: Three-wire control with method 1</li> <li>Selected with</li> <li>STARTER: 3-wire (enable/forward/backward)</li> <li>BOP-2: 3-wIrE 1</li> </ul>                        | Default setting 20: Three-wire control<br>with method 2<br>Selected with<br>• STARTER: 3-wire<br>(enable/on/reverse)<br>• BOP-2: 3-wIrE 2                                       | <ul> <li>Default setting 21: Fieldbus USS</li> <li>Selected with</li> <li>STARTER: USS fieldbus</li> <li>BOP-2: FB USS</li> </ul>                                                                                                    |
| Fieldbus interface is not active.<br>3 Al 0 Setpoint<br>4 I U -10 V 10 V<br>5 DI 0 Enable / OFF1<br>6 DI 1 ON clockwise<br>7 DI 2 ON counter-clockwise<br>8 DI 3<br>16 DI 4 Acknowledge<br>17 DI 5 | Fieldbus interface is not active.<br>3 AI 0 Setpoint<br>4 I I U -10 V 10 V<br>5 DI 0 Enable / OFF1<br>6 DI 1 ON<br>7 DI 2 Reversing<br>8 DI 3<br>16 DI 4 Acknowledge<br>17 DI 5 | USS setting: 38400 baud, 2 PZD, PKW<br>variable<br>CANopen setting: 20 kBaud<br>3 Al 0<br>4<br>5 Dl 0<br>6 Dl 1<br>7 Dl 2 Acknowledge<br>8 Dl 3<br>16 Dl 4<br>17 Dl 5                                                                       |

4.4 Installing Control Unit

## Available default settings of the terminals with CU230P-2 HVAC and CU230P-2 BT

| <ul> <li>Default setting 101: Universal application</li> <li>Selected with</li> <li>STARTER: BT Mac 1: Universal application</li> <li>BOP-2: P_F 6PA</li> </ul>                                                                                                    | <ul> <li>Default setting 103: Pump pressure control</li> <li>Selected with</li> <li>STARTER: BT Mac 3: Pump pressure control</li> <li>BOP-2: P_F dPc</li> </ul>                                                                                                    | <ul> <li>Default setting 104: Stairwell pressure control (ESM)</li> <li>Selected with</li> <li>STARTER: BT Mac 4: ESM stairwell pressure control</li> <li>BOP-2: P_F Stw</li> </ul>                                                                                                    |
|----------------------------------------------------------------------------------------------------|----------------------------------------------------------------------------------------------------|----------------------------------------------------------------------------------------------------|
| Fieldbus interface is not active. $50$ NI1000<br>$51$ /Al 2+ $52$ NI1000<br>$53$ /Al3+ $3$ Al 0<br>$4$ $3$ Al 0<br>$4$ $3$ Al 0<br>$1 = 1001$ $3$ Al 0<br>$4$ $4$ $1 = 0$ 0 V 10 V $21$ D0 1<br>$22$ Alarm $5$ D1 0<br>$6$ D1 1<br>$7$ D12<br>$16$ D1 1<br>$22$ Alarm $5$ D1 0<br>$6$ D1 1<br>$7$ D12<br>$16$ D1 4<br>$17$ D15 $8$ D13<br>$16$ D14<br>$17$ D15 $8$ D02<br>$24$ $23$ D0 2<br>$24$ $24$<br>$25$                                                                                                    | Fieldbus interface is not active. $50$ N11000 $51$ /AI 2+ $52$ N11000 $53$ /AI3+ $3$ AI 0 $4$ $1 \square \square \cup 0 \dots 10 \vee$ $21$ D0 1 $22$ Alarm $5$ DI 0 $6$ DI 1 $7$ DI 2 $8$ DI 3 $16$ DI 4 $17$ DI 5 $23$ DO 2 $24$ $25$                                                                                                    | Fieldbus interface is not active. $50$ N11000 $51$ /Al 2+ $52$ N11000 $53$ /Al3+         3 Al 0         4         1 I I U -10 V 10 V         21 D0 1         22         Alarm         5 DI 0         6 DI 1            7 DI 2            8 DI 3            16 DI 4            23 D0 2         24         Operation                                                                                                    |
| <ul> <li>When selecting a fixed speed via</li> <li>DI 3 DI 5, the inverter switches on<br/>the motor and internally sets the analog<br/>setpoint = 0.</li> <li>When ESM is active (Essential Service<br/>Mode), the following applies: Fixed<br/>setpoint = 1500 rpm.</li> <li>Additional settings: <ul> <li>"Flying restart" is enabled.</li> </ul> </li> <li>After a power failure, the inverter<br/>automatically acknowledges<br/>possible faults and switches on the<br/>motor (automatic restart).</li> </ul> | <ul> <li>The inverter evaluates the pressure sensor via AI 0 (0 % 100 %).</li> <li>Additional settings:</li> <li>Differential pressure control via the internal technology controller with fixed setpoint = 50 %.</li> <li>"Flying restart" is enabled.</li> <li>After a power failure, the inverter automatically acknowledges possible faults and switches on the motor (automatic restart).</li> </ul> | <ul> <li>The inverter evaluates the pressure sensor via Al 0 (0 % 100 %).</li> <li>When ESM is active (Essential Service Mode), the following applies: Fixed setpoint = 40 %.</li> <li>Additional settings:</li> <li>Pressure control via the internal technology controller with fixed setpoint = 40 %.</li> <li>"Flying restart" is enabled.</li> <li>After a power failure, the inverter automatically acknowledges possible faults and switches on the motor (automatic restart).</li> </ul> |

4.4 Installing Control Unit

| Default setting 105: Fan pressure<br>control + ESM with fixed setpoint                                                                                                    | Default setting 106: Cooling tower with active sensor + hibernation mode                                                                                                    | Default setting 107: Cooling tower with LG-Ni1000 sensor + hibernation mode                                                                                                    |  |  |
|----------------------------------------------------------------------------------------------------|----------------------------------------------------------------------------------------------------|----------------------------------------------------------------------------------------------------|--|--|
| Selected with                                                                                                    | Selected with                                                                                                    | Selected with                                                                                                    |  |  |
| <ul> <li>STARTER: BT Mac 5: Fan pressure<br/>control + ESM with fixed setpoint</li> <li>BOP-2: P_F Pc5</li> </ul>                                                                                                    | <ul> <li>STARTER: BT Mac 6: Cooling<br/>tower with active sensor + energy-<br/>saving mode</li> <li>BOP-2: P_F ctF1</li> </ul>                                                                                                    | <ul> <li>STARTER: BT Mac 7: Cooling<br/>tower with LG-Ni1000 sensor +<br/>energy-saving mode</li> <li>BOP-2: P_F ctF2</li> </ul>                                                                                                    |  |  |
| Fieldbus interface is not active.                                                                                                    | Fieldbus interface is not active.                                                                                                    | Fieldbus interface is not active.                                                                                                    |  |  |
| $ \begin{array}{c} \hline 50 \\ \hline 51 \\  A  2+ \\ \hline 52 \\ N 1000 \\ \hline 53 \\  A 3+ \\ \hline \\ \hline \\ \hline \\ \hline \\ \hline \\ \hline \\ \hline \\ \hline \\ \hline \\ $                                                                                     | $ \begin{array}{c} 50 \\ \overline{51} \\  A  \\ 2+ \\ 52 \\ N 1000 \\ \overline{53} \\  A 3+ \\ \end{array} \begin{array}{c} \\ \\ \overline{53} \\  A 3+ \\ \end{array} \begin{array}{c} \\ \\$ | $ \begin{array}{c} \underline{50} \\ \underline{51} \\ \underline{/A1} \\ \underline{2+} \\ \underline{52} \\ \underline{N1000} \\ \underline{53} \\ \underline{/A13+} \\ \underline{7 \ embox{\ embox{\ model}}} \\ \underline{53} \\ \underline{/A13+} \\ \underline{7 \ embox{\ model}} \\ \underline{7 \ embox{\ model}} \\ \underline{21} \\ \underline{00} \\ \underline{100} \\ \underline{100} \\ \underline{22} \\ \underline{21} \\ \underline{001} \\ \underline{21} \\ \underline{1001} \\ \underline{21} \\ \underline{1001} \\ \underline{21} \\ \underline{1001} \\ \underline{21} \\ \underline{1001} \\ \underline{21} \\ \underline{1001} \\ \underline{21} \\ \underline{1001} \\ \underline{21} \\ \underline{1001} \\ \underline{21} \\ \underline{1001} \\ \underline{21} \\ \underline{1001} \\ \underline{21} \\ \underline{1001} \\ \underline{21} \\ \underline{1001} \\ \underline{21} \\ \underline{1001} \\ \underline{21} \\ \underline{21} \\ \underline{1001} \\ \underline{21} \\ \underline{21} \\ \underline{1001} \\ \underline{21} \\ \underline{21} \\ \underline{21} \\ \underline{1001} \\ \underline{21} \\ \underline{21} \\ \underline{1001} \\ \underline{21} \\ \underline{21} \\ \underline{1001} \\ \underline{21} \\ \underline{21} \\ \underline{21} \\ \underline{1001} \\ \underline{21} \\ \underline{21} \\ 21$ |  |  |
| The inverter evaluates a pressure sensor via AI 0 (0 % 100 %).                                                                                                    | The inverter evaluates a temperature sensor via AI 0 (0 % 100 %).                                                                                                    | The inverter evaluates a temperature sensor LG-Ni1000 via AI 3                                                                                                    |  |  |
| <ul> <li>When ESM is active (Essential Service Mode), the following applies: Fixed setpoint = 1350 rpm.</li> <li>Additional settings:</li> <li>Pressure control via the internal technology controller with fixed setpoint = 40 %.</li> <li>"Flying restart" is enabled.</li> </ul> | <ul> <li>Additional settings:</li> <li>Temperature control via the internal technology controller with fixed setpoint = 26 %.</li> <li>The "hibernation mode" is active: Start speed = 50 rpm, restart value = 1 %.</li> <li>"Flying restart" is enabled.</li> </ul>                                                                                                    | <ul> <li>(0 % 100 %).</li> <li>Additional settings:</li> <li>Temperature control via the internal technology controller with fixed setpoint = 26 %.</li> <li>The "hibernation mode" is active: Start speed = 50 rpm, restart value = 1 %.</li> </ul>                                                                                                    |  |  |
| <ul> <li>After a power failure, the inverter<br/>automatically acknowledges<br/>possible faults and switches on the<br/>motor (automatic restart).</li> </ul>                                                                                                    | <ul> <li>After a power failure, the inverter<br/>automatically acknowledges<br/>possible faults and switches on the<br/>motor (automatic restart).</li> </ul>                                                                                                    | <ul> <li>"Flying restart" is enabled.</li> <li>After a power failure, the inverter automatically acknowledges possible faults and switches on the motor (automatic restart).</li> </ul>                                                                                                    |  |  |

| <ul> <li>STARTER: BT Mac 8: USS fieldbus</li> <li>BOP-2: P_F USS</li> <li>Default setting 109: Modbus RTU fieldbus</li> <li>Selected with</li> <li>STARTER: BT Mac 9: Modbus RTU field</li> </ul>                                                                                                    | 9600 baud).                                                                                                    |
|----------------------------------------------------------------------------------------------------|----------------------------------------------------------------------------------------------------|
| <ul> <li>BOP-2: P_F USS</li> <li>Default setting 109: Modbus RTU fieldbus</li> <li>Selected with</li> <li>STARTER: BT Mac 9: Modbus RTU field</li> <li>BOP-2: P_F Mod</li> <li>USS setting: 9600 baud,<br/>Modbus-RTU setting:<br/>BACnet setting: 96</li> <li>P1 setting: 4800</li> <li>50 NI1000<br/>51 /AI 2+<br/>52 NI1000<br/>53 /AI3+</li> <li><br/>3 AI 0<br/>4</li> </ul>                                                                                                    | BOP-2: P_F bAc<br>ault setting 114: P1 fieldbus<br>ected with<br>STARTER: BT Mac 14: Communication P1<br>BOP-2: P_F _P1<br>2 PZD, 4 PKW.<br>9600 baud). |
| Default setting 109: Modbus RTU fieldbusDefSelected withSel• STARTER: BT Mac 9: Modbus RTU field•• BOP-2: P_F Mod•USS setting: 9600 baud,<br>Modbus-RTU setting:<br>BACnet setting: 960• P1 setting: 480050 NI100051 /AI 2+52 NI100053 /AI 04                                                                                                    | ault setting 114: P1 fieldbus<br>ected with<br>STARTER: BT Mac 14: Communication P1<br>3OP-2: P_F _P1<br>2 PZD, 4 PKW.<br>9600 baud).                   |
| Selected with Selected with Se | ected with<br>STARTER: BT Mac 14: Communication P1<br>3OP-2: P_F _P1<br>2 PZD, 4 PKW.<br>9600 baud).                                                    |
| <ul> <li>STARTER: BT Mac 9: Modbus RTU field         <ul> <li>BOP-2: P_F Mod</li> <li>USS setting: 9600 baud,<br/>Modbus-RTU setting:<br/>BACnet setting: 96</li> <li>P1 setting: 4800</li> <li>50 NI1000</li> <li>51 /AI 2+</li> <li>52 NI1000</li> <li>53 /AI3+</li> <li></li> <li>AI 0</li> <li></li> </ul> </li> </ul>                                                                                                    | STARTER: BT Mac 14: Communication P1<br>BOP-2: P_F _P1<br>2 PZD, 4 PKW.<br>9600 baud).                                                                  |
| BOP-2: P_F Mod     USS setting: 9600 baud,     Modbus-RTU setting:     BACnet setting: 96     P1 setting: 4800 <u>50 NI1000</u> <u>51 /AI 2+</u> <u>52 NI1000</u> <u>53 /AI3+</u> <u></u> <u>3 AI 0</u> <u></u>                                                                                                    | BOP-2: P_F _P1<br>2 PZD, 4 PKW.<br>9600 baud).                                                                                                    |
| USS setting: 9600 baud,<br>Modbus-RTU setting:<br>BACnet setting: 96<br>P1 setting: 4800<br>50 NI1000<br>51 /AI 2+<br>52 NI1000<br>53 /AI3+<br><br>3 AI 0<br>4                                                                                                    | 2 PZD, 4 PKW.<br>9600 baud).                                                                                                    |
| Modbus-RTU setting:         BACnet setting:         96         P1 setting:         4         100         3         AI 0         4                                                                                                    | 9600 baud).                                                                                                    |
| BACnet setting: 96<br>P1 setting: 4800<br>50 NI1000<br>51 /AI 2+<br>52 NI1000<br>53 /AI3+<br><br>3 AI 0<br>4                                                                                                    |                                                                                                    |
| P1 setting: 4800<br>50 NI1000<br>51 /AI 2+<br>52 NI1000<br>53 /AI3+<br><br>3 AI 0<br>4                                                                                                    | 00 baud)                                                                                                    |
| 50       NI1000         51       /AI 2+         52       NI1000         53       /AI3+         3       AI 0         4                                                                                                    | oo bauu).                                                                                                    |
| 51 /AI 2+          52 NI1000          53 /AI3+          3 AI 0          4                                                                                                    | baud).                                                                                                    |
| 21       D0          5       DI 0          6       DI 1          7       DI 2       Acknowled         8       DI 3          16       DI 4          17       DI 5          23       DO 2                                                                                                    | ae                                                                                                    |

4.4 Installing Control Unit

| Default setting 111: Fixed setpoints<br>Selected with                                                                                                    | Default setting 113: Temperature-<br>dependent pressure setpoint                                                                                                    | Default setting 120: PID setting for<br>pumps and fans                                                                                                    |
|----------------------------------------------------------------------------------------------------|----------------------------------------------------------------------------------------------------|----------------------------------------------------------------------------------------------------|
| <ul> <li>STARTER: BT Mac 11: Fixed<br/>setpoint speed</li> <li>BOP-2: P_F_F55</li> </ul>                                                                                                    | <ul> <li>Selected with</li> <li>STARTER: BT Mac 13:<br/>Temperature-dependent pressure<br/>setpoint</li> <li>BOP-2: P_F_tP5</li> </ul>                                                                                                    | <ul> <li>Selected with</li> <li>STARTER: BT Mac 20: PID setting for pumps and fans</li> <li>BOP-2: P_F_PID</li> </ul>                                                                                                    |
| Fieldbus interface is not active.         50 NI1000         51 /Al 2+         52 NI1000         53 /Al3+         3         3         4         21 D0 1         Alarm         5         5       D10         Speed = 300 rpm         6       D1 1         Speed = 600 rpm         7       D12         Speed = 900 rpm         8       D13         Speed = 1200 rpm         16       D14            23       D02         24       Operation         25       Operation         When selecting a fixed speed via         D1 0       DI 3, the inverter switches on the motor.         Multiple DIs = high: The inverter adds the corresponding fixed speeds.         Additional settings:         •       "Flying restart" is enabled.         •       After a power failure, the inverter automatically acknowledges possible faults and switches on the motor (automatic restart). | <ul> <li>Fieldbus interface is not active.</li> <li>50 N11000 Setpoint<br/>Temp I LG-Ni1000</li> <li>52 N11000</li> <li>53 AI 0 Actual value</li> <li>1 0 V 10 V</li> <li>21 D0 1 Alarm</li> <li>5 DI 0 ON/OFF1</li> <li>6 DI 1 Activate ESM</li> <li>7 DI 2</li> <li>8 DI 3</li> <li>16 DI 4</li> <li>17 DI 5</li> <li>23 D0 2 Operation</li> <li>24 25 Operation</li> <li>The inverter receives a temperature setpoint via AI 2 (-20 °C 5 °C).</li> <li>The inverter evaluates a pressure sensor via AI 0.</li> <li>Additional settings:</li> <li>Temperature control via the internal technology controller with setpoint limiting 20 % 50 %.</li> <li>"Flying restart" is enabled.</li> <li>After a power failure, the inverter automatically acknowledges possible faults and switches on the motor (automatic restart).</li> </ul> | <ul> <li>Fieldbus interface is not active.</li> <li>The default setting has no effect on the terminal strip function.</li> <li>Settings: <ul> <li>Ramp-up and ramp-down time of the technology controller = 30 s.</li> <li>Upper limit of the technology controller actual value = 120%</li> <li>Time constant of the actual value filter = 10 s</li> </ul> </li> </ul> |

#### 4.4.5 Wiring terminal strips

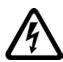

#### WARNING

Danger to life as a result of hazardous voltages when connecting an unsuitable power supply

- Death or serious injury can result when live parts are touched in the event of a fault.
- For all connections and terminals of the electronic boards, only use power supplies that provide PELV (Protective Extra Low Voltage) or SELV (Safety Extra Low Voltage) output voltages.

In order to install the inverter in compliance with UL, you may only connect the DO 0 and DO 2 relay outputs of the Control Unit using copper wires approved for 75 °C.

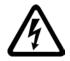

### DANGER

#### Risk of electric shock from touching live parts

If the insulation is damaged on the lines that are connected to the terminals DO 0 and DO 2, parts of the Control Unit may still be connected to the power supply. When connecting 230 V on terminals DO 0 and DO 2 there is the risk of an electric shock.

Close the power supplies of 230 V only via lines with double insulation on the relay outputs DO 0 and DO 2 on the control unit.

#### NOTICE

#### Damage to the inverter when using long signal cables

Using long cables at the inverter's digital inputs and 24 V power supply can lead to overvoltage during switching operations. Overvoltages can damage the inverter.

If you use cables of more than 30 m at the digital inputs and 24 V power supply, connect an overvoltage protection element between the terminal and the associated reference potential.

We recommend using the Weidmüller overvoltage protection terminal with designation MCZ OVP TAZ DIODE 24VDC.

#### Permissible cable and wiring options

Solid or flexible cable

Flexible conductor with noninsulated end sleeve

Flexible conductor with partially-insulated end sleeve

9 mm 

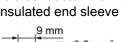

9 mm

0.5 ... 1.5 mm<sup>2</sup>

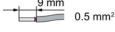

0.5 mm<sup>2</sup>

Cables with twin end sleeves are not permissible.

 $\square^1_2$ 

Pin

1

2

3

4

5

6

7 8

#### Procedure

Proceed as follows to connect the terminal strips:

- 1. Use a cable with the recommended cross-section, which has been appropriately prepared for use:
- If you use shielded cables, then you must connect the shield to the mounting plate of the control cabinet or with the shield support of the inverter through a good electrical connection and a large surface area. See also:EMC installation guideline (http://support.automation.siemens.com/WW/view/en/60612658)
- 3. Use the shield connection plate of the Control Unit as strain relief, also see: Control Units (Page 25).

You have connected the terminal strip.

### 4.4.6 Fieldbus interface allocation

#### Interfaces at the lower side of the CU230P-2 Control Unit

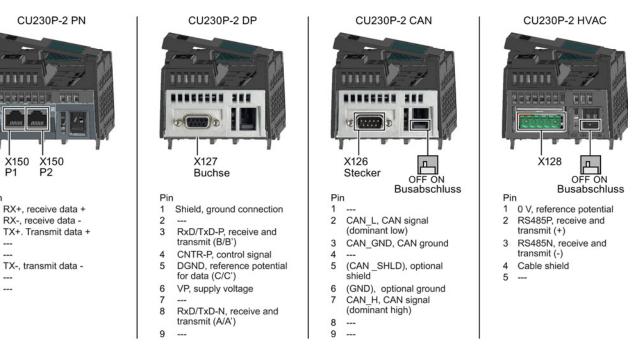

4.5 Connecting inverters in compliance with EMC

## 4.5 Connecting inverters in compliance with EMC

#### 4.5.1 EMC-compliant connection of the converter

EMC-compliant installation of the inverter and motor are required in order to ensure disturbance-free operation of the drive.

Install and operate inverters with IP20 degree of protection in a closed control cabinet.

Inverters with degree of protection IP55 are suitable for installation outside a control cabinet.

An overview of control cabinet installation and cabling can be found in the following section. For further details, refer to the installation instructions of the Power Module.

The EMC-compliant connection of the inverter itself is described in the following sections.

#### 4.5.2 Avoiding electromagnetic influence (EMI)

The inverters are designed for operation in industrial environments where high values of EMI are expected. Safe, reliable and disturbance-free operation is only guaranteed if the devices are installed by appropriately trained and qualified personnel.

#### Control cabinet design

- Connect the metallic parts and components of the control cabinet to the frame of the cabinet through a good electrical connection.
  - Side panels
  - Rear panels
  - Cover plate
  - Base plates

Use the largest possible contact area or many individual screw connections.

- Connect the PE busbar and EMC shielding bus to the control cabinet frame using a good electrical connection established through the largest possible surface area.
- Connect all metal enclosures of the devices installed in the control cabinet (such as the inverter and line filter) to the control cabinet frame through a good electrical connection established through the largest possible surface area.

We recommend that these devices are mounted on a bare metal plate with good conducting properties.

- For screw connections onto painted or anodized surfaces, establish a good conductive contact using one of the following methods:
  - Use special (serrated) contact washers that cut through the painted or anodized surface.
  - Remove the insulating coating at the contact locations.
- Equip the following components with interference suppression elements:
  - Coils of contactors
  - Relays
  - Solenoid valves
  - Motor holding brakes

Interference suppression elements include RC elements or varistors for AC-operated coils and freewheeling diodes for DC-operated coils.

Connect the interference suppression element directly at the coil.

#### Cable routing and shielding

- Route all inverter power cables (line supply cables, connecting cables between the braking module and the associated braking resistance as well as the motor cables) separately away from signal and data cables. Maintain a minimum clearance of 25 cm. If cables can be separately routed, use metal partitions that have a good electrical connection to the mounting plate.
- Route the cables from the line supply to the line filter separately away from the following cables:
  - Cables between the line filter and inverter
  - Connecting cables between the braking module and associated braking resistor
  - Motor cables
- Signal and data cables as well as filtered line supply cables may only cross non-filtered power cables at right angles.
- Keep all cables as short as possible.
- Always route signal lines, data cables, and the associated potential equalizing cables in parallel with the shortest possible clearance between them
- Use shielded motor cables.
- Route the shielded motor cable separately from the cables to the motor temperature sensors (PTC/KTY).
- Use shielded signal and data cables.
- Connect the shields to the grounded enclosure at both ends with a good electrical connection through the largest possible surface area
- Connect the cable shields as closely as possible to the point where the cable enters the control cabinet.

• Use EMC shielded busbars for power cables.

Use the shield connection elements in the inverter for signal and data cables.

- Do not interrupt any cable shields by using intermediate terminals.
- Use the appropriate EMC terminals for cable shields.

The EMC terminals connect the cable shield with the EMC shielded busbar or with the shield connection element through a large conductive surface.

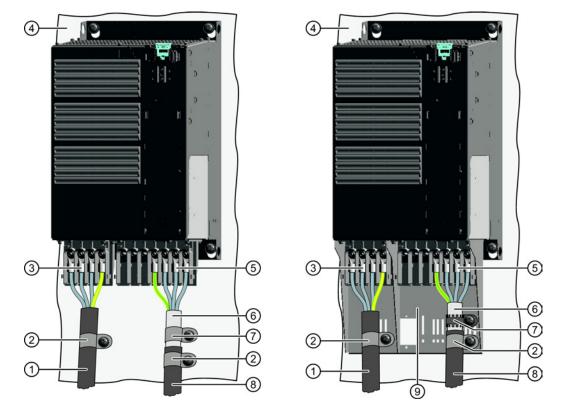

#### EMC-compliant wiring for Power Module with degree of protection IP20

The terminal cover is not shown in the diagram, so that it is easier to see how the cable is connected.

- Line connection cable (unshielded) for Power Modules with integrated line filter.
   If you use an external line filter, you will need a shielded cable between the line filter and the Power Module.
- ② Strain relief
- ③ Line supply connection
- ④ Metal mounting plate (unpainted and with a good electrical conductivity)
- ⑤ Motor connection
- 6 Cable shield
- Cable clamps for establishing the connection between the shield and the mounting plate through a large surface area
- (a) Motor connection cable (shielded)
- Shield plate (option)

Figure 4-12 EMC-compliant wiring of a Power Module frame size E as example

4.5 Connecting inverters in compliance with EMC

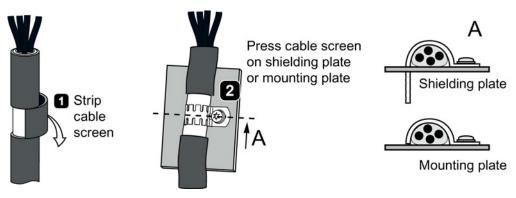

Figure 4-13 Shield connection - detail

#### Shielding with shield plate:

• Shield connection kits are available for Power Module FSA ... FSF frame sizes (you will find more information in the D11.1 and D35 catalogs). The cable shields must be connected to the shield plate through the greatest possible surface area using shield clamps.

#### Shielding without shield plate:

• EMC-compliant shielding can also be implemented without using a shield plate. In this case, you must ensure that the cable shields are connected to the ground potential through the largest possible surface area.

#### EMC-compliant connection of the braking resistor

- Connect the braking resistor using a shielded cable.
- Connect the shield to the mounting plate or to the shield plate.
- To do this, use a cable clamp to establish an electrically conductive connection through a large surface area.

#### EMC-compliant wiring of Power Modules in degree of protection IP55 / UL type 12

The following diagram shows the EMC-compliant installation of Power Modules with degree of protection IP55 / UL type 12.

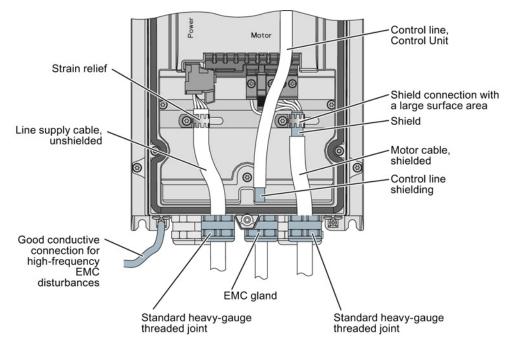

Figure 4-14 EMC-compliant connection of the Power Module PM230, degree of protection IP55 / UL Type 12

#### Note

You must use a shielded cable if you use the control terminals of the Control Unit. Connect the shield to the gland plate via an EMC screw.

# 5

## Commissioning

## 5.1 Commissioning guidelines

#### Procedure

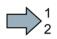

#### Proceed as follows to commission the inverter:

The inverter has 1. Define the requirements been installed of your application ¥ placed on the drive. Preparing for 1 commissioning → (Page 86). 2. Reset the inverter when 2 Setrequired to the factory is unknown ting of the setting. inverter. → (Page 90). Restoring the factory Factory setting 3. Check whether the setting factory setting of the inverter is appropriate for The your application. should be adapted factory setting. If not, start with the basic 3 Basic commissioning commissioning. is sufficient → (Page 91). 4. Check whether you need 4 The should be adapted to adapt the functions of terminal strip.. the terminal strip that you Adapt inputs and specify in the basic suitable outputs commissioning. → (Page 103). 5 5. If necessary, adapt the Con nection to a is available communications interface fieldbus. in the inverter. Configuring the → (Page 117). Not used fieldbus 6. If necessary, set further functions in the inverter. 6 Addi-→ (Page 141). are required tional functions. 7. Save your settings. Setting functions → (Page 251). Not used Backing up data 7 Commissioning has

been completed

You have commissioned the inverter.

5.2 Preparing for commissioning

## 5.2 Preparing for commissioning

#### Overview

Before starting commissioning, you must know the answer to the following questions:

#### Inverter

- What are the data specifications of my inverter? → Identifying the converter (Page 23).
- What inverter interfaces are active?
   → Overview of the interfaces (Page 67).
- How is the inverter integrated in the higher-level control system?
- How is my inverter set?
   → Factory setting of the converter control (Page 87).
- What technological requirements must the drive fulfill?
   → Selecting the control mode (Page 88).
  - $\rightarrow$  Defining additional requirements for the application (Page 89).

#### Motor

#### • Which motor is connected to the inverter?

If you are using one of the STARTER commissioning tools or Startdrive and a SIEMENS motor, then you only need the order number of the motor. Otherwise, note down the data on the motor rating plate.

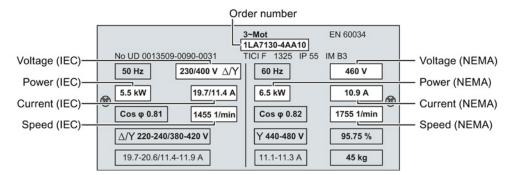

#### • In which region of the world will the motor be used?

- Europe IEC: 50 Hz [kW]
- North America NEMA: 60 Hz [hp] or 60 Hz [kW]

#### • How is the motor connected?

Pay attention to the connection of the motor (star connection [Y] or delta connection  $[\Delta]$ ). Note the appropriate motor data for connecting.

• What is the ambient temperature of the motor? For commissioning, you will need the ambient temperature of the motor if it differs by more than 10 °C from the factory setting (20 °C).

#### 5.2.1 Factory setting of the converter control

#### Switching the motor on and off

The inverters are set in the factory so that after they have been switched on, the motor accelerates up to its speed setpoint (referred to 1500 rpm) in 10 seconds. After it has been switched off, the motor brakes with a ramp-down time that is also 10 seconds.

Some Power Modules have different ramp-up and ramp-down times. For details, please refer to the List Manual.

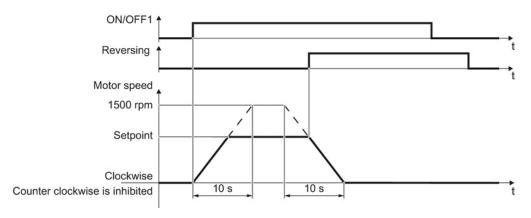

Figure 5-1 Switching on, switching off and reversing the motor in the factory setting

#### Switch on and switch off the motor in the jog mode

For inverters with PROFIBUS interface, operation can be switched over using digital input DI 3. The motor is either switched on and off via PROFIBUS – or via its digital inputs in the jog mode.

For a control command at the respective digital input, the motor rotates with ±150 rpm. The ramp-up and ramp-down times are also 10 seconds, referred to 1500 rpm.

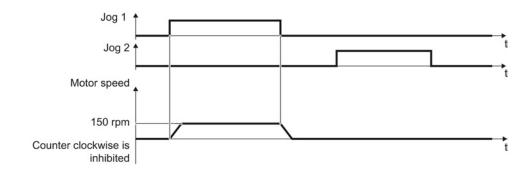

Figure 5-2 Jogging the motor in the factory setting

5.2 Preparing for commissioning

## 5.2.2 Selecting the control mode

## Criteria for selecting either V/f control or vector control

|                                               | U/f control or FCC (flux current control)                                                                                                    | Vector control without an encoder                                                                                                    |
|-----------------------------------------------|----------------------------------------------------------------------------------------------------|----------------------------------------------------------------------------------------------------|
| Application<br>examples<br>Motors that can be | <ul> <li>Pumps, fans, and compressors with flow characteristic</li> <li>Wet or dry blasting technology</li> <li>Mills, mixers, kneaders, crushers, agitators</li> <li>Horizontal conveyor technology (conveyor belts, roller conveyors, chain conveyors)</li> <li>Basic spindles</li> </ul>                                                                                                    | <ul> <li>Pumps and compressors with displacement machines</li> <li>Rotary furnaces</li> <li>Extruder</li> <li>Centrifuge</li> </ul>                                                                                                    |
| operated                                      |                                                                                                    | verter.                                                                                                    |
| Properties of<br>closed-loop motor<br>control | <ul> <li>U/f and FCC are insensitive to inaccurate motor data settings, e.g. the motor temperature</li> <li>U/f and FCC can be commissioned with just a few settings.</li> <li>U/f and FCC respond to speed changes with a typical settling time of 100 ms 200 ms</li> <li>U/f and FCC respond to load surges with a typical settling time of 500 ms</li> <li>Load </li> <li>Load </li> <li>Load </li> <li>Speed </li> <li>Joon mathematication of 500 ms</li> <li>U/f and FCC are suitable for the following cases:</li> <li>For motor power ratings &lt; 45 kW</li> <li>For accelerating times 0 → rated speed &gt; 2 s</li> <li>For applications with increasing load torque without load surges</li> </ul> | <ul> <li>Vector control uses the Power Module, the motor and the mechanical system with a high degree of efficiency (95 % line voltage at the PM240 or PM240-2).</li> <li>The vector control responds to speed changes with a typical settling time of &lt; 100 ms.</li> <li>The vector control responds to load surges with a typical settling time of 20 ms.</li> <li>Load for the vector control responds to load surges with a typical settling time of 20 ms.</li> <li>We recommend vector control for motor power ratings &gt; 45 kW</li> <li>The vector control is required in the following cases: <ul> <li>For accelerating times 0 → rated speed &lt; 2 s</li> <li>For applications with fast and high load surges</li> <li>For heavy duty starting using ≤ 90 % of the stall torque of the motor</li> </ul> </li> <li>Vector control typically achieves a torque accuracy of ± 5 % for 10 % 100 % of the rated speed</li> </ul> |
| Max. output<br>frequency                      | 240 Hz                                                                                                    | 200 Hz                                                                                                    |
| Closed-loop torque control                    | Closed-loop torque control not possible                                                                                                    | Closed-loop torque control without higher-level<br>closed-loop speed control is possible                                                                                                    |

## 5.2.3 Defining additional requirements for the application

#### What speed limits should be set (minimum and maximum speed)?

- Minimum speed factory setting 0 [rpm] The minimum speed is the lowest speed of the motor independent of the speed setpoint. A minimum speed is, for example, useful for fans or pumps.
- Maximum speed factory setting 1500 [rpm] The inverter limits the motor speed to this value.

#### What motor ramp-up time and ramp-down time are needed for the application?

The ramp-up and ramp-down time define the maximum motor acceleration when the speed setpoint changes. The ramp-up and ramp-down time is the time between motor standstill and the maximum speed, or between the maximum speed and motor standstill.

- Ramp-up time factory setting depending on the Power Module, 10 seconds or 20 seconds
- Ramp-down time factory setting depending on the Power Module, 10 seconds or 30 seconds

5.3 Restoring the factory setting

## 5.3 Restoring the factory setting

There are cases where something goes wrong when commissioning a drive system e.g.:

- The line voltage was interrupted during commissioning and you were not able to complete commissioning.
- You got confused during the commissioning and you can no longer understand the individual settings that you made.
- You do not know whether the inverter was already operational.

In cases such as these, reset the inverter to the factory settings.

## Restoring the inverter to the factory setting

#### Procedure

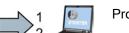

Proceed as follows to reset the inverter to factory settings:

- 1. Go online.
- 2. Select button 🚸

You have reset the inverter to factory settings.

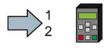

- Proceed as follows to reset the inverter to factory settings:
- 1. In the "Options" menu, select the "DRVRESET" entry
- 2. Confirm the reset using the OK key

You have reset the inverter to factory settings.

#### 5.4.1 Basic commissioning with the BOP-2 operator panel

To do this, insert the Basic Operator Panel BOP-2 on the Control Unit of the inverter.

#### Procedure

Proceed as follows to install the BOP-2 operator panel:

- 1. Locate the lower edge of the BOP-2 housing into the matching recess of the Control Unit.
- 2. Press the BOP-2 onto the inverter until you hear the latching mechanism engage.

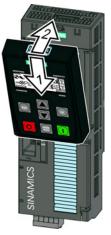

The BOP-2 operator panel is ready for operation when you connect the inverter to the power supply.

#### Setting the basic commissioning data

Basic commissioning is the first step of the commissioning procedure. The BOP-2 Operator Panel guides you through the basic commissioning process and prompts you to enter the most important data for your inverter.

#### Precondition

| SP | [1/min] |
|----|---------|
|    | [1/min] |

You have inserted the BOP-2 Operator Panel on the inverter and connected the inverter to a power supply.

The Operator Panel has powered up and displays setpoints and actual values.

## Procedure

1.

To enter the data for basic commissioning, proceed as follows:

- Fress the ESC key.
- 2. Press one of the arrow keys until the BOP-2 displays the "SETUP" menu.
- 3. SETUP In the "SETUP" menu, press the OK key to start basic commissioning.
- 4. **RESET** If you wish to restore all of the parameters to the factory setting before the basic commissioning:
  - 4.1. Switch over the display using an arrow key:  $nO \rightarrow YES$
  - 4.2. Press the OK key.
- 5. CTRL MOD P1300 VF LIN
  - VF LINV/f control with a linear characteristic for basic<br/>applications, e.g. horizontal conveyors.VF QUADV/f control with a square-law characteristic for basic
    - pump and fan applications.
  - SPD N EN We recommend that you use vector control.

Further information on the control types can be found in Section Selecting the control mode (Page 88)

- 6. Transfer the data from the motor rating plate to the inverter:
  - 6.1. Motor standard EUR/USA P100 KW 50HZ IEC HP 60HZ NEMA KW 60HZ IEC 60 Hz 6.2. Rated voltage MOT VOLT OK P304 6.3. Rated current MOT CURR P305 6.4. IEC power (kW) MOT POW P307 NEMA (HP) 6.5. Rated speed MOT RPM P311

| <b>SIE</b><br>D-91056                    |           |     | EN                | S     | $\oplus$ | FF I)             | $\overline{)}$ |            |
|------------------------------------------|-----------|-----|-------------------|-------|----------|-------------------|----------------|------------|
| 3~Mot. 1LE10011AC434AA0   E0807/0496382_ |           |     |                   |       |          |                   |                |            |
| IEC/EN                                   | 6003      | 4 ' | 100L              | IMB3  | IP       | 55                |                |            |
| 25 kg                                    | Th.       | CI. | 155(F)            | -20°C | Tamb     | 40°C              |                |            |
| -                                        | DE        |     | Bearing<br>206-2Z |       | IREX-N   | 13<br>ervall: 400 | Ohrs           |            |
| 0                                        | NE<br>60H |     | 206-2Z            |       | ONT N    | NEMA MG           |                |            |
| V                                        | H         | z   | Α                 | kW    | PF       | NOM.EFF           | rpm            | N          |
| 400 /                                    | ∆ 5       | 0   | 3.5               | 1.5   | 0.73     | 84.5%             | 970            |            |
| 690 Y                                    | r   5     | 0   | 2.05              | 1.5   | 0.73     | 84.5%             | 970            |            |
| 460 /                                    | ∆ 6       | 0   | 3.15              | 1.5   | 0.69     | 86.5%             | 1175           | $ \rangle$ |
| 2                                        | -0        | )   | 3                 | 4     |          |                   | 5              | 4          |

#### Commissioning

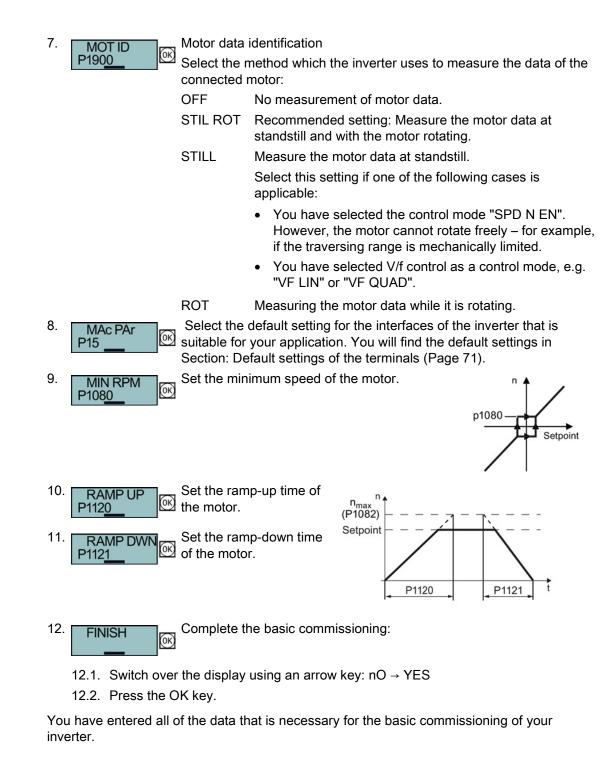

#### Identifying the motor data and optimizing the closed-loop control

Following basic commissioning, the inverter generally has to measure other motor data and optimize its current and speed controllers.

To start motor data identification, you must switch on the motor. It does not matter whether you use the terminal strip, fieldbus, or operator panel to enter the ON command.

#### 

#### Risk of fatal injury as a result of machine movements when switching on the motor

Switching on the motor for identification purposes may result in hazardous machine movements.

Secure dangerous machine parts before starting motor data identification:

- Before switching on, check that no parts are loose on the machine or can be spun out.
- Before switching on, ensure that nobody is working on the machine or located within its working area.
- Secure the machine's work area against unintended access.
- · Lower hanging/suspended loads to the floor.

#### Preconditions

In the basic commissioning, you have selected the motor identification (MOT ID). In this
case, after the basic commissioning has been completed, the inverter issues the alarm
A07991.

| You can recognize BOP-2. | an active alarm from the corresponding symbol on the |
|--------------------------|------------------------------------------------------|
|--------------------------|------------------------------------------------------|

• The motor has cooled down to the ambient temperature.

If the motor is too hot, the motor data identification will provide incorrect values and the vector control can become unstable.

#### Procedure

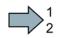

To initiate motor data identification and optimization of the vector control, proceed as follows:

1. Press the HAND/AUTO key. The BOP-2 displays the HAND HAND symbol. 2. Switch on the motor. 3. Wait until the inverter switches off the motor after completion of the motor data identification. The measurement takes several seconds. Save the measurements so that they are protected against power 4. EXTRAS OK failure. RAM-ROM OK) If you have also selected a rotating measurement in addition to the  $\mathbf{\tilde{x}}$ motor data identification, then the inverter again issues the alarm A07991. Switch the motor on again in order to optimize the vector control. 5. 6. Wait until the inverter switches off the motor after completion of the optimization. The optimization can take up to one minute. Switch the inverter control from HAND to AUTO. 7. HAND Save the measurements so that they are protected against power 8. EXTRAS OK failure. RAM-ROM (0K)

You have now completed motor data identification and the vector control has been optimized.

#### 5.4.2 Basic commissioning with STARTER

#### STARTER and STARTER screen forms

STARTER is a PC-based tool to commission Siemens inverters. The graphic user interface of STARTER supports you when commissioning your inverter. Most inverter functions are combined in screen forms in STARTER.

The STARTER screen forms that are shown in this manual show general examples. The number of setting options available in screen forms depends on the particular inverter type.

#### Preconditions for basic commissioning

You require the following to commission the inverter using STARTER:

- An installed drive (motor and inverter)
- A computer with Windows XP or Windows 7
- The latest version of STARTER. STARTER download (http://support.automation.siemens.com/WW/view/en/10804985/133100)
- An appropriate USB cable. If you are not using the USB interface, but the PROFINET interface of the inverter, you can find information in section: Manuals for your inverter (Page 377).

#### Overview of basic commissioning

Commissioning using STARTER includes the following basic steps:

- 1. Create a STARTER project
- 2. Integrate an inverter into the project
- 3. Go online and start basic commissioning
- 4. Carry out basic commissioning
- 5. Identify motor data

Steps 1-5 are described below.

#### 5.4.2.1 Generating a STARTER project

#### Procedure

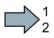

#### In order to create a new project, proceed as follows:

- 1. In the STARTER menu, select "Project"  $\rightarrow$  "New...".
- 2. Specify a name of your choice for the project.
- You have created a new STARTER project.

#### 5.4.2.2 Transfer inverters connected via USB into the project

#### Procedure

Proceed as follows to transfer an inverter connected via USB into your project:

- 1. Switch on the inverter power supply.
- 2. First insert a USB cable into your PC and then into the inverter.
- 3. The PC operating system installs the USB driver when you are connecting the inverter and PC together for the first time.
  - Windows 7 installs the driver automatically.
  - For Windows XP you must acknowledge several system messages.
- 4. Start the STARTER commissioning software.
- 5. In STARTER, press the 题 ("Accessible nodes") button.

| STARTER - My_project                                                      |                                                                                                    |
|---------------------------------------------------------------------------|----------------------------------------------------------------------------------------------------|
| Project Edit Target system View Options Wind                              | dow Help                                                                                                    |
|                                                                           | <u>R X X Baata Baata Baa</u> |
| My_project     Paste single drive unit     SINAMICS LIBRARIES     MONITOR |                                                                                                    |

6. When the USB interface is appropriately set, then the "Accessible nodes" screen form shows the inverters that can be accessed.

| STARTER - [Accessible nodes | - 57USB]            |                      |       |
|-----------------------------|---------------------|----------------------|-------|
| Project Target system View  | Options Window Help |                      | _ 8 × |
| Accessible nodes            | (Serial number = 🔐  | , type = SINAMICS CU | )     |

If you have not correctly set the USB interface, then the following "No additional nodes found" message is displayed. In this case, follow the description below.

- 7. Select the inverter  $\square$ .
- 8. Press the "Accept" button.

You have transferred an inverter accessible via the USB interface into your project.

#### Setting the USB interface

#### Procedure

 $\square 2^1$ 

- Proceed as follows to set the USB interface in STARTER:
- 1. In this case set the "Access point" to "DEVICE (STARTER, Scout)" and the "PG/PC interface" to "S7USB".
- 2. Press the "Update" button.

5.4 Basic commissioning

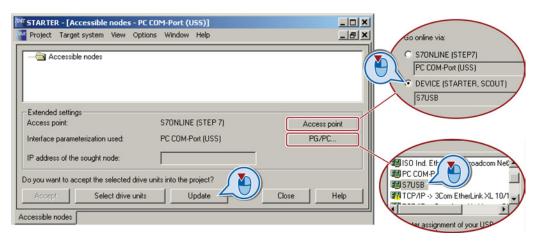

You have set the USB interface.

STARTER now shows the inverters connected via USB.

#### 5.4.2.3 Go online and start wizard for basic commissioning

#### Procedure

Proceed as follows to start the basic commissioning online with the converter:

- 1. Select your project and go online: 🖳
- 2. Select the device or the devices with which you wish to go online.
- Download the hardware configuration found online in your project (PG or PC). STARTER shows you which converter it is accessing online and which offline:
  - ② The converter is online
  - ③ The converter is offline
- 4. When you are online, double-click on "Control Unit".
- 5. Start the wizard for basic commissioning.

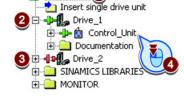

🖃 🎒 My\_Project 1

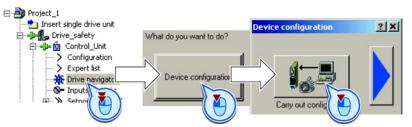

You are online and have started basic commissioning.

#### 5.4.2.4 Carry-out basic commissioning

#### Procedure

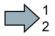

Proceed as follows to carry out basic commissioning:

- Select the application for the inverter: Low overload for applications that only require a low dynamic performance, e.g.: pumps or fans. High overload for applications requiring a high dynamic performance, e.g. conveyor systems.
- 4. **M**otor Select your motor.
- 5. Motor data Enter the motor data according to the rating plate of your motor. If you have selected a motor based on its order number, the data has already been entered.

# 6. Drive functions If you have set the "Vector control" control mode, then we recommend setting "[1] Identify motor data at standstill and with motor rotating".

With this setting, the inverter optimizes its speed controller.

[0] Inhibited [1] Identify motor data at standstill and with motor rotating [2] Identify motor data at standstill [3] Identify motor data with motor rotating

If one of the following cases is applicable, select the setting "[2] Identify motor data at standstill":

- You have selected "Vector control" as control mode; however, the motor cannot freely rotate, e.g. for mechanically limited traversing sections.
- You have set "V/f control" as control mode.
- 7. Important parameters Set the most important parameters to suit your application.
- Calculation of the mote We recommend the setting "Calculate motor data only".

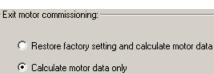

 Set the check mark for "RAM to ROM (save data in the drive)" in order to save your data in the inverter so that it is not lost when the power fails.
 Exit basic commissioning.

| Copy RAM to ROM (sav | ve data in the c | trive) |
|----------------------|------------------|--------|
| < Back               | Finish           |        |

You have entered all of the data that is necessary for the basic commissioning of your inverter.

#### 5.4.2.5 Identifying motor data

#### Preconditions

- In the basic commissioning, you have selected the motor identification (MOT ID). In this case, after the basic commissioning has been completed, the converter issues the alarm A07991.
- The motor has cooled down to the ambient temperature.

If the motor is too hot, the motor data identification will provide incorrect values and the vector control will become unstable.

#### 

Risk of injury or material damage as a result of machine movements when switching on the motor

Switching on the motor for identification purposes may result in hazardous machine movements.

Secure dangerous machine parts before starting motor data identification:

- Before switching on, check that no parts are loose on the machine or can be spun out.
- Before switching on, ensure that nobody is working on the machine or located within its working area.
- Secure the machine's work area against unintended access.
- Lower hanging/suspended loads to the floor.

#### Procedure

To initiate motor data identification and optimization of the motor control, proceed as follows:

- 1. Open by double-clicking on the control panel in STARTER.
- 2. Assume master control for the converter.
- 3. Set the "Enable signals"
- 4. Switch on the motor.

The converter starts the motor data identification. This measurement can take several minutes. After the measurement, the converter switches off the motor.

- 5. Relinquish the master control after the motor data identification.
- 6. Click the Save (RAM to ROM) button.

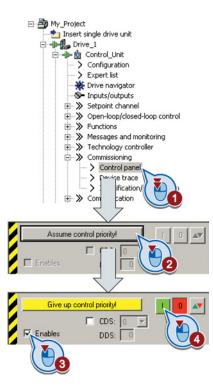

You have now completed motor data identification.

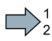

Commissioning

5.4 Basic commissioning

#### Self-optimization of the closed-loop control

If you have also selected a rotating measurement with self-optimization of the vector control in addition to the motor data identification, then you must switch on the motor again as described above and wait for the optimization run to be completed.

# 6

# Adapting the terminal strip

## 6.1 Overview

This chapter describes how you adapt the function of individual digital and analog inputs and outputs of the inverter.

If you adapt the function of an input or output, you overwrite the settings made during the basic commissioning.

6.1 Overview

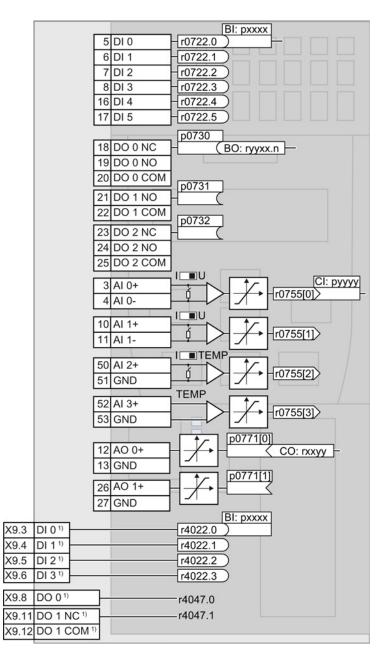

<sup>1)</sup> When using the PM330 Power Module, the inverter also has terminals on the Control Unit via 4 digital inputs DI and 2 digital outputs DO on the Power Module.

Figure 6-1 Internal interconnection of the inputs and outputs

## 6.2 Digital inputs

Changing the function of a digital input

|           |    |      |   | BI: pxxxx |
|-----------|----|------|---|-----------|
|           | 5  | DI ( | 5 | -r0722.0  |
|           | 6  | DI 1 | 1 | -r0722.1  |
|           | 7  | DI 2 | 2 | -r0722.2  |
|           | 8  | DI 3 | 3 | r0722.3   |
|           | 16 | DI 4 | 4 | r0722.4   |
|           | 17 | DI 5 | 5 | - r0722.5 |
|           |    |      | = | $\sim$    |
| X9.3 DI 0 | 1) |      |   | - r4022.0 |
| X9.4 DI 1 | 1) |      |   | - r4022.1 |
| X9.5 DI 2 | 1) |      | _ | r4022.2   |
| X9.6 DI 3 | 1) |      | _ | r4022.3   |
|           |    |      | _ |           |

To change the function of a digital input, you must interconnect the status parameter of the digital input with a binector input of your choice.

See also Section: Interconnecting signals in the converter (Page 373).

Binector inputs are marked with "BI" in the parameter list of the List Manual.

<sup>1)</sup> When using the PM330 Power Module, the inverter has 4 additional digital inputs.

| BI    | Significance                             | BI    | Significance                              |
|-------|------------------------------------------|-------|-------------------------------------------|
| p0810 | Command data set selection CDS bit 0     | p1036 | Motorized potentiometer, setpoint, lower  |
| p0840 | ON/OFF1                                  | p1055 | Jog bit 0                                 |
| p0844 | OFF2                                     | p1056 | Jog bit 1                                 |
| p0848 | OFF3                                     | p1113 | Setpoint inversion                        |
| p0852 | Enable operation                         | p1201 | Flying restart enable signal source       |
| p0855 | Unconditionally release holding brake    | p2103 | 1. Acknowledge faults                     |
| p0856 | Enable speed controller                  | p2106 | External fault 1                          |
| p0858 | Unconditionally close holding brake      | p2112 | External alarm 1                          |
| p1020 | Fixed speed setpoint selection bit 0     | p2200 | Technology controller enable              |
| p1021 | Fixed speed setpoint selection bit 1     | p3330 | Two/three-wire control, control command 1 |
| p1022 | Fixed speed setpoint selection bit 2     | p3331 | Two/three-wire control, control command 2 |
| p1023 | Fixed speed setpoint selection bit 3     | p3332 | Two/three-wire control, control command 3 |
| p1035 | Motorized potentiometer, setpoint, raise |       |                                           |

Table 6-1 Binector inputs (BI) of the inverter (selection)

A complete list of the binector outputs is provided in the List Manual.

#### Changing the function of a digital input - Example

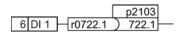

To acknowledge fault messages of the inverter using digital input DI 1, you must interconnect DI1 with the command to acknowledge faults (p2103): Set p2103 = 722.1.

6.2 Digital inputs

#### Advanced settings

You can debounce the digital input signal using parameter p0724.

For more information, please see the parameter list and the function block diagrams 2220 f of the List Manual.

#### Analog inputs as digital inputs

|          |     | $\sim$   |                             |
|----------|-----|----------|-----------------------------|
| <u> </u> | 1   | +10V out |                             |
| +/+      | 2   | GND      | BI: pxxxx                   |
| 14       | - 3 | AI 0+    | DI 11 BI: pxxxx<br>r0722.11 |
| └╱┥      | 4   |          |                             |
| 4        | 10  | AI 1+    | DI 12<br>r0722.12           |
| L        | 11  | AI 1-    |                             |
|          |     |          |                             |

To use an analog input as additional digital input, you must connect the analog input as shown, and interconnect one of the status parameters r0722.11 or r0722.12 with a binector input of your choice.

## 6.3 Digital outputs

Changing the function of a digital output

|       |                       |          | p0730       |
|-------|-----------------------|----------|-------------|
|       | 18                    | DO 0 NC  | BO: ryyxx.n |
|       | 19                    | DO 0 NO  |             |
|       | 20                    | DO 0 COM | -0704       |
|       | 21                    | DO 1 NO  | p0731       |
|       | 22                    | DO 1 COM | p0732       |
|       | 23                    | DO 2 NC  | H           |
|       | 24                    | DO 2 NO  |             |
|       | 25                    | DO 2 COM |             |
|       |                       |          |             |
| X9.8  | DO 0 <sup>1)</sup>    |          | -r4047.0    |
| X9.11 | DO 1 NC <sup>1)</sup> |          | _r4047.1    |
| X9.12 | DO 1 COM 1)           |          |             |
|       |                       |          |             |

To change the function of a digital output, you must interconnect the digital output with a binector output of your choice. See also Section: Interconnecting signals in the converter (Page 373).

Binector outputs are marked with "BO" in the parameter list of the List Manual.

<sup>1)</sup> When using the PM330 Power Module, the inverter has 2 additional digital outputs. The function of the two additional digital outputs is fixed and cannot be modified:

- DO 0 (X9.8): Inverter DC link is charged
- DO 1 (X9.11, X9.12): Close main contactor

|         |                                   | 1        |                                   |
|---------|-----------------------------------|----------|-----------------------------------|
| 0       | Deactivating digital output       | r0052.9  | Process data control              |
| r0052.0 | Drive ready                       | r0052.10 | f_actual >= p1082 (f_max)         |
| r0052.1 | Drive ready for operation         | r0052.11 | Alarm: Motor current/torque limit |
| r0052.2 | Drive running                     | r0052.12 | Brake active                      |
| r0052.3 | Drive fault active                | r0052.13 | Motor overload                    |
| r0052.4 | OFF2 active                       | r0052.14 | Motor CW rotation                 |
| r0052.5 | OFF3 active                       | r0052.15 | Inverter overload                 |
| r0052.6 | Closing lockout active            | r0053.0  | DC braking active                 |
| r0052.7 | Drive alarm active                | r0053.2  | f_actual > p1080 (f_min)          |
| r0052.8 | Setpoint/actual value discrepancy | r0053.6  | f_actual ≥ setpoint (f_setpoint)  |

 Table 6-2
 Binector outputs (BO) of the inverter (selection)

The complete list of binector outputs is provided in the List Manual.

#### Changing the function of a digital output - Example

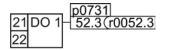

To output inverter fault messages via digital output DO 1, you must interconnect DO1 with the fault messages: Set p0731 = 52.3.

6.3 Digital outputs

## Advanced settings

You can invert the signal of the digital output using parameter p0748.

For more information, please see the parameter list and the function block diagrams 2230 f of the List Manual.

## 6.4 Analog inputs

#### Overview

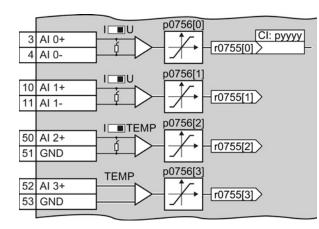

Changing the function of an analog input:

- Define the analog input type using parameter p0756[x] and the switch on the inverter.
- Define the function of the analog input by interconnecting parameter p0755[x] with a connector input CI of your choice.

See also Section: Interconnecting signals in the converter (Page 373).

#### Defining the analog input type

The variable speed drive offers a series of default settings, which you can select using parameter p0756:

| AI 0 | Unipolar voltage input<br>Unipolar voltage input monitored:<br>Unipolar current input<br>Unipolar current input monitored<br>Bipolar voltage input (factory setting) | 0 V +10 V<br>+2 V +10 V<br>0 mA +20 mA<br>+4 mA +20 mA<br>-10 V +10 V | p0756[0] = | 0<br>1<br>2<br>3<br>4 |
|------|----------------------------------------------------------------------------------------------------|-----------------------------------------------------------------------|------------|-----------------------|
| AI 1 | Unipolar voltage input<br>Unipolar voltage input monitored:<br>Unipolar current input<br>Unipolar current input monitored<br>Bipolar voltage input (factory setting) | 0 V +10 V<br>+2 V +10 V<br>0 mA +20 mA<br>+4 mA +20 mA<br>-10 V +10 V | p0756[1] = | 0<br>1<br>2<br>3<br>4 |
| AI 2 | Unipolar current input (factory setting)<br>Unipolar current input monitored<br>Temperature sensor LG-Ni1000<br>Temperature sensor Pt1000<br>No sensor connected     | 0 mA +20 mA<br>+4 mA +20 mA                                           | p0756[2] = | 2<br>3<br>6<br>7<br>8 |
| AI 3 | Temperature sensor LG-Ni1000<br>Temperature sensor Pt1000<br>No sensor connected (factory setting)                                                                   |                                                                       | p0756[3] = | 6<br>7<br>8           |

#### 6.4 Analog inputs

In addition, you must also set the switch associated with the analog input. You can find the switch on the Control Unit behind the front doors.

 The DIP switch for AI0 and AI1 (current / voltage) on the Control Unit behind the lower front door.

| AI 1 |
|------|
| AI 0 |
| AI 2 |

• The DIP switch for AI2 (temperature / current) on the Control Unit behind the upper front door.

#### Characteristics

If you change the analog input type using p0756, then the inverter automatically selects the appropriate scaling of the analog input. The linear scaling characteristic is defined using two points (p0757, p0758) and (p0759, p0760). Parameters p0757 ... p0760 are assigned to an analog input via their index, e.g. parameters p0757[0] ... p0760[0] belong to analog input 0.

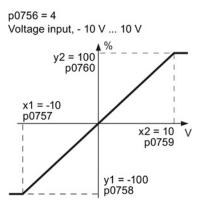

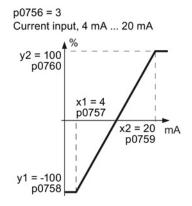

Figure 6-2 Examples for scaling characteristics

| Parameter | Description                                                                                                    |  |
|-----------|----------------------------------------------------------------------------------------------------|--|
| p0757     | x-coordinate of 1st characteristic point [V or mA]                                                                                                    |  |
| p0758     | <b>y coordinate of the 1st characteristic point [% of p200x]</b><br>p200x are the parameters of the reference variables, e.g. p2000 is the reference<br>speed |  |
| p0759     | x-coordinate of 2nd characteristic point [V or mA]                                                                                                    |  |
| p0760     | y-coordinate of 2nd characteristic point [% of p200x]                                                                                                    |  |
| p0761     | Wire breakage monitoring response threshold                                                                                                    |  |

#### Adapting the characteristic

You must define your own characteristic if none of the default types match your particular application.

#### Example

The inverter should convert a 6 mA  $\dots$  12 mA signal into the value range -100 %  $\dots$  100 % via analog input 0. The wire break monitoring of the inverter should respond when 6 mA is fallen below.

#### Precondition

You have set analog input 0 as a current input ("I") via the DIP switch on the Control Unit.

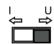

#### Procedure

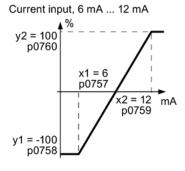

Set the following parameters to set the analog input as current input with monitoring:

- Set p7056[0] = 3 This defines analog input 0 as a current input with wirebreak monitoring.
- 2. Set p0757[0] = 6.0 (x1)
- 3. Set p0758[0] = -100.0 (y1)
- 4. Set p0759[0] = 12.0 (x2)
- 5. Set p0760[0] = 100.0 (y2)

#### Defining the function of an analog input

You define the analog input function by interconnecting a connector input of your choice with parameter p0755. Parameter p0755 is assigned to the particular analog input based on its index, e.g. parameter p0755[0] is assigned to analog input 0.

| Table 6- 3 | Connector inputs ( | CI) of the inverter | (selection) |
|------------|--------------------|---------------------|-------------|
|------------|--------------------|---------------------|-------------|

| CI    | Significance           | CI    | Significance                       |
|-------|------------------------|-------|------------------------------------|
| p1070 | Main setpoint          | p1522 | Torque limit, upper                |
| p1075 | Supplementary setpoint | p2253 | Technology controller setpoint 1   |
| p1503 | Torque setpoint        | p2264 | Technology controller actual value |
| p1511 | Supplementary torque 1 |       |                                    |

A complete list of the connector inputs is provided in the List Manual.

#### Defining the function of an analog input - example

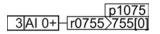

To enter a supplementary setpoint via analog input AI 0, you must interconnect AI 0 with the signal source for the supplementary setpoint:

Set p1075 = 755[0].

6.4 Analog inputs

## Advanced settings

#### Signal smoothing

When required, you can smooth the signal, which you read-in via an analog input, using parameter p0753.

For more information, see the parameter list and in the function block diagrams 9566 ff of the List Manual.

#### Skip frequency band

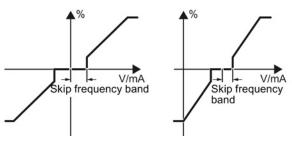

Interferences in the cable can corrupt small signals of a few millivolts. To be able to enter a setpoint of exactly 0 V via an analog input, you must specify a skip frequency band.

Skip frequency band of the analog input

| p0764[0] | Skip frequency band of the analog input AI 0 (factory setting: 0) |
|----------|-------------------------------------------------------------------|
| p0764[1] | Skip frequency band of the analog input Al 1 (factory setting: 0) |

## 6.5 Analog outputs

#### Overview

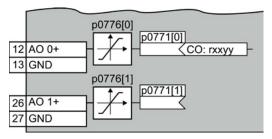

Changing the function of an analog output:

- 1. Define the analog output type using parameter p0776.
- 2. Interconnect parameter p0771 with a connector output of your choice.

See also Section: Interconnecting signals in the converter (Page 373).

Connector outputs are marked with "CO" in the parameter list of the List Manual.

#### Defining the analog output type

The inverter offers a series of default settings, which you can select using parameter p0776:

| AO 0 | Current output (factory setting)<br>Voltage output<br>Current output | 0 mA +20 mA<br>0 V +10 V<br>+4 mA +20 mA | p0776[0] = | 0<br>1<br>2 |
|------|----------------------------------------------------------------------|------------------------------------------|------------|-------------|
| AO 1 | Current output (factory setting)<br>Voltage output<br>Current output | 0 mA +20 mA<br>0 V +10 V<br>+4 mA +20 mA | p0776[1] = | 0<br>1<br>2 |

#### Characteristics

If you change the analog output type, then the inverter automatically selects the appropriate scaling of the analog output. The linear scaling characteristic is defined using two points (p0777, p0778) and (p0779, p0780).

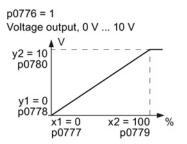

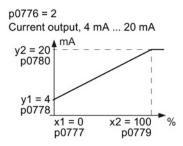

Figure 6-3 Examples for scaling characteristics

Parameters p0777 ... p0780 are assigned to an analog output via their index, e.g. parameters p0777[0] ... p0770[0] belong to analog output 0.

6.5 Analog outputs

| Parameter | Description                                                                             |  |
|-----------|-----------------------------------------------------------------------------------------|--|
| p0777     | X coordinate of the 1st characteristic point [% of p200x]                               |  |
|           | p200x are the parameters of the reference variables, e.g. p2000 is the reference speed. |  |
| p0778     | Y coordinate of the 1st characteristic point [V or mA]                                  |  |
| p0779     | X coordinate of the 2nd characteristic point [% of p200x]                               |  |
| p0780     | Y coordinate of the 2nd characteristic point [V or mA]                                  |  |

Table 6-4 Parameters for the scaling characteristic

#### Setting the characteristic

You must define your own characteristic if none of the default types match your particular application.

#### Example:

The inverter should convert a signal in the value range -100% ... 100% into a 6 mA ... 12 mA output signal via analog output 0.

#### Procedure

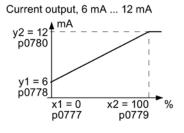

Set the following parameters to set the characteristic to match the example:

- Set p0776[0] = 2 This defines analog output 0 as a current output.
   Set p0777[0] = 0.0 (x1)
- 3. Set p0778[0] = 6.0 (y1)
- 4. Set p0779[0] = 100.0 (x2)
- 5. Set p0780[0] = 12.0 (y2)

#### Defining the function of an analog output

You define the analog output function by interconnecting parameter p0771 with a connector output of your choice. Parameter p0771 is assigned to the particular analog input via its index, e.g. parameter p0771[0] is assigned to analog output 0.

| Table 6- 5 | Connector outputs | (CO) of the inv | erter (selection) |
|------------|-------------------|-----------------|-------------------|
|------------|-------------------|-----------------|-------------------|

| со    | Significance            | со    | Significance           |
|-------|-------------------------|-------|------------------------|
| r0021 | Actual frequency        | r0026 | Actual DC-link voltage |
| r0024 | Output actual frequency | r0027 | Output current         |
| r0025 | Output actual frequency |       |                        |

A complete list of the connector outputs is provided in the List Manual.

For more information, please see the parameter list and the function block diagrams 2261 of the List Manual.

6.5 Analog outputs

## Defining the function of an analog output - example

p0771 12|AO 0+ 27 <r0027 To output the inverter output current via analog output 0, you must interconnect AO 0 with the signal for the output current: Set p0771 = 27.

#### Advanced settings

You can manipulate the signal that you output via an analog output, as follows:

- Absolute-value generation of the signal (p0775)
- Signal inversion (p0782)

Additional information is provided in the parameter list of the List Manual.

Adapting the terminal strip

6.5 Analog outputs

# Configuring the fieldbus

#### Fieldbus interfaces of the Control Units

The Control Units are available in different versions for communication with higher-level controls with the fieldbus interfaces listed as follows:

| Fieldbus                  | Profiles                             |              | S7 communication <sup>1)</sup> | Control Unit  |
|---------------------------|--------------------------------------|--------------|--------------------------------|---------------|
|                           | PROFIdrive PROFIenergy <sup>1)</sup> |              |                                |               |
| PROFIBUS DP<br>(Page 122) | $\checkmark$                         |              | $\checkmark$                   | CU230P-2 DP   |
| PROFINET IO<br>(Page 118) | $\checkmark$                         | $\checkmark$ | $\checkmark$                   | CU230P-2 PN   |
| EtherNet/IP 1)            | EtherNet/IP <sup>1)</sup>            |              |                                |               |
| USS <sup>1)</sup>         |                                      |              |                                | CU230P-2 HVAC |
| Modbus RTU <sup>1)</sup>  |                                      |              |                                |               |
| BACnet MS/TP 1)           |                                      |              |                                |               |
| P1 <sup>1)</sup>          |                                      |              |                                |               |
| CANopen <sup>1)</sup>     |                                      |              |                                | CU230P-2 CAN  |

<sup>1)</sup> Information on the these fieldbuses, profiles and communication types can be found in the Fieldbuses Function Manual, also see Section: Manuals for your inverter (Page 377).

7.1 Communication via PROFINET

## 7.1 Communication via PROFINET

You can either communicate via Ethernet using the inverter, or integrate the inverter in a PROFINET network.

The inverter as an Ethernet station (Page 377)

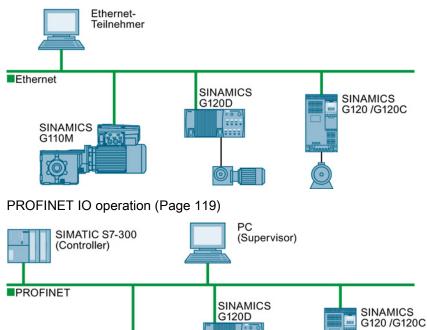

In PROFINET IO operation, the inverter supports the following functions:

– RT

SINAMICS G110M

– IRT

The inverter transmits the clock synchronism but does not support clock synchronism.

 MRP Media redundancy, impulsed with 200 ms Requirement: Ring topology

1200

- MRPD Media redundancy, impulse-free Requirement: IRT and the ring topology created in the control
- Diagnostic alarm in accordance with the fault classes specified in the PROFIdrive profile. See Activating diagnostics via the control (Page 121).
- Device replacement without removable medium Requirement: Topology created in the control
- Shared device only in the case of control units with fail-safe functions (see Safety function manual)

Further information on PROFINET can be found on the Internet using the following links:

- General information about PROFINET can be found at Industrial Communication (<u>http://www.automation.siemens.com/mcms/automation/en/industrial-</u> communications/profinet/Pages/Default.aspx).
- The configuration of the functions is described in the PROFINET system description (http://support.automation.siemens.com/WW/view/en/19292127) manual.

This manual describes the control of the inverter using primary control. How to access the inverter as an Ethernet station is described in the Fieldbus function manual (Page 377) in the section "The inverter as an Ethernet station".

## 7.1.1 What do you need for communication via PROFINET?

Check the communication settings using the following table. If you answer "Yes" to the questions, you have correctly set the communication settings and can control the converter via the fieldbus.

| Questions                                                                                                   | Answer/description                                                                                                    | Example                                                            |
|----------------------------------------------------------------------------------------------------|----------------------------------------------------------------------------------------------------|--------------------------------------------------------------------|
| Is the inverter correctly connected to the bus network?                                                     | See: Integrating inverters into<br>PROFINET (Page 120)                                                                          |                                                                    |
| Do the IP address and device name<br>in the converter and controller<br>match?                              | See Configuring communication to the control (Page 120)                                                                         | See manuals for your<br>inverter, fieldbus<br>communication manual |
| Is the same telegram set in the converter as in the higher-level controller?                                | Set the telegram in the converter, see: Auto-Hotspot                                                                            | (Page 377)                                                         |
| Are the signals that the converter<br>and the controller exchange via<br>PROFINET correctly interconnected? | PROFIdrive-compliant<br>interconnection in the converter,<br>see: PROFIdrive profile for<br>PROFIBUS and PROFINET<br>(Page 126) |                                                                    |

7.1 Communication via PROFINET

## 7.1.2 Integrating inverters into PROFINET

#### Procedure

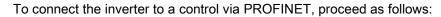

1. Integrate the inverter in the bus system (e.g. ring topology) of the control using PROFINET cables and the two PROFINET sockets X150-P1 and X150-P2.

The position of the sockets and the pin assignment can be found in Section Overview of the interfaces (Page 67).

The maximum permitted cable length from the previous station and to the subsequent one is 100 m.

2. Externally supply the inverter with 24 V DC through terminals 31 and 32.

The external 24 V supply is only required if communications with the control should also run when the mains voltage is switched off.

You have connected the inverter to the control using PROFINET.

#### 7.1.3 Configuring communication to the control

#### Configuring the communication using SIMATIC S7 control

- If the inverter is included in the hardware library of HW-Config, you can configure the inverter.
- You have the following options, if the inverter is not included in the hardware library:
  - Install the more up to date STARTER version
  - Install the GSDML of the inverter via "Install options/GSDML file" in HW Config.

Additional information on this topic is provided in the "Fieldbuses" Function Manual, also see Manuals for your inverter (Page 377).

#### Configuring the communication using a non-Siemens control

- 1. Import the device file (GSDML) of the inverter into the configuring tool of your control system.
- 2. Configure the communication.

#### Installing GSDML

#### Procedure

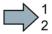

To install the GSDML of the inverter into the configuring tool of your control system, proceed as follows:

7.1 Communication via PROFINET

- 1. Load the GSDML to your PC.
  - On the Internet: GSDML (http://support.automation.siemens.com/WW/view/en/22339653/133100).
  - From your inverter:

Insert a memory card into the converter.

Set p0804 = 12.

The inverter writes the GSDML as zipped file (\*.zip) into directory /SIEMENS/SINAMICS/DATA/CFG on the memory card.

- 2. Unzip the GSDML file to a folder on your computer.
- 3. Import the GSDML into the configuring tool of your control system.

You have now installed the GSDML.

#### **PROFIdrive telegrams**

The following telegrams are available:

- p0922 = 1: Standard telegram 1, PZD-2/2 (factory setting)
  - 20: Standard telegram 20, PZD-2/6
  - 350: SIEMENS telegram 350, PZD-4/4
  - 352: SIEMENS telegram 352, PZD-6/6
  - 353: SIEMENS telegram 353, PZD-2/2, PKW-4/4
  - 354: SIEMENS telegram 354, PZD-6/6, PKW-4/4
  - 999: Extend telegrams and change signal interconnection (Page 133)

A more detailed depiction of the individual telegrams can be found in Section Cyclic communication (Page 126).

#### Selecting a telegram

#### Procedure

 $\square^1_2$ 

Proceed as follows to set a specific telegram in the inverter:

Using STARTER or an operator panel, set parameter p0922 to the appropriate value.

You have set a specific telegram in the inverter.

#### 7.1.4 Activating diagnostics via the control

The converter provides the functionality to transmit fault and alarm messages (diagnostic messages) to the higher-level control according to the PROFIdrive error classes.

You must select the functionality in the higher-level control (see Manuals for your inverter (Page 377)) and activate it by booting up.

7.2 Communication via PROFIBUS

## 7.2 Communication via PROFIBUS

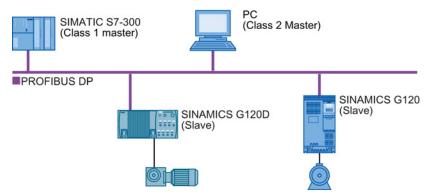

The PROFIBUS DP interface has the following functions:

- Cyclic communication
- Acyclic communication
- Diagnostic alarms

General information on PROFIBUS DP can be found on the Internet at the following links:

- Information about PROFIBUS DP (http://www.automation.siemens.com/net/html\_76/support/printkatalog.htm).
- PROFIBUS user organization (http://www.profibus.com/downloads/installation-guide/).

# Communication with the controller even when the supply voltage on the Power Module is switched off

You must supply the Control Unit with 24 V DC at terminals 31 and 32 if you wish to maintain communication with the control system when the line voltage is switched off.

In the case of brief interruptions of the 24 V power supply, the inverter may signal a fault without communications with the control system being interrupted.

7.2 Communication via PROFIBUS

## 7.2.1 What do you need for communication via PROFIBUS?

Check the communication settings using the following table. If you answer "Yes" to the questions, you have correctly set the communication settings and can control the converter via the fieldbus.

| Questions                                                                                                    | Description                                                                                                    | Examples                                    |
|----------------------------------------------------------------------------------------------------|----------------------------------------------------------------------------------------------------|---------------------------------------------|
| Is the inverter correctly connected to the PROFIBUS?                                                          | See Section: Integrating inverters into<br>PROFIBUS (Page 123).                                                                                                    |                                             |
| Have you configured the communication between the inverter and the higher-level controller?                   | See Section: Configuring the<br>communication using SIMATIC S7<br>control (Page 124)                                                                                                    | See Manuals for your<br>inverter (Page 377) |
| Do the addresses in the inverter<br>and the higher-level controller<br>match?                                 | See Section: Setting the address (Page 124).                                                                                                    |                                             |
| Is the same telegram set in the higher-level controller and in the inverter?                                  | Adapt the telegram in the inverter. See Section: Select telegram (Page 125).                                                                                                    |                                             |
| Are the signals that the inverter<br>and the controller exchange via<br>PROFIBUS correctly<br>interconnected? | Adapt the interconnection of the signals<br>in the controller to the inverter. For the<br>PROFIdrive-compliant interconnection in<br>the inverter, see also Section:<br>PROFIdrive profile for PROFIBUS and<br>PROFINET (Page 126). |                                             |

## 7.2.2 Integrating inverters into PROFIBUS

#### Procedure

To connect the inverter to a control via PROFIBUS DP, proceed as follows:

1. Integrate the inverter into the bus system (e.g. line topology) of the control using PROFIBUS cables via socket X126.

The position of the sockets and the pin assignment can be found in Section Overview of the interfaces (Page 67).

The maximum permitted cable length to the previous station and the subsequent one is 100 m at a baud rate of 1 Mbit/s.

2. Externally supply the inverter with 24 V DC through terminals 31 and 32.

The external 24 V supply is only required if communications with the control should also run when the line voltage is switched off.

You have now connected the inverter to the control using PROFIBUS DP.

7.2 Communication via PROFIBUS

#### Communication with the control, even when the line voltage is switched off

If, in your plant or system, communication with the control system should continue to function even when the line voltage is switched off, then you must externally supply the inverter/Control Unit with 24 V DC. To do this, use terminals 31 and 32 – or connector X01. You can find additional details in the operating instructions for the inverter or the Control Unit.

#### 7.2.3 Configuring the communication using SIMATIC S7 control

- If the inverter is listed in the hardware library of HW-Conifg, you can configure the communication in the SIMATIC control.
- If the inverter is not listed in the hardware library, you can either install the newest STARTER version or install the GSD of the inverter through "Extras/GSD-Install file" in HW-Config. See also GSD (http://support.automation.siemens.com/WW/view/en/22339653/133100).

When you have installed the GSD, configure the communication in the SIMATIC control.

#### 7.2.4 Setting the address

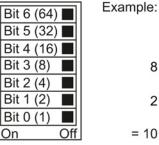

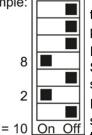

You set the PROFIBUS address of the inverter using the address switch on the Control Unit, in parameter p0918 or in STARTER.

In parameter p0918 (factory setting: 126) or in STARTER, you can only set the address, if all address switches are set to "OFF" (0) or "ON" (1).

If you have specified a valid address with the address switches, this address will always be the one that takes effect and parameter p0918 cannot be changed.

Valid address range: 1 ... 125

The positions of the address switches are described in Section: Overview of the interfaces (Page 67).

#### Configuring the fieldbus

7.2 Communication via PROFIBUS

| く            | 1 |
|--------------|---|
| $\checkmark$ | 2 |

#### Procedure

To change the bus address, proceed as follows:

- 1. Set the address using one of the subsequently listed options:
  - using the address switch
  - from an operator panel using parameter p0918
  - in STARTER using screen form "Control Unit/Communication/PROFIBUS" or using the expert list in parameter p0918

After you have changed the address in STARTER, carry out RAM to ROM (1).

- 2. Switch on the inverter power supply and, if available, the 24 V power supply for the Control Unit.
- 3. Switch on the voltages again after all LEDs at the inverter have gone dark.

You have now changed the bus address.

#### 7.2.5 Select telegram

#### **PROFIdrive telegrams**

The following telegrams are available:

p0922 =

- 22 = 1: Standard telegram 1, PZD-2/2 (factory setting)
  - 20: Standard telegram 20, PZD-2/6
  - 350: SIEMENS telegram 350, PZD-4/4
  - 352: SIEMENS telegram 352, PZD-6/6
  - 353: SIEMENS telegram 353, PZD-2/2, PKW-4/4
  - 354: SIEMENS telegram 354, PZD-6/6, PKW-4/4
  - 999: Extend telegrams and change signal interconnection (Page 133)

A more detailed depiction of the individual telegrams can be found in Section Cyclic communication (Page 126).

#### Selecting a telegram

#### Procedure

 $\square^1_2$ 

Proceed as follows to set a specific telegram in the inverter:

Using STARTER or an operator panel, set parameter p0922 to the appropriate value.

You have set a specific telegram in the inverter.

# 7.3 PROFIdrive profile for PROFIBUS and PROFINET

## 7.3.1 Cyclic communication

The send and receive telegrams of the inverter for the cyclic communication are structured as follows:

| PKW    | PZD01                                                                              | PZD02                        | PZD03           | PZD04           | PZD05              | PZD06          | PZD07 | PZD08 | 1 |
|--------|------------------------------------------------------------------------------------|------------------------------|-----------------|-----------------|--------------------|----------------|-------|-------|---|
|        | Telegram '                                                                         | 1, speed cor                 | ntrol           |                 |                    |                |       |       |   |
|        | STW1                                                                               | NSOLL_A                      |                 |                 |                    |                |       |       |   |
|        | ZSW1                                                                               | NIST_A                       |                 |                 |                    |                |       |       |   |
|        | Telegram 2                                                                         | 20, speed ca                 | ontrol, VIK/I   | NAMUR           |                    |                |       |       |   |
|        | STW1                                                                               | NSOLL_A                      |                 |                 |                    |                |       |       |   |
|        | ZSW1                                                                               | NIST_A_<br>GLATT             | IAIST_<br>GLATT | MIST_<br>GLATT  | PIST_<br>GLATT     | MELD_<br>NAMUR |       |       |   |
|        | Telegram 3                                                                         | 350, Closed                  | -loop speed     | d Control wi    | th limitation      | ot the torq    | ue    |       |   |
|        | STW1                                                                               | NSOLL_A                      | M_LIM           | STW3            |                    |                |       |       |   |
|        | ZSW1                                                                               | NIST_A_<br>GLATT             | IAIST_<br>GLATT | ZSW3            |                    |                |       |       |   |
|        | Telegram 3                                                                         | 352, speed (                 | control for F   | PCS7            |                    |                |       |       |   |
|        | STW1                                                                               | NSOLL_A                      | Process d       | ata for PCS     | 57                 |                |       |       |   |
|        | ZSW1                                                                               | NIST_A_<br>GLATT             | IAIST_<br>GLATT | MIST_<br>GLATT  | WARN_<br>CODE      | FAULT_<br>CODE |       |       |   |
|        |                                                                                    | 353, speed o<br>area to read |                 | parameters      |                    |                |       |       |   |
|        | STW1                                                                               | NSOLL_A                      |                 |                 |                    |                |       |       |   |
| -PKW-  | ZSW1                                                                               | NIST_A_<br>GLATT             |                 |                 |                    |                |       |       |   |
|        | Telegram 354, speed control for PCS7<br>with PKW area to read and write parameters |                              |                 |                 |                    |                |       |       |   |
|        | STW1                                                                               |                              | Process da      |                 |                    |                |       |       |   |
| - PKW- | ZSW1                                                                               | NIST_A_<br>GLATT             | IAIST_<br>GLATT | MIST_<br>GLATT  | WARN_<br>CODE      | FAULT_<br>CODE |       |       |   |
|        | Telegram 9                                                                         | 999, free int                | erconnectio     | n               |                    |                |       |       |   |
|        | STW1                                                                               | Telegram                     | l<br>length can | l<br>be configu | l<br>red for the r | eceive data    | 1     | 1     | т |

Telegram length can be configured for the transmit data

Figure 7-1 Telegrams for cyclic communication

ZSW1

| Abbreviation | Explanation                   | Abbreviation | Explanation                                           |
|--------------|-------------------------------|--------------|-------------------------------------------------------|
| STW          | Control word                  | MIST_GLATT   | Actual smoothed torque                                |
| ZSW          | Status word                   | PIST_GLATT   | Actual smoothed active power                          |
| NSOLL_A      | Speed setpoint                | M_LIM        | Torque limit value                                    |
| NIST_A       | Speed actual value            | FAULT_CODE   | Fault number                                          |
| NIST_A_GLATT | Smoothed actual speed value   | WARN_CODE    | Alarm number                                          |
| IAIST_GLATT  | Smoothed current actual value | MELD_NAMUR   | Control word according to the<br>VIK-NAMUR definition |

Table 7-1 Explanation of the abbreviations

#### Interconnection of the process data

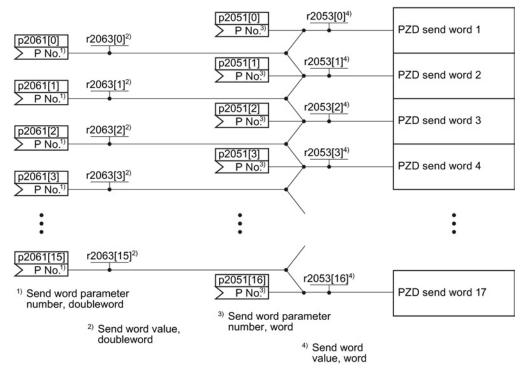

Figure 7-2 Interconnection of the send words

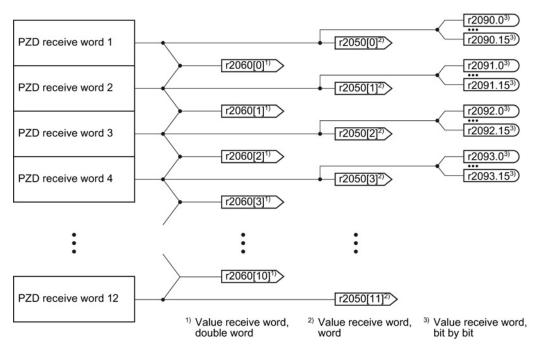

Figure 7-3 Interconnection of the receive words

The telegrams use - with the exception of telegram 999 (free interconnection) - the word-by-word transfer of send and receive data (r2050/p2051).

If you require an individual telegram for your application (e.g. for transferring double words), you can adjust one of the predefined telegrams via parameters p0922 and p2079. For details, please refer to the List Manual, function diagrams 2420 and 2472.

#### 7.3.1.1 Control and status word 1

#### Control word 1 (STW1)

The control word 1 is pre-assigned as follows.

- Telegram 20 (VIK/NAMUR):
  - Bit 0 ... 11 corresponds to PROFIdrive profile,
  - Bit 12... 15 manufacturer-specific
- Other telegrams:
  - Bit 0 ... 10 corresponds to PROFIdrive profile,
  - Bit 11... 15 manufacturer-specific

Configuring the fieldbus

| Bit  | Significance                              |                                                                                                    | Explanation                                                                                                    | Signal<br>interconnection<br>in the inverter |  |
|------|-------------------------------------------|----------------------------------------------------------------------------------------------------|----------------------------------------------------------------------------------------------------|----------------------------------------------|--|
|      | Telegram 20                               | All other telegrams                                                                                      |                                                                                                    |                                              |  |
| 0    | 0 = OFF1                                  |                                                                                                    | = OFF1 The motor brakes with the ramp-down time p1121 of the ramp-function generator. The inverter switches off the motor at standstill. |                                              |  |
|      | 0 → 1 = ON                                |                                                                                                    | The inverter goes into the "ready" state. If, in addition bit $3 = 1$ , then the inverter switches on the motor.                         |                                              |  |
| 1    | 0 = OFF2                                  |                                                                                                    | Switch off the motor immediately, the motor then coasts down to a standstill.                                                            | p0844[0] =<br>r2090.1                        |  |
|      | 1 = No OFF2                               |                                                                                                    | The motor can be switched on (ON command).                                                                                               | -                                            |  |
| 2    | 0 = Quick stop (                          | (OFF3)                                                                                                   | Quick stop: The motor brakes with the OFF3 ramp-down time p1135 down to standstill.                                                      | p0848[0] =<br>r2090.2                        |  |
|      | 1 = No quick sto                          | op (OFF3)                                                                                                | The motor can be switched on (ON command).                                                                                               |                                              |  |
| 3    | 0 = Inhibit opera                         | D = Inhibit operation Immediately switch-off motor (cancel pulses).                                      |                                                                                                    | p0852[0] =                                   |  |
|      | 1 = Enable oper                           | ration                                                                                                   | Switch-on motor (pulses can be enabled).                                                                                                 | r2090.3                                      |  |
| 4    | 0 = Disable RFG<br>1 = Do not disable RFG |                                                                                                    | ) = Disable RFG The inverter immediately sets its ramp-function generator output to 0.                                                   |                                              |  |
|      |                                           |                                                                                                    | Do not disable RFG The ramp-function generator can be enabled.                                                                           |                                              |  |
| 5    | 0 = Stop RFG<br>1 = Enable RFG            |                                                                                                    | = Stop RFG The output of the ramp-function generator stops at the actual value.                                                          |                                              |  |
|      |                                           |                                                                                                    | Enable RFG The output of the ramp-function generator follows the setpoint.                                                               |                                              |  |
| 6    |                                           |                                                                                                    | The inverter brakes the motor with the ramp-down time p1121 of the ramp-function generator.                                              | p1142[0] =<br>r2090.6                        |  |
|      | 1 = Enable setp                           | Enable setpoint Motor accelerates with the ramp-up time p1120 to the setpoint.                           |                                                                                                    |                                              |  |
| 7    | $0 \rightarrow 1 = Acknow$                | /ledge faults                                                                                            | Acknowledge fault. If the ON command is still active, the inverter switches to "closing lockout" state.                                  | p2103[0] =<br>r2090.7                        |  |
| 8, 9 | Reserved                                  |                                                                                                    |                                                                                                    |                                              |  |
| 10   | 0 = No control v                          | via PLC                                                                                                  | Inverter ignores the process data from the fieldbus.                                                                                     | p0854[0] =                                   |  |
|      | 1 = Control via PLC                       |                                                                                                    | ntrol via PLC Control via fieldbus, inverter accepts the process data from the fieldbus.                                                 |                                              |  |
| 11   | 0 = Direction reversal                    |                                                                                                    | Invert setpoint in the inverter.                                                                                                    | p1113[0] =<br>r2090.11                       |  |
| 12   | Not used                                  |                                                                                                    |                                                                                                    |                                              |  |
| 13   | <sup>1)</sup> 1 = MOP up                  |                                                                                                    | Increase the setpoint saved in the motorized potentiometer.                                                                              | p1035[0] =<br>r2090.13                       |  |
| 14   | 1)                                        | 1 = MOP down Reduce the setpoint saved in the motorized potentiometer.                                   |                                                                                                    | p1036[0] =<br>r2090.14                       |  |
| 15   | CDS bit 0                                 | CDS bit 0 Reserved Changes over between settings for different operation interfaces (command data sets). |                                                                                                    | p0810 =<br>r2090.15                          |  |

<sup>1)</sup> If you change over from another telegram to telegram 20, then the assignment of the previous telegram is kept.

## Status word 1 (ZSW1)

The status word 1 is pre-assigned as follows.

- Bit 0 ... 10 corresponds to PROFIdrive profile
- Bit 11... 15 manufacturer-specific

| Bit | Significance                              | -                                                                                                    | Comments                                                                 | Signal                               |
|-----|-------------------------------------------|----------------------------------------------------------------------------------------------------|--------------------------------------------------------------------------|--------------------------------------|
|     | Telegram 20                               | All other telegrams                                                                                                    |                                                                          | interconnection<br>in the inverter   |
| 0   | 1 = Ready to star                         | t                                                                                                    | Power supply switched on; electronics initialized; pulses locked.        | p2080[0] =<br>r0899.0                |
| 1   | 1 = Ready                                 | = Ready Motor is switched on (ON/OFF1 = 1), no fault is active.<br>With the command "Enable operation" (STW1.3), the<br>inverter switches on the motor. |                                                                          | p2080[1] =<br>r0899.1                |
| 2   | 1 = Operation ena                         | abled                                                                                                    | Motor follows setpoint. See control word 1, bit 3.                       | p2080[2] =<br>r0899.2                |
| 3   | 1 = Fault active                          |                                                                                                    | The inverter has a fault. Acknowledge fault using STW1.7.                | p2080[3] =<br>r2139.3                |
| 4   | 1 = OFF2 inactive                         | 9                                                                                                    | Coast down to standstill is not active.                                  | p2080[4] =<br>r0899.4                |
| 5   | 1 = OFF3 inactive                         |                                                                                                    | Quick stop is not active.                                                | p2080[5] =<br>r0899.5                |
| 6   | 1 = Closing lockout active                |                                                                                                    | It is only possible to switch on the motor after an OFF1 followed by ON. | p2080[6] =<br>r0899.6                |
| 7   | 1 = Alarm active                          |                                                                                                    | Motor remains switched on; no acknowledgement is necessary.              | p2080[7] =<br>r2139.7                |
| 8   | 1 = Speed deviati<br>tolerance range      | ion within the                                                                                                    | Setpoint / actual value deviation within the tolerance range.            | p2080[8] =<br>r2197.7                |
| 9   | 1 = Master contro                         | bl requested                                                                                                    | The automation system is requested to accept the inverter control.       | p2080[9] =<br>r0899.9                |
| 10  | 1 = Comparison s<br>exceeded              | speed reached or                                                                                                    | Speed is greater than or equal to the corresponding maximum speed.       | p2080[10] =<br>r2199.1               |
| 11  | 1 = current or<br>torque limit<br>reached | 1 = torque limit<br>reached                                                                                                    | Comparison value for current or torque has been reached or exceeded.     | p2080[11] =<br>r0056.13 /<br>r1407.7 |
| 12  | <sup>1)</sup> 1 = Holding brake open      |                                                                                                    | Signal to open and close a motor holding brake.                          | p2080[12] =<br>r0899.12              |
| 13  | 0 = Alarm, motor overtemperature          |                                                                                                    |                                                                          | p2080[13] =<br>r2135.14              |
| 14  | 1 = Motor rotates clockwise               |                                                                                                    | Internal inverter actual value > 0                                       | p2080[14] =                          |
|     | 0 = Motor rotates                         | counterclockwise                                                                                                    | Internal inverter actual value < 0                                       | r2197.3                              |
| 15  | 1 = CDS display                           | 0 = Alarm, inverter<br>thermal overload                                                                                                    |                                                                          | p2080[15] =<br>r0836.0 /<br>r2135.15 |

<sup>1)</sup> If you change over from another telegram to telegram 20, then the assignment of the previous telegram is kept.

## 7.3.1.2 Control and status word 3

## Control word 3 (STW3)

The control word 3 is pre-assigned as follows.

• Bit 0... 15 manufacturer-specific

| Bit | Value | Significance                      | Explanation                                                                                 | Signal interconnection in the inverter <sup>1)</sup> |  |  |
|-----|-------|-----------------------------------|---------------------------------------------------------------------------------------------|------------------------------------------------------|--|--|
|     |       | Telegram 350                      |                                                                                             |                                                      |  |  |
| 0   | 1     | Fixed setpoint, bit 0             | Selects up to 16 different fixed setpoints.                                                 | p1020[0] = r2093.0                                   |  |  |
| 1   | 1     | Fixed setpoint, bit 1             |                                                                                             | p1021[0] = r2093.1                                   |  |  |
| 2   | 1     | Fixed setpoint, bit 2             |                                                                                             | p1022[0] = r2093.2                                   |  |  |
| 3   | 1     | Fixed setpoint, bit 3             |                                                                                             | p1023[0] = r2093.3                                   |  |  |
| 4   | 1     | DDS selection, bit 0              | Changes over between settings for                                                           | p0820 = r2093.4                                      |  |  |
| 5   | 1     | DDS selection, bit 1              | different motors (drive data sets).                                                         | p0821 = r2093.5                                      |  |  |
| 6   | _     | Not used                          |                                                                                             |                                                      |  |  |
| 7   | _     | Not used                          |                                                                                             |                                                      |  |  |
| 8   | 1     | Technology controller enable      |                                                                                             | p2200[0] = r2093.8                                   |  |  |
| 9   | 1     | DC braking enable                 |                                                                                             | p1230[0] = r2093.9                                   |  |  |
| 10  | _     | Not used                          |                                                                                             |                                                      |  |  |
| 11  | 1     | 1 = Enable droop                  | Enable or inhibit speed controller droop.                                                   | p1492[0] = r2093.11                                  |  |  |
| 12  | 1     | Torque control active             | Changes over the control mode for vector                                                    | p1501[0] = r2093.12                                  |  |  |
|     | 0     | Closed-loop speed control active  | control.                                                                                    |                                                      |  |  |
| 13  | 1     | No external fault                 |                                                                                             | p2106[0] = r2093.13                                  |  |  |
|     | 0     | External fault is active (F07860) |                                                                                             |                                                      |  |  |
| 14  | _     | Not used                          |                                                                                             |                                                      |  |  |
| 15  | 1     | CDS bit 1                         | Changes over between settings for<br>different operation interfaces (command<br>data sets). | p0811[0] = r2093.15                                  |  |  |

<sup>1)</sup> If you switch from telegram 350 to a different one, then the inverter sets all interconnections p1020, ... to "0". Exception: p2106 = 1.

## Status word 3 (ZSW3)

The status word 3 is pre-assigned as follows.

• Bit 0... 15 manufacturer-specific

| Bit | Value | Significance Description                    |                                                     | Signal interconnection in the inverter |
|-----|-------|---------------------------------------------|-----------------------------------------------------|----------------------------------------|
| 0   | 1     | DC braking active                           |                                                     | p2051[3] = r0053                       |
| 1   | 1     | n_act  > p1226                              | Absolute current speed > stationary state detection |                                        |
| 2   | 1     | n_act  > p1080                              | Absolute actual speed > minimum speed               |                                        |
| 3   | 1     | i_act ≧ p2170                               | Actual current ≥ current threshold value            |                                        |
| 4   | 1     | n_act  > p2155                              | Absolute actual speed > speed threshold value 2     |                                        |
| 5   | 1     | n_act  ≦ p2155                              | Absolute actual speed < speed threshold value 2     |                                        |
| 6   | 1     | n_act  ≧ r1119                              | Speed setpoint reached                              |                                        |
| 7   | 1     | DC link voltage ≦ p2172                     | Actual DC link voltage ≦ threshold value            |                                        |
| 8   | 1     | DC link voltage > p2172                     | Actual DC link voltage > threshold value            |                                        |
| 9   | 1     | Ramping completed                           | Ramp-function generator is not active.              |                                        |
| 10  | 1     | Technology controller output at lower limit | Technology controller output ≦ p2292                |                                        |
| 11  | 1     | Technology controller output at upper limit | Technology controller output > p2291                |                                        |
| 12  |       | Not used                                    |                                                     |                                        |
| 13  |       | Not used                                    |                                                     |                                        |
| 14  |       | Not used                                    |                                                     |                                        |
| 15  |       | Not used                                    |                                                     |                                        |

## 7.3.1.3 Extend telegrams and change signal interconnection

When you have selected a telegram, the inverter interconnects the corresponding signals with the fieldbus interface. Generally, these interconnections are protected so that they cannot be changed. With the appropriate inverter settings, these interconnections can be changed.

#### Extend telegram

Every telegram can be extended, by "attaching" additional signals.

#### Procedure

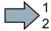

Proceed as follows to extend a telegram:

- 1. Using STARTER or an operator panel, set parameter p0922 = 999.
- 2. Set parameter p2079 to the appropriate value of the corresponding telegram.
- 3. Interconnect additional PZD send words and PZD receive words with signals of your choice via parameters r2050 and p2051.

You have extended the telegram.

| Parameter  | Descr                                     | Description                                                                                                    |  |  |  |
|------------|-------------------------------------------|----------------------------------------------------------------------------------------------------|--|--|--|
| p0922      | PROFIdrive telegram selection             |                                                                                                    |  |  |  |
|            | 999:                                      | Free telegram (message frame) configuration                                                                                                    |  |  |  |
| p2079      | PROF                                      | Idrive PZD telegram selection extended                                                                                                    |  |  |  |
|            | 1:<br>20:<br>350:<br>352:<br>353:<br>354: | Standard telegram 1, PZD-2/2<br>Standard telegram 20, PZD-2/6<br>SIEMENS telegram 350, PZD-4/4<br>SIEMENS telegram 352, PZD-6/6<br>SIEMENS telegram 353, PZD-2/2, PKW-4/4<br>SIEMENS telegram 354, PZD-6/6, PKW-4/4 |  |  |  |
| r2050[011] | Conne                                     | <b>Eldrive PZD receive word</b><br>ector output to interconnect the PZD (setpoints) in the word format received<br>he PROFIdrive controller.                                                                        |  |  |  |
| p2051[016] | Selec                                     | PROFIdrive PZD send word<br>Selection of the PZD (actual values) in the word format to be sent to the PROFIdrive<br>controller.                                                                                     |  |  |  |

Selection of the PZD (actual values) in the word format to be sent to the PROFIdrive controller. For further information refer to the function block diagrams 2468 and 2470 of the List Manual.

#### Freely selecting the signal interconnection of the telegram

The signals in the telegram can be freely interconnected.

#### Procedure

Proceed as follows to change the signal interconnection of a telegram:

- 1. Using STARTER or an operator panel, set parameter p0922 = 999.
- 2. Using STARTER or an operator panel, set parameter p2079 = 999.
- Interconnect additional PZD send words and PZD receive words with signals of your choice via parameters r2050 and p2051.

You have freely interconnected the signals transferred in the telegram.

| Parameter  | Description                                                                                                    |  |  |
|------------|----------------------------------------------------------------------------------------------------|--|--|
| p0922      | PROFIdrive telegram selection                                                                                                    |  |  |
|            | 999: Free telegram (message frame) configuration                                                                                                    |  |  |
| p2079      | PROFIdrive PZD telegram selection extended                                                                                                    |  |  |
|            | 999: Free telegram (message frame) configuration                                                                                                    |  |  |
| r2050[011] | <b>PROFIdrive PZD receive word</b><br>Connector output to interconnect the PZD (setpoints) in the word format received from the PROFIdrive controller. |  |  |
| p2051[016] | <b>PROFIdrive PZD send word</b><br>Selection of the PZD (actual values) in the word format to be sent to the PROFIdrive controller.                    |  |  |

For further information refer to the function block diagrams 2468 and 2470 of the List Manual.

#### 7.3.1.4 Data structure of the parameter channel

#### Structure of the parameter channel

The parameter channel consists of four words. 1. and 2nd word transfer the parameter number and index as well as the type of job (read or write) The 3rd and 4th word contains the parameter contents. The parameter contents can be 16-bit values (such as baud rate) or 32-bit values (e.g. CO parameters).

Bit 11 in the 1st word is reserved and is always assigned 0.

| Parameter channel                                     |          |            |       |       |  |  |
|-------------------------------------------------------|----------|------------|-------|-------|--|--|
| PKE (1st word) IND (2nd word) PWE (3rd and 4th words) |          |            |       |       |  |  |
| 15 12 11 10 0                                         | 15 8     | 7 0        | 15 0  | 15 0  |  |  |
| AK S PNU                                              | Subindex | Page index | PWE 1 | PWE 2 |  |  |
| M                                                     |          |            |       |       |  |  |

You can find examples of telegrams at the end of this section.

## Request and response IDs

Bits 12 to 15 of the 1st word of the parameter channel contain the request and response identifier.

| Request         | Description                                    | Response | Response identifier |  |  |
|-----------------|------------------------------------------------|----------|---------------------|--|--|
| identifier      |                                                | positive | negative            |  |  |
| 0               | No request                                     | 0        | 7/8                 |  |  |
| 1               | Request parameter value                        | 1/2      | 7/8                 |  |  |
| 2               | Change parameter value (word)                  | 1        | 7/8                 |  |  |
| 3               | Change parameter value (double word)           | 2        | 7/8                 |  |  |
| 4               | Request descriptive element <sup>1)</sup>      | 3        | 7/8                 |  |  |
| 6 <sup>2)</sup> | Request parameter value (field) 1)             | 4 / 5    | 7/8                 |  |  |
| 7 <sup>2)</sup> | Change parameter value (field, word) 1)        | 4        | 7/8                 |  |  |
| 82)             | Change parameter value (field, double word) 1) | 5        | 7/8                 |  |  |
| 9               | Request number of field elements               | 6        | 7/8                 |  |  |

Table 7-2 Request identifiers, control  $\rightarrow$  inverter

<sup>1)</sup> The required element of the parameter is specified in IND (2nd word).

<sup>2)</sup> The following request IDs are identical:  $1 \equiv 6, 2 \equiv 7, 3 \equiv 8$ . We recommend that you use identifiers 6, 7, and 8.

Table 7-3 Response identifiers, inverter  $\rightarrow$  control

| Response<br>identifier | Description                                                                                                    |
|------------------------|----------------------------------------------------------------------------------------------------|
| 0                      | No response                                                                                                    |
| 1                      | Transfer parameter value (word)                                                                                                    |
| 2                      | Transfer parameter value (double word)                                                                                                    |
| 3                      | Transfer descriptive element <sup>1)</sup>                                                                                                    |
| 4                      | Transfer parameter value (field, word) <sup>2)</sup>                                                                                                    |
| 5                      | Transfer parameter value (field, double word) <sup>2)</sup>                                                                                                    |
| 6                      | Transfer number of field elements                                                                                                    |
| 7                      | Inverter cannot process the request.<br>In the most significant word of the parameter channel, the inverter sends an error<br>number to the control, refer to the following table. |
| 8                      | No master controller status / no authorization to change parameters of the parameter channel interface                                                                             |

<sup>1)</sup> The required element of the parameter is specified in IND (2nd word).

<sup>2)</sup> The required element of the indexed parameter is specified in IND (2nd word).

| No.    | Description                                                                                                    |
|--------|----------------------------------------------------------------------------------------------------|
| 00 hex | Illegal parameter number (access to a parameter that does not exist)                                                                                                    |
| 01 hex | <b>Parameter value cannot be changed</b> (change request for a parameter value that cannot be changed)                                                                              |
| 02 hex | Lower or upper value limit exceeded (change request with a value outside the value limits)                                                                                          |
| 03 hex | Incorrect subindex (access to a subindex that does not exist.)                                                                                                    |
| 04 hex | No array (access with a subindex to non-indexed parameters)                                                                                                    |
| 05 hex | <b>Incorrect data type</b> (change request with a value that does not match the data type of the parameter)                                                                         |
| 06 hex | <b>Setting not permitted, only resetting</b> (change request with a value not equal to 0 without permission)                                                                        |
| 07 hex | <b>Descriptive element cannot be changed</b> (change request to a descriptive element error value that cannot be changed)                                                           |
| 0B hex | No master control (change request but with no master control, see also p0927.)                                                                                                    |
| 0C hex | Keyword missing                                                                                                    |
| 11 hex | Request cannot be executed due to the operating state (access is not possible for temporary reasons that are not specified)                                                         |
| 14 hex | <b>Inadmissible value</b> (change request with a value that is within the limits but which is illegal for other permanent reasons, i.e. a parameter with defined individual values) |
| 65 hex | Parameter number is currently deactivated (depending on the mode of the inverter)                                                                                                   |
| 66 hex | Channel width is insufficient (communication channel is too small for response)                                                                                                    |
| 68 hex | Illegal parameter value (parameter can only assume certain values)                                                                                                    |
| 6A hex | Request not included / task is not supported (the valid request identifications can be found in table "Request identifications controller → inverter")                              |
| 6B hex | No change access for a controller that is enabled. (operating status of the inverter prevents a parameter change)                                                                   |
| 86 hex | Write access only for commissioning (p0010 = 15) (operating status of the inverter prevents a parameter change)                                                                     |
| 87 hex | Know-how protection active, access locked                                                                                                    |
| C8 hex | Change request below the currently valid limit (change request to a value that lies within the "absolute" limits, but is however below the currently valid lower limit)             |
| C9 hex | Change request above the currently valid limit (example: a parameter value is too large for the inverter power)                                                                     |
| CC hex | Change request not permitted (change is not permitted as the access code is not available)                                                                                          |

Table 7-4 Error numbers for response identifier 7

## Offset and page index of the parameter numbers

| Parameter numbers < 2000 | PNU = parameter number.<br>Write the parameter number into the PNU (PKE bit 10 0).                                                                                   |
|--------------------------|----------------------------------------------------------------------------------------------------|
| Parameter numbers ≥ 2000 | PNU = parameter number - offset.<br>Write the parameter number minus the offset into the PNU<br>(PKE bit 10 0).<br>Write the offset in the page index (IND bit 7 0). |

Configuring the fieldbus

| 7.3 PROFIdrive p | profile for PROFIBUS | and PROFINET |
|------------------|----------------------|--------------|
|------------------|----------------------|--------------|

| Parameter number | Offset | Page inc | Page index |       |       |       |       |       |       |       |  |  |
|------------------|--------|----------|------------|-------|-------|-------|-------|-------|-------|-------|--|--|
|                  |        | Hex      | Bit 7      | Bit 6 | Bit 5 | Bit 4 | Bit 3 | Bit 2 | Bit 1 | Bit 0 |  |  |
| 0000 1999        | 0      | 0 hex    | 0          | 0     | 0     | 0     | 0     | 0     | 0     | 0     |  |  |
| 2000 3999        | 2000   | 80 hex   | 1          | 0     | 0     | 0     | 0     | 0     | 0     | 0     |  |  |
| 6000 7999        | 6000   | 90 hex   | 1          | 0     | 0     | 1     | 0     | 0     | 0     | 0     |  |  |
| 8000 9999        | 8000   | 20 hex   | 0          | 0     | 1     | 0     | 0     | 0     | 0     | 0     |  |  |
| 10000 11999      | 10000  | A0 hex   | 1          | 0     | 1     | 0     | 0     | 0     | 0     | 0     |  |  |
| 20000 21999      | 20000  | 50 hex   | 0          | 1     | 0     | 1     | 0     | 0     | 0     | 0     |  |  |
| 30000 31999      | 30000  | F0 hex   | 1          | 1     | 1     | 1     | 0     | 0     | 0     | 0     |  |  |
| 60000 61999      | 60000  | 74 hex   | 0          | 1     | 1     | 1     | 0     | 1     | 0     | 0     |  |  |

## Indexed parameters

For indexed parameters, you must write the index as hex value into the subindex (IND bit 15  $\dots$  8).

#### Parameter contents

Parameter contents can be parameter values or connectors.

| Table 7- 5 | Parameter values in the parameter channel |
|------------|-------------------------------------------|

| PWE, 3rd word | PWE, 4th word |             |  |  |  |  |
|---------------|---------------|-------------|--|--|--|--|
| Bit 15 … 0    | Bit 15 … 8    | Bit 7 … 0   |  |  |  |  |
| 0             | 0             | 8-bit value |  |  |  |  |
| 0             | 16-bit        | value       |  |  |  |  |
| 32-bit value  |               |             |  |  |  |  |

Table 7-6 Connectors in the parameter channel

| PWE, 3rd word           | PWE, 4th word |                                                |  |  |
|-------------------------|---------------|------------------------------------------------|--|--|
| Bit 15 0                | Bit 15 10     | Bit 9 … 0                                      |  |  |
| Number of the connector | 3F hex        | The index or bit field number of the connector |  |  |

## **Telegram examples**

## Read request: Read out serial number of the Power Module (p7841[2])

To obtain the value of the indexed parameter p7841, you must fill the telegram of the parameter channel with the following data:

- PKE, bit 12 ... 15 (AK): = 6 (request parameter value (field))
- PKE, bit 0 ... 10 (PNU): = 1841 (Parameter number without offset) Parameter number = PNU + offset (page index) (7841 = 1841 + 6000)
- IND, bit 8 ... 15 (subindex): = 2 (Index of the parameter)
- IND, bit 0 ... 7 (page index): = 90 hex (offset 6000 ≙ 90 hex)
- Because you want to read the parameter value, words 3 and 4 in the parameter channel for requesting the parameter value are irrelevant. They should be assigned a value of 0, for example.

|       | Parameter channel                                                      |                  |          |            |                 |              |       |  |  |  |
|-------|------------------------------------------------------------------------|------------------|----------|------------|-----------------|--------------|-------|--|--|--|
|       | PKE, 1st word IND, 2nd word PWE1 - high, 3rd word PWE2 - low, 4th word |                  |          |            |                 |              |       |  |  |  |
| 15 12 | 11                                                                     | 10 0             | 15 8     | 7 0        | 15 0            | 15 10        | 9 0   |  |  |  |
| AK    |                                                                        | Parameter number | Subindex | Page index | Parameter value | Drive object | Index |  |  |  |
| 0110  | 011001110011000100000000000000000000000                                |                  |          |            |                 |              |       |  |  |  |

Figure 7-4 Telegram for a read request from p7841[2]

## Write request: Change restart mode (p1210)

The restart mode is inhibited in the factory setting (p1210 = 0). In order to activate the automatic restart with "acknowledge all faults and restart for an ON command", p1210 must be set to 26:

- PKE, bit 12 ... 15 (AK): = 7 (change parameter value (field, word))
- PKE, bit 0 ... 10 (PNU): = 4BA hex (1210 = 4BA hex, no offset, as 1210 < 1999)
- IND, bit 8 ... 15 (subindex): = 0 hex (parameter is not indexed)
- IND, bit 0 ... 7 (page index): = 0 hex (offset 0 corresponds to 0 hex)
- PWE1, bit 0 ... 15: = 0 hex
- PWE2, bit 0 ... 15: = 1A hex (26 = 1A hex)

|         | Parameter channel                                                      |                  |          |            |                             |                            |  |  |  |  |
|---------|------------------------------------------------------------------------|------------------|----------|------------|-----------------------------|----------------------------|--|--|--|--|
|         | PKE, 1st word IND, 2nd word PWE1 - high, 3rd word PWE2 - low, 4th word |                  |          |            |                             |                            |  |  |  |  |
| 15 12   | 11                                                                     | 10 0             | 15 8     | 7 0        | 15 0                        | 15 0                       |  |  |  |  |
| AK      |                                                                        | Parameter number | Subindex | Page index | Parameter value (bit 16 31) | Parameter value (bit 0 15) |  |  |  |  |
| 0 1 1 1 |                                                                        |                  |          |            |                             |                            |  |  |  |  |

| Figure 7-5 | Telegram, to activate the automatic restart with p1210 = 26 |
|------------|-------------------------------------------------------------|
|------------|-------------------------------------------------------------|

#### Write request: Assign digital input 2 with the function ON/OFF1 (p0840[1] = 722.2)

In order to link digital input 2 with ON/OFF1, you must assign parameter p0840[1] (source, ON/OFF1) the value 722.2 (DI 2). To do this, you must fill the telegram of the parameter channel as follows:

- PKE, bit 12 ... 15 (AK): = 7 hex (change, parameter value (field, word))
- PKE, bit 0 ... 10 (PNU): = 348 hex (840 = 348 hex, no offset, as 840 < 1999)
- IND, bit 8 ... 15 (subindex): = 1 hex (CDS1 = index1)
- IND, bit 0 ... 7 (page index): = 0 hex (offset 0 ≙ 0 hex)
- PWE1, bit 0 ... 15: = 2D2 hex (722 = 2D2 hex)
- PWE2, bit 10 ... 15: = 3F hex (drive object for SINAMICS G120, always 63 = 3f hex)
- PWE2, bit 0 ... 9: = 2 hex (index of parameter (DI 2 = 2))

|         | Parameter channel                                                      |                  |          |            |                 |              |       |  |  |
|---------|------------------------------------------------------------------------|------------------|----------|------------|-----------------|--------------|-------|--|--|
|         | PKE, 1st word IND, 2nd word PWE1 - high, 3rd word PWE2 - low, 4th word |                  |          |            |                 |              |       |  |  |
| 15 12   | 2 11                                                                   | 10 0             | 15 8     | 7 0        | 15 0            | 15 10        | 9 0   |  |  |
| AK      |                                                                        | Parameter number | Subindex | Page index | Parameter value | Drive Object | Index |  |  |
| 0 1 1 1 | 011110011001000000000000000000000000000                                |                  |          |            |                 |              |       |  |  |

Figure 7-6 Telegram, to assign DI 2 with ON/OFF1

#### "Reading and writing parameters" application example

See: Reading and writing parameters via PROFIBUS (http://support.automation.siemens.com/WW/view/en/8894584).

#### 7.3.1.5 Slave-to-slave communication

"Direct data exchange" is sometimes called "slave-to-slave communication" or "data exchange broadcast". Here, slaves exchange data without any direct involvement of the master.

You can find more information in: "Manuals for your inverter in the fieldbus communications manual (Page 377)".

## 7.3.2 Acyclic communication

The inverter supports the writing and reading of parameters via acyclic communication:

• For PROFIBUS:

Acyclic communication via data set47: up to 240 bytes per write or read request

• For PROFINET:

Acyclic communication via B02E hex and B02F hex

More information on acyclic communication can be found in the Fieldbus function manual; see also Section: Manuals for your inverter (Page 377).

# 8

# Setting functions

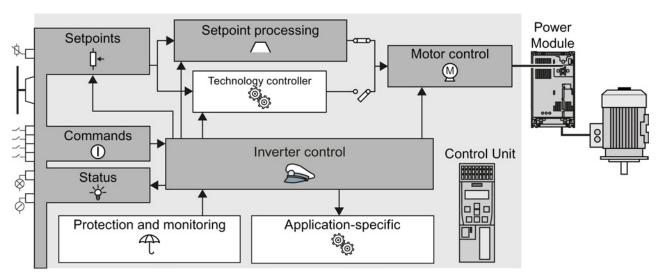

## 8.1 Overview of the inverter functions

Figure 8-1 Overview of inverter functions

## Setting functions

## 8.1 Overview of the inverter functions

| Functions relevant to all applications                                                                                                    |                                                                                                    | Functions required in special applications only                                                                                       |                                                                                                    |
|----------------------------------------------------------------------------------------------------|----------------------------------------------------------------------------------------------------|----------------------------------------------------------------------------------------------------|----------------------------------------------------------------------------------------------------|
| The functions that you require in each application are shown<br>in a dark color in the function overview above.<br>In the quick commissioning, the parameters of these<br>functions are assigned an appropriate basic setting, so that<br>in many cases the motor can be operated without having to<br>assign any other parameters. |                                                                                                    | The functions whose parameters you only need to adapt<br>when actually required are shown in white in the function<br>overview above. |                                                                                                    |
|                                                                                                    | <b>Inverter control</b> is responsible for all of the other<br>inverter functions. Among other things, it defines<br>how the inverter responds to commands from<br>the higher-level control system.<br>Inverter control (Page 143)                                                                                                    | T                                                                                                    | The <b>protection functions</b> prevent damage to the motor, inverter and driven load, e.g. using temperature monitoring or torque monitoring. Protection and monitoring functions (Page 177)                                                                                                    |
|                                                                                                    | The <b>commands</b> from the higher-level control are<br>sent to the inverter via digital inputs or the<br>fieldbus. The inverter returns its <b>status signals</b> to<br>the outputs of the Control Unit or to the fieldbus.<br>Adapting the terminal strip (Page 103)<br>Configuring the fieldbus (Page 117)<br>You must define a <b>setpoint</b> , which defines the<br>motor speed, for example.<br>Setpoints (Page 155) | ()<br>()<br>()<br>()<br>()<br>()<br>()<br>()<br>()<br>()<br>()<br>()<br>()<br>(                                                       | Functions <b>suitable for the application</b> permit, for<br>example, a higher-level closed-loop pressure or<br>temperature control using the technology<br>controller.<br>Further, the inverter provides solution options<br>specifically for applications in the area of<br>pumps, fans and climate control systems<br>(HVAC).<br>Application-specific functions (Page 187) |
| $\frown$                                                                                                    | The <b>setpoint processing</b> uses a ramp-function<br>generator to prevent speed steps occurring and<br>to limit the speed to a permissible maximum<br>value.<br>Setpoint calculation (Page 162)                                                                                                    |                                                                                                    |                                                                                                    |
|                                                                                                    | The <b>motor closed-loop control</b> ensures that the motor follows the speed setpoint. You can select either vector control or U/f control.<br>Motor control (Page 169)                                                                                                    |                                                                                                    |                                                                                                    |

## 8.2 Inverter control

## 8.2.1 Switching the motor on and off

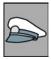

After switching the supply voltage on, the converter normally goes into the "ready to start" state. In this state, the converter waits for the command to switch-on the motor:

- The converter switches on the motor with the ON command. The converter changes to the "Operation" state.
- The converter brakes the motor after the OFF1 command. The converter switches off the motor once standstill has been reached. The converter is again "ready to start".

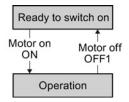

#### Converter states and commands for switching the motor on and off

In addition to the OFF1 command, there are other commands that are used to switch off the motor:

- OFF2 the converter immediately switches off the motor without first braking it.
- OFF3 this command means "quick stop". After OFF3, the converter brakes the motor with the OFF3 ramp-down time. After reaching standstill, the converter switches off the motor.

The command is frequently used for exceptional operating situations where it is necessary to brake the motor especially quickly. Collision protection is a typical application for this function.

- Disable operation The converter switches off the motor and blocks the setpoint.
- Enable operation The converter switches on the motor and enables the setpoint.

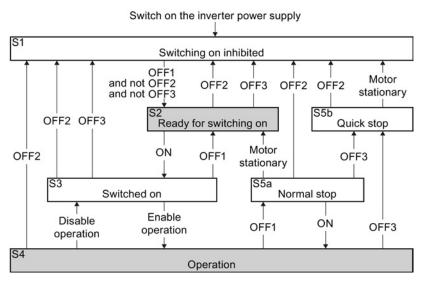

Figure 8-2 Internal sequence control of the converter when the motor is switched on and off

8.2 Inverter control

| Converter<br>status | Explanation                                                                                                    |  |
|---------------------|----------------------------------------------------------------------------------------------------|--|
| S1                  | In this state, the converter does not respond to the ON command. The converter goes into this state under the following conditions:                                   |  |
|                     | • ON was active when switching on the converter.<br>Exception: When the automatic start function is active, ON must be active after<br>switching on the power supply. |  |
|                     | OFF2 or OFF3 is selected.                                                                                                    |  |
| S2                  | This state is required to switch on the motor.                                                                                                    |  |
| S3                  | The converter waits for the operating enable.                                                                                                    |  |
| S4                  | The motor is switched on.                                                                                                    |  |
| S5a                 | The motor was switched off with OFF1 and brakes with the ramp-down time of the ramp-function generator.                                                               |  |
| S5b                 | The motor was switched off with OFF3 and brakes with the OFF3 ramp-down time.                                                                                         |  |

The abbreviations S1  $\dots$  S5b to identify the converter states are defined in the PROFIdrive profile.

# 8.2.2 Inverter control using digital inputs

Five different methods are available for controlling the motor via digital inputs.

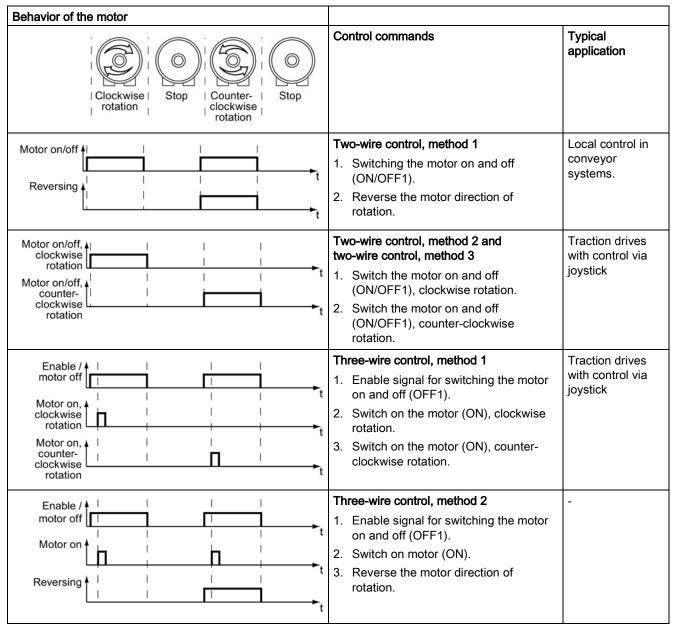

 Table 8-1
 Two-wire control and three-wire control

Reversing is disabled in the factory setting. To use the "Reverse" function, you must release the negative rotational direction, see Section Enable direction of rotation (Page 163).

8.2 Inverter control

# 8.2.3 Two-wire control: method 1

You switch the motor on and off using a control command (ON/OFF1) while the other control command reverses the motor direction of rotation.

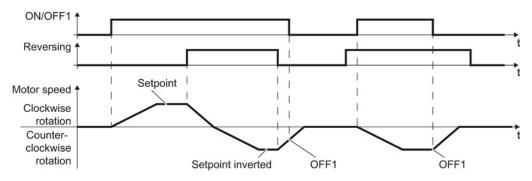

Figure 8-3 Two-wire control, method 1

Table 8- 2Function table

| ON/OFF1 | Reversing | Function                              |  |
|---------|-----------|---------------------------------------|--|
| 0       | 0         | OFF1: The motor stops.                |  |
| 0       | 1         | OFF1: The motor stops.                |  |
| 1       | 0         | ON: Clockwise motor rotation.         |  |
| 1       | 1         | ON: Counter-clockwise motor rotation. |  |

| Parameter                                                                                | Description                                                                                                    |         |           |  |
|------------------------------------------------------------------------------------------|----------------------------------------------------------------------------------------------------|---------|-----------|--|
| p0015 = 12                                                                               | Macro drive unit                                                                                                    |         |           |  |
|                                                                                          | Controlling the motor using the digital inputs DI 0 DI 1                                                                     |         | DI 1      |  |
|                                                                                          | of the inverter:                                                                                                    | ON/OFF1 | Reversing |  |
| Advanced setting<br>Interconnecting control commands with digital inputs of your choice. |                                                                                                    |         |           |  |
| p0840[0 n] = 722.x                                                                       | BI: ON/OFF1 (ON/OFF1)                                                                                                    |         |           |  |
|                                                                                          | Example: p0840[0] = 722.3 $\Rightarrow$ if CDS 0 (index[0]) is selected, the inverter receives its ON/OFF1 command via DI 3. |         |           |  |
| p1113[0 n] = 722.x                                                                       | BI: Setpoint inversion (reversing)                                                                                           |         |           |  |

# 8.2.4 Two-wire control, method 2

You switch the motor on and off using a control command (ON/OFF1) and at the same time select clockwise motor rotation. You also use the other control command to switch the motor on and off, but in this case you select counter-clockwise rotation for the motor.

The inverter only accepts a new control command when the motor is at a standstill.

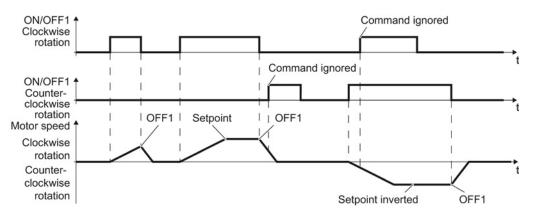

Figure 8-4 Two-wire control, method 2

Table 8-3 Function table

| ON/OFF1<br>clockwise<br>rotation | ON/OFF1<br>counter-<br>clockwise<br>rotation | Function                                                                                  |
|----------------------------------|----------------------------------------------|-------------------------------------------------------------------------------------------|
| 0                                | 0                                            | OFF1: The motor stops.                                                                    |
| 1                                | 0                                            | ON: Clockwise motor rotation.                                                             |
| 0                                | 1                                            | ON: Counter-clockwise motor rotation.                                                     |
| 1                                | 1                                            | ON: The motor direction of rotation is based on the signal that assumes status "1" first. |

| Parameter                                   | Description                                                                                                    |                            |                                          |  |  |
|---------------------------------------------|----------------------------------------------------------------------------------------------------|----------------------------|------------------------------------------|--|--|
| p0015 = 17                                  | Macro drive unit                                                                                                    |                            |                                          |  |  |
|                                             | Controlling the motor using the                                                                                                    | DI 0                       | DI 1                                     |  |  |
|                                             | digital inputs of the inverter:                                                                                                    | ON/OFF1 clockwise rotation | ON/OFF1<br>counter-clockwise<br>rotation |  |  |
| Advanced setting<br>Interconnecting control | Advanced setting<br>Interconnecting control commands with digital inputs of your choice.                                                       |                            |                                          |  |  |
| p3330[0 n] = 722.x                          | BI: 2/3 wire control command 1 (ON/OFF1 clockwise rotation)                                                                                    |                            |                                          |  |  |
| p3331[0 n] = 722.x                          | BI: 2/3 wire control command 2 (ON/OFF1 counter-clockwise rotation)                                                                            |                            |                                          |  |  |
|                                             | Example: $p3331[0] = 722.0 \Rightarrow if CDS 0$ (index[0]) is selected, the inverter receives its ON/OFF1 counter-clockwise command via DI 0. |                            |                                          |  |  |

8.2 Inverter control

### 8.2.5 Two-wire control, method 3

You switch the motor on and off using a control command (ON/OFF1) and at the same time select clockwise motor rotation. You also use the other control command to switch the motor on and off, but in this case you select counter-clockwise rotation for the motor.

Unlike method 2, the inverter will accept the control commands at any time, regardless of the motor speed.

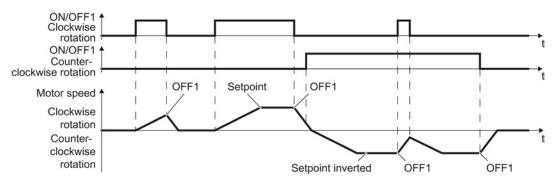

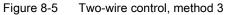

| Table 8-4 Function table |
|--------------------------|
|--------------------------|

| ON/OFF1 clockwise rotation | ON/OFF1 counter-<br>clockwise rotation | Function                              |
|----------------------------|----------------------------------------|---------------------------------------|
| 0                          | 0                                      | OFF1: The motor stops.                |
| 1                          | 0                                      | ON: Clockwise motor rotation.         |
| 0                          | 1                                      | ON: Counter-clockwise motor rotation. |
| 1                          | 1                                      | OFF1: The motor stops.                |

| Parameter               | Description                                                                                                    |                                  |                                              |
|-------------------------|----------------------------------------------------------------------------------------------------|----------------------------------|----------------------------------------------|
| p0015 = 18              | Macro drive unit                                                                                                    |                                  |                                              |
|                         | Controlling the motor using the digital                                                                                                    | DI 0                             | DI 1                                         |
| Advanced setting        | inputs of the inverter:                                                                                                    | ON/OFF1<br>clockwise<br>rotation | ON/OFF1<br>counter-<br>clockwise<br>rotation |
| Interconnecting control | commands with digital inputs of your cho                                                                                                    | DICE.                            |                                              |
| p3330[0 n] = 722.x      | BI: 2/3 wire control command 1 (ON/OFF1 clockwise rotation)                                                                                    |                                  |                                              |
| p3331[0 n] = 722.x      | BI: 2/3 wire control command 2 (ON/OFF1 counter-clockwise rotation)                                                                            |                                  |                                              |
|                         | Example: $p3331[0] = 722.0 \Rightarrow if CDS 0$ (index[0]) is selected, the inverter receives its ON/OFF1 counter-clockwise command via DI 0. |                                  |                                              |

# 8.2.6 Three-wire control, method 1

With one control command, you enable the two other control commands. You switch the motor off by withdrawing the enable (OFF1).

You switch the motor's direction of rotation to clockwise rotation with the positive edge of the second control command. If the motor is still switched off, switch it on (ON).

You switch the motor's direction of rotation to counter-clockwise rotation with the positive edge of the third control command. If the motor is still switched off, switch it on (ON).

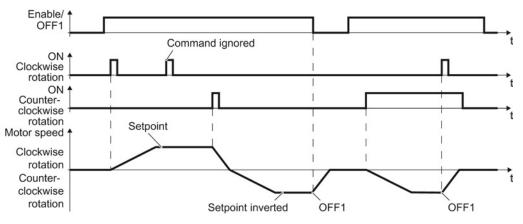

Figure 8-6 Three-wire control, method 1

| Table 8 | 8-5 | Function | table |
|---------|-----|----------|-------|
|         |     |          |       |

| Enable / OFF1 | ON clockwise<br>rotation | ON counter-<br>clockwise rotation | Function                              |
|---------------|--------------------------|-----------------------------------|---------------------------------------|
| 0             | 0 or 1                   | 0 or 1                            | OFF1: The motor stops.                |
| 1             | 0→1                      | 0                                 | ON: Clockwise motor rotation.         |
| 1             | 0                        | 0→1                               | ON: Counter-clockwise motor rotation. |
| 1             | 1                        | 1                                 | OFF1: The motor stops.                |

| Parameter                                                                                       | Description                                                                                                    |                  |                       |                                      |
|-------------------------------------------------------------------------------------------------|----------------------------------------------------------------------------------------------------|------------------|-----------------------|--------------------------------------|
| p0015 = 19                                                                                      | Macro drive unit                                                                                                    |                  |                       |                                      |
|                                                                                                 | Controlling the motor using                                                                                                    | DI 0             | DI 1                  | DI 2                                 |
|                                                                                                 | the digital inputs of the inverter:                                                                                                    | Enable /<br>OFF1 | ON clockwise rotation | ON counter-<br>clockwise<br>rotation |
| Advanced setting<br>Interconnecting control commands with digital inputs of your choice (DI x). |                                                                                                    |                  |                       |                                      |
| p3330[0 n] = 722.x                                                                              | BI: 2/3 wire control command 1 (enable/OFF1)                                                                                              |                  |                       |                                      |
| p3331[0 n] = 722.x                                                                              | BI: 2/3 wire control command 2 (ON clockwise rotation)                                                                                    |                  |                       |                                      |
| p3332[0 n] = 722.x                                                                              | BI: 2/3 wire control command 3 (ON counter-clockwise rotation)                                                                            |                  |                       |                                      |
|                                                                                                 | Example: $p3332[0] = 722.0 \Rightarrow if CDS 0$ (index[0]) is selected, the inverter receives its ON counter-clockwise command via DI 0. |                  |                       |                                      |

8.2 Inverter control

# 8.2.7 Three-wire control, method 2

With one control command, you enable the two other control commands. You switch the motor off by withdrawing the enable (OFF1).

You switch on the motor with the positive edge of the second control command (ON).

The third control command defines the motor's direction of rotation (reversing).

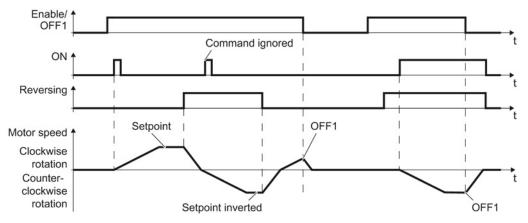

Figure 8-7 Three-wire control, method 2

| Table 8-6 | Function table |
|-----------|----------------|
|           |                |

| Enable / OFF1 | ON     | Reversing | Function                              |
|---------------|--------|-----------|---------------------------------------|
| 0             | 0 or 1 | 0 or 1    | OFF1: The motor stops.                |
| 1             | 0→1    | 0         | ON: Clockwise motor rotation.         |
| 1             | 0→1    | 1         | ON: Counter-clockwise motor rotation. |

| Parameter                                                                                       | Description                                                                                                    |                  |      |           |
|-------------------------------------------------------------------------------------------------|----------------------------------------------------------------------------------------------------|------------------|------|-----------|
| p0015 = 20                                                                                      | Macro drive unit                                                                                                    |                  |      |           |
|                                                                                                 | Controlling the motor using                                                                                             | DI 0             | DI 1 | DI 2      |
|                                                                                                 | the digital inputs of the inverter:                                                                                     | Enable /<br>OFF1 | ON   | Reversing |
| Advanced setting<br>Interconnecting control commands with digital inputs of your choice (DI x). |                                                                                                    |                  |      |           |
| p3330[0 n] = 722.x                                                                              | BI: 2/3 wire control command 1 (enable/OFF1)                                                                            |                  |      |           |
| p3331[0 n] = 722.x                                                                              | BI: 2/3 wire control command 2 (ON)                                                                                     |                  |      |           |
|                                                                                                 | Example: $p3331[0] = 722.0 \Rightarrow if CDS 0$ (index[0]) is selected, the inverter receives its ON command via DI 0. |                  |      |           |
| p3332[0 n] = 722.x                                                                              | BI: 2/3 wire control command 3 (reversing)                                                                              |                  |      |           |

# 8.2.8 Running the motor in jog mode (JOG function)

The "Jog" function is typically used to slowly move a machine part, e.g. a conveyor belt.

With the "Jog" function, you switch the motor on and off using a digital input. When the motor is switched on, it accelerates to the jogging setpoint. There are two different setpoints available, e.g. for motor counter-clockwise rotation and clockwise rotation.

The same ramp-function generator acts on the setpoint as for the ON/OFF1 command.

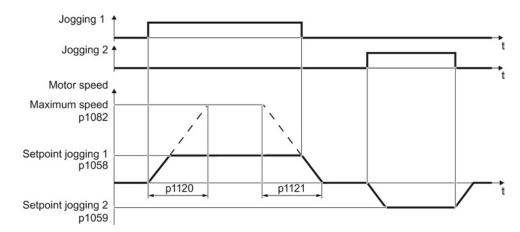

Figure 8-8 Behavior of the motor when "jogging"

The inverter must be ready to start before you issue the "Jog" control command. If the motor is already switched on, then the "Jog" command has no effect.

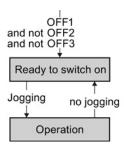

# Setting functions

8.2 Inverter control

# Jog settings

| Parameter     | Description                                                   |                                                 |  |
|---------------|---------------------------------------------------------------|-------------------------------------------------|--|
| p1058         | Jogging 1 speed setpoint (factory setting 150 rpm)            |                                                 |  |
| p1059         | Jogging 2 speed setpoint (factory setting -15                 | 0 rpm)                                          |  |
| p1082         | Maximum speed (factory setting 1500 rpm)                      |                                                 |  |
| p1110         | Inhibit negative direction                                    |                                                 |  |
|               | =0: Negative direction of rotation is enabled                 | =1: Negative direction of rotation is inhibited |  |
| p1111         | Inhibit positive direction                                    |                                                 |  |
|               | =0: Positive direction of rotation is enabled                 | =1: Positive direction of rotation is inhibited |  |
| p1113         | Setpoint inversion                                            |                                                 |  |
|               | =0: Setpoint is not inverted                                  | =1: Setpoint is inverted                        |  |
| p1120         | Ramp-function generator ramp-up time (factory setting 10 s)   |                                                 |  |
| p1121         | Ramp-function generator ramp-down time (factory setting 10 s) |                                                 |  |
| p1055 = 722.0 | Jog bit 0: Select jogging 1 via digital input 0               |                                                 |  |
| p1056 = 722.1 | Jog bit 1: Select jogging 2 via digital input 1               |                                                 |  |

# 8.2.9 Switching over the inverter control (command data set)

In several applications, the inverter must be able to be operated from different, higher-level control systems.

Example: You control the motor either from a central control system, via fieldbus or from a local control panel.

### Command data set (CDS)

This means that you can set the inverter control in various ways and toggle between the settings. For instance, as described above, the inverter can either be operated via a fieldbus or via the terminal strip.

The settings in the inverter, which are associated with a certain control type of the inverter, are called command data set.

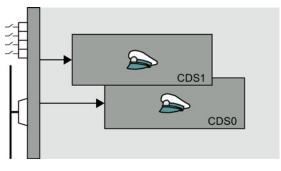

You select the command data set using parameter p0810. To do this, you must interconnect parameter p0810 with a control command of your choice, e.g. a digital input.

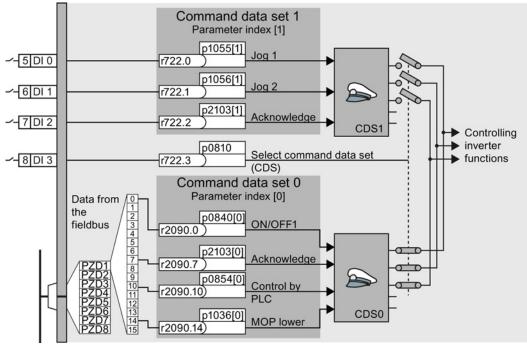

Figure 8-9 Example: Switching over the control via terminal strip to control via PROFIBUS or PROFINET 8.2 Inverter control

An overview of all the parameters that belong to the command data sets is provided in the List Manual.

#### Note

It takes approximately 4 ms to toggle between command data sets.

### Advanced settings

To change the number of command data sets in STARTER, you must open your STARTER project offline.

| -                                                | rive data set: DDS 0<br>ommand data set: CDS 0 | Wizard                                     | Add DDS Add CDS | Remove DDS<br>Remove CDS<br>2                                                                             |
|--------------------------------------------------|------------------------------------------------|--------------------------------------------|-----------------|----------------------------------------------------------------------------------------------------|
| Configuration Drive data sets                    | Command data sets Units Refere                 | ence variables - setting   1/0 conf        | iguration       |                                                                                                    |
| Command data set selection<br>Bit 0 0<br>Bit 1 0 | 3<br>                                          | 2 <sup>0</sup><br>2 <sup>1</sup> Selection | CDS[0]          | 4y_project<br>Paste single drive unit<br>Drive_1<br>Configure drive unit<br>Control_Unit<br>Control_Unit  |
| Сору                                             | From command data set                          | To command data set                        |                 | Expert list     Fine naviga     Fine naviga     Fine naviga     Fine naviga     Fine naviga     Finetions |

Figure 8-10 Editing command data sets in STARTER

- You can edit command data sets if, in the STARTER project tree, you select "Configuration".
- (2) If you require more than two command data sets, then add command data sets using this button or remove them.
- (3), (4) To simplify commissioning several command data sets, under the "Command data sets" tab there is a copy function.

| Parameter    | Description                                                                                    |
|--------------|------------------------------------------------------------------------------------------------|
| p0010 = 15   | Drive commissioning: Data sets                                                                 |
| p0170        | <b>Number of command data sets</b> (factory setting: 2)<br>p0170 = 2, 3 or 4                   |
| p0010 = 0    | Drive commissioning: Ready                                                                     |
| r0050        | Displaying the number of the CDS that is currently active                                      |
| p0809[0]     | Number of the command data set to be copied (source)                                           |
| p0809[1]     | Number of the command data set to which the data is to be copied (target)                      |
| p0809[2] = 1 | <b>Copying is started</b><br>Once copying has been completed, the inverter sets p0809[2] to 0. |
| p0810        | Command data set selection CDS bit 0                                                           |
| p0811        | Command data set selection CDS bit 1                                                           |
| r0050        | Displaying the number of the CDS that is currently active                                      |

# 8.3 Setpoints

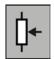

The inverter receives its main setpoint from the setpoint source. The main setpoint generally specifies the motor speed.

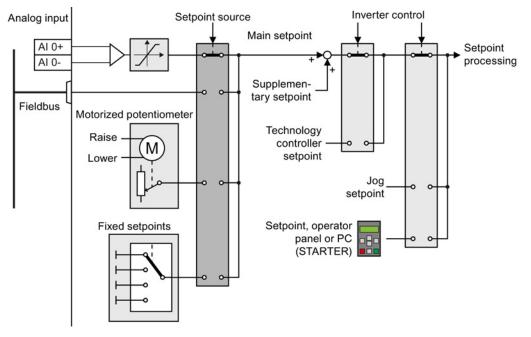

Figure 8-11 Setpoint sources for the inverter

You have the following options when selecting the source of the main setpoint:

- Inverter analog input.
- Inverter fieldbus interface.
- Motorized potentiometer simulated in the inverter.
- · Fixed setpoints saved in the inverter.

You have the same selection options when selecting the source of the supplementary setpoint.

Under the following conditions, the inverter switches from the main setpoint to other setpoints:

- When the technology controller is active and appropriately interconnected, its output specifies the motor speed.
- When jogging is active.
- When controlling from an operator panel or the STARTER PC tool.

# 8.3.1 Analog input as setpoint source

### Interconnecting an analog input

If you have selected a pre-assignment without a function of the analog input, then you must interconnect the parameter of the main setpoint with an analog input.

Analog input

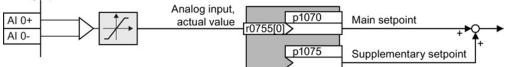

Figure 8-12 Example: Analog input 0 as setpoint source

| Parameter      | Remark                                                                          |
|----------------|---------------------------------------------------------------------------------|
| p1070 = 755[0] | Main setpoint Interconnect the main setpoint with analog input 0                |
| p1075 = 755[0] | Additional setpoint<br>Interconnect the additional setpoint with analog input 0 |

You must adapt the analog input to the connected signal, e.g. ± 10 V or 4 ... 20 mA. You will find additional information in the section: Analog inputs (Page 109).

# 8.3.2 Specifying the setpoint via the fieldbus

### Interconnecting the fieldbus with the main setpoint

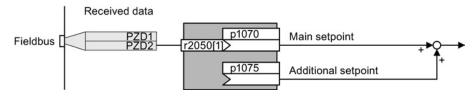

Figure 8-13 Fieldbus as setpoint source

Most standard telegrams receive the speed setpoint as a second process data PZD2.

Table 8-8 Setting the fieldbus as setpoint source

| Parameter       | Remark                                                                                                |
|-----------------|----------------------------------------------------------------------------------------------------|
| p1070 = 2050[1] | Main setpoint<br>Interconnect the main setpoint with process data PZD2 from the fieldbus.             |
| p1075 = 2050[1] | Additional setpoint<br>Interconnect the additional setpoint with process data PZD2 from the fieldbus. |

# 8.3.3 Motorized potentiometer as setpoint source

The "Motorized potentiometer" function emulates an electromechanical potentiometer. The output value of the motorized potentiometer can be continually set using the "up" and "down" control signals.

### Interconnecting the motorized potentiometer (MOP) with the setpoint source

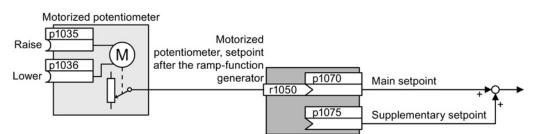

Figure 8-14 Motorized potentiometer as setpoint source

| Table 8- 9 | Basic setup | of motorized | potentiometer  |
|------------|-------------|--------------|----------------|
|            | Dasic setup | or motorized | potentionneter |

| Parameter | Description                                                                                                    |
|-----------|----------------------------------------------------------------------------------------------------|
| p1047     | MOP ramp-up time (factory setting: 10 s)                                                                                          |
| p1048     | MOP ramp-down time (factory setting: 10 s)                                                                                        |
| p1040     | <b>MOP start value</b> (factory setting: 0 rpm)<br>Defines the start value [rpm], which is effective when switching on the motor. |

| Table 8- 10 | Setting the MOP | as setpoint source |
|-------------|-----------------|--------------------|
|-------------|-----------------|--------------------|

| Parameter    | Remark                                                       |                                       |
|--------------|--------------------------------------------------------------|---------------------------------------|
| p1070 = 1050 | Main setpoint<br>Interconnecting the main setpoint with MOP. |                                       |
| p1035        | Motorized potentiometer, setpoint higher                     | Interconnect these                    |
| p1036        | Motorized potentiometer, setpoint lower                      | commands with signals of your choice. |

### Adapting the behavior of the motorized potentiometer

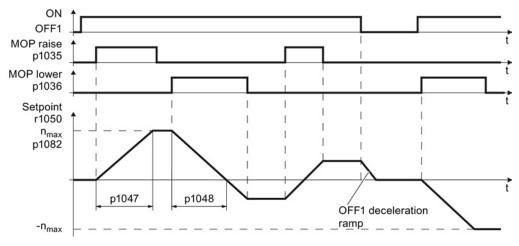

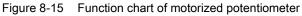

### Setting functions

8.3 Setpoints

| Parameter | Description                                                                                                    |
|-----------|----------------------------------------------------------------------------------------------------|
| p1030     | MOP configuration (factory setting: 00110 bin)                                                                                                    |
|           | Parameter value with five independently adjustable bits 00 04                                                                                                    |
|           | <ul><li>Bit 00: Save setpoint after switching off motor</li><li>0: After the motor is switched on, p1040 is specified as the setpoint</li><li>1: Setpoint is saved after the motor is switched off and set to the saved value once it is switched on</li></ul>                                                                                                    |
|           | <ul> <li>Bit 01: Configure ramp-function generator in automatic mode (1-signal via BI: p1041)</li> <li>0: Without ramp-function generator in the automatic mode (ramp-up/ramp-down time = 0)</li> <li>1: With ramp-function generator in the automatic mode</li> <li>In manual mode (0-signal via BI: p1041) the ramp-function generator is always active</li> </ul> |
|           | <b>Bit 02:</b> Configure initial rounding<br>0: Without initial rounding<br>1: With initial rounding. Using the initial rounding function it is possible to enter very<br>small setpoint changes                                                                                                    |
|           | <ul> <li>Bit 03: Store setpoint in power-independent manner</li> <li>0: No power-independent saving</li> <li>1: Setpoint is saved in the event of a power failure (bit 00 = 1)</li> </ul>                                                                                                    |
|           | <ul><li>Bit 04: Ramp-function generator always active</li><li>0: Setpoint is only calculated with enabled pulses</li><li>1: The setpoint is calculated independent of the pulse enable.</li></ul>                                                                                                    |
| p1037     | MOP maximum speed (factory setting: 0 rpm)<br>Automatically pre-assigned when commissioning                                                                                                    |
| p1038     | MOP minimum speed (factory setting: 0 rpm)<br>Automatically pre-assigned when commissioning                                                                                                    |
| p1043     | Motorized potentiometer, accept setting value (factory setting: 0)                                                                                                    |
|           | Signal source for accepting the setting value. The motorized potentiometer accepts the setting value p1044 on signal change p1043 = $0 \rightarrow 1$ .                                                                                                    |
| p1044     | MOP setting value (factory setting: 0)<br>Signal source for the setting value.                                                                                                    |

### Table 8-11 Extended setup of motorized potentiometer

For more information about the motorized potentiometer, refer to function diagram 3020 in the List Manual.

# 8.3.4 Fixed speed as setpoint source

In many applications after switching on the motor, all that is needed is to run the motor at a constant speed or to switch between different speeds.

Example: After it has been switched on, a conveyor belt only runs with two different velocities.

### Interconnecting the fixed speeds with a main setpoint

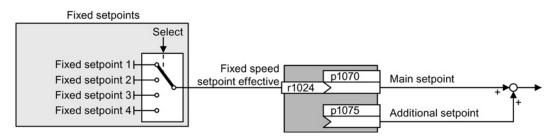

Figure 8-16 Fixed speeds as setpoint source

#### Table 8-12 Setting the fixed speed as a setpoint source

| Parameter    | Remark                                                                           |
|--------------|----------------------------------------------------------------------------------|
| p1070 = 1024 | Main setpoint<br>Interconnecting the main setpoint with fixed speeds.            |
| p1075 = 1024 | Additional setpoint<br>Interconnecting the additional setpoint with fixed speeds |

### Select direct or binary fixed setpoint

The converter distinguishes between two methods for selecting the fixed setpoints:

1. Direct selection:

You set 4 different fixed setpoints. By adding one or more of the four fixed setpoints, up to 16 different resulting setpoints are obtained.

| Fixed setpoint p1020<br>selection bit 0                                    |                         |
|----------------------------------------------------------------------------|-------------------------|
| Fixed setpoint p1021                                                       |                         |
| Fixed setpoint p1022 selection bit 2                                       |                         |
| Fixed setpoint p1023<br>selection bit 3                                    |                         |
| Fixed setpoint 1 p1001 - 0 0 0 1                                           | 200 M 10 M              |
| Fixed setpoint 2 p1002 - 0 0 1 0                                           | Fixed speed<br>setpoint |
| Fixed setpoint 3 p1003 $\longrightarrow$ 0 1 0 0 $+$ $+$ $+$ $+$           | effective               |
| Fixed setpoint 4 p1004 $-$ 1 0 0 0 $+$ $+$ $+$ $+$ $+$ $+$ $+$ $+$ $+$ $+$ | >                       |
|                                                                            | 1                       |

Figure 8-17 Simplified function diagram for directly selecting fixed setpoints

Additional information about direct selection can be found in function diagram 3011 in the List Manual.

2. Binary selection:

You set 16 different fixed setpoints. You precisely select one of these 16 fixed setpoints by a combination of four selection bits.

Additional information about binary selection can be found in function diagram 3010 in the List Manual.

# Parameter for setting the fixed setpoints

| Parameter | Des                            | Description                                               |                                              |  |
|-----------|--------------------------------|-----------------------------------------------------------|----------------------------------------------|--|
| p1001     | Fixe                           | Fixed speed setpoint 1 (factory setting: 0 rpm)           |                                              |  |
| p1002     | Fixe                           | d speed                                                   | <b>d setpoint 2</b> (factory setting: 0 rpm) |  |
|           |                                |                                                           |                                              |  |
| p1015     | Fixe                           | Fixed speed setpoint 15 (factory setting: 0 rpm)          |                                              |  |
| p1016     | Fixe                           | Fixed speed setpoint mode (factory setting: 1)            |                                              |  |
|           | 1:                             | Direct                                                    |                                              |  |
|           | 2:                             | Binary                                                    |                                              |  |
| p1020     | Fixe                           | Fixed speed setpoint selection bit 0 (factory setting: 0) |                                              |  |
| p1021     | Fixe                           | Fixed speed setpoint selection bit 1 (factory setting: 0) |                                              |  |
| p1022     | Fixe                           | Fixed speed setpoint selection bit 2 (factory setting: 0) |                                              |  |
| p1023     | Fixe                           | Fixed speed setpoint selection bit 3 (factory setting: 0) |                                              |  |
| r1024     | Fixed speed setpoint effective |                                                           |                                              |  |
| r1025.0   | Fixe                           | Fixed speed setpoint status                               |                                              |  |
|           | 1 sig                          | gnal                                                      | Fixed speed setpoint is selected             |  |

# Example: Select two fixed setpoints directly

The motor should operate at different speeds as follows:

- The signal on digital input 0 switches the motor on and accelerates it to 300 rpm.
- The signal at digital input 1 accelerates the motor to 2000 rpm.
- The signals at the two digital inputs accelerate the motor to 2300 rpm.

| Parameter        | Description                                                                                             |  |
|------------------|----------------------------------------------------------------------------------------------------|--|
| p1001 = 300.000  | Fixed speed setpoint 1 [rpm]                                                                            |  |
| p1002 = 2000.000 | Fixed speed setpoint 2 [rpm]                                                                            |  |
| p0840 = 722.0    | ON/OFF1: Switch on motor with digital input 0                                                           |  |
| p1070 = 1024     | Main setpoint: Interconnect the main setpoint with the fixed speed setpoint.                            |  |
| p1020 = 722.0    | <b>Speed fixed setpoint selection Bit 0:</b> Interconnect fixed setpoint 1 with digital input 0 (DI 0). |  |
| p1021 = 722.1    | Fixed speed setpoint selection bit 1: Interconnects fixed setpoint 2 with digital input 1 (DI 1).       |  |
| p1016 = 1        | Fixed speed setpoint mode: Select direct selection of the fixed setpoints.                              |  |

Table 8-13 Settings for the example

| Table 8-14 | Resulting fixed | setpoints for | the example above |
|------------|-----------------|---------------|-------------------|
|------------|-----------------|---------------|-------------------|

| Fixed setpoint selected by | Resulting setpoint |
|----------------------------|--------------------|
| DI 0 = 0                   | Motor stops        |
| DI 0 = 1 and DI 1 = 0      | 300 rpm            |
| DI 0 = 1 and DI 1 = 1      | 2300 rpm           |

# 8.4.1

### Overview of setpoint processing

The setpoint can be modified as follows using the setpoint processing:

- Invert setpoint to reverse the motor direction of rotation (reversing).
- Inhibit positive or negative direction of rotation, e.g. for conveyor belts, pumps or fans.
- Skip frequency bands to prevent mechanical resonance effects.

The skip frequency band at speed = 0 results in a minimum speed after switching on the motor.

- Limit to a maximum speed to protect the motor and mechanical system.
- Ramp-function generator to accelerate and brake the motor with an optimum torque.

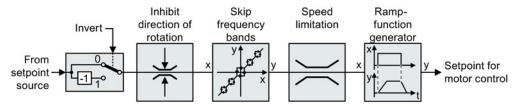

Figure 8-18 Setpoint processing in the converter

# 8.4.2 Invert setpoint

The inverter provides an option to invert the setpoint sign using a bit. As an example, the setpoint inversion is shown through a digital input.

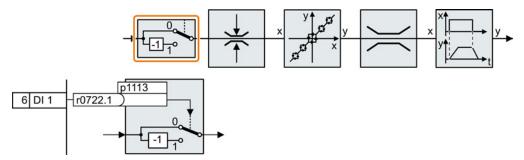

In order to invert the setpoint through the digital input DI 1, connect the parameter p1113 with a binary signal, e.g. the digital input 1.

| Table 8- 15 | Examples of settings to invert the setpoint |
|-------------|---------------------------------------------|
|-------------|---------------------------------------------|

| Parameter       | Remark                                                                                                    |
|-----------------|----------------------------------------------------------------------------------------------------|
| p1113 = 722.1   | <b>Setpoint inversion</b><br>Digital input 1 = 0: Setpoint remains unchanged.<br>Digital input 1 = 1: Inverter inverts the setpoint. |
| p1113 = 2090.11 | Invert setpoint via control word 1, bit 11.                                                                                          |

# 8.4.3 Enable direction of rotation

In the factory setting of the inverter, the negative direction of rotation of the motor is inhibited.

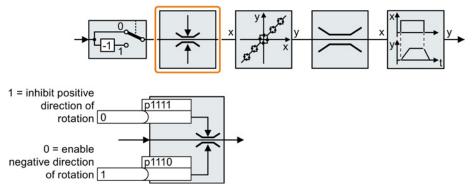

If you want to permanently enable the negative direction of rotation, then set parameter p1110 to 0.

Set parameter p1111 = 1 to permanently inhibit the positive direction of rotation.

| Table 8- 16 | Examples of settings to inhibit the direction of rotation |  |
|-------------|-----------------------------------------------------------|--|
|             |                                                           |  |

| Parameter     | Remark                                                                                                    |
|---------------|----------------------------------------------------------------------------------------------------|
| p1110 = 1     | Inhibit negative direction<br>Negative direction is permanently inhibited.                                                                                         |
| p1110 = 722.3 | Inhibit negative direction<br>Digital input 3 = 0: Negative direction of rotation is enabled.<br>Digital input 3 = 1: Negative direction of rotation is inhibited. |

# 8.4.4 Skip frequency bands and minimum speed

### Skip frequency bands

The converter has four skip frequency bands that prevent continuous motor operation within a specific speed range. You can find additional information in function diagram 3050 of the List Manual, see also: Manuals for your inverter (Page 377).

### Minimum speed

The converter prevents continuous motor operation at speeds < minimum speed.

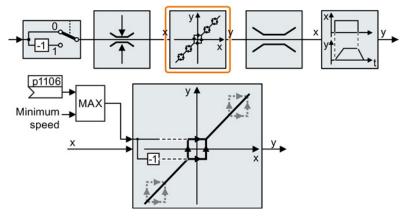

Speeds where the absolute value is less than the minimum speed are only possible during motor operation when accelerating or braking.

#### Table 8-17 Setting the minimum speed

| Parameter | Description                                          |
|-----------|------------------------------------------------------|
| p1080     | Minimum speed (factory setting: 0 rpm)               |
| p1106     | CI: Minimum speed signal source (factory setting: 0) |
|           | Dynamic specification of the minimum speed           |

# 8.4.5 Speed limitation

The maximum speed limits the speed setpoint range for both directions of rotation.

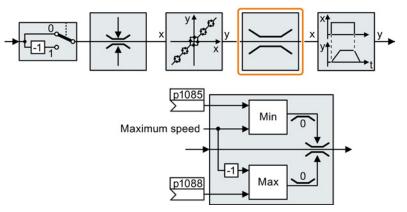

The converter generates a message (fault or alarm) when the maximum speed is exceeded.

If you must limit the speed depending on the direction of rotation, then you can define speed limits for each direction.

| Table 8- 18 | Parameters for the speed | limitation |
|-------------|--------------------------|------------|
|             |                          |            |

| Parameter | Description                                                                 |  |
|-----------|-----------------------------------------------------------------------------|--|
| p1082     | Maximum speed (factory setting: 1500 rpm)                                   |  |
| p1083     | Speed limit, positive direction of rotation (factory setting: 210,000 rpm)  |  |
| p1085     | CI: Speed limit, positive direction of rotation (factory setting: 1083)     |  |
| p1086     | Speed limit, negative direction of rotation (factory setting: -210,000 rpm) |  |
| p1088     | CI: Speed limit, negative direction of rotation (factory setting: 1086)     |  |

### 8.4.6 Ramp-function generator

The ramp-function generator in the setpoint channel limits the rate that the speed setpoint changes. As a consequence the motor accelerates and brakes more softly, reducing the stress on the mechanical system of the driven machine.

The ramp-function generator is not active if the technology controller in the inverter specifies the speed setpoint.

### Simple ramp-function generator

This inverter always uses the extended ramp-function generator. Consequently, the simple ramp-function generator is not described in this manual.

#### Extended ramp-function generator

The ramp-up and ramp-down times of the extended ramp-function generator can be set independently of each other. The optimum times that you select depend on your particular application in question and can range from just a few 100 ms (e.g. for belt conveyor drives) to several minutes (e.g. for centrifuges).

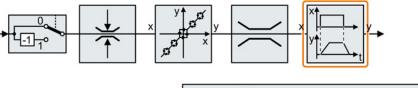

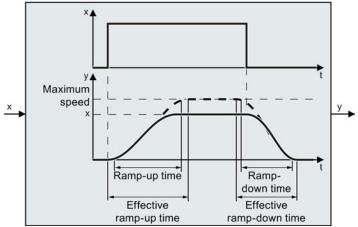

Initial and final rounding permit smooth, jerk-free acceleration and braking.

The ramp-up and ramp-down times of the motor are increased by the rounding times:

- Effective ramp-up time = p1120 + 0.5 × (p1130 + p1131).
- Effective ramp-down time = p1121 + 0.5 × (p1130 + p1131).

| Parameter | Description                                                                                                    |  |  |
|-----------|----------------------------------------------------------------------------------------------------|--|--|
| p1120     | Ramp-function generator, ramp-up time (factory setting depends on the Power<br>Module)<br>Duration of acceleration (in seconds) from zero speed to maximum speed P1082                    |  |  |
| p1121     | Ramp-function generator, ramp-down time (factory setting depends on the Power Module)<br>Braking time in seconds from the maximum speed down to standstill                                |  |  |
| p1130     | <b>Ramp-function generator initial rounding time</b> (factory setting: 0 s)<br>Initial rounding for the extended ramp-function generator. The value applies for ramp<br>up and ramp down. |  |  |
| p1131     | <b>Ramp-function generator final rounding time</b> (factory setting: 0 s)<br>Final rounding for the extended ramp-function generator. The value applies for ramp<br>up and ramp down.     |  |  |
| p1134     | Ramp-function rounding type (factory setting: 0)<br>0: Continuous smoothing<br>1: Discontinuous smoothing<br>y p1134 = 0<br>y p1134 = 1<br>t                                              |  |  |
| p1135     | OFF3 ramp-down time (factory setting depends on the Power Module)                                                                                                    |  |  |
| p1136     | <b>OFF3 initial rounding time</b> (factory setting: 0 s)<br>Initial rounding for OFF3 for the extended ramp-function generator.                                                           |  |  |
| p1137     | <b>OFF3 final rounding time</b> (factory setting: 0 s)<br>Final rounding for OFF3 for the extended ramp-function generator.                                                               |  |  |

Table 8-19 Additional parameters to set the extended ramp-function generator

You can find more information in function diagram 3070 and in the parameter list of the List Manual.

Setting functions

8.4 Setpoint calculation

### Setting the extended ramp-function generator

### Procedure

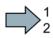

Proceed as follows to set the extended ramp-function generator:

- 1. Enter the highest possible speed setpoint.
- 2. Switch on the motor.
- 3. Evaluate your drive response.
  - If the motor accelerates too slowly, then reduce the ramp-up time.

An excessively short ramp-up time means that the motor will reach its current limiting when accelerating, and will temporarily not be able to follow the speed setpoint. In this case, the drive exceeds the set time.

- If the motor accelerates too fast, then extend the ramp-up time.
- Increase the initial rounding if the acceleration is jerky.
- We recommend that you set the final rounding to the same value as the initial rounding.
- 4. Switch off the motor.
- 5. Evaluate your drive response.
  - If the motor decelerates too slowly, then reduce the ramp-down time.

The minimum ramp-down time that makes sense depends on your particular application. Depending on the Power Module used, for an excessively short ramp-down time, the converter either reaches the motor current, or the DC link voltage in the converter becomes too high. Depending on the converter setting, the real braking time exceeds the set ramp-down time, or the converter goes into a fault condition when braking.

- Extend the ramp-down time if the motor is braked too quickly or the converter goes into a fault condition when braking.
- 6. Repeat steps 1 ... 5 until the drive behavior meets the requirements of the machine or plant.

You have set the extended ramp-function generator.

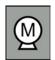

Decision-making criteria for the control mode that is suitable for your application is provided in Section Selecting the control mode (Page 88)

### 8.5.1 V/f control

U/f control sets the voltage at the motor terminals on the basis of the specified speed setpoint.

The relationship between the speed setpoint and stator voltage is calculated using characteristic curves. The required output frequency is calculated on the basis of the speed setpoint and the number of pole pairs of the motor (f = n \* number of pole pairs / 60, in particular: f<sub>max</sub> = p1082 \* number of pole pairs / 60).

The inverter provides the two most important characteristics (linear and square-law). Userdefined characteristic curves are also supported.

U/f control is not a high-precision method of controling the speed of the motor. The speed setpoint and the speed of the motor shaft are always slightly different. The deviation depends on the motor load.

If the connected motor is loaded with the rated torque, the motor speed is below the speed setpoint by the amount of the rated motor slip. If the load is driving the motor (i.e. the motor is operating as a generator), the motor speed is above the speed setpoint.

Parameter p1300 sets the characteristic curve.

### 8.5.1.1 Characteristics of U/f control

The inverter has several V/f characteristics. Based on the characteristic, as the frequency increases, the inverter increases the voltage at the motor.

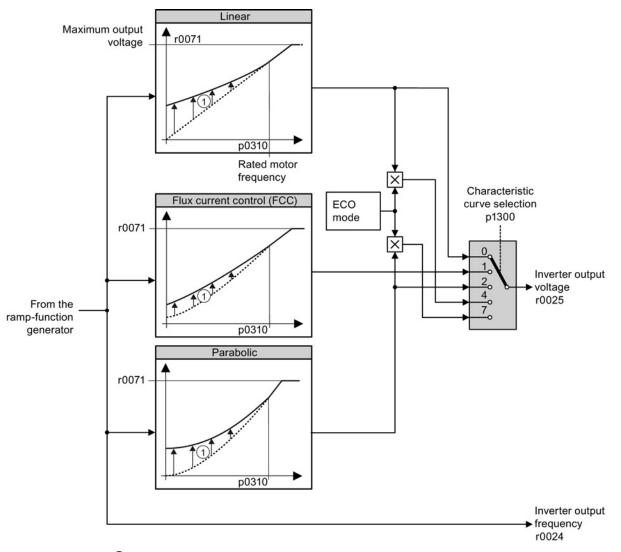

 The voltage boost of the characteristic improves motor behavior at low speeds. The voltage boost is effective for frequencies < rated frequency</li>

Figure 8-19 V/f characteristics of the inverter

The inverter increases its output voltage – also above the motor rated speed up to the maximum output voltage. The higher the line voltage, the higher the maximum inverter output voltage.

If the inverter has reached its maximum output voltage, then it can only increase its output frequency. From this point onwards, the motor is operated in field weakening; this means that the available torque linearly decreases with increasing speed.

The value of the output voltage at the rated motor frequency also depends on the following variables:

- Ratio between the inverter size and the motor size
- Line voltage
- Line impedance
- Actual motor torque

The maximum possible output voltage as a function of the input voltage is provided in the technical data, also see Section Technical data, Power Modules (Page 311).

### 8.5.1.2 Selecting the V/f characteristic

| Table 8- 20 | Linear and | parabolic characteristics |
|-------------|------------|---------------------------|
|             |            |                           |

| Requirement                                        | Application examples                                                                                                    | Remark                                                                   | Characteristic | Parameter |
|----------------------------------------------------|----------------------------------------------------------------------------------------------------|--------------------------------------------------------------------------|----------------|-----------|
| The required                                       | Eccentric-worm pump,                                                                                                    | -                                                                        | Linear         | p1300 = 0 |
| torque is<br>independent of the<br>speed           | The inverter equalizes the voltage drops<br>across the stator resistance.<br>Recommended for motors less than 7.5<br>kW.<br>Precondition: You have set the motor data | Linear with Flux<br>Current Control<br>(FCC)                             | p1300 = 1      |           |
|                                                    | according to the rating plate and have<br>performed the motor identification after<br>the basic commissioning.                                                        |                                                                          |                |           |
| The required<br>torque increases<br>with the speed | Centrifugal pumps,<br>radial fans, axial fans,<br>compressors                                                                                                    | Lower losses in the motor and inverter than for a linear characteristic. | Parabolic      | p1300 = 2 |

| Table 8- 21 | Characteristics for special applications |
|-------------|------------------------------------------|
|             |                                          |

| Requirement                                                          | Application examples                          | Remark                                                                                                    | Characteristic | Parameter                                                                                                 |
|----------------------------------------------------------------------|-----------------------------------------------|----------------------------------------------------------------------------------------------------|----------------|----------------------------------------------------------------------------------------------------|
| Applications with a<br>low dynamic<br>response and<br>constant speed | Centrifugal pumps,<br>radial fans, axial fans | The ECO mode results in additional<br>energy saving when compared to the<br>parabolic characteristic.<br>If the speed setpoint is reached and<br>remains unchanged for 5 seconds, the<br>inverter again reduces its output voltage. | ECO mode       | p1300 = 4(lin<br>ear<br>characteristic<br>ECO)<br>or<br>p1300 = 7<br>(parabolic<br>characteristic<br>ECO) |

Additional information on V/f characteristics can be found in the parameter list and in the function diagrams 6300 ff of the List Manual.

### 8.5.1.3 Optimizing with a high break loose torque and brief overload

### Setting the voltage boost for U/f control

The voltage boost acts on every U/f characteristic. The adjacent diagram shows the voltage boost using a linear characteristic as example.

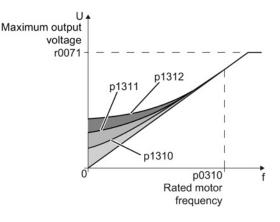

### Procedure

Proceed as follows to set the voltage boost:

Only increase the voltage boost in small steps. Excessively high values in p1310 ... p1312 can cause the motor to overheat and switch off (trip) the inverter due to overcurrent.

- 1. Power-up the motor with an average speed.
- 2. Reduce the speed to just a few revolutions per minute.
- 3. Check whether the motor rotates smoothly.
- 4. If the motor does not rotate smoothly, or even remains stationary, increase the voltage boost p1310 until you are satisfied with the motor behavior.
- 5. Accelerate the motor to the maximum speed with maximum load and check as to whether the motor follows the setpoint.
- 6. If, when accelerating, the motor stalls, increase the voltage boost p1311 until the motor accelerates to the maximum speed without any problems.

To achieve satisfactory motor behavior, you must increase the parameter p1312 only in applications with a significant breakaway torque.

You will find more information about this function in the parameter list and in function diagram 6300 of the List Manual.

You have set the voltage boost.

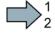

| Parameter | Description                                                                                                    |  |
|-----------|----------------------------------------------------------------------------------------------------|--|
| p1310     | Permanent voltage boost (factory setting 50%)                                                                                                 |  |
|           | Compensates voltage drops as a result of long motor cables and the ohmic losses in the motor.                                                 |  |
| p1311     | Voltage boost when accelerating (factory setting 0%)                                                                                          |  |
|           | Provides additional torque when the motor accelerates.                                                                                        |  |
| p1312     | Voltage boost when starting (factory setting 0%)                                                                                              |  |
|           | Provides additional torque, however, only when the motor accelerates for the first time after it has been switched on ("break loose torque"). |  |

### 8.5.2 Vector control

### 8.5.2.1 Properties of the sensorless vector control

### Sensorless vector control

Using a motor model, the vector control calculates the load and the motor slip. As a result of this calculation, the converter controls its output voltage and frequency so that the motor speed follows the setpoint, independent of the motor load.

Vector control is possible without directly measuring the motor speed and is therefore also called "sensorless vector control".

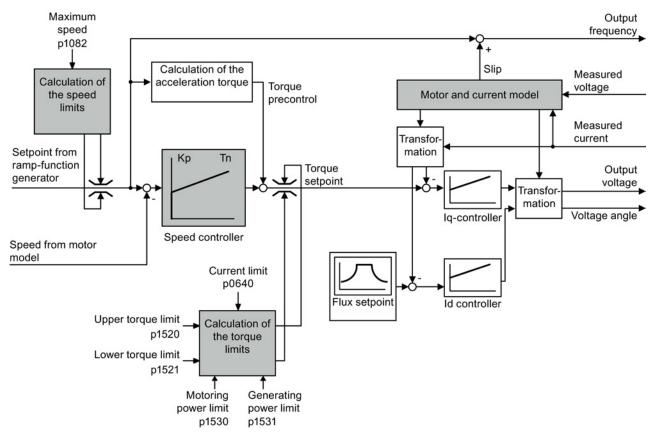

Figure 8-20 Simplified function diagram of sensorless vector control

You can find additional information on the vector control in the List Manual in function diagrams 6020 ff.

### 8.5.2.2 Select motor control

#### Vector control is already preset

To achieve a good controller response, you must adapt the elements marked in gray in the figure in the overview diagram above. If you selected vector control as control mode in the basic commissioning, you will have already set the following:

- The maximum speed for your application.
- The motor and current model: If the motor data in the inverter correspond to the motor data on the rating plate, then the motor and current model in the inverter are correct and the vector control can operate satisfactorily.
- The inverter calculates the torque limits matching the current limit that you have set for the basic commissioning.
   Regardless of it, you can also set additional positive and negative torque limits or limit the power of the motor.
- The inverter has a preset speed controller with self-optimization (rotating measurement). If you want to continue to optimize this setting, follow the instructions further down in this chapter.

### Select encoderless vector control

Set p1300 = 20.

### 8.5.2.3 Optimizing the speed controller

#### Optimum control response - post optimization not required

You do not have to manually adapt the speed controller if, after the speed controller self optimization, the motor manifests the following acceleration response:

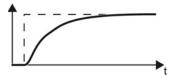

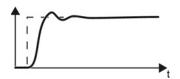

# Optimum control response for applications that do not permit any overshoot.

The actual value approaches the setpoint without any significant overshoot.

# Optimum control response for fast correction and quick compensation of noise components.

The actual value approaches the setpoint and slightly overshoots, maximum 10% of the setpoint step.

### Control optimization required

In some cases, the self optimization result is not satisfactory, or the inverter cancels the selfoptimization routine with a fault. Further, self optimization is not permissible in plants and systems in which the motor cannot freely rotate.

In these cases you must manually optimize the speed controller.

The examples listed below show you which variables you can use to adapt the control response.

The basic procedure is described in the following section for STARTER and the operator panel.

- K<sub>P</sub> (p1470) Proportion share
- T<sub>N</sub> (p1472) Integration time

### Optimizing the speed controller

### Procedure

To optimize the speed controller, proceed as follows:

- 1. Temporarily set the times of the ramp-function generator p1120 = 0 and p1121 = 0.
- 2. Temporarily set the pre-control of the speed controller p1496 = 0.
- 3. Enter a setpoint step and monitor the associated actual value, e.g. using the trace function in STARTER.
- 4. Optimize the controller by adjusting the controller parameters KP and TN.

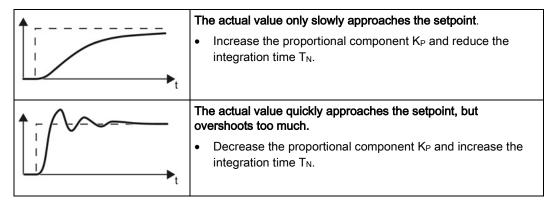

- 5. Set the ramp-up and ramp-down times of the ramp-function generator back to their original value.
- 6. Set the pre-control of the closed-loop speed controller to p1496 = 100%.

You have optimized the speed controller.

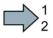

# 8.6 Protection and monitoring functions

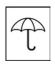

The frequency inverter offers protective functions against overtemperature and overcurrent for both the frequency inverter as well as the motor. Further, the frequency inverter protects itself against an excessively high DC link voltage when the motor is regenerating.

### 8.6.1 Inverter temperature monitoring

The inverter temperature is essentially defined by the following effects:

- The ambient temperature
- The ohmic losses increasing with the output current
- Switching losses increasing with the pulse frequency

### Monitoring types

The inverter monitors its temperature using the following monitoring types:

• I<sup>2</sup>t monitoring (alarm A07805, fault F30005)

The l<sup>2</sup>t monitoring calculates the inverter utilization on the basis of a current reference value predefined by the factory.

- Actual current > reference value: The actual value of the utilization increases.
- Actual current < reference value: The actual value of the utilization decreases or remains = 0.
- Measuring the chip temperature of the Power Module (alarm A05006, fault F30024)
- Measuring the heat sink temperature of the Power Module (alarm A05000, fault F30004)

### Inverter response to thermal overload

| Parameter | Description                                                                                                    |  |
|-----------|----------------------------------------------------------------------------------------------------|--|
| r0036     | Power unit overload I <sup>2</sup> t [%]                                                                                           |  |
| r0037     | Power unit temperatures [°C]                                                                                                    |  |
| p0290     | Power unit overload response                                                                                                    |  |
|           | Factory setting and the ability to be changed depends on the hardware. The dependency is described in the List Manual.             |  |
|           | A thermal overload is present if the inverter temperature is greater than that specified in p0292.                                 |  |
|           | You define how the inverter responds if there is a risk of thermal overload using this parameter. The details are described below. |  |
| p0292     | <b>Power unit temperature warning threshold</b> (factory setting: Heat sink [0] 5 °C, power semiconductor [1] 15 °C)               |  |
|           | The value is set as a difference to the shutdown temperature.                                                                      |  |
| p0294     | Power unit warning at I2t overload (factory setting: 95 %)                                                                         |  |

### Overload response for p0290 = 0

The inverter responds depending on the control mode that has been set:

- In vector control, the inverter reduces the output current.
- In U/f control, the inverter reduces the speed.

Once the overload condition has been removed, the inverter re-enables the output current or speed.

If the measure cannot prevent an inverter thermal overload, then the inverter switches off the motor with fault F30024.

### Overload response for p0290 = 1

The inverter immediately switches off the motor with fault F30024.

### Overload response for p0290 = 2

We recommend this setting for drives with square-law torque characteristic, e.g. fans.

The inverter responds in two stages:

1. If you operate the inverter with increased pulse frequency setpoint p1800, then the inverter reduces its pulse frequency starting at p1800.

In spite of the temporarily reduced pulse frequency, the base load output current remains unchanged at the value that is assigned to p1800.

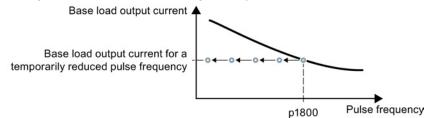

Figure 8-21 Derating characteristic and base load output current for overload

Once the overload condition has been removed, the inverter increases the pulse frequency back to the pulse frequency setpoint p1800.

- 2. If it is not possible to temporarily reduce the pulse frequency, or the risk of thermal overload cannot be prevented, then stage 2 follows:
  - In vector control, the inverter reduces its output current.
  - In U/f control, the inverter reduces the speed.

Once the overload condition has been removed, the inverter re-enables the output current or speed.

If both measures cannot prevent a power unit thermal overload, then the inverter switches off the motor with fault F30024.

### Overload response for p0290 = 3

If you operate the inverter with increased pulse frequency, then the inverter reduces its pulse frequency starting at the pulse frequency setpoint p1800.

In spite of the temporarily reduced pulse frequency, the maximum output current remains unchanged at the value that is assigned to the pulse frequency setpoint. Also see p0290 = 2.

Once the overload condition has been removed, the inverter increases the pulse frequency back to the pulse frequency setpoint p1800.

If it is not possible to temporarily reduce the pulse frequency, or the measure cannot prevent a power unit thermal overload, then the inverter switches off the motor with fault F30024.

### Overload response for p0290 = 12

The inverter responds in two stages:

1. If you operate the inverter with increased pulse frequency setpoint p1800, then the inverter reduces its pulse frequency starting at p1800.

There is no current derating as a result of the higher pulse frequency setpoint.

Once the overload condition has been removed, the inverter increases the pulse frequency back to the pulse frequency setpoint p1800.

- 2. If it is not possible to temporarily reduce the pulse frequency, or the risk of inverter thermal overload cannot be prevented, then stage 2 follows:
  - In vector control, the inverter reduces the output current.
  - In U/f control, the inverter reduces the speed.

Once the overload condition has been removed, the inverter re-enables the output current or speed.

If both measures cannot prevent a power unit thermal overload, then the inverter switches off the motor with fault F30024.

#### Overload response for p0290 = 13

We recommend this setting for drives with high starting torque, e.g. horizontal conveyors or extruders.

If you operate the inverter with increased pulse frequency, then the inverter reduces its pulse frequency starting at the pulse frequency setpoint p1800.

There is no current derating as a result of the higher pulse frequency setpoint.

Once the overload condition has been removed, the inverter increases the pulse frequency back to the pulse frequency setpoint p1800.

If it is not possible to temporarily reduce the pulse frequency, or the measure cannot prevent a power unit thermal overload, then the inverter switches off the motor with fault F30024.

#### 8.6.2 Motor temperature monitoring using a temperature sensor

# Connecting the temperature sensor

It is permissible to use one of the following sensors to protect the motor against overtemperature:

- Temperature switch (e.g. bimetallic switch)
- PTC sensor
- KTY84 sensor

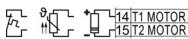

Connect the temperature sensor of the motor to terminals 14 and 15 of the inverter.

### **Temperature switch**

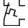

The converter interprets a resistance  $\geq$  100  $\Omega$  as being an opened temperature switch and responds according to the setting for p0610.

### PTC sensor

 $\neg$  The converter interprets a resistance > 1650  $\Omega$  as being an overtemperature and  $_{\Box}$  responds according to the setting for p0610.

The converter interprets a resistance < 20  $\Omega$  as being a short-circuit and responds with alarm A07015. If the alarm is present for longer than 100 milliseconds, the converter shuts down with fault F07016.

# **KTY84** sensor

### NOTICE

### Motor overheating due to incorrectly connected KTY sensor

If a KTY sensor is connected with incorrect polarity, the motor can become damaged due to overheating, as the converter cannot detect a motor overtemperature condition.

Connect the KTY sensor with the correct polarity.

<sup>L</sup> Using a KTY sensor, the converter monitors the motor temperature and the sensor 

Temperature monitoring:

The converter uses a KTY sensor to evaluate the motor temperature in the range from -48° C ... +248° C.

Use the p0604 or p0605 parameter to set the temperature for the alarm and fault threshold.

8.6 Protection and monitoring functions

- Overtemperature alarm (A07910):
   motor temperature > p0604 and p0610 = 0
- Overtemperature fault (F07011): The converter switches off with fault in the following cases:
   - motor temperature > p0605
  - motor temperature > p0604 and  $p0610 \neq 0$
- Sensor monitoring (A07015 or F07016):
  - Wire-break:

The converter interprets a resistance > 2120  $\Omega$  as a wire-break and outputs the alarm A07015. After 100 milliseconds, the converter changes to the fault state with F07016.

– Short-circuit:

The converter interprets a resistance < 50  $\Omega$  as a short-circuit and outputs the alarm A07015. After 100 milliseconds, the converter changes to the fault state with F07016.

#### Setting parameters for the temperature monitoring

| Parameter | Description                                                                                                    |  |  |
|-----------|----------------------------------------------------------------------------------------------------|--|--|
| p0335     | <ul> <li>Specify the motor cooling</li> <li>0: Natural cooling - with fan on the motor shaft (factory setting)</li> <li>1: Forced ventilation - with a separately driven fan</li> <li>2: Liquid cooling</li> <li>128: No fan</li> </ul>                                |  |  |
| p0601     | Motor-temperature sensor type         0: No sensor (factory setting)         1: PTC (→ p0604)         2: KTY84 (→ p0604, p0605)         4: Temperature switch                                                                                                    |  |  |
| p0604     | Motor temperature alarm threshold (factory setting 130° C)                                                                                                    |  |  |
| p0605     | Motor temperature fault threshold (factory setting 145° C)<br>Setting for KTY84 sensor. The parameter has no significance for a PTC sensor.                                                                                                    |  |  |
| p0610     | Motor overtemperature response (factory setting: 12)<br>Determines the behavior as soon as the motor temperature reaches the warning<br>threshold p0604.                                                                                                    |  |  |
|           | <ol> <li>O: Alarm (A07910), no fault.</li> <li>1: Alarm (A07910); the converter reduces the current limit and starts the timer.<br/>Shutdown with fault (F07011).</li> <li>2: Alarm (A07910); the converter starts the timer. Shutdown with fault (F07011).</li> </ol> |  |  |
|           | 12: As for 2, but the converter considers the last shutdown temperature to calculate the motor temperature.                                                                                                    |  |  |
| p0640     | Current limit (input in A)                                                                                                    |  |  |

Additional information on the motor temperature monitoring can be found in function diagram 8016 of the List Manual.

# 8.6.3 Protecting the motor by calculating the motor temperature

The converter calculates the motor temperature based on a thermal motor model. Use the parameters below to set further variables for the temperature calculation of the motor.

| Parameter | Des                                                                                                    | cription                                                                                                 |  |  |  |  |  |
|-----------|----------------------------------------------------------------------------------------------------|----------------------------------------------------------------------------------------------------|--|--|--|--|--|
| p0601     | Mot                                                                                                    | or temperature sensor type (factory setting: 0)                                                          |  |  |  |  |  |
|           | 0: N                                                                                                    | o sensor                                                                                                 |  |  |  |  |  |
| p0604     | Mot                                                                                                    | Mot_temp_mod 2/KTY Warning threshold (factory setting: 130 °C)                                           |  |  |  |  |  |
|           | Threshold for monitoring the motor temperature.                                                            |                                                                                                    |  |  |  |  |  |
|           | Afte                                                                                                    | r exceeding the threshold, the converter reports fault F07011.                                           |  |  |  |  |  |
| p0605     | Mot                                                                                                    | _temp_mod 1/2 Threshold (factory setting: 145 °C)                                                        |  |  |  |  |  |
|           | Time                                                                                                    | er for monitoring the motor temperature in motortemperature model 2                                      |  |  |  |  |  |
|           |                                                                                                    | converter starts the timer when the temperature warning threshold is exceeded 604).                      |  |  |  |  |  |
| p0610     | Mot                                                                                                    | or overtemperature response (factory setting: 12)                                                        |  |  |  |  |  |
|           | Determines the behavior as soon as the motor temperature reaches the warning threshold p0604.              |                                                                                                    |  |  |  |  |  |
|           | 0:                                                                                                    | Warning (A07910), no fault.                                                                              |  |  |  |  |  |
|           | 1:                                                                                                    | Warning (A07910); current limit will be reduced and timer started. Shutdown with fault (F07011).         |  |  |  |  |  |
|           | 2:                                                                                                    | Warning (A07910); timer is started. Shutdown with fault (F07011).                                        |  |  |  |  |  |
|           | 12:                                                                                                    | As for 2 but the last shutdown temperature is used to calculate the motor temperature (factory setting). |  |  |  |  |  |
| p0611     | 12t motor model thermal time constant (factory setting: 0 s)                                               |                                                                                                    |  |  |  |  |  |
|           | The                                                                                                    | The parameter is only effective for synchronous motors.                                                  |  |  |  |  |  |
|           | On selecting a motor from the motor list (p0301), the converter sets up the parameter value automatically. |                                                                                                    |  |  |  |  |  |
| p0612     | Mot                                                                                                    | _temp_mod activation                                                                                     |  |  |  |  |  |
|           | .00                                                                                                    | 1 signal: Activate motor temperature model 1 (I2t) for permanently excited synchronous motors            |  |  |  |  |  |
|           | .01                                                                                                    | 1 signal: Activate motor temperature model 2 for asynchronous motors                                     |  |  |  |  |  |
|           | .02                                                                                                    | 1 signal: Activate motor temperature model 3 for 1FK7 encoderless synchronous motors                     |  |  |  |  |  |
|           | .09                                                                                                    | 1 signal: Activate motor temperature model 2 expansions                                                  |  |  |  |  |  |
| p0615     | Mot                                                                                                    | Mot_temp_mod 1 (I2t) Interference threshold (factory setting: 180 °C)                                    |  |  |  |  |  |
|           | Inter<br>1.                                                                                                | Interference threshold for monitoring the motor temperature in motortemperature model                    |  |  |  |  |  |
|           | Afte                                                                                                    | After exceeding the interference threshold, the converter reports fault F07011.                          |  |  |  |  |  |

 Table 8- 22
 Parameters for temperature acquisition without using a temperature sensor

| Parameter | Description                                                                                          |                                                                                                    |  |  |  |  |  |
|-----------|----------------------------------------------------------------------------------------------------|----------------------------------------------------------------------------------------------------|--|--|--|--|--|
| p0621     | Iden                                                                                                 | Identification of stator resistance (Rs) when switched on again (factory setting: 0)                                                                       |  |  |  |  |  |
|           |                                                                                                    | The converter measures the current stator resistance and from this calculates the current motor temperature as the start value of the thermal motor model. |  |  |  |  |  |
|           | 0:                                                                                                   | 0: No Rs identification                                                                                                    |  |  |  |  |  |
|           | 1:                                                                                                   | 1: Rs identification on first switching on the motor                                                                                                    |  |  |  |  |  |
|           | 2:                                                                                                   | Rs identification each time the motor is switched on                                                                                                    |  |  |  |  |  |
| p0622     | Moto                                                                                                 | Motor excitation time for Rs_ident on switching on again                                                                                                   |  |  |  |  |  |
|           | The converter sets the parameter value to the corresponding result of the motor data identification. |                                                                                                    |  |  |  |  |  |
| p0625     | Moto                                                                                                 | Motor ambient temperature during commissioning (factory setting: 20 °C)                                                                                    |  |  |  |  |  |
|           | Moto                                                                                                 | or ambient temperature given in °C at the time of motor data identification.                                                                               |  |  |  |  |  |

More information on temperature calculation can be found in function plans 8016 and 8017 and the list manual.

#### 8.6.4 Overcurrent protection

The vector control ensures that the motor current remains within the set torque limits.

If you use U/f control, you cannot set any torque limits. The U/f control prevents too high a motor current by influencing the output frequency and the motor voltage (I-max controller).

#### I\_max controller

#### Requirements

The torque of the motor must decrease at lower speeds, which is the case, for example, with fans.

The load must not drive the motor continuously, e.g. when lowering hoisting gear.

#### Function

The I-max controller influences the output frequency and the motor voltage.

If the motor current reaches the current limit during acceleration, the I-max controller extends the acceleration operation.

If the load of the motor is so large during stationary operation that the motor current reaches the current limit, the I-max controller reduces the speed and the motor voltage until the motor current is in the permissible range again.

If the motor current reaches the current limit during deceleration, the I-max controller extends the deceleration operation.

#### Settings

You only have to change the factory settings of the I-max controller if the drive tends to oscillate when it reaches the current limit or if it is shut down due to overcurrent.

| Parameter | Description                                                                                               |  |
|-----------|----------------------------------------------------------------------------------------------------|--|
| p0305     | Rated motor current                                                                                       |  |
| p0640     | Motor current limit                                                                                       |  |
| p1340     | Proportional gain of the I-max controller for speed reduction                                             |  |
| p1341     | Integral time of the I-max controller for speed reduction                                                 |  |
| r0056.13  | Status: I-max controller active                                                                           |  |
| r1343     | Speed output of the I-max controller<br>Shows the amount to which the I-max controller reduces the speed. |  |

Table 8-23 I-max controller parameters

For more information about this function, see function diagram 6300 in the List Manual.

## 8.6.5 Limiting the maximum DC link voltage

#### How does the motor generate overvoltage?

An induction motor operates as a generator if it is driven by the connected load. A generator converts mechanical power into electrical power. The electrical power flows back into the inverter and causes  $V_{DC}$  in the inverter to increase.

Above a critical DC-link voltage both the inverter and the motor will be damaged. Before harmful voltages occur, the inverter switches off the connected motor with the fault

"DC-link overvoltage".

#### Protecting the motor and inverter against overvoltage

The Vdc\_max control can be used with the PM230, PM240, PM240-2 and PM330 Power Modules. To the extent the application permits, the Vdc\_max control prevents the DC-link voltage from reaching critical levels. The Vdc\_max control increases the ramp-down time of the motor during braking, so that the motor feeds back only as little power to the inverter as is covered by the losses in the inverter.

The Vdc\_max control is not suitable for applications where the motor is continuously in the generator mode. This includes, for example, cranes or applications involving braking large moments of inertia. Further information on inverter braking methods can be found in Section Electrically braking the motor (Page 195).

There are two different groups of parameters for the Vdc\_max control, depending on whether the motor is being operated with U/f control or vector control.

8.6 Protection and monitoring functions

| Parameter for<br>V/f control | Parameter for vector control | Description                                                                                                    |  |  |
|------------------------------|------------------------------|----------------------------------------------------------------------------------------------------|--|--|
| p1280 = 1                    | p1240 = 1                    | Vdc_max control Vdc monitoring configuration (factory setting: 1)                                                                                                    |  |  |
|                              |                              | 1: Enable Vdc_max control                                                                                                    |  |  |
| r1282                        | r1242                        | Vdc_max control activation level<br>Shows the value of the DC-link voltage above which the<br>Vdc_max control is active                                              |  |  |
| p1283                        | p1243                        | Vdc_max control dynamic factor (factory setting: 100 %)                                                                                                    |  |  |
|                              |                              | Scaling control parameters p1290, p1291 and p1292                                                                                                    |  |  |
| p1284                        |                              | Vdc_max controller time threshold<br>Setting for the monitoring time of the Vdc_max controller.                                                                      |  |  |
| p1290                        | p1250                        | Vdc_max control proportional gain (factory setting: 1)                                                                                                    |  |  |
| p1291                        | p1251                        | Vdc_max control integral time (factory setting p1291: 40 ms, factory setting p1251: 0 ms)                                                                            |  |  |
| p1292                        | p1252                        | Vdc_max control rate time (factory setting p1292: 10 ms, factory setting p1252: 0 ms)                                                                                |  |  |
| p1294                        | p1254                        | Vdc_max control automatic sensing ON level (factory setting p1294: 0, factory setting p1254: PM330/PM240 = 1, PM230 = 0)                                             |  |  |
|                              |                              | Activates or deactivates automatic detection of the switch-on<br>levels of the Vdc_max control.<br>0: Automatic detection disabled<br>1: Automatic detection enabled |  |  |
| p0210                        | p0210                        | <b>Unit supply voltage</b><br>If p1254 or p1294 = 0, the inverter uses this parameter to<br>calculate the switch-in thresholds of the Vdc_max control.               |  |  |
|                              |                              | Set this parameter to the actual value of the input voltage.                                                                                                    |  |  |

For more information about this function, see the List Manual (function diagrams 6320 and 6220).

8.7 Application-specific functions

# 8.7 Application-specific functions

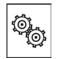

# The inverter offers a series of functions that you can use depending on your particular application, e.g.:

- Switching over units
- Braking functions
- Automatic restart and flying restart
- Basic process control functions
- Logical and arithmetic functions using function blocks that can be freely interconnected
- Energy-saving display for pumps and fans
- Essential service mode
- Multi-zone controller
- Cascade control
- Bypass
- Hibernation mode

Refer to the following sections for detailed descriptions.

## 8.7.1 Unit changeover

#### Description

With the unit changeover function, you can adapt the inverter to the line supply (50/60 Hz) and also select US units or SI units as base units.

Independent of this, you can define the units for process variables or change over to percentage values.

Specifically, you have the following options:

- Changing over the motor standard (Page 189) IEC/NEMA (adaptation to the line supply)
- Changing over the unit system (Page 190)
- Changing over process variables for the technology controller (Page 190)

#### Note

The motor standard, the unit system as well as the process variables can only be changed offline.

The procedure is described in Section Switching units with STARTER (Page 191).

#### Restrictions for the unit changeover function

- The values on the rating plate of the inverter or motor cannot be displayed as percentage values.
- Using the unit changeover function several times (for example, percent → physical unit 1 → physical unit 2 → percent) may lead to the original value being changed by one decimal place as a result of rounding errors.
- If the unit is changed over into percent and the reference value is then changed, the percentage values relate to the new reference value.
   Example:
  - For a reference speed of 1500 rpm, a fixed speed of 80% corresponds to a speed of 1200 rpm.
  - If the reference speed is changed to 3000 rpm, then the value of 80% is kept and now means 2400 rpm.

#### Reference variables for unit changeover

- p2000 Reference frequency/speed
- p2001 Reference voltage
- p2002 Reference current
- p2003 Reference torque
- r2004 Reference power
- p2005 Reference angle
- p2006 Reference temperature

8.7 Application-specific functions

# 8.7.1.1 Changing over the motor standard

You change over the motor standard using p0100. The following applies:

- p0100 = 0: IEC motor (50 Hz, SI units)
- p0100 = 1: NEMA motor (60 Hz, US units)
- p0100 = 2: NEMA motor (60 Hz, SI units)

The parameters listed below are affected by the changeover.

| Table 8-24 | Variables affected by changing over the motor standard |
|------------|--------------------------------------------------------|
|------------|--------------------------------------------------------|

| P no. | Designation                                 | Unit for p0100 = |                    |                  |
|-------|---------------------------------------------|------------------|--------------------|------------------|
|       |                                             | 0* <sup>)</sup>  | 1                  | 2                |
| r0206 | Power Module rated power                    | kW               | HP                 | kW               |
| p0307 | Rated motor power                           | kW               | HP                 | kW               |
| p0316 | Motor torque constant                       | Nm/A             | lbf ft/A           | Nm/A             |
| r0333 | Rated motor torque                          | Nm               | lbf ft             | Nm               |
| r0334 | Motor torque constant, actual               | Nm/A             | lbf ft/A           | Nm/A             |
| p0341 | Motor moment of inertia                     | kgm <sup>2</sup> | lb ft <sup>2</sup> | kgm <sup>2</sup> |
| p0344 | Motor weight (for thermal motor type)       | kg               | Lb                 | kg               |
| r1969 | Speed_cont_opt moment of inertia determined | kgm <sup>2</sup> | lb ft <sup>2</sup> | kgm <sup>2</sup> |

\*) Factory setting

#### 8.7.1.2 Changing over the unit system

You change over the unit system using p0505. The following selection options are available:

- p0505 = 1: SI units (factory setting)
- p0505 = 2: SI units or % relative to SI units
- p0505 = 3: US units
- p0505 = 4: US units or % relative to US units

#### Note

#### **Special features**

The percentage values for p0505 = 2 and for p0505 = 4 are identical. For internal calculation and for the output of physical variables, it is, however, important whether the conversion is made to SI or US units.

In the case of variables for which changeover to % is not possible, the following applies:  $p0505 = 1 \triangleq p0505 = 2$  and  $p0505 = 3 \triangleq p0505 = 4$ .

In the case of variables whose units are identical in the SI system and US system, and which can be displayed as a percentage, the following applies:  $p0505 = 1 \triangleq p0505 = 3$  and  $p0505 = 2 \triangleq p0505 = 4$ .

#### Parameters affected by changeover

The parameters affected by changing over the unit system are grouped according to unit. An overview of the unit groups and the possible units can be found in the List Manual in the Section "Unit group and unit selection".

#### 8.7.1.3 Changing over process variables for the technology controller

#### Note

We recommend that the units and reference values of the technology controller are coordinated and harmonized with one another during commissioning.

Subsequent modification in the reference variable or the unit can result in incorrect calculations or displays.

#### Changing over process variables of the technology controller

You change over the process variables of the technology controller using p0595. For physical values, you define the reference variable in p0596.

The parameters affected by changing over units of the technology controller belong to unit group 9\_1. For details, please refer to the section titled "Unit group and unit choice" in the List Manual.

8.7 Application-specific functions

#### Switching the process variables of the additional technology controller 0

The process variables of the additional technology controller 0 switch over via p11026. You define the reference variable for absolute units in p11027.

The parameters affected by the unit switchover of the additional technology controller 0 belong to units group 9\_2. Details can be found in the Parameter Manual, under the section entitled "units group and unit selection".

#### Switching the process variables of the additional technology controller 1

The process variables of the additional technology controller 1 switch over via p11126. You define the reference variable for absolute units in p11127.

The parameters affected by the unit switchover of the additional technology controller 1 belong to units group 9\_3. Details can be found in the Parameter Manual, under the section entitled "units group and unit selection".

#### Switching the process variables of the additional technology controller 2

The process variables of the additional technology controller 2 switch over via p11226. You define the reference variable for absolute units in p11227.

The parameters affected by the unit switchover of the additional technology controller 2 belong to units group 9\_4. Details can be found in the Parameter Manual, under the section entitled "units group and unit selection".

#### 8.7.1.4 Switching units with STARTER

#### Precondition

The inverter must be in the offline mode in order to change over the units.

STARTER shows whether you change settings online in the inverter or change offline in the PC (**Online mode** / **Offline mode**).

You switch over the mode using the adjacent buttons in the menu bar.

| En Contraction (Contraction) (Contraction) ( | N.      | • | 蝹     | -   | Go offline<br>(disconnect) |
|----------------------------------------------------------------------------------------------------|---------|---|-------|-----|----------------------------|
|                                                                                                    | stablis |   | e onl | ine |                            |

#### Procedure

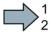

To change over the units, proceed as follows:

- 1. Select the configuration
- 2. Select the "Units" tab in the configuration screen form to change over the units.
- 3. Change the system of units
- 4. Select process variables of the technology controller
- 5. Select process variables of the additional technology controller 0
- 6. Select process variables of the additional technology controller 1
- 7. Select process variables of the additional technology controller 2
- 8. Adapt to the line supply

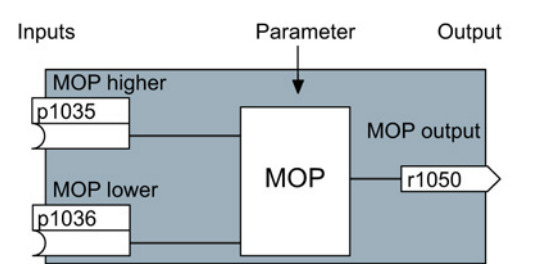

- 9. Save your settings.
- 10. Go online.

The inverter signals that offline, other units and process variables are set than in the inverter itself.

11. Accept these settings in the inverter.

|                                  | Online                                            | Offline                               |
|----------------------------------|---------------------------------------------------|---------------------------------------|
| CU type                          |                                                   |                                       |
| Unit system                      | inconsistent                                      | inconsistent                          |
|                                  |                                                   |                                       |
|                                  |                                                   |                                       |
|                                  |                                                   |                                       |
|                                  |                                                   |                                       |
|                                  |                                                   |                                       |
|                                  |                                                   |                                       |
|                                  |                                                   |                                       |
|                                  |                                                   |                                       |
|                                  |                                                   |                                       |
|                                  |                                                   |                                       |
| f these differenc                | es are not adjusted, the online r                 | enresentation may be incomplete       |
|                                  | es are not adjusted, the online r                 | epresentation may be incomplete.      |
| f these differenc<br>Adjust via: | es are not adjusted, the online r<br><== Download | epresentation may be incomplete.      |
|                                  |                                                   | · · · · · · · · · · · · · · · · · · · |
|                                  |                                                   | · · · · · · · · · · · · · · · · · · · |

You have changed over the units.

# 8.7.2 Calculating the energy saving

# Background

Fluid flow machines, which are used to control the flow rate using valves or throttles, run continuously at their rated speed. The lower the flow rate, the lower the system efficiency. The efficiency is the lowest when valves or throttles are completely closed. Further, undesirable effects can occur, e.g. the formation of vapor bubbles in liquids (cavitation) or the temperature rise of the medium being pumped increases.

The inverter controls the flow rate or the pressure by varying the speed of the fluid flow machine. As a consequence, over its complete operating range, a fluid-flow machine operates close to its maximum efficiency – and especially in partial load operation, uses less energy than for valve and throttle-based controls.

# Function

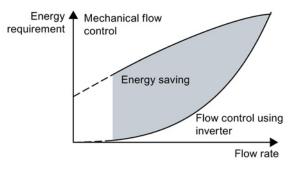

The inverter calculates the energy saving of flow control using the inverter compared to mechanical flow control based on the flow characteristics saved. The calculation is suitable for fluid-flow machines, e.g. centrifugal pumps, fans, radial and axial compressors.

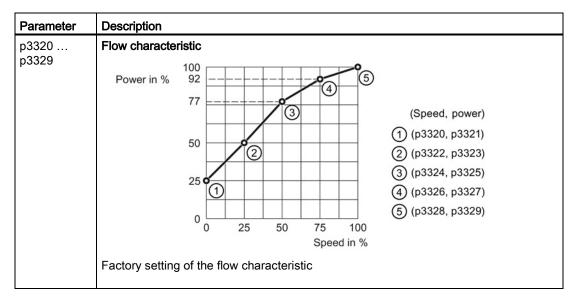

| Parameter | Description                                                                                            |                                      |  |  |  |  |  |
|-----------|----------------------------------------------------------------------------------------------------|--------------------------------------|--|--|--|--|--|
| r0039     | Energy display (kWh)                                                                                   |                                      |  |  |  |  |  |
|           | [0]                                                                                                    | 0] Energy balance                    |  |  |  |  |  |
|           |                                                                                                    | Energy usage since the last reset    |  |  |  |  |  |
|           | [1]                                                                                                    | Energy drawn since the last reset    |  |  |  |  |  |
|           | [2]                                                                                                    | Energy fed back since the last reset |  |  |  |  |  |
| p0040     | Reset energy consumption display                                                                       |                                      |  |  |  |  |  |
|           | A signal change $0 \rightarrow 1$ sets r0039[02] = 0 and r0041 = 0.                                    |                                      |  |  |  |  |  |
| r0041     | Energy consumption saved (kWh)                                                                         |                                      |  |  |  |  |  |
|           | Energy saved referred to 100 operating hours.                                                          |                                      |  |  |  |  |  |
|           | For less than 100 operating hours, the inverter interpolates the energy saving to 100 operating hours. |                                      |  |  |  |  |  |

#### Adapting the flow characteristic

#### Precondition

You require the following data to calculate the system-specific flow characteristic:

- Flow characteristics of the system manufacturer
- System characteristics for 5 different flow rates

#### Procedure

 $\square^1_2$ 

- Proceed as follows to adapt the operating characteristic:
- 1. For a drive connected directly to the line supply, calculate the corresponding speeds required for 5 different flow rates.
- 2. Based on the flow characteristic of the system, calculate the power that the drive requires for the different flow rates.
- 3. Enter the values into the characteristic.

You have adapted the flow characteristic, and you now obtain a precise result for the energy saving.

# 8.7.3 Electrically braking the motor

#### **Regenerative power**

If a motor electrically brakes the connected load and the mechanical power exceeds the electrical losses, then it works as a generator. The motor converts mechanical power by generating electrical power.

When the motor operates as a generator, it attempts to transfer the power generated to the inverter.

#### Main features of the braking functions

#### DC braking

DC braking prevents the motor operating as generator. The inverter impresses a DC current in the motor. The DC current brakes the motor. The motor converts the mechanical power of the load into heat.

- Advantage: The motor brakes the load without the inverter having to process the regenerative energy
- Disadvantages: Significant increase in the motor temperature; no defined braking characteristics; no constant braking torque; no braking torque at standstill; regenerative power is lost as heat; does not function when the line supply fails

#### Compound braking

One version of DC braking. The inverter brakes the motor with a defined ramp-down time and superimposes a DC current on the output current.

#### Dynamic braking

The inverter converts the regenerative power into heat using a braking resistor.

- Advantages: defined braking characteristics; no additional motor temperature increase; constant braking torque; in principle, also functions when the power fails
- Disadvantages: braking resistor required; regenerative power is dissipated as heat

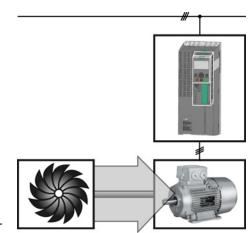

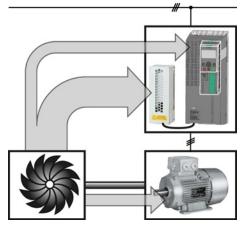

# Braking with regenerative feedback into the line supply

The inverter feeds the regenerative power back into the line supply.

- *Advantages:* Constant braking torque; the regenerative power is not completely converted into heat, but regenerated into the line supply; can be used in all applications; continuous regenerative operation is possible e.g. when lowering a suspended load
- *Disadvantage:* Does not function when power fails

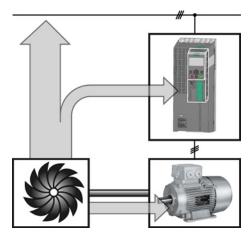

#### Braking method depending on the application

| Application examples                        | Electrical braking methods                              | Power Modules that can be used       |  |
|---------------------------------------------|---------------------------------------------------------|--------------------------------------|--|
| Pumps, fans, mixers, compressors, extruders | Not required                                            | PM230, PM240, PM250,<br>PM260, PM330 |  |
| Grinding machines, conveyor belts           | DC braking, compound braking                            | PM240                                |  |
| Centrifuges, vertical conveyors,            | Dynamic braking                                         | PM240                                |  |
| hoisting gear, cranes, winders              | Braking with regenerative feedback into the line supply | PM250, PM260                         |  |

#### 8.7.3.1 DC braking

DC braking is used for applications without regenerative feedback into the line supply, where the motor can be more quickly braked by impressing a DC current than along a braking ramp.

Typical applications for DC braking include:

- Centrifuges
- Saws
- Grinding machines
- Conveyor belts

#### Function

#### NOTICE

#### Motor damage caused by overheating

The motor can overheat if it is braked for long periods of time or frequently using DC braking. This may damage the motor.

- Monitor the motor temperature.
- If the motor gets too hot during operation you must select another braking method or give the motor more time to cool down.

With DC braking, the inverter outputs an internal OFF2 command for the time that it takes to de-energize the motor p0347 - and then impresses the braking current for the duration of the DC braking.

The DC-braking function is possible only for induction motors.

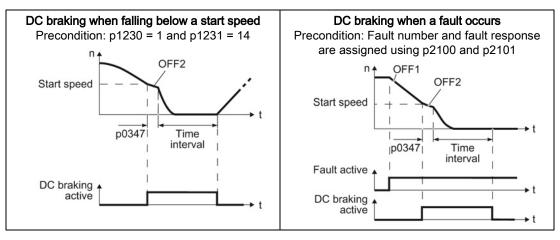

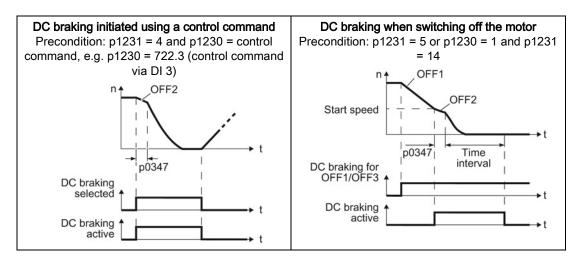

#### DC braking when falling below a starting speed

- 1. The motor speed has exceeded the starting speed.
- 2. The inverter activates the DC braking as soon as the motor speed falls below the starting speed.

#### DC braking when a fault occurs

- 1. A fault occurs, which initiates DC braking as response.
- 2. The motor brakes along the down ramp to the speed for the start of DC braking.
- 3. DC braking starts.

#### DC braking initiated by a control command

- 1. The higher-level control issues the command for DC braking, e.g. using DI3: p1230 = 722.3.
- 2. DC braking starts.

If the higher-level control withdraws the command during DC braking, the inverter interrupts DC braking and the motor accelerates to its setpoint.

#### DC braking when the motor is switched off

- 1. The higher-level control switches off the motor (OFF1 or OFF3).
- 2. The motor brakes along the down ramp to the speed for the start of DC braking.
- 3. DC braking starts.

# Settings for DC braking

| Parameter | Description                                                                                                    |  |  |  |  |
|-----------|----------------------------------------------------------------------------------------------------|--|--|--|--|
| p0347     | Motor de-excitation time (calculated after the basic commissioning)                                                                                      |  |  |  |  |
|           | The inverter can trip due to an overcurrent during DC braking if the de-excitation tim too short.                                                        |  |  |  |  |
| p1230     | DC braking activation (factory setting: 0)                                                                                                    |  |  |  |  |
|           | Signal source to activate DC braking                                                                                                    |  |  |  |  |
|           | 0 signal: Deactivated                                                                                                    |  |  |  |  |
|           | 1 signal: Active                                                                                                    |  |  |  |  |
| p1231     | Configuring DC braking (factory setting: 0)                                                                                                    |  |  |  |  |
|           | <ul> <li>No DC braking</li> <li>General release for DC braking</li> <li>DC braking for OFF1/OFF3</li> <li>DC braking below the starting speed</li> </ul> |  |  |  |  |
| p1232     | DC braking braking current (factory setting 0 A)                                                                                                    |  |  |  |  |
| p1233     | DC braking duration (factory setting 1 s)                                                                                                    |  |  |  |  |
| p1234     | DC braking start speed (factory setting 210000 rpm)                                                                                                    |  |  |  |  |
| r1239     | DC braking status word                                                                                                    |  |  |  |  |
|           | .08DC braking active.10DC braking ready.11DC braking selected.12DC braking selection internally locked.13DC braking for OFF1/OFF3                        |  |  |  |  |

| Parameter                                                                                                    | Description                                                                                               |  |  |
|----------------------------------------------------------------------------------------------------|----------------------------------------------------------------------------------------------------|--|--|
| p2100                                                                                                    | Set fault number for fault response (factory setting 0)                                                   |  |  |
|                                                                                                    | Enter the fault number for which DC braking should be activated, e.g. p2100[3] = 7860 (external fault 1). |  |  |
| p2101 = 6                                                                                                    | Fault response setting (factory setting 0)                                                                |  |  |
|                                                                                                    | Assigning the fault response: p2101[3] = 6.                                                               |  |  |
| The fault is fault respon                                                                                                    | assigned an index of p2100. Assign the same index of p2100 or p2101 to the fault and se.                  |  |  |
| The inverter's List Manual lists in the "Faults and alarms" list the possible fault responses for every fault. The "DCBRAKE" entry means that it is permissible to set DC braking as response for this |                                                                                                    |  |  |

Converter with CU230P-2 Control Units Operating Instructions, 04/2014, FW V4.7, A5E34257946B AA

particular fault.

## 8.7.3.2 Compound braking

Typical applications for compound braking include:

- Centrifuges
- Saws
- Grinding machines
- Horizontal conveyors

For these applications, the motor is normally operated with a constant speed, and is only braked down to standstill after longer periods of time.

#### Principle of operation

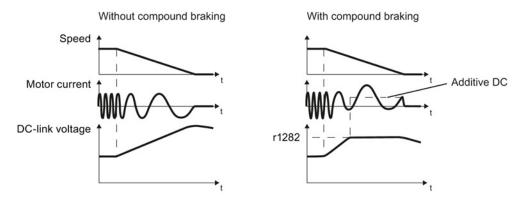

Figure 8-22 Motor brakes with and without active compound braking

Compound braking prevents the DC-link voltage increasing above a critical value. The inverter activates compound braking depending on the DC-link voltage. Above a DC-link voltage threshold (r1282), the inverter adds a DC current to the motor current. The DC current brakes the motor and prevents an excessive increase in the DC-link voltage.

#### Note

Compound braking is possible only with the U/f control.

Compound braking does not operate in the following cases:

- The "flying restart" function is active
- DC braking is active
- Vector control is selected

# Setting and enabling compound braking

| Parameter | Description                                                                                                    |  |  |
|-----------|----------------------------------------------------------------------------------------------------|--|--|
| p3856     | Compound braking current (%)                                                                                                    |  |  |
|           | With the compound braking current, the magnitude of the DC current is defined, which is additionally generated when stopping the motor for operation with U/f control to increase the braking effect. |  |  |
|           | p3856 = 0<br>Compound braking locked                                                                                                    |  |  |
|           | p3856 = 1 … 250<br>Current level of the DC braking current as a % of the rated motor current (p0305)                                                                                                  |  |  |
|           | Recommendation: p3856 < 100% × (r0209 - r0331) / p0305 / 2                                                                                                    |  |  |
| r3859.0   | Compound-braking status word                                                                                                    |  |  |
|           | r3859.0 = 1: Compound braking is active                                                                                                    |  |  |

## NOTICE

#### Motor damage from overheating with compound braking

The motor will overheat if braking lasts too long or the motor is braked too often. This may damage the motor.

Monitor the motor temperature. If the motor gets too hot during operation you must select another braking method or give the motor more time to cool down.

8.7 Application-specific functions

## 8.7.3.3 Dynamic braking

Typical applications for dynamic braking include:

- Horizontal conveyors
- Vertical and inclined conveyors
- Hoisting gear

For these applications, dynamic motor behavior with different speeds or continuous change of direction is required.

#### Principle of operation

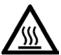

# 

#### Burns when touching a hot braking resistor

A braking resistor reaches high temperatures during operation. Touching the braking resistor may result in burns.

• Do not touch a braking resistor during operation.

The inverter controls the braking chopper depending on its DC-link voltage. The DC-link voltage increases as soon as the inverter absorbs the regenerative power when braking the motor. The braking chopper converts this power into heat in the braking resistor. This prevents the DC-link voltage from increasing above the limit value  $U_{DC \ link, \ max}$ .

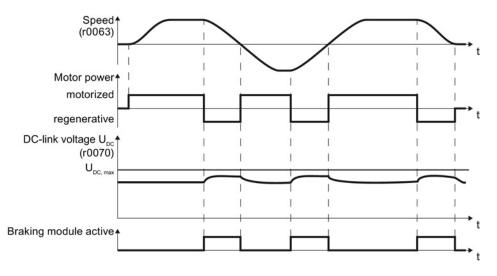

Figure 8-23 Simplified representation of dynamic braking with respect to time

# Procedure: Set dynamic braking

In order to optimally utilize the connected braking resistor, you must know the braking power that occurs in your particular application.

Table 8-26 Parameter

| Parameter | Description                                                                                                    |                                                                                           |  |  |
|-----------|----------------------------------------------------------------------------------------------------|-------------------------------------------------------------------------------------------|--|--|
| p0219     | <ul> <li>Braking power of the braking resistor (factory setting: 0 kW)<br/>Set the maximum braking power that the braking resistor must handle in your particul application.</li> <li>Under certain circumstances, for low braking power ratings, the inverter extends the ramp-down time of the motor.</li> <li>Example: In your particular application, the motor brakes every 10 seconds. In so doi the braking resistor must handle a braking power of 1 kW for 2 s. Use a braking resis with a continuous power rating of 1 kW × 2 s / 10 s = 0.2 kW and set the maximum braking power to: p0219 = 1 (kW).</li> </ul> |                                                                                           |  |  |
|           |                                                                                                    |                                                                                           |  |  |
|           |                                                                                                    |                                                                                           |  |  |
| p0844     | No coast down/coast down (OFF2) signal source 1                                                                                                    |                                                                                           |  |  |
|           | p0844 = 722.x                                                                                                    | Monitor the overtemperature of the braking resistor with digital input x of the inverter. |  |  |

## 8.7.3.4 Braking with regenerative feedback to the line

Typical applications for braking with energy recovery (regenerative feedback into the line supply):

- Hoist drives
- Centrifuges
- Unwinders

For these applications, the motor must brake for longer periods of time.

The inverter can feed back up to 100% of its power into the line supply (referred to "High Overload" base load, see Section Technical data, Power Modules (Page 311)).

#### Setting the braking with regenerative feedback to the line

| Parameter                                                       | Description                                                                                                  |  |  |  |
|-----------------------------------------------------------------|----------------------------------------------------------------------------------------------------|--|--|--|
| Limiting the regenerative feedback for U/f control (p1300 < 20) |                                                                                                    |  |  |  |
| p0640                                                           | Motor series overload factor (factory setting: 0.00 A, default for basic commissioning)                      |  |  |  |
|                                                                 | It is only possible to limit the regenerative power with V/f control by limiting the motor current.          |  |  |  |
|                                                                 | If the current exceeds this value for longer than 10 s, the inverter shuts down the motor with fault F07806. |  |  |  |
| Limiting feedback with vector control (p1300 $\geq$ 20)         |                                                                                                    |  |  |  |
| p1531                                                           | Regenerative power limit (factory setting: 0.01 kW)                                                          |  |  |  |

# 8.7.4 Flying restart – switching on while the motor is running

If you switch on the motor while it is still running, then with a high degree of probability, a fault will occur due to overcurrent (F30001 or F07801). Examples of applications involving an unintentionally rotating motor directly before switching on:

- The motor rotates after a brief line interruption.
- A flow of air turns the fan impeller.
- A load with a high moment of inertia drives the motor.

After the ON command, the "flying restart" function initially synchronizes the inverter output frequency to the motor speed and then accelerates the motor up to the setpoint.

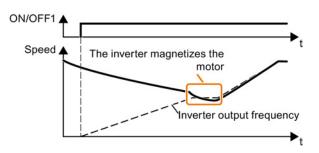

Figure 8-24 Principle of operation of the "flying restart" function

#### Setting "flying restart" function

If the inverter simultaneously drives several motors, then you must only use the "flying restart" function if the speed of all of the motors is always the same (group drive with a mechanical coupling).

| Parameter | Description                                        |                                                                                                    |  |
|-----------|----------------------------------------------------|----------------------------------------------------------------------------------------------------|--|
| p1200     | Flying restart operating mode (factory setting: 0) |                                                                                                    |  |
|           | 0<br>1<br>4                                        | Flying restart is locked<br>Flying restart is enabled, search for the motor in both directions, start in direction of<br>setpoint<br>Flying restart is enabled, only search in direction of setpoint |  |

| Parameter | Description                                                                                                    |  |  |
|-----------|----------------------------------------------------------------------------------------------------|--|--|
| p1201     | Flying restart enable signal source (factory setting: 1)                                                                                             |  |  |
|           | Defines a control command, e.g. a digital input, through which the flying restart function is enabled.                                               |  |  |
| p1202     | Flying restart search current (factory setting for Power Module PM230: 90 %. factory setting for PM240, PM250, PM260 and PM330: 100%)                |  |  |
|           | Defines the search current with respect to the magnetizing current (r0331), which flows in the motor during the flying restart.                      |  |  |
| p1203     | <b>Flying restart search speed factor</b> (factory setting for Power Module PM230: 150 %. factory setting for PM240, PM250, PM260 and PM330: 100%)   |  |  |
|           | The value influences the speed with which the output frequency is changed during the flying restart. A higher value results in a longer search time. |  |  |
|           | If the inverter does not find the motor, reduce the search speed (increase p1203).                                                                   |  |  |

## 8.7.5 Automatic switch-on

The automatic restart includes two different functions:

- The inverter automatically acknowledges faults.
- After a fault occurs or after a power failure, the inverter automatically switches-on the motor again.

The inverter interprets the following events as power failure:

- The inverter signals fault F30003 (DC-link undervoltage), as the line supply voltage of the inverter has briefly failed.
- The inverter power supply has failed for a long enough time so that the inverter has been switched-off.

#### **∕!∖**WARNING

#### Injuries from the automated machine restart

When the "automatic restart" function is active (p1210 > 1), the motor automatically starts after a power failure. The movements that the machine executes may result in serious injuries.

- Block the machine to prevent unintentional access.
- · Before working on the machine switch the automatic restart mechanism off.

#### Setting the automatic restart function

If it is possible that the motor is still rotating for a longer period of time after a power failure or after a fault, then in addition, you must activate the "flying restart" function, see Flying restart – switching on while the motor is running (Page 205).

Using p1210, select the automatic restart mode that best suits your application.

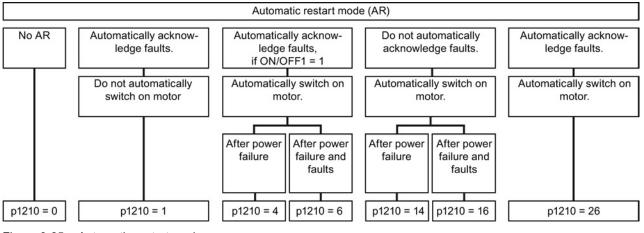

Figure 8-25 Automatic restart modes

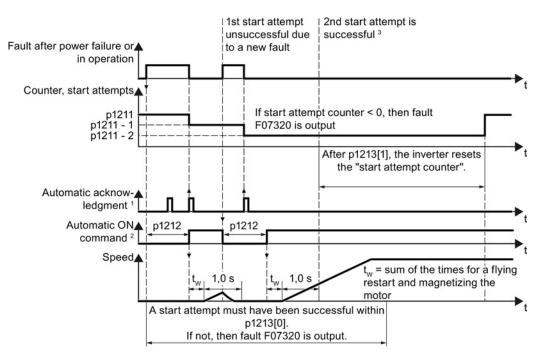

The principle of operation of the other parameters is explained in the following diagram and in the table below.

<sup>1)</sup> The inverter automatically acknowledges faults under the following conditions:

- p1210 = 1 or 26: Always.
- p1210 = 4 or 6: If the command to switch-on the motor is available at a digital input or via the fieldbus (ON/OFF1 = 1).
- p1210 = 14 or 16: Never.

<sup>2)</sup> The inverter attempts to automatically switch the motor on under the following conditions:

- p1210 = 1: Never.
- p1210 = 4, 6, 14, 16, or 26: If the command to switch-on the motor is available at a digital input or via the fieldbus (ON/OFF1 = 1).

<sup>3)</sup> If no fault has occurred one second after the flying restart and magnetizing (r0056.4 = 1), the start attempt was successful.

Figure 8-26 Time response of the automatic restart

#### Parameter for setting the automatic restart

| Parameter | Explanation                                 |                                                                     |  |
|-----------|---------------------------------------------|---------------------------------------------------------------------|--|
| p1210     | Automatic restart mode (factory setting: 0) |                                                                     |  |
|           | 0:                                          | Disable automatic restart.                                          |  |
|           | 1:                                          | Acknowledge all faults without restarting.                          |  |
|           | 4:                                          | Restart after power failure without further restart attempts.       |  |
|           | 6:                                          | Restart after fault with further restart attempts.                  |  |
|           | 14:                                         | Restart after power failure after manual acknowledgement.           |  |
|           | 16:                                         | Restart after fault after manual acknowledgement.                   |  |
|           | 26:                                         | Acknowledgement of all faults and restart with ON/OFF1 = 1 command. |  |

| Parameter | Explanation                                                                                                    |  |  |  |
|-----------|----------------------------------------------------------------------------------------------------|--|--|--|
| p1211     | Automatic restart start attempts (factory setting: 3)                                                                                                    |  |  |  |
|           | This parameter is only effective for the settings p1210 = 4, 6, 14, 16, 26.                                                                                                    |  |  |  |
|           | You define the maximum number of start attempts using p1211. After each successful acknowledgement, the inverter decrements its internal counter of start attempts by 1.                                                                                                    |  |  |  |
|           | For p1211 = n, up to n + 1 start attempts are made. Fault F07320 is output after n + 1 unsuccessful start attempts.                                                                                                    |  |  |  |
|           | The inverter sets the start attempt counter back again to the value of p1211, if one of the following conditions is fulfilled:                                                                                                    |  |  |  |
|           | After a successful start attempt, the time in p1213[1] has expired.                                                                                                    |  |  |  |
|           | • After fault F07320, switch off the motor (OFF1) and acknowledge the fault.                                                                                                    |  |  |  |
|           | • You change the start value p1211 or the mode p1210.                                                                                                    |  |  |  |
| p1212     | Automatic restart wait time start attempt (factory setting: 1.0 s)<br>This parameter is only effective for the settings p1210 = 4, 6, 26.<br>Examples for setting this parameter:                                                                                                  |  |  |  |
|           | 1. After a power failure, a certain time must elapse before the motor can be switched-<br>on, e.g. because other machine components are not immediately ready. In this case,<br>set p1212 longer than the time, after which all of the fault causes have been<br>removed.          |  |  |  |
|           | 2. In operation, the inverter develops a fault condition. The lower you select p1212, then the sooner the inverter attempts to switch-on the motor again.                                                                                                    |  |  |  |
| p1213[0]  | Automatic restart monitoring time                                                                                                    |  |  |  |
|           | for restart (factory setting: 60 s)<br>This parameter is only effective for the settings p1210 = 4, 6, 14, 16, 26.                                                                                                    |  |  |  |
|           | With this monitoring function, you limit the time in which the inverter may attempt to automatically switch-on the motor again.                                                                                                    |  |  |  |
|           | The monitoring function starts when a fault is identified and ends with a successful start attempt. If the motor has not successfully started after the monitoring time has expired, fault F07320 is signaled.                                                                     |  |  |  |
|           | Set the monitoring time longer than the sum of the following times:                                                                                                    |  |  |  |
|           | <ul> <li>+ p1212</li> <li>+ Time that the inverter requires to start the motor on the fly.</li> <li>+ Motor magnetizing time (p0346)</li> <li>+ 1 second</li> </ul>                                                                                                    |  |  |  |
|           | You deactivate the monitoring function with p1213 = 0.                                                                                                    |  |  |  |
| p1213[1]  | Automatic restart monitoring time<br>to reset the fault counter (factory setting: 0 s)                                                                                                    |  |  |  |
|           | This parameter is only effective for the settings p1210 = 4, 6, 14, 16, 26.                                                                                                    |  |  |  |
|           | Using this monitoring time, you prevent that faults, which continually occur within a certain time period, are automatically acknowledged each time.                                                                                                    |  |  |  |
|           | The monitoring function starts with a successful start attempt and ends after the monitoring time has expired.                                                                                                    |  |  |  |
|           | If the inverter has made more than (p1211 + 1) successful start attempts within monitoring time p1213[1], the inverter cancels the automatic restart function and signals fault F07320. In order to switch on the motor again, you must acknowledge the fault and set ON/OFF1 = 1. |  |  |  |

Additional information is provided in the parameter list of the List Manual.

## Advanced settings

If you with to suppress the automatic restart function for certain faults, then you must enter the appropriate fault numbers in  $p1206[0 \dots 9]$ .

Example:  $p1206[0] = 07331 \Rightarrow$  No restart for fault F07331.

Suppressing the automatic restart only functions for the setting p1210 = 6, 16 or 26.

# 

#### Injury and property damage

In the case of communication via the fieldbus interface, the motor restarts with the setting p1210 = 6, 16, 26 even if the communication link is interrupted. This means that the control cannot stop the motor. To avoid this dangerous situation, you must enter the fault code of the communications fault in parameter p1206.

Example: A communication failure via PROFIBUS is signaled using fault code F01910. You should therefore set p1206[n] = 1910 (n = 0 ... 9).

# 8.7.6 Kinetic buffering (Vdc min control)

Kinetic buffering increases the drive availability. The kinetic buffering utilizes the kinetic energy of the load to buffer line dips and failures. During a line dip, the inverter keeps the motor in the switched-on state for as long as possible. One second is a typical, maximum buffer time.

#### Preconditions

The following prerequisites must be fulfilled to practically use the "kinetic buffering" function:

- The driven load has a sufficiently high inertia.
- The application allows a motor to be braked during a power failure.

#### Function

When the line supply dips or is interrupted, the DC link voltage in the inverter decreases. At an adjustable threshold, kinetic buffering intervenes ( $V_{DC\,min}$  control). The  $V_{DC\,min}$  control forces the load to go into slightly regenerative operation. As a consequence, the inverter covers its power loss and the losses in the motor with the kinetic energy of the load. The load speed decreases; however, during kinetic buffering, the DC voltage remains constant. After the line supply returns, the inverter immediately resumes normal operation.

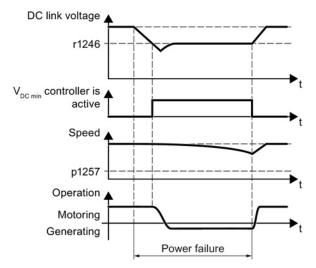

Figure 8-27 Principle mode of operation of kinetic buffering

8.7 Application-specific functions

| Parameter                                 | Description                                                                                                    |                                                |                                                              |  |  |
|-------------------------------------------|----------------------------------------------------------------------------------------------------|------------------------------------------------|--------------------------------------------------------------|--|--|
| r0056.15                                  | Status word closed-loop control                                                                                                    |                                                |                                                              |  |  |
|                                           | 0 signal                                                                                                    |                                                | V <sub>DC min</sub> controller is not active                 |  |  |
|                                           | 1 signal                                                                                                    |                                                | V <sub>DC min</sub> controller is active (kinetic buffering) |  |  |
| p0210                                     | De                                                                                                    | Device supply voltage (factory setting: 400 V) |                                                              |  |  |
| p1240                                     | V <sub>DC</sub> controller configuration (factory setting: 1)                                                                                             |                                                |                                                              |  |  |
|                                           | 0                                                                                                    | Inhibit V <sub>DC</sub> controller             |                                                              |  |  |
|                                           | 1                                                                                                    | Enable V <sub>DC max</sub> controller          |                                                              |  |  |
|                                           | 2                                                                                                    | Enable V                                       | DC min controller (kinetic buffering)                        |  |  |
|                                           | 3                                                                                                    | Enable V                                       | DC min controller and VDC max controller                     |  |  |
| p1245                                     | V <sub>DC min</sub> controller activation level (kinetic buffering) (factory setting: 76 %)                                                               |                                                |                                                              |  |  |
| r1246 V <sub>DC min</sub> controller acti |                                                                                                    | c min <b>contro</b>                            | ller activation level[V]                                     |  |  |
| r1246 = p1245 × √2 × p0210                |                                                                                                    |                                                | 5 × √2 × p0210                                               |  |  |
| p1247                                     | V <sub>DC min</sub> controller dynamic factor (factory setting: 300 %)                                                                                    |                                                |                                                              |  |  |
| p1255                                     | V <sub>DC min</sub> controller time threshold (factory setting: 0 s)                                                                                      |                                                |                                                              |  |  |
|                                           | Maximum duration of the kinetic buffering If kinetic buffering lasts longer than that specified in the parameter value, the inverter outputs fault F7406. |                                                |                                                              |  |  |
|                                           | A value of 0 deactivates the monitoring.                                                                                                    |                                                |                                                              |  |  |
| p1257                                     | VDC                                                                                                    | c min <b>contro</b>                            | ller speed threshold (factory setting: 50 rpm)               |  |  |
|                                           | When fallen below, the inverter outputs fault F7405.                                                                                                    |                                                |                                                              |  |  |

8.7 Application-specific functions

# 8.7.7 PID technology controller

The technology controller controls process variables, e.g. pressure, temperature, level or flow.

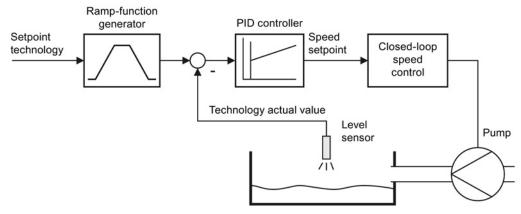

Figure 8-28 Example: Technology controller as a level controller

#### Simplified representation of the technology controller

The technology controller is implemented as PID controller (controller with proportional, integral and differential component) and so can be adapted very flexibly.

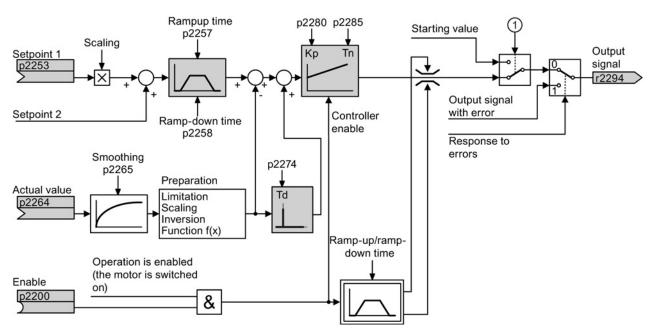

Figure 8-29 Simplified representation of the technology controller

① The inverter uses the start value if the following conditions are met simultaneously:

- The technology controller supplies the main setpoint (p2251 = 0).
- The ramp-function generator output of the technology controller has not yet reached the start value.

# Setting the technology controller

| Parameter    | Remark                                                                                                    |
|--------------|----------------------------------------------------------------------------------------------------|
| p2200 = 1    | Enable technology controller.                                                                                                    |
| p1070 = 2294 | Interconnect the main speed setpoint with the output of the technology controller.                                                                                                    |
| p2253        | Define the setpoint for the technology controller.<br>Example:<br>p2253 = 2224: The inverter interconnects the fixed setpoint p2201 with the setpoint<br>of the technology controller.<br>p2220 = 1: The fixed setpoint p2201 is selected. |
| p2264        | Define the setpoint for the technology controller.                                                                                                    |
| p2257, p2258 | Define the ramp-up and ramp-down times [s]                                                                                                    |
| p2274        | Differentiation time constant [s]<br>The differentiation improves the rise time characteristics for very slow controlled<br>variables, e.g. a temperature control.<br>p2274 = 0: The differentiation is switched off.                      |
| p2280        | Proportional gain K <sub>P</sub>                                                                                                    |
| p2285        | Integral time $T_N$ [s]<br>Without an integral time, the controller cannot completely equalize deviations<br>between the setpoint and actual value.<br>p2285 = 0: The integral time is switched off.                                       |

# Advanced settings

| Parameter                                                                                                    | Remark                                                            |  |
|----------------------------------------------------------------------------------------------------|-------------------------------------------------------------------|--|
| Limiting the output of the technology controller                                                                                                    |                                                                   |  |
| In the factory setting, the output of the technology controller is limited to ± maximum speed. You must change this limit, depending on your particular application.<br>Example: The output of the technology controller supplies the speed setpoint for a pump. The pump should only run in the positive direction. |                                                                   |  |
| p2297 = 2291                                                                                                    | Interconnect the upper limit with p2291.                          |  |
| p2298 = 2292                                                                                                    | Interconnect the lower limit with p2292.                          |  |
| p2291                                                                                                    | Upper limit for the technology controller output e.g.: p2291 =100 |  |
| p2292                                                                                                    | Lower limit for the technology controller output e.g.: p2292 = 0  |  |
| Manipulating the actual value of the technology controller                                                                                                    |                                                                   |  |
| p2267, p2268                                                                                                    | Limit the actual value                                            |  |
| p2269                                                                                                    | Scale the actual value                                            |  |
| p2271                                                                                                    | Invert the actual value                                           |  |
| p2270                                                                                                    | Actual value                                                      |  |

For further information refer to the function block diagrams 7950 ff of the List Manual.

#### Setting the technology controller from a practical perspective

#### Procedure

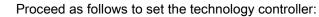

- 1. Temporarily set the ramp-up and ramp-down times of the ramp-function generator (p2257 and p2258) to zero.
- 2. Enter a setpoint step and monitor the associated actual value, e.g. with the trace function of STARTER.

The slower the response of the process to be controlled, the longer you must monitor the controller response. Under certain circumstances (e.g. for a temperature control), you need to wait several minutes until you can evaluate the controller response.

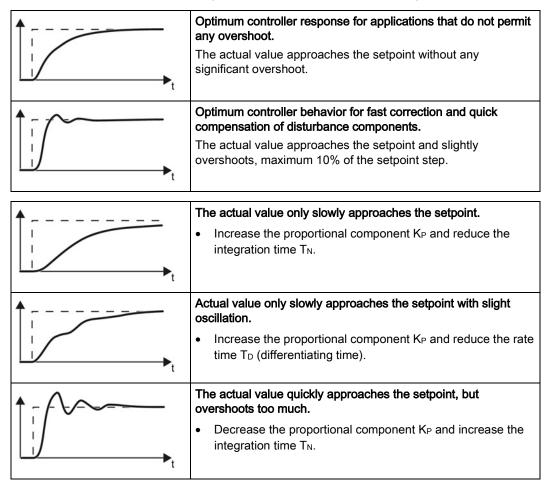

3. Set the ramp-up and ramp-down times of the ramp-function generator back to their original value.

You have now set the technology controller.

# 8.7.8 Free technology controllers

# Additional technology controllers

The inverter has additional technology controllers in the following parameter ranges:

- p11000 ... p11099: free technology controller 0
- p11100 ... p11199: free technology controller 1
- p11200 ... p11299: free technology controller 2

Refer to the parameter descriptions and in function diagram 7030 of the associated List Manual for additional details.

# 8.7.9 Monitoring the load torque (system protection)

In many applications, it is advisable to monitor the motor torque:

- Applications where the load speed can be indirectly monitored by means of the load torque. For example, in fans and conveyor belts with too low a torque indicates that the drive belt is torn.
- Applications that are to be protected against overload or locking (e.g. extruders or mixers).
- Applications in which no-load operation of the motor represents an impermissible situation (e.g. pumps).

#### Load torque monitoring functions

The inverter monitors the motor torque in different ways:

- No-load monitoring The inverter generates a message if the motor torque is too low.
- Blocking protection: The inverter generates a message if the motor speed cannot track the speed setpoint despite generating maximum torque.
- Stall protection The inverter generates a message if the motor stalls and no longer generates a torque.
- Speed-dependent torque monitoring The inverter measures the actual torque and compares it with a set speed/torque characteristic.

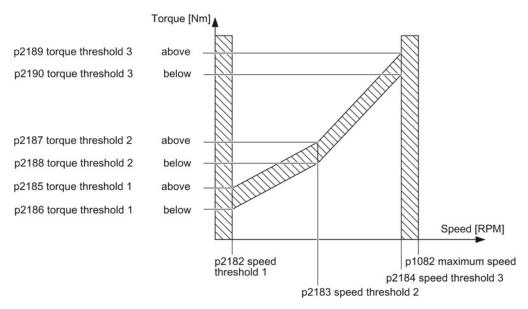

Figure 8-30 Load torque monitoring

8.7 Application-specific functions

| Parameter          | Description                                                                                                    |  |  |  |  |
|--------------------|----------------------------------------------------------------------------------------------------|--|--|--|--|
| No-load monitoring |                                                                                                    |  |  |  |  |
| p2179              | <b>Current limit for no-load detection</b><br>If the inverter current is below this value, the message "no load" is output.                                                                       |  |  |  |  |
| p2180              | Delay time for the "no load" message                                                                                                    |  |  |  |  |
| Blocking prot      | ection                                                                                                    |  |  |  |  |
| p2177              | Delay time for the "motor locked" message                                                                                                    |  |  |  |  |
| Stall protection   | n                                                                                                    |  |  |  |  |
| p2178              | Delay time for the "motor stalled" message                                                                                                    |  |  |  |  |
| p1745              | Deviation of the setpoint from the actual value of the motor flux as of which the "motor stalled" message is generated<br>This parameter is only evaluated as part of encoderless vector control. |  |  |  |  |
| Speed-deper        | ident torque monitoring                                                                                                    |  |  |  |  |
| p2181              | Load monitoring, response                                                                                                    |  |  |  |  |
|                    | Setting the response when evaluating the load monitoring.<br>0: Load monitoring disabled<br>>0: Load monitoring enabled                                                                           |  |  |  |  |
| p2182              | Load monitoring, speed threshold 1                                                                                                    |  |  |  |  |
| p2183              | Load monitoring, speed threshold 2                                                                                                    |  |  |  |  |
| p2184              | Load monitoring, speed threshold 3                                                                                                    |  |  |  |  |
| p2185              | Load monitoring, torque threshold 1, upper                                                                                                    |  |  |  |  |
| p2186              | Load monitoring, torque threshold 1, lower                                                                                                    |  |  |  |  |
| p2187              | Load monitoring, torque threshold 2, upper                                                                                                    |  |  |  |  |
| p2188              | Load monitoring, torque threshold 2, lower                                                                                                    |  |  |  |  |
| p2189              | Load monitoring, torque threshold 3, upper                                                                                                    |  |  |  |  |
| p2190              | Load monitoring torque threshold 3, lower                                                                                                    |  |  |  |  |
| p2192              | Load monitoring, delay time                                                                                                    |  |  |  |  |
|                    | Delay time for the message "Leave torque monitoring tolerance band"                                                                                                    |  |  |  |  |

Additional information about these functions is provided in the function diagrams 8012 and 8013 as well as in the parameter list of the List Manual.

# 8.7.10 Load failure monitoring

#### Load failure

Using this function, the inverter monitors the speed or velocity of a machine component. The inverter evaluates whether an encoder signal is present. If the encoder signal fails for a time that can be adjusted, then the inverter signals a fault.

Examples of how the function can be used:

- · Gearbox monitoring for traction drives and hoisting gear
- · Drive belt monitoring for fans and conveyor belts
- Blocking protection for pumps and conveyor belts

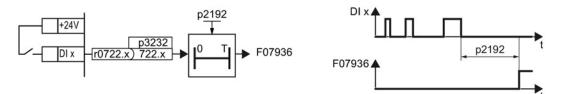

Figure 8-31 Function plan and time response of load-interruption monitoring

| Parameter     | Description                                                                                                    |
|---------------|----------------------------------------------------------------------------------------------------|
| p2192         | <b>Load monitoring delay time</b> (factory setting 10 s)<br>After the motor is switched on, if the "LOW" signal is present at the associated<br>digital input for longer than this time, the inverter signals a load failure (F07936).                                                                                                  |
| p2193 = 13    | <ul> <li>Load monitoring configuration (factory setting: 1)</li> <li>0: Monitoring is deactivated</li> <li>1: Torque monitoring (see Monitoring the load torque (system protection)<br/>(Page 217)) and load failure</li> <li>2: Speed deviation monitoring (see below) and load failure</li> <li>3: Load failure monitoring</li> </ul> |
| p3232 = 722.x | <b>Load monitoring failure detection</b> (factory setting: 1)<br>Connect the load monitoring to a DI x digital input of your choice.                                                                                                    |

For more information, see the List Manual (the parameter list and function diagram 8013).

# 8.7.11 Real time clock (RTC)

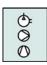

The real time clock is the basis for time-dependent process controls, e.g.:

- To reduce the temperature of a heating control during the night
- Increase the pressure of a water supply at certain times during the day

## Real time clock: Format and commissioning

The real time clock starts as soon as the Control Unit power supply is switched on for the first time. The real time clock comprises the time in a 24 hour format and the date in the "day, month, year" format.

After a Control Unit power supply interruption, the real time clock continues to run for approx. five days.

If you wish to use the real time clock, you must set the time and date once when commissioning. If you restore the inverter factory setting, the real time clock parameters are not reset.

| Parameter | Real time clock (RTC)                                                                                                    |
|-----------|----------------------------------------------------------------------------------------------------|
| p8400[0]  | RTC time, hour (0 23)                                                                                                    |
| p8400[1]  | RTC time, minute (0 59)                                                                                                    |
| p8400[2]  | RTC time, second (0 59)                                                                                                    |
| p8401[0]  | RTC date, day (1 31)                                                                                                    |
| p8401[1]  | RTC date, month (1 12)                                                                                                    |
| p8401[2]  | RTC date, year (1 9999)                                                                                                    |
| r8404     | RTC weekday<br>1: Monday<br>2: Tuesday<br>3: Wednesday<br>4: Thursday<br>5: Friday<br>6: Saturday<br>7: Sunday                                                                                                    |
| p8405     | RTC activate/deactivate alarm A01098<br>Sets whether the real time clock issues an alarm if the time is not running in<br>synchronism (e.g. after a longer power supply interruption).<br>0: Alarm A01098 deactivated<br>1: Alarm A01098 activated |

#### Accept the real time clock in the alarm and fault buffer

Using the real time clock, you can track the sequence of alarms and faults over time. When an appropriate message occurs, the real time clock is converted into the UTC time format (Universal Time Coordinated):

Date, time  $\Rightarrow$  01.01.1970, 0:00 + d (days) + m (milliseconds)

The number "d" of days and the number "m" of milliseconds is transferred into the alarm and fault times of the alarm or fault buffer, see Section Alarms, faults and system messages (Page 287).

#### Converting UTC into RTC

An RTC can again be calculated from the UTC.

#### Procedure

 $\square 2^1$ 

Proceed as follows to calculate a date and time from a fault or alarm time saved in the UTC format:

- Calculate the number of seconds of UTC: Number of seconds = ms / 1000 + days × 86400
- 2. In the Internet, you will find programs to convert from UTC into RTC, e.g.: UTC to RTC (http://unixtime-converter.com/)
- 3. Enter the number of seconds in the corresponding screen and start the calculation.

You have calculated the date and time of day.

#### Example:

Saved as alarm time in the alarm buffer:

r2123[0] = 2345 [ms] r2145[0] = 14580 [days]

Number of seconds =  $2345 / 1000 + 14580 \times 86400 = 1259712002$ Converting this number of seconds in RTC provides the date: 02.12.2009, 01:00:02.

# 8.7.12 Time switch (DTC)

The "time switch" (DTC) function, along with the real time clock in the inverter, offers the option of controlling when signals are switched on and off.

#### Examples:

- Switching temperature control from day to night mode.
- Switching a process control from weekday to weekend.

## Principle of operation of the time switch (DTC)

The inverter has three independently adjustable time switches. The time switch output can be interconnected with every binector input of your inverter, e.g. with a digital output or a technology controller's enable signal.

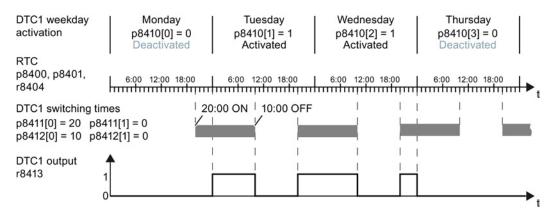

Figure 8-32 Time behavior of the time switch using example DTC1

#### Setting the time switch

- Enable parameterization of the DTC: p8409 = 0.
   As long as DTC parameterization is enabled, the inverter keeps the output of all three DTC (r84x3, x = 1, 2, 3) at LOW.
- Set the activation of the weekdays; the switching on and off times.
- Enable the setting: p8409 = 1. The inverter enables the DTC output once more.

Additional information is provided in the parameter list of the List Manual.

8.7 Application-specific functions

# 8.7.13 Record temperature via temperature-dependent resistances

# Analog input AI 2

Via the DIP switch and parameter p0756[2], set the function of the analog input AI 2:

- p0756[2] = 2 or 3→ options for setting as current input
- p0756[2] = 6, 7 or 8 → options for setting as temperature sensor

### Analog input AI 3

Analog input AI 3 is designed as a resistance input for a temperature sensor.

Setting options:

• p0756[3] = 6, 7 or 8 → options for setting as temperature sensor

#### Permissible temperature sensors

The temperature-dependent resistances Pt1000 or LG-Ni1000 are permissible as temperature sensors. If you want to use the temperature signal as the actual value of the temperature controller, set p2264 = 756.2 or 756.3.

Connect the temperature sensor as follows:

- Al 2 (terminals 50, 51)
- Al 3 (terminals 52, 53)

#### Measuring ranges and alarm thresholds for LG-Ni1000

The measuring range of the LG-Ni1000 sensor extends from –  $88^{\circ}$  C ...  $165^{\circ}$  C. For values outside this range, the inverter outputs alarm A03520 "Temperature sensor fault". The fault type is displayed in r2124.

#### Measuring ranges and alarm thresholds for Pt1000

The measuring range of the Pt1000 sensor extends from  $-88^{\circ}$  C ... 240° C. For values outside this range, the inverter outputs alarm A03520 "Temperature sensor fault". The fault type is displayed in r2124.

#### Fault values for temperature sensing via AI 2

- r2124 = 33: Wire break or sensor not connected
- r2124 = 34: Short-circuit

#### Fault values for temperature sensing via AI 3

- r2124 = 49: Wire break or sensor not connected
- r2124 = 50: Short-circuit

#### Note

If you use a temperature sensor as the input for the technology controller, you have to modify the scaling of the analog input.

- Scaling example for LG-Ni1000: 0° C (p0757) = 0% (p0758); 100° C (p0759) = 100% (p0760)
- Scaling example for Pt1000: 0° C (p0757) = 0% (p0758); 80% C (p0759) = 100% (p0760)

Please refer to the parameter list for more details.

# 8.7.14 Essential service mode

In the Essential Service Mode (ESM), the motor must operate for as long as possible, for example in the case of a fire, to keep the evacuation routes open by extracting smoke.

Contrary to normal operation, when faults develop, the inverter does not shut down, but responds as follows

- Faults that do not immediately result in the destruction of the inverter or the motor: The inverter ignores these faults, and continues to operate in the "essential service mode"
- Faults/errors, which cannot be ignored, and demand a restart, for example software errors:

The inverter automatically restarts and attempts to acknowledge the existing fault/error using this function.

 Faults, which also cannot be resolved after a restart: In this case, there is the option of activating the bypass function and to directly operate the motor from the line supply.

# 

#### Loss of warranty for an inverter operated in the essential service mode

If you activate the essential service mode, then all warranty claims are null and void with reference to the inverter.

The essential service mode is an exceptional state, and is not suitable for continuous operation.

Please note that the essential service mode can result in exceptionally high temperatures, including open fire, as well as emissions of light, noise, particles, gases, etc. can occur inside and outside the inverter.

The inverter logs the essential service mode, and the faults that occur while in essential service mode in a password-protected memory. This data is only accessible for the service and repair organization.

#### Special features of essential service mode

#### Priority

The essential service mode has priority over all other inverter functions, e.g. PROFlenergy or hibernation mode.

#### Starting and ending the essential service mode

The essential service mode is started via a digital input, and remains active as long as the signal is available.

If the signal is withdrawn via the digital input, then the inverter reverts to normal operation and its behavior depends on the pending commands and setpoints.

#### Automatic restart in the essential service mode

In the essential service mode, the inverter operates with the "Restart after fault with additional start attempts" setting (p1210 = 6). We recommend that you set the automatic restart function, also for normal operation, to a value p1210  $\neq$  0.

In the essential service mode, the inverter ignores the settings in p1206 (faults without automatic restart).

The inverter carries out the maximum number of restart attempts set in p1211 corresponding to the settings in p1212 and p1213. If these attempts are not successful, then the inverter goes into a fault condition with F07320.

#### Speed setpoint and direction of rotation in the essential service mode

The essential service mode has its own setpoint source (p3881), and if this source is lost, an alternative setpoint (p3882).

For the case that this is not possible to define the direction of rotation of the essential service mode setpoint when configuring the system, then the direction of rotation can be inverted using a digital input.

If the technology controller is active as setpoint source for the essential service mode setpoint, then the direction of rotation cannot be changed via the digital input.

#### Bypass and essential service mode

- If, when activating the essential service mode, bypass operation is active, inverter operation is selected internally in order to ensure that the setpoint is entered via the source intended for the essential service mode.
- If faults are still present after the number of start attempts parameterized in p1211, then the inverter goes into a fault condition with F07320. In this case, there is an option of switching over to bypass operation and then directly connecting the motor to the line supply.

### Application example

To improve the air circulation in the stairwells, the ventilation control creates a slight underpressure in the building. With this control, a fire would mean that smoke gases enter into the stairwell. This would then mean that the stairway would be blocked as escape or evacuation route.

Using the essential service mode function, the ventilation switches over to the control of an overpressure. This prevents the propagation of smoke in the stairwell, thereby keeping the stairs free as an evacuation route.

# Settings for the essential service mode

#### Procedure

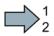

Proceed as follows in order to be able to use the essential service mode:

- 1. **Interconnect a free digital input as source for the essential service mode.** Example DI3: Set p3880 = 722.3. Ensure that this digital input is not interconnected with other functions.
- 2. Using p3881, set the setpoint source for the essential service mode Option 1:
  - P3881 = 0: Last recognized setpoint (factory setting), or
  - p3881 = 1: Fixed setpoint 15, or
  - p3881 = 2: Analog setpoint, or
  - p3881 = 3: Fieldbus

#### Option 2:

- p3881 = 4: Technology controller
- Using p3884, set the source for the essential service mode setpoint.
   If you cannot connect a setpoint in p3884, then the inverter takes technology setpoint 1 that has been connected (p2253).
- 3. Using p3882, set the source for the alternative setpoint.
  - P3882 = 0: Last recognized setpoint (factory setting)
    - p3882 = 1: Fixed speed setpoint which is defined in p1015
    - p3882 = 2: Maximum speed (value of p1082)
- 4. Parameterize the source to select the direction of rotation for the essential service mode. Option 1: Emergency setpoint using p3881 = 0, 1, 2, 3:

Using p3883, invert the direction of rotation for the essential service mode. To do this, interconnect p3883 with a digital input, e.g. with digital input 4 (DI4): Set p3883 = 722.4 The following applies:

- $p3883 = 0 \rightarrow normal direction of rotation in the essential service mode,$
- $p3883 = 1 \rightarrow$  inverted direction of rotation in the essential service mode,

**Option 2:** Essential service mode via technology controller (p3881 = 4) If you enter the setpoint for the essential service mode via the technology controller, then the direction of rotation of the essential service mode setpoint is always valid.

#### 5. Switchover to bypass operation - option

If the inverter is not in a position to acknowledge pending faults using the automatic restart, then it goes into a fault condition with fault F07320.

In order to also be able to operate the motor in this case, you have the option of directly connecting the motor to the line supply using the bypass operation function.

To do this, you must:

- Start the script described in this FAQ http://support.automation.siemens.com/WW/view/de/66936543 (<u>http://support.automation.siemens.com/WW/view/en/66936543</u>). This means that you enable the "Bypass in the essential service mode" function.
- Ensure that the direction of rotation does not change when switching over to bypass operation.
- Set that the bypass is activated via a signal (p1267 = 0).
- Make other settings for "Switch over to bypass (Page 232)".

This means that you have made the settings for the essential service mode.

### Application example

An application example for the essential service mode can be found on the Internet at the following address: http://support.automation.siemens.com/WW/view/de/63969509 (http://support.automation.siemens.com/WW/view/en/63969509)

# 8.7.15 Multi-zone control

Multi-zone control is used to control quantities such as pressure or temperature via the technology setpoint deviation. The setpoints and actual values are fed in via the analog inputs as current (0 ... 20 mA) or voltage (0 ... 10 V) or as a percentage via temperature-dependent resistances (LG-Ni1000 / Pt1000, 0° C = 0%; 100° C = 100%).

# Control variants for multi-zone control

There are three control variants for multi-zone control, which are selected via p31021:

#### One setpoint and one, two or three actual values

The actual value for the control can be calculated as mean value, maximum value or minimum value by the inverter. You can find all of the setting options in the parameter list in parameter p31022.

- Average value: The deviation from the setpoint of the average value of two or three actual values is controlled.
- Minimum value: The deviation from the setpoint of the smallest actual value is controlled.
- Maximum value: The deviation from the setpoint of the highest actual value is controlled.
- Two setpoint / actual value pairs as maximum value control (cooling)

The maximum value control compares two setpoint / actual value pairs and controls the actual value which has the largest deviation upwards from its associated setpoint. No control takes place if both actual values lie below their setpoints.

In order to avoid frequent changeover, the inverter only switches over if the deviation of the controlled setpoint / actual value pair is more than two percent lower than the deviation of the uncontrolled value pair.

### Two setpoint / actual value pairs as minimum value control (heating)

The maximum value control compares two setpoint / actual value pairs and controls the actual value which has the largest deviation upwards from its associated setpoint. The control pauses if both actual values lie above their setpoints.

The control only switches over if the deviation of the controlled setpoint / actual value pair is more than two percent lower than the deviation of the uncontrolled value pair.

# Switching from day to night mode

You can modify the setpoints for day and night mode individually. You have the following opportunities to switch from day to night mode:

- Signal via the digital input DI 4
- via p31025 with the aid of free components and the real time clock

#### Note

If you activate the multi-zone control, the inverter switches its analog inputs as sources for the setpoint and current value of the technology controller (refer to table).

| Parameter       | Description                                                                                                    |                                                                                            |  |  |  |  |
|-----------------|----------------------------------------------------------------------------------------------------|--------------------------------------------------------------------------------------------|--|--|--|--|
| p2200           | Technology controller enable                                                                                                    |                                                                                            |  |  |  |  |
| p2251           | Set technology controller as main setpoint                                                                                                    |                                                                                            |  |  |  |  |
| P31020          | Multi-zone control interconnection<br>(factory setting = 0)<br>A subsequent parameterization is performed by activating or deactivating the multi-<br>zone control.                                                                  |                                                                                            |  |  |  |  |
|                 | Subsequent connection for p31020 = 1 (activate multi-zone control)                                                                                                    | Subsequent<br>connection for p31020<br>= 0 (deactivate multi-<br>zone control)             |  |  |  |  |
|                 | p31023[0] = 0755.0 (Al0)<br>p31023[2] = 0755.1 (Al1)<br>p31026[0] = 0755.2 (Al2)<br>p31026[1] = 0755.3 (Al3)<br>p2253 = 31024 (setpoint output, technology controller)<br>p2264 = 31027 (actual value output, technology controller) | p31023[0] = 0<br>p31023[2] = 0<br>p31026[0] = 0<br>p31026[1] = 0<br>p2253 = 0<br>p2264 = 0 |  |  |  |  |
| P31021          | Configuration of multi-zone control                                                                                                    |                                                                                            |  |  |  |  |
|                 | <ul> <li>0 = Setpoint 1 / several actual values (factory setting)</li> </ul>                                                                                                    |                                                                                            |  |  |  |  |
|                 | • 1 = Two zones / maximum value setting                                                                                                    |                                                                                            |  |  |  |  |
|                 | • 2 = Two zones / minimum value setting                                                                                                    |                                                                                            |  |  |  |  |
| p31022          | Processing of actual values for multi-zone control (only for p31021 = 0)<br>Possible values: 0 11 (factory setting = 0)                                                                                                    |                                                                                            |  |  |  |  |
| p31023<br>[0 3] | Setpoints for multi-zone control<br>Parameters for selecting the source for setpoints in multi-zone control (factory setting = 0)                                                                                                    |                                                                                            |  |  |  |  |
| r31024          | Multi-zone control setpoint output for technology controller           CO parameters                                                                                                    |                                                                                            |  |  |  |  |
| p31025          | Switching from day to night mode for multi-zone control<br>Parameters for selection of the source for switching between day and night operation<br>by the multi-zone control (default setting = 0)                                   |                                                                                            |  |  |  |  |
| p31026<br>[0 2] | Actual values for multi-zone control<br>Parameters for selecting the source for actual values of the multi-zone control (factory<br>setting = 0)                                                                                     |                                                                                            |  |  |  |  |
| r31027          | Multi-zone control actual value output for the technology control of parameters                                                                                                    | oller                                                                                      |  |  |  |  |

Table 8- 29 Parameters to set the multi-zone control:

#### Note

If you deactivate the multi-zone control, the inverter resets the switch on its analog inputs to the default setting.

#### Example

In an open plan office, temperature sensors (Lg-Ni1000) are installed in three different places. The inverter receives the measured values and temperature setpoint via its analog inputs. Temperature setpoints between  $8^{\circ}$  C ...  $30^{\circ}$  C are permissible. Overnight the average temperature should be  $16^{\circ}$  C.

#### Settings

| p2200.0 = 1                   | Technology controller enable                                                                             |
|-------------------------------|----------------------------------------------------------------------------------------------------|
| p2251 = 0                     | Set technology controller as main setpoint                                                               |
| p2900.0 = 16                  | Temperature setpoint overnight as a fixed percentage value                                               |
| p31020 = 1                    | Activate multi-zone control                                                                              |
| p31021 = 0                    | Select multi-zone control with one setpoint and three actua values                                       |
| p31022 = 7                    | Three actual values, one setpoint. The average value of the three actual values is used for the control. |
| p31023.0 = 755.0              | Temperature setpoint via analog input 0                                                                  |
| p0756.0 = 0                   | Select analog input type (voltage input 0 10 V)                                                          |
| p0757.0 = 0 / p0758.0 = 8     | Set the lower value to $8^{\circ}$ C (0 V $\triangleq 8^{\circ}$ C)                                      |
| p0759.0 = 10 / p0760.0 = 30   | Set the upper value to 30° C (10 V ≙ 30° C)                                                              |
| p31023.1 = 2900.0             | Supply p31023.1 with the value written in P2900 to reduce the temperature overnight                      |
| p31026.0 = 755.2              | Temperature actual value 1 via analog input 2 as a percentage value                                      |
| p0756.2 = 6                   | Select analog input type (temperature sensor LG-Ni1000)                                                  |
| p0757.2 = 0 / p0758.2 = 0     | Set lower value of the scaling characteristic                                                            |
| p0759.2 = 100 / p0760.2 = 100 | Set upper value of the scaling characteristic                                                            |
| p31026.1 = 755.3              | Temperature actual value 2 via analog input 3 as a percentage value                                      |
| p0756.3 = 6                   | Select analog input type (temperature sensor LG-Ni1000)                                                  |
| p0757.3 = 0 / p0758.3 = 0     | Set lower value of the scaling characteristic                                                            |
| p0759.3 = 100 / p0760.3 = 100 | Set upper value of the scaling characteristic                                                            |
| p31026.2 = 755.1              | Temperature actual value 3 via temperature sensor with current output (0 mA 20 mA) via analog input 1    |
| p0756.1 = 2                   | Select analog input type (current input 0 20 mA)                                                         |
| p0757.1 = 0 / p0758.1 = 0     | Set lower value of the scaling characteristic (0 mA $\triangleq$ 0° C)                                   |
| p0759.1 = 20 / p0760.1 = 100  | Set upper value of the scaling characteristic (20 mA $\triangleq$ 100%)                                  |
| p31025 = 722.4                | Changeover from day to night via digital input 4                                                         |
|                               |                                                                                                    |

You will find more information about this multi-zone control in the parameter list and in function diagram 7032 of the List Manual.

# 8.7.16 Bypass

The bypass function switches the motor from inverter operation+ to line system operation. The following options are possible:

- Bypass function when activating via a control signal (p1267.0 = 1)
- Bypass function depending on the speed (p1267.1 = 1)

The inverter controls two contactors via its digital outputs. The inverter analyses the feedback signals from the contactors via its digital inputs. If using direct connection logic (high level = ON), both contactors should be NO contacts.

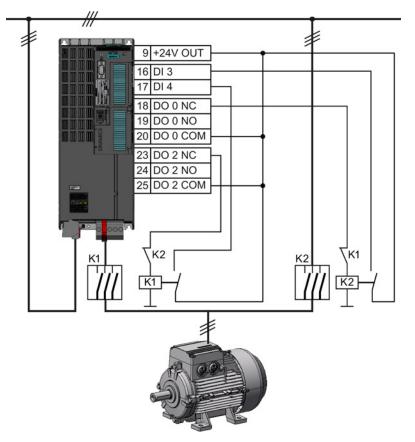

Figure 8-33 Bypass circuit for control using the inverter

#### Note

Flying restart must be activated for the bypass function (p1200 = 1 or 4).

#### Note

#### Bypass mode in the essential service mode

The special features for bypass mode in the essential service mode are described in Section Essential service mode (Page 225).

#### Changeover operation between line and inverter operation

When switching over to direct online operation, contactor K1 is opened after the inverter pulses have been inhibited. The system then waits for the de-energization time of the motor and then contactor K2 is closed so that the motor is connected directly to the line.

When the motor is switched to the line supply, an equalizing current flows that must be taken into account when the protective equipment is selected and dimensioned.

When changing over to inverter operation, initially contactor K2 must be opened and after the de-excitation time, contactor K1 is closed. The inverter then captures the rotating motor and the motor is operated on the inverter.

# Bypass function when activating via a control signal (p1267.0 = 1)

The state of the bypass contactors is evaluated when the inverter is switched on. If the automatic restart function is active (p1210 = 4) and an ON command (r0054.0 = 1) as well as the bypass signal (p1266 = 1) are still present at power up, then after power up, the inverter goes into the "ready and bypass" state (r899.0 = 1 and r0046.25 = 1) and the motor continues to run directly connected to the line supply.

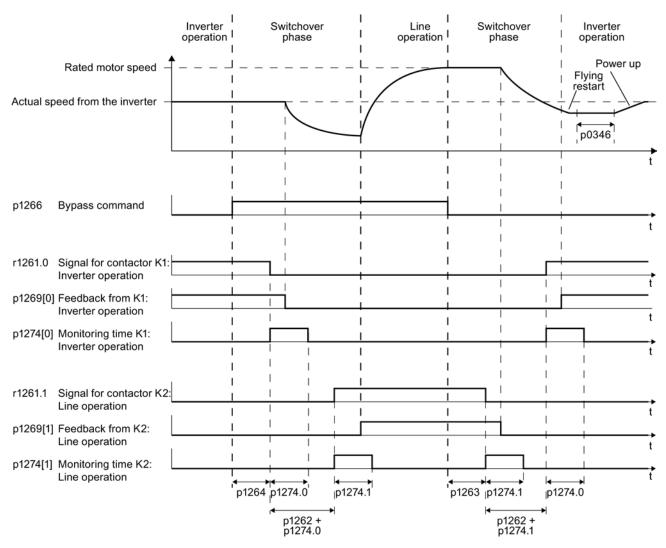

Figure 8-34 Bypass control independent of the speed via a control signal (p1267.0 = 1)

8.7 Application-specific functions

# Bypass function is dependent on the speed (p1267.1 = 1)

With this function, changeover to line operation is realized corresponding to the following diagram, if the setpoint lies above the bypass threshold.

If the setpoint falls below the bypass threshold, the motor is captured by the inverter and operates in inverter operation.

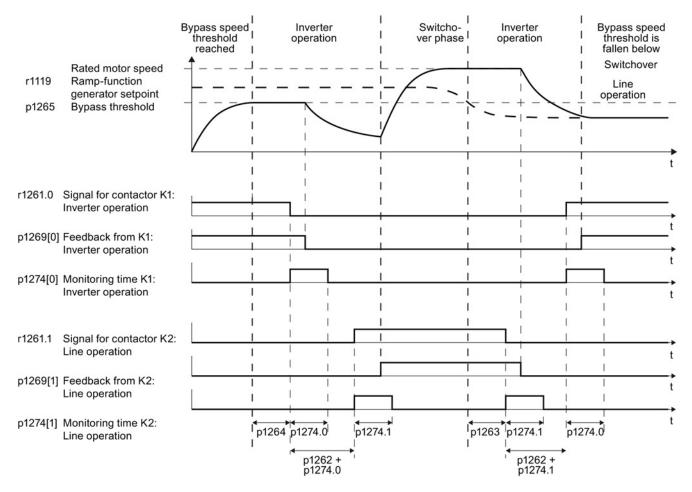

Figure 8-35 Switchover behavior from inverter to line operation dependent on the speed

# General properties of the bypass function

- The two motor contactors must be designed for switching under load.
- Contactor K2 must be designed for switching an inductive load.
- Contactors K1 and K2 must be mutually interlocked so that they cannot close at the same time.

#### Switch off motor in bypass mode

- In bypass mode the motor no longer responds to the OFF1 command, but rather only to OFF2 and OFF3.
- If you cut off power to the inverter in bypass mode, the bypass contactor opens and the motor coasts down. If you want to operate the motor even when the inverter is switched off, the signal for the bypass contactor must come from the superior controller.

#### Temperature monitoring and overload protection in bypass mode

- If the motor is running in bypass mode, while the inverter is in the "ready and bypass" state (r899.0 = 1 and r0046.25 = 1), then the motor temperature monitoring via the temperature sensor is active.
- Install the overload protection for the motor bypass mode.

| Parameter | Description          |
|-----------|----------------------|
|           | Bypass configuration |

#### Parameters for setting the bypass function

| Parameter | Description                                                                                                    |
|-----------|----------------------------------------------------------------------------------------------------|
| p1260     | Bypass configuration<br>Activating the bypass function                                                              |
| r1261     | Bypass control/status word<br>Control and feedback signals for the bypass function.                                 |
| p1262     | Bypass dead time<br>Changeover time for contactors. This should be longer than the motor's de-<br>magnetizing time! |
| p1263     | <b>Debypass delay time</b><br>Delay time for switching back to inverter operation.                                  |
| p1264     | Bypass delay time<br>Delay time for switching to bypass mode.                                                       |
| p1265     | Bypass speed threshold<br>Speed threshold for switching to bypass mode.                                             |
| p1266     | Bypass control command<br>Signal source for switching to bypass mode.                                               |
| p1267     | Bypass changeover source configuration<br>Switch to bypass mode using speed threshold or control signal.            |
| p1269     | Bypass switch feedback<br>Signal source for contactor feedback for bypass mode.                                     |
| p1274     | Bypass switch monitoring time<br>Monitoring time setting for bypass contactors.                                     |

For more information, see the parameter descriptions and function diagram 7035 in the List Manual.

# 8.7.17 Cascade control and hibernation mode

# 8.7.17.1 Cascade control and hibernation mode

The cascade control and hibernation mode are both suitable for controlling different pressures and flow rates.

If both control versions are enabled, additional conditions must be observed when switching on the motor using the cascade control function. You can find details on this topic in Section Cascade control (Page 237), under "Additional conditions when the hibernation mode is enabled".

It is not possible to activate the hibernation mode as long as a motor is directly operated from the line supply using the cascade control function.

# 8.7.17.2 Cascade control

Cascade control is suitable for applications that require simultaneous operation of up to four motors as a function of the load. Here, for example, significantly fluctuating pressures or flow rates are equalized.

Depending on the PID variance, the inverter's cascade control switches up to three other motors on or off via contactors or motor starters.

# Operating principle

### • Connecting external motors

If the main drive is run at maximum speed and the deviation on the technology controller input continues to increase, the control also switches the external motors on the line system. At the same time, the main drive is ramped down to the switch-on/switch-off speed (p2378) to keep the total output power as constant as possible. The technology controller is deactivated while ramping down to the switch-on/switch-off speed.

### • Disconnecting external motors

If the main drive is running at minimum speed and the deviation on the technology controller input continues to decrease, the control disconnects the external motors M1 to M3 from the line system. The main drive is simultaneously ramped-up to the switch-on/switch-off speed to keep the total output power as constant as possible.

To avoid frequent activation/deactivation of the uncontrolled motors, you must specify a time in p2377 which must have elapsed before the inverter can switch a further motor on or off. After the time set in p2377 has elapsed, a further motor will be activated immediately if the PID deviation is greater than the value set in p2376. If, after p2377 has elapsed, the PID deviation is smaller than p2376 but greater than 2373, the timer p2374 is started before the uncontrolled motor is activated.

The motors are deactivated in the same way.

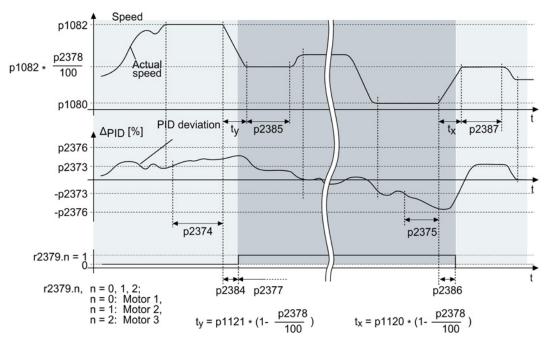

Figure 8-36 Conditions for activating/deactivating an uncontrolled motor

# Controlling the activation and deactivation of motors

Use p2371 to determine the order of activation/deactivation for the individual external motors.

| p2371 | Significance                  | Stage 1 | Stage 2 | Stage 3  | Stage 4  | Stage 5  | Stage 6  |
|-------|-------------------------------|---------|---------|----------|----------|----------|----------|
| 0     | Cascade control deactivated   |         |         |          |          |          |          |
| 1     | One motor can be activated    | M1      |         |          |          |          |          |
| 2     | Two motors can be activated   | M1      | M1+M2   |          |          |          |          |
| 3     | Two motors can be activated   | M1      | M2      | M1+M2    |          |          |          |
| 4     | Three motors can be activated | M1      | M1+M2   | M1+M2+M3 |          |          |          |
| 5     | Three motors can be activated | M1      | M3      | M1+M3    | M1+M2+M3 |          |          |
| 6     | Three motors can be activated | M1      | M2      | M1+M2    | M2+M3    | M1+M2+M3 |          |
| 7     | Three motors can be activated | M1      | M1+M2   | M3       | M1+M3    | M1+M2+M3 |          |
| 8     | Three motors can be activated | M1      | M2      | M3       | M1+M3    | M2+M3    | M1+M2+M3 |

Table 8-30 Order of activation for external motors depending on setting in p2371

8.7 Application-specific functions

| p2371 | Activated motors | Stage 1  | Stage 2 | Stage 3 | Stage 4 | Stage 5 | Stage 6 |
|-------|------------------|----------|---------|---------|---------|---------|---------|
| 1     | M1               | M1       |         |         |         |         |         |
| 2     | M1+M2            | M1+M2    | M1      |         |         |         |         |
| 3     | M1+M2            | M1+M2    | M2      | M1      |         |         |         |
| 4     | M1+M2+M3         | M1+M2+M3 | M1+M2   | M1      |         |         |         |
| 5     | M1+M2+M3         | M1+M2+M3 | M3+M1   | M3      | M1      |         |         |
| 6     | M1+M2+M3         | M1+M2+M3 | M3+M2   | M2+M1   | M2      | M1      |         |
| 7     | M1+M2+M3         | M1+M2+M3 | M3+M1   | M3      | M2+M1   | M1      |         |
| 8     | M1+M2+M3         | M1+M2+M3 | M3+M2   | M3+M1   | M3      | M2      | M1      |

 Table 8- 31
 Order of deactivation for external motors depending on setting in p2371

If you are using motors of the same power rating, you can use p2372 to define whether the motors are to be activated/deactivated following the setting specified in p2371 (p2372 = 0) or based on the operating hours (p2372 = 1, 2, 3. Details see parameter list).

# Parameters to set and activate the cascade control:

| p0730 = r2379.0 | Signal source for digital output 0<br>Control external motor 1 via DO 0                                                    |
|-----------------|----------------------------------------------------------------------------------------------------|
| p0731 = r2379.1 | Signal source for digital output 1<br>Control external motor 2 via DO 1                                                    |
| p0732 = r2379.2 | Signal source for digital output 2<br>Control external motor 3 via DO 2                                                    |
| p2200 = 1       | Technology controller release<br>Activate technology controller                                                            |
| p2251 = 0       | Technology controller mode<br>Technology controller as main speed setpoint                                                 |
| p2370           | Cascade control - enable<br>Signal source for staging on/off                                                               |
| p2371           | Cascade control- configuration Activate staging and define switch-on sequence                                              |
| p2372           | Cascade control - motor selection mode<br>Define automatic motor switch-on                                                 |
| p2373           | Cascade control - switch-in threshold<br>Define switch-on threshold                                                        |
| p2374           | Cascade control - switch-in delay<br>Define delay time                                                                     |
| p2375           | Cascade control switch-off delay<br>Define delay time for de-staging                                                       |
| p2376           | Cascade control - overcontrol threshold<br>Define overcontrol threshold                                                    |
| p2377           | Cascade control - interlock time<br>Define interlock time                                                                  |
| p2378           | Cascade control - connect/disconnect speed<br>Defining the speed for the main drive after connecting/disconnecting a motor |
| r2379           | Cascade control - status word                                                                                              |
| p2380           | Cascade control - operating hours                                                                                          |

8.7 Application-specific functions

| p2381 | Cascade control - maximum time for continuous mode                                                       |
|-------|----------------------------------------------------------------------------------------------------|
| p2382 | Cascade control - absolute operating time limit                                                          |
| p2383 | Cascade control - switch-off sequence<br>Define switch-off sequence for an OFF command                   |
| p2384 | Cascade control - motor switch-on delay<br>Define motor switch-on delay                                  |
| p2385 | Cascade control - connect hold time<br>Define speed hold time after connecting an external motor         |
| p2386 | Cascade control - motor switch-off delay<br>Define motor switch-off delay                                |
| p2387 | Cascade control - switch-off speed hold timeDefine speed hold time after disconnecting an external motor |

#### Note

#### Technology controller as main setpoint

To use the technology controller as main setpoint for the cascade control, interconnect the main setpoint with the technology controller output (p2251 = 0, p2200 = 1)

For more information, see the parameter descriptions and function diagram 7036 in the List Manual.

#### Additional conditions when the hibernation mode is enabled

In order that the cascade control and hibernation mode functions operate without any conflict, you must parameterize the cascade control so that the following conditions are satisfied.

- p2392 < p2373 The restart value of the hibernation mode (p2392) must be lower than the activation threshold for the cascade control (p2373)
- p2373 < p2376 The activation threshold for the cascade control (p2373) must be lower than the overcontrol threshold for the cascade control (p2376).
- It is not permissible that the main drive is in the hibernation mode.
- The actual speed must be higher than the restart speed for the hibernation mode (p1080 + p2390) \* 1.05.
- The value for the activation delay of the cascade control (p2374) must be longer than the power-up time from the hibernation mode (t<sub>y</sub>).

with t<sub>y</sub> = ((p1080 + p2390) \* 1.05 \* p1120 \* p1139) / p1082-1

8.7 Application-specific functions

## 8.7.17.3 Hibernation mode

Pressure and temperature controls involving pumps and fans are typical applications for the hibernation mode.

The hibernation mode saves energy, reduces mechanical wear and noise.

#### Function

If the plant/system conditions permit it, the inverter switches off the motor and switches it on again when there is a demand from the process.

The hibernation mode starts as soon as the motor speed drops below the hibernation mode start speed. The inverter switches off the motor after an adjustable time. If, during this time, the speed setpoint increases above the hibernation mode start speed due to pressure or temperature changes, the inverter exits the hibernation mode.

In the hibernation mode the motor is switched off, but the inverter continues to monitor the speed setpoint or technology controller deviation.

• For an external setpoint input (without technology controller), the inverter monitors the speed setpoint and switches on the motor again as soon as the setpoint increases above the restart speed.

In the factory setting, the inverter monitors the positive speed setpoint. The inverter switches on the motor as soon as the setpoint exceeds the restart speed.

If you also want to monitor the negative speed setpoint, you have to monitor the setpoint amount. To do this, set p1110 = 0.

Additional setting options are described in the List Manual, in function diagrams 3030 and 3040 as well as in the associated parameter descriptions.

• When the setpoint is input from the technology controller, the inverter monitors the technology controller deviation (r2273) and switches on the motor again if the deviation of the technology controller exceeds the hibernation mode restart value (p2392).

In the factory setting, the inverter monitors the positive deviation of the technology controller. The inverter switches on the motor as soon as the technology controller deviation is higher than the hibernation mode restart value (p2392).

You must monitor the absolute value of the deviation to switch on the motor again for a negative technology controller deviation.

Set p2298 = 2292 and set the minimum threshold in p2292.

#### Note

#### Hibernation mode after switching on the inverter

After switching the inverter on, a waiting period starts in the inverter. The waiting period is at most the following times:

- p1120 (ramp-up time)
- p2391 (hibernation mode delay time)
- 20 s

If the motor does not reach the hibernation mode start speed within this wait time, the inverter activates the hibernation mode and switches off the motor.

Additional setting options are provided in the List Manual in function block diagram 7038 and in the associated parameter descriptions.

If you want to prevent frequent activation and deactivation, before deactivation you still have to set a short speed boost. The boost is deactivated with p2394 = 0.

To avoid tank deposits, particularly where liquids are involved, it is possible to exit the hibernation mode after an adjustable time (p2396) has expired and switch to normal operation.

The settings required for the respective variant can be found in the following tables.

8.7 Application-specific functions

# Activating the hibernation mode with setpoint input via the internal technology controller

With this operating mode you have to set the technology controller as the setpoint source (p2200) and use the output of the technology controller as the main setpoint (p2251). The boost can be deactivated.

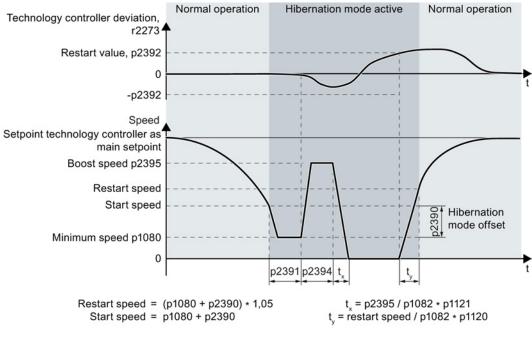

Figure 8-37 Hibernation mode using the technology setpoint as main setpoint with boost

## 8.7 Application-specific functions

# Activating the hibernation mode with external setpoint input

With this operating mode, an external source – e.g. a temperature sensor – inputs the main setpoint.

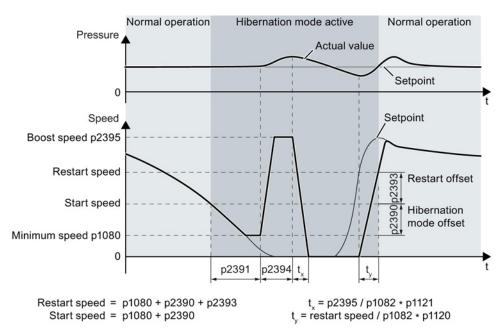

Figure 8-38 Hibernation mode using an external setpoint with boost

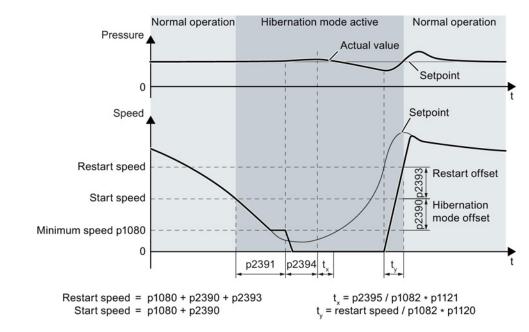

Figure 8-39 Hibernation mode using an external setpoint without boost

8.7 Application-specific functions

# Setting the hibernation mode

| Parameter | Description                                                                                                    | Via tech.<br>setpoint | Via<br>external<br>setpoint |
|-----------|----------------------------------------------------------------------------------------------------|-----------------------|-----------------------------|
| p1080     | Minimum speed<br>0 (factory setting) 19500 rpm. Lower limit of the motor speed<br>is independent of the speed setpoint.                                                                                                    | 1                     | 1                           |
| p1110     | Block negative direction<br>Parameter to block the negative direction                                                                                                    | -                     | 1                           |
| p2200     | <b>Technology controller enable</b><br>0: Technology controller deactivated (factory setting),<br>1: Technology controller activated                                                                                                    | 1                     | -                           |
| p2251 = 1 | <b>Technology controller mode</b><br>0: Technology controller as main setpoint (factory setting),<br>1: Technology controller as supplementary setpoint                                                                                                    | 1                     | -                           |
| p2298     | <b>Technology controller minimum limiting</b><br>Parameter for the minimum limiting of the technology controller                                                                                                    | 1                     | -                           |
| p2398     | Hibernation mode<br>0: Hibernation mode inhibited (factory setting)<br>1: Hibernation mode enabled                                                                                                    | ~                     | 1                           |
| p2390     | Hibernation mode start speed<br>0 (factory setting) 21,000 rpm. As soon as this speed is fallen<br>below, the hibernation mode delay time starts and switches off<br>the motor once it expires. The hibernation mode start speed is<br>calculated as follows:<br>Start speed = p1080 + p2390<br>p1080 = minimum speed<br>p2390 = hibernation mode start speed                                                                                                    | 1                     | 1                           |
| p2391     | Hibernation mode delay time<br>0 3599 s (factory setting 120). The hibernation mode delay<br>time starts as soon as the output frequency of the inverter drops<br>below the hibernation mode start speed p2390. If the output<br>frequency increases above this threshold during the delay time,<br>the hibernation mode delay time is interrupted. Otherwise, the<br>motor is switched off after the delay time has expired (if<br>necessary, after a short boost).                     | ~                     | ~                           |
| p2392     | <ul> <li>Hibernation mode restart value (as a %)</li> <li>Is required if the technology controller is used as the main setpoint.</li> <li>As soon as the technology controller deviation (r2273) exceeds the hibernation restart value, the inverter switches to normal operation and the motor starts up with a setpoint of 1.05 * (p1080 + p2390). As soon as this value is reached, the motor continues to operate with the setpoint of the technology controller (r2260).</li> </ul> | 1                     | -                           |

8.7 Application-specific functions

| Parameter | Description                                                                                                    | Via tech.<br>setpoint | Via<br>external<br>setpoint |
|-----------|----------------------------------------------------------------------------------------------------|-----------------------|-----------------------------|
| p2393     | Hibernation mode restart speed (rpm)<br>Required for external setpoint input. The motor starts as soon as<br>the setpoint exceeds the restart speed. The restart speed is<br>calculated as follows:<br>Restart speed = p1080 + p2390 + p2393<br>p1080 = minimum speed<br>p2390 = hibernation mode start speed<br>p2393 = hibernation mode restart speed                                                                                                    | -                     | ~                           |
| p2394     | Hibernation mode boost duration<br>0 (factory setting) 3599 s. Before the inverter switches over<br>into the hibernation mode, the motor is accelerated for the time<br>set in p2394 according to the acceleration ramp, however, as a<br>maximum to the speed set in p2395.                                                                                                    | ~                     | ✓                           |
| p2395     | <ul> <li>Hibernation mode boost speed</li> <li>0 (factory setting) 21000 rpm. Before the inverter switches over into the hibernation mode, the motor is accelerated for the time set in p2394 according to the acceleration ramp, however, as a maximum to the speed set in p2395.</li> <li>Caution:</li> <li>The boost may not result in any overpressure or overrun.</li> </ul>                                                                             | 1                     | ~                           |
| p2396     | Maximum hibernation mode shutdown time<br>0 (factory setting) to 863,999 s. At the latest when this time<br>expires, the inverter switches to normal operation and<br>accelerates up to the start speed (p1080 + p2390). If the inverter<br>is switched to normal operation in advance, the shutdown time is<br>reset to the value set in this parameter.<br>With p2396 = 0, automatic changeover to normal operation after<br>a certain time is deactivated. | J                     | ~                           |

# Note

Activate the motorized potentiometer as ramp-function generator to use the motorized potentiometer of the inverter as setpoint for the hibernation mode.

- Motorized potentiometer: p1030.4 = 1
- Technology motorized potentiometer: p2230. = 1.

# Status of the hibernation mode

| Parameter | Description                                                                                                    |
|-----------|----------------------------------------------------------------------------------------------------|
| r2273     | Display of the setpoint/actual value deviation of the technology controller                                                                                                    |
| r2397     | Actual hibernation mode output speed<br>Actual boost speed before the pulses are inhibited or the actual start speed after restart.                                                                                                    |
| r2399     | Hibernation mode status word00 Hibernation mode enabled (p2398 <> 0)01 Hibernation mode active02 Hibernation mode delay time active03 Hibernation mode boost active04 Hibernation mode motor switched off05 Hibernation mode motor switched off, cyclic restart active06 Energy-saving mode motor restarts07 Hibernation mode supplies the total setpoint of the ramp-function generator08 Hibernation mode bypasses the ramp-function generator in the setpoint channel |

8.7 Application-specific functions

# 8.7.18 Free function blocks

The free function blocks permit configurable signal processing in the inverter.

The following free function blocks are available:

- AND, OR, XOR, and NOT logic
- RSR (RS flip-flop), DSR (D flip-flop) flip-flops
- Timers MFP (pulse generator), PCL (pulse shortening), PDE (ON delay), PDF (OFF delay), and PST (pulse stretching)
- ADD (adder), SUB (subtractor), MUL (multiplier), DIV (divider), AVA (absolute value generated), NCM (comparator), and PLI (polyline) arithmetic functions
- LIM (limiter), PT1 (smoothing), INT (integrator), DIF (differentiator) controllers
- NSW (analog) BSW (binary) switches
- LVM limit value monitoring

The number of free function blocks in the inverter is limited. You can only use a function block once. The inverter has 3 adders, for instance. If you have already configured three adders, then no other adders are available.

# Example

You can find an example for using the free function blocks in Chapter Interconnecting signals in the converter (Page 373).

## Application description for the free function blocks

See also: FAQ (http://support.automation.siemens.com/WW/view/en/85168215)

8.8 Switchover between different settings

# 8.8 Switchover between different settings

There are applications that require different inverter settings.

#### Example:

You connect different motors to one inverter. Depending on the particular motor, the inverter must operate with the associated motor data and the appropriate ramp-function generator.

#### Drive data sets (DDS)

Your can set several inverter functions differently and then switch over between the different settings.

The associated parameters are indexed (index 0, 1, 2 or 3). Using control commands select one of the four indexes and therefore one of the four saved settings.

The settings in the inverter with the same index are called the drive data set.

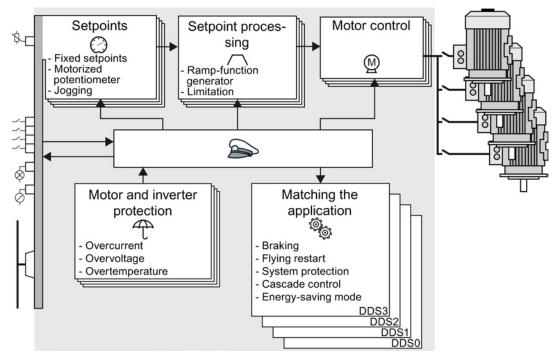

Figure 8-40 Switching over between different settings using drive data sets (DDS)

Using parameter p0180 you can define the number of drive data sets (1 ... 4).

Table 8-32 Selecting the number of drive data sets

| Parameter  | Description                                      |
|------------|--------------------------------------------------|
| p0010 = 15 | Drive commissioning: Data sets                   |
| p0180      | Drive data sets (DDS) number(factory setting: 1) |
| p0010 = 0  | Drive commissioning: Ready                       |

8.8 Switchover between different settings

| Parameter                                                                                                    | Description                                                                                                    |                                                                                                    |
|----------------------------------------------------------------------------------------------------|----------------------------------------------------------------------------------------------------|----------------------------------------------------------------------------------------------------|
| p0820[0n]                                                                                                    | Drive data set selection DDS bit 0                                                                                                    | If you use several command data sets CDS,                                                                      |
| p0821[0n]                                                                                                    | Drive data set selection DDS bit 1                                                                                                    | then you must set this parameter for each CDS.<br>The parameters are assigned to a CDS through<br>their index: |
|                                                                                                    |                                                                                                    | CDS0: p0820[0], p0821[0]<br>CDS1: p0820[1], p0821[1]                                                           |
|                                                                                                    |                                                                                                    |                                                                                                    |
| p0826                                                                                                    | Motor changeover, motor number                                                                                                    |                                                                                                    |
|                                                                                                    | Each drive data set is assigned a motor number:                                                                                                    |                                                                                                    |
|                                                                                                    | p0826[0] = motor number for drive data set 0.                                                                                                    |                                                                                                    |
|                                                                                                    | <br>p0826[3] = motor number for drive data set 3.                                                                                                    |                                                                                                    |
|                                                                                                    | If you operate the same motor with different drive data sets, then you must enter the same motor number in every index of parameter p0826. In this particular case, you can also switch over between the different drive data sets in operation. |                                                                                                    |
| If you operate different motors on one inverter, then you must number the parameter p0826. In this case, you may only switch over the drive data "ready for operation" state with the motor switched-off. The switchover the 50 ms. |                                                                                                    | nay only switch over the drive data sets in the                                                                |
| r0051                                                                                                    | Displaying the number of the DDS that is currently effective                                                                                                    |                                                                                                    |

 Table 8- 33
 Parameters for switching the drive data sets:

For an overview of all the parameters that belong to the drive data sets and can be switched, see the List Manual.

| Table 8-34 Parameters for copying the drive data sets | Table 8- 34 | Parameters for copying the drive data sets |
|-------------------------------------------------------|-------------|--------------------------------------------|
|-------------------------------------------------------|-------------|--------------------------------------------|

| Parameter    | Description           |
|--------------|-----------------------|
| p0819[0]     | Source drive data set |
| p0819[1]     | Target drive data set |
| p0819[2] = 1 | Start copy operation  |

For more information, see the List Manual (the parameter list and function diagram 8565).

# Backing up data and series commissioning

#### External data backup

After commissioning, your settings are saved in the converter so that they are protected against power failure.

We recommend that you additionally back up the settings on a storage medium outside the converter. Without backup, your settings could be lost if the converter developed a defect (see also Replace Control Unit (Page 273)).

The following storage media are available for your settings:

- Memory card
- PG/PC
- Operator panel

#### Note

#### Data backup using operator panels with USB connection with the PG/PC is not possible

If the converter is connected to a PG/PC via a USB cable, you can save any data on the memory card using an operator panel.

Before you save data to the memory card using an operator panel, disconnect the USB connection between the PG/PC and converter.

#### Carrying out series commissioning

Series commissioning is the commissioning of several identical drives.

#### Precondition

The Control Unit to which the settings are transferred has the same order number and the same or a higher firmware version as the source Control Unit.

#### Overview

You must proceed as follows to carry out series commissioning:

- 1. Commission the first converter.
- 2. Back up the settings of the first converter to an external storage medium.
- 3. Transfer the settings of the first converter to another converter via the storage medium.

9.1 Backing up and transferring settings using a memory card

# 9.1 Backing up and transferring settings using a memory card

# What memory cards do we recommend?

You will find the recommended memory cards in Section: Technical data for CU230P-2 (Page 309).

# Using memory cards from other manufacturers

The inverter only supports memory cards up to 2 GB. SDHC cards (SD High Capacity) and SDXC cards (SD Extended Capacity) are not permitted.

If you use other SD or MMC memory cards, then you must format the memory card as follows:

- MMC: Format FAT 16
  - Insert the card into your PC's card reader.
  - Command to format the card: format x: /fs:fat (x: Drive code of the memory card on your PC)
- SD: Format FAT 16 or FAT 32
  - Insert the card into your PC's card reader.
  - Command to format the card: format x: /fs:fat or format x: /fs:fat32 (x: Drive code of the memory card on your PC.)

# Functional restrictions with memory cards from other manufacturers

The following functions are either not possible – or only with some restrictions – when using memory cards from other manufacturers:

- Licensing functions is only possible using a recommended memory card.
- Know-how protection is only possible using a recommended memory card.
- Under certain circumstances, memory cards from other manufacturers do not support writing or reading data from/to the inverter.

### 9.1.1 Saving setting on memory card

We recommend that you insert the memory card before switching on the inverter. The inverter always also backs up its settings on an inserted card.

If you wish to backup the inverter settings on a memory card, you have two options:

### Automatically backing up

#### Preconditions

- The inverter power supply has been switched off.
- No USB cable is inserted in the inverter.

#### Procedure

Proceed as follows to automatically backup your settings:

- 1. Insert an empty memory card into the inverter.
- 2. Then switch-on the inverter power supply.

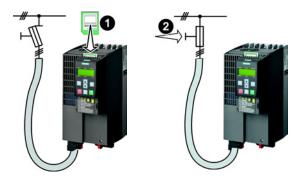

After the power supply has been switched on, the inverter copies its changed settings to the memory card.

#### Note

If the memory card is not empty, then the inverter accepts the data from the memory card. This data then overwrites the data in the inverter.

• Only use empty memory cards to automatically backup your settings.

### Manually backing up

### Preconditions

- The inverter power supply has been switched on.
- No memory card is inserted in the inverter.

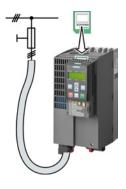

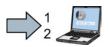

### Procedure

Proceed as follows to back up your settings on a memory card:

- Go online with STARTER, e.g. via a USB cable.
   In STARTER, press the "Copy RAM to ROM" button <a>[•]</a>.
   In your drive, select "Drive Navigator".
- 2. Select the "Commissioning" button.
- 3. Select the button to transfer the settings to the memory card.

- 4. Select the settings as shown in the diagram and start the data backup.
- 5. Close the screen forms.

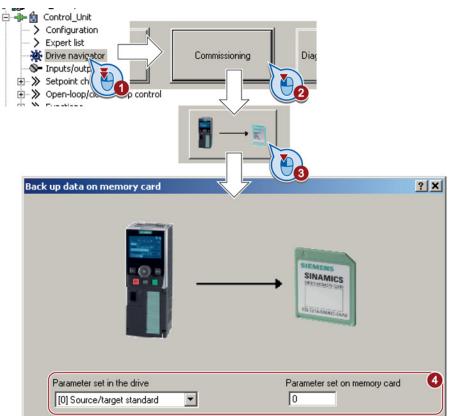

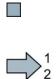

You have backed up the settings of the inverter on the memory card.

Proceed as follows to back up your settings on a memory card

- 1. Remove the USB cable if one is inserted in the inverter.
- 2. Plug a BOP-2 onto the inverter.
- 3. Go to the menu level "EXTRAS".
- 4. In the menu, select "EXTRAS" "TO CRD".

You have backed up the settings of the inverter on the memory card.

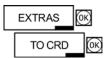

9.1 Backing up and transferring settings using a memory card

### 9.1.2 Transferring the setting from the memory card

### Automatically transferring

### Precondition

The inverter power supply has been switched off.

### Procedure

Proceed as follows to automatically transfer your settings:

- 1. Insert the memory card into the inverter.
- 2. Then switch on the inverter power supply.

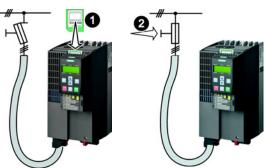

If there is valid parameter data on the memory card, then the inverter accepts the data from the memory card.

### Manually transferring

### Preconditions

- The inverter power supply has been switched on.
- No memory card is inserted in the inverter.

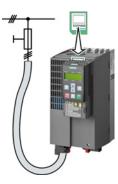

9.1 Backing up and transferring settings using a memory card

### Procedure

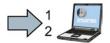

Proceed as follows to transfer settings from a memory card to the inverter:

- 1. Go online with STARTER, and in your drive, select the "Drive Navigator".
- 2. Select the "Commissioning" button.
- 3. Select the button to transfer the data from the memory card to the inverter.
- 4. Select the settings as shown in the diagram and start the data backup.

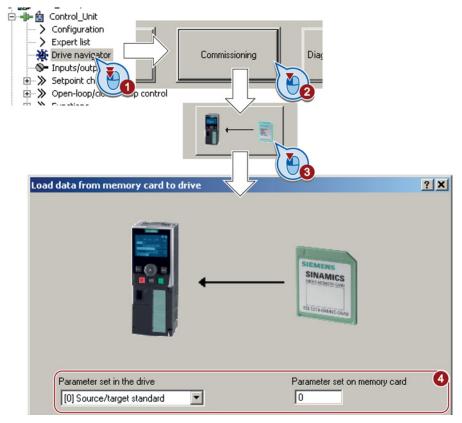

- 5. Close the screen forms.
- 6. Go offline with STARTER.
- 7. Switch off the inverter power supply.
- 8. Wait until all LED on the inverter go dark.
- 9. Switch on the inverter power supply again.

Your settings become effective after this power-on reset.

You have now transferred your settings from a memory card to the inverter.

9.1 Backing up and transferring settings using a memory card

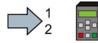

Proceed as follows to back up your settings on a memory card

- 1. Remove the USB cable if one is inserted in the inverter.
- 2. Attach the BOP-2 operator panel to the inverter.
- 3. Go to the menu level "EXTRAS".
- 4. Start data transfer in the menu "EXTRAS" "FROM CRD".
- 5. Switch off the inverter power supply.
- 6. Wait until all LEDs on the inverter are dark.
- 7. Switch on the inverter power supply again.
- 8. Your settings take effect after this power-on reset.

You have written the settings from the memory card to the inverter.

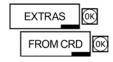

### 9.1.3 Safely remove the memory card

### NOTICE

#### Data loss from improper handling of the memory card

If you remove the memory card when the converter is switched on without implementing the "safe removal" function you may destroy the file system on the memory card. The data on the memory card are lost. The memory card will only function again after formatting.

• Only remove the memory card using the "safe removal" function.

#### Procedure

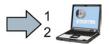

To safely remove the memory card using STARTER, proceed as follows:

1. In the Drive Navigatorselect the following screen form:

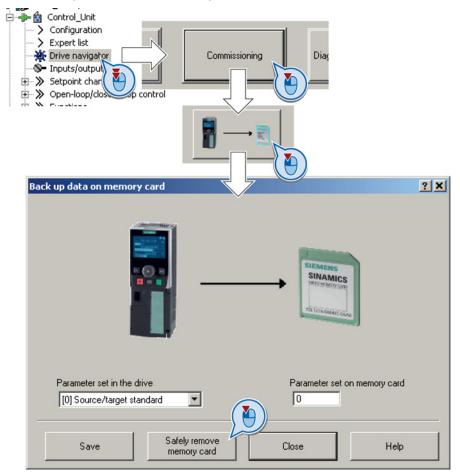

- 2. Click on the button to safely remove the memory card.
- Remove the memory card from the inverter after the appropriate message has been output.

You have now safely removed the memory card from the inverter.

### Safely removing a memory card using the BOP-2

### Procedure

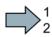

- To safely remove the memory card using BOP-2, proceed as follows:
- 1. Go to parameter p9400. If a memory card is correctly inserted, then p9400=1.
- 2. Set 9400 = 2. BOP-2 shows "BUSY" for a few seconds and then jumps either to p9400 = 3 or p9400 = 100.
- 3. For p9400 = 3, remove the memory card from the inverter.
- 4. For p9400 = 100, it is not permissible that you remove the memory card.
  In this case, again set p9400 = 2.

You have now safely removed the memory card using the BOP-2:

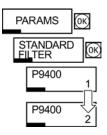

Backing up data and series commissioning 9.2 Saving settings on a PC

### 9.2 Saving settings on a PC

### Precondition

With the supply voltage switched on, you can transfer the inverter settings from the inverter to a PG/PC, or the data from a PG/PC to the inverter.

This requires you to have installed the STARTER commissioning tool on your PG/PC.

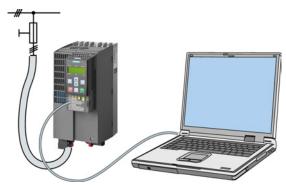

You will find additional information about STARTER in Section Tools to commission the converter (Page 40).

### Inverter $\rightarrow$ PC/PG

# \_\_\_\_\_1

### Procedure

To back up the settings, proceed as follows:

- 1. Go online with STARTER : 🔚
- 2. Select the button "Download project to PG": 🕰.
- 3. To save the data in the PG, select the button: 📕.
- 4. Go offline with STARTER : 强.
- You have backed up the settings.

### $\textbf{PC/PG} \rightarrow \textbf{inverter}$

### Procedure

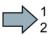

To transfer the settings, proceed as follows:

- 1. Go online with STARTER : 🔚
- Select the button "Download project to target system": Main
- 3. To save the data in the inverter, select the "Copy RAM to ROM" button: 🥵.
- 4. Go offline with STARTER : 强.
- You have transferred the settings.

9.3 Saving settings on an operator panel

### 9.3 Saving settings on an operator panel

### Precondition

When the power supply is switched on, you can transfer the settings of the variable speed drive to the BOP-2 or vice versa.

### Inverter $\rightarrow$ BOP-2

### Procedure

To back up the settings on the BOP-2, proceed as follows:

- 1. Attach the operator panel to the inverter.
- 2. Start data transfer in the menu "EXTRAS" "TO BOP".

You have backed up the settings on the BOP-2.

### BOP-2 → inverter

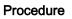

To transfer the settings to the inverter, proceed as follows:

- 1. Attach the operator panel to the inverter.
- 2. Start data transfer in the menu "EXTRAS" "FROM BOP".
- 3. Switch off the inverter power supply.
- 4. Wait until all LEDs on the inverter are dark. Now switch on the inverter power supply again. Your settings only become effective after this power-on reset.

You have transferred the settings to the inverter.

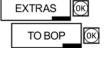

| EXTRAS   | ОK    |
|----------|-------|
| FROM BOF | 2 (OK |

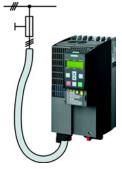

Backing up data and series commissioning 9.4 Other ways to back up settings

### 9.4 Other ways to back up settings

In addition to the default setting, the inverter has an internal memory for backing up three other settings.

On the memory card, you can back up 99 other settings in addition to the default setting.

You will find additional information on the Internet at: Memory options (http://support.automation.siemens.com/WW/view/en/43512514).

| Description              |                                                                                                    |
|--------------------------|----------------------------------------------------------------------------------------------------|
| EXTRAS OK<br>TO CRD OK   | The converter writes its setting 0, 10, 11 or 12 to the memory card in accordance with p0802. The file on the memory card is assigned the number according to p0802. |
| EXTRAS OK<br>FROM CRD OK | The converter loads the setting with the number according to p0802 from the memory card and thus overwrites its setting 0, 10, 11 or 12.                             |

Table 9-1 Operation on the BOP-2

### 9.5 Write and know-how protection

The inverter offers the option to protect configured settings from being changed or copied.

Write protection and know-how protection are available for this purpose.

### 9.5.1 Write protection

Write protection prevents converter settings from being inadvertently changed. If you work with the STARTER, the write protection is only effective online. The offline project of the Starter is not write-protected.

The write protection applies to all user interfaces, and thus also to parameter changes via a fieldbus.

The write protection is not password-protected.

### Activate and deactivate write protection

### Precondition

You are online with STARTER.

### Procedure

 $\square$ 

Proceed as follows to activate or deactivate the write protection:

- 1. Select the converter in your STARTER project with the left mouse button.
- 2. Open the shortcut menu with a right click.
- 3. Activate or deactivate write protection.
- Press the "Copy RAM to ROM" button . . Otherwise, your settings will be lost when the converter is switched off.

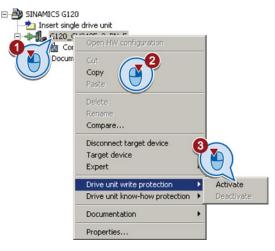

You have activated or deactivated write protection.

### Points to note about restoring the factory settings

If you select "Reset to factory settings" using the show button when write protection is active, the following confirmation prompt opens.

| Factory se | ettings                                                                                               |                      | ×    |
|------------|----------------------------------------------------------------------------------------------------|----------------------|------|
| <u>.</u>   | Write protection is set<br>Write protection is currently activ<br>Do you still want to restore the fa | e on the drive unit. | it.  |
|            | Yes                                                                                                   | No                   | Help |

The confirmation prompt is not issued, if you select another way to restore the factory setting, e.g. using the expert list.

#### Note

#### Points to note regarding CAN, BACnet and MODBUS

Using these bus systems, parameter factory settings can be changed despite active write protection. So that write protection is also active when accessing via these fieldbuses, you must additionally set p7762 to 1.

This setting is only possible via the expert list.

#### Exceptions to write protection

Some functions are excluded from write protection, e.g.:

- Activating/deactivating write protection (p7761)
- Changing the access level (p0003)
- Saving parameters (p0971)
- Safely removing the memory card (p9400)
- Restoring the factory setting
- Importing settings from an external data backup, e.g. upload from a memory card to the converter.

The individual parameters that are excluded from the write protection, can be found in the List Manual in Chapter "Parameters for write protection and protection of know-how".

### 9.5.2 Know-how protection

### Know-how protection

The know-how protection is used to encrypt configuring/engineering know-how, and protect it against being changed or copied.

The settings of the converter are protected by a password.

If the password is lost, only default settings are possible.

The active know-how protection provides the following:

- All setting parameters are invisible.
- Parameters cannot be changed with a commissioning tool, e.g. operator panel or STARTER.
- It is not possible to download the converter settings with the Starter or via a memory card
- It is not possible to use the trace function in the STARTER.
- Deleting the alarm history
- The STARTER dialog screens are disabled. The expert list in the STARTER contains only display parameters.

In the case of active know-how protection, support by technical support personnel is only possible with the consent of the machine manufacturer.

### Copy protection

In conjunction with the copy protection, the converter settings can be coupled only to a single, pre-defined hardware.

The know-how protection with copy protection is possible only with the recommended Siemens memory card; also see Section: Technical data for CU230P-2 (Page 309)

### **Exception list**

The active know-how protection permits an exception list for parameters to be defined that the customer may access.

If you remove the parameter for the password from the exception list, the know-how protection can only be undone by reverting to the factory settings.

### Actions that are possible during active know-how protection

- Restoring factory settings
- Acknowledging messages
- Displaying messages
- Show message history
- Reading out diagnostic buffer
- Switching to the control panel (complete control panel functionality: Fetch master control, all buttons and setting parameters)
- Upload (only parameters that are accessible even though know-how protection is active)

The individual parameters that are excluded from the know-how protection can be found in the List Manual in Chapter "Parameters for write protection and protection of know-how".

### Commissioning the converter with know-how protection

### Procedure - overview

- 1. Commission the converter.
- 2. Create the exception list (Page 270).
- 3. Activate the know-how protection (Page 268).
- 4. Save the settings in the converter by copying RAM to ROM with **b** or via p0971 = 1.
- 5. Save the project with i on the PG/PC. Also back up any other project-related data (machine type, password, etc.) that may be required for the support of the end customer.

### 9.5.2.1 Settings for the know-how protection

### Activating know-how protection

### Preconditions

• You are online with STARTER.

If you have created a project offline on your computer, you must download it to the inverter and go online.

• You have inserted the recommended Siemens card. See also Section: Technical data for CU230P-2 (Page 309).

### Procedure

 $\square$ 

Proceed as follows to activate know-how protection:

- 1. Select the inverter in the STARTER project, and then select "Know-how protection drive unit/activate ..." in the shortcut menu (see also Write protection (Page 264)).
- 2. Enter your password. Length of the password: 1 ... 30 characters.

For the password, we recommend that you only use characters from the ASCII character set. If you use any character for the password, then if changes are made to the Windows language settings after activating know-how protection, errors can occur when subsequently checking the password.

| Activate | Know-how Protection for Drive Unit                                                                                                    | × |
|----------|----------------------------------------------------------------------------------------------------|---|
| • Kno    | w-how prot. without copy prot.                                                                                                    |   |
| O Kno    | w-how prot. with copy prot.                                                                                                    |   |
| Passwo   | ord:                                                                                                    |   |
| Note:    | Before you activate the know-how protection, you can remove<br>parameters from the protection through entries in p7764 (expert list). |   |
| 🔽 Cop    | by RAM to ROM                                                                                                    |   |
|          | OK Cancel Help                                                                                                    |   |

3. In this screen form, press the "Copy RAM to ROM" button. This means that you save your settings so that they are protected against power failure.

You have activated know-how protection.

### Backing up settings on the memory card

When the know-how protection is activated, you can save the settings via p0971 on the memory card.

To do this, set p0971 = 1. The data is encrypted before being written to the memory card. After saving, p0971 is reset to 0.

Backing up data and series commissioning 9.5 Write and know-how protection

### Deactivate know-how protection, delete password

### Preconditions

- You are online with STARTER.
- You have inserted the recommended Siemens card. See also Section: Technical data for CU230P-2 (Page 309).

#### Procedure

Proceed as follows to deactivate know-how protection:

- Select the inverter in the STARTER project, and right-click to open the dialog box "Know-how protection drive unit/deactivate ...".
- 2. There, select the desired option.
  - Temporary status: Know-how protection is active again after switching the power supply off and on.

| Deactivate Know-how Protection for Drive Unit                                                     | ×    |
|---------------------------------------------------------------------------------------------------|------|
| <ul> <li>Temporarily (password is retained)</li> <li>Permanently (password is deleted)</li> </ul> |      |
| Password                                                                                          |      |
|                                                                                                   |      |
| Copy RAM to ROM                                                                                   |      |
| 0K Cancel                                                                                         | Help |

- Final status: If you select "Copy RAM to ROM", the inverter immediately deletes the password. If you do not select "Copy RAM to ROM", the inverter deletes the password the next time the supply voltage is switched off.
- 3. Enter the password and exit the screen form with OK.

You have deactivated know-how protection.

### Changing the password

Select the inverter in the STARTER project and open the dialog box via the shortcut menu "know-how protection drive unit/change password ... ".

### 9.5.2.2 Creating an exception list for the know-how protection

Using the exception list, you as a machine manufacturer may make individual adjustable parameters accessible to end customers although know-how protection is active. You may define the exception list via parameters p7763 and p7764 in the expert list. Specify the number of parameters for the selection list in p7763. Assign the individual indexes to the parameter numbers of the selection list in p7764.

### Procedure

Proceed as follows to change the number of parameters for the selection list:

- 1. Save the inverter settings via an upload (1) on the PC/PG and go offline (1)
- 2. In the project on the PC, set p7763 to the desired value.
- 3. Save the project.
- 4. Go online and load the project into the inverter (
- 5. Now make the additional settings in p7764.

You have modified the number of parameters for the selection list.

Factory setting for the exception list:

- p7763 = 1 (selection list contains precisely one parameter)
- p7764[0] = 7766 (parameter number for entering the password)

#### Note

#### Block access to the inverter as a result of incomplete exception lists

If you remove p7766 from the exception list, you can no longer enter a password and therefore no longer de-activate know-how protection.

In this case to access the inverter again, you have to reset the inverter to the factory settings.

# 10

## Corrective maintenance

### 10.1 Overview of replacing converter components

### Permissible replacement of components

In the event of a long-term function fault, you must replace the Power Module or Control Unit. The inverter's Power Module and Control Unit can be replaced independently of each other.

| Replacing the Power Module |                                                                                                    | Replacing the Control Unit                              |                                                                                              |
|----------------------------|----------------------------------------------------------------------------------------------------|---------------------------------------------------------|----------------------------------------------------------------------------------------------|
| Replacement:               | Replacement:                                                                                                    | Replacement:                                            | Replacement:                                                                                 |
| Same type                  | Same type                                                                                                    | Same type                                               | Same type                                                                                    |
| Same power rating          | <ul><li>Same frame size</li><li><i>Higher</i> power rating</li></ul>                                               | Same firmware version                                   | <ul> <li><i>higher</i> firmware version<br/>(e.g. replace FW V4.2 by<br/>FW V4.3)</li> </ul> |
| x kW x kW                  | y kW > x kW                                                                                                    | Firmware A Firmware A                                   | Firmware A > Firmware B                                                                      |
|                            | Power Module and motor must be<br>adapted to one another (ratio of<br>motor and Power Module rated<br>power > 1/8) | After replacing the Control Uni<br>inverter's settings. | it, you must restore the                                                                     |

#### 

### Risk of injury due to uncontrolled drive motion

Replacing inverters of different types can result in uncontrolled motion of the drive.

• In all cases that are not permitted according to the table above, recommission the drive after replacing an inverter.

10.1 Overview of replacing converter components

# Special issue relating to communication via PROFINET: Device replacement without removable data storage medium

The inverter supports the PROFINET functionality, replacing the device without data storage medium.

#### Precondition

The topology of the PROFINET IO system with the IO device involved is configured in your higher-level control system.

### Replacing the device

The Control Unit can be replaced without having to insert a removable data storage medium (e.g. a memory card) with the saved device names in the inverter – or having to reassign the device names with a PG.

Details of the device replacement without removable storage medium can be found in the PROFINET system description (http://support.automation.siemens.com/WW/view/en/19292127).

### **Replacing further components**

The replacement of further components is described in the hardware installation manual of the associated Power Module.

### 10.2 Replace Control Unit

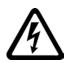

### 

### Risk of electric shock from touching live parts

230 V AC may be in place on terminals DO 0 and DO 2 of the control unit's relay output independently of the voltage status of the power module. Touching the contacts may result in an electrical shock.

Protective measures before exchanging the control unit:

- 1. Switch the contacts off-circuit.
- 2. Secure the power supply against being unintentionally switched on again.
- 3. Check that the cabinet is de-energized.

### Replacing a Control Unit with data backup on a memory card

### Procedure

 $\square 2^1$ 

### Proceed as follows to exchange the Control Unit:

- 1. Disconnect the line voltage to the Power Module and (if installed) the external 24 V supply or the voltage for the digital outputs of the Control Unit.
- 2. Remove the signal cables from the Control Unit.
- 3. Remove the defective Control Unit.
- 4. Mount the new Control Unit onto the Power Module. The new Control Unit must have the same order number and the same or a higher firmware version as the Control Unit that was replaced.
- 5. Remove the memory card from the old Control Unit and insert it in the new Control Unit.
- 6. Reconnect the signal cables of the Control Unit.
- 7. Connect up the line voltage again.
- 8. The inverter loads the settings from the memory card.
- 9. After loading, check whether the inverter outputs Alarm A01028.
  - Alarm A01028:

The settings that have been loaded are not compatible with the inverter.

Clear the alarm with p0971 = 1, and recommission the drive.

No alarm A01028:

The inverter accepts the settings that have been loaded.

You have successfully replaced the Control Unit.

10.2 Replace Control Unit

### Replacing a Control Unit with data backup in the PC

### Procedure

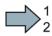

Proceed as follows to exchange the Control Unit:

- 1. Disconnect the line voltage to the Power Module and (if installed) the external 24 V supply or the voltage for the digital outputs of the Control Unit.
- 2. Remove the signal cables of the Control Unit.
- 3. Remove the defective Control Unit.
- 4. Mount the new Control Unit onto the Power Module.
- 5. Reconnect the signal cables of the Control Unit.
- 6. Connect up the line voltage again.
- 7. Open the project that matches the drive in STARTER.
- 8. Go online and transfer the settings from the PC into the inverter by pressing the **button**.

The inverter signals faults after the download. Ignore these faults, as they will be automatically acknowledged by the following steps.

9. Save your settings (copy RAM to ROM ).

You have successfully replaced the Control Unit.

10.3 Replacing the Control Unit without data backup

### 10.3 Replacing the Control Unit without data backup

If you do not backup the settings, then you must recommission the drive after replacing the Control Unit.

### Procedure

To replace the Control Unit without backed-up settings, proceed as follows:

- 1. Disconnect the line voltage to the Power Module and (if installed) the external 24 V supply or the voltage for the digital outputs of the Control Unit.
- 2. Remove the signal cables of the Control Unit.
- 3. Remove the defective Control Unit.
- 4. Mount the new Control Unit on the Power Module.
- 5. Reconnect the signal cables of the Control Unit.
- 6. Connect up the line voltage again.
- 7. Recommission the drive.

The Control Unit replacement has been completed after the drive has been successfully commissioned.

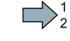

10.4 Replacing a Control Unit with active know-how protection

### 10.4 Replacing a Control Unit with active know-how protection

### Replacing devices during know-how protection without copy protection

For know-how protection without copy protection, the converter settings can be transferred to another converter using a memory card.

See also:

- Saving setting on memory card (Page 253)
- Transferring the setting from the memory card (Page 256)

### Replacing devices for know-how protection with copy protection

The know-how protection with copy protection prevents the inverter settings from being copied and passed on. This function is predominantly used by machine manufacturers.

If know-how protection with copy protection is active, the inverter cannot be replaced as described in "Replace Control Unit (Page 273)".

However, to allow the inverter to be replaced, you must use a Siemens memory card, and the machine manufacturer must have an identical machine that he uses as sample.

There are two options for replacing the device:

#### Option 1: The machine manufacturer only knows the serial number of the new inverter

- The end customer provides the machine manufacturer with the following information:
  - For which machine must the inverter be replaced?
  - What is the serial number (r7758) of the new inverter?
- The machine manufacturer goes online on the sample machine.
  - deactivates the know-how protection, see Settings for the know-how protection (Page 268)
  - enters the serial number of the new inverter in p7759
  - enters the serial number of the inserted memory card as reference serial number in p7769
  - activates the know-how protection with copy protection ("Copy RAM to ROM" must be activated!), see Settings for the know-how protection (Page 268)
  - writes the configuration with p0971 = 1 to the memory card
  - sends the memory card to the end customer
- The end customer inserts the memory card and switches on the inverter.

When powering up, the inverter checks the serial numbers of the card and when there is a match, the inverter goes into the "ready to start" state.

If the numbers do not match, then the inverter signals fault F13100 (no valid memory card).

# Option 2: The machine manufacturer knows the serial number of the new inverter and the serial number of the memory card

- The end customer provides the machine manufacturer with the following information:
  - For which machine must the inverter be replaced?
  - What is the serial number (r7758) of the new inverter?
  - What is the serial number of the memory card?
- The machine manufacturer goes online on the sample machine.
  - deactivates the know-how protection, see Settings for the know-how protection (Page 268)
  - enters the serial number of the new inverter in p7759
  - enters the serial number of the customer's memory card as reference serial number in p7769
  - activates the know-how protection with copy protection ("Copy RAM to ROM" must be activated!), see Settings for the know-how protection (Page 268)
  - writes the configuration with p0971 = 1 to the memory card
  - copies the encrypted project from the card to his PC
  - for example, sends it by e-mail to the end customer
- The end customer copies the project to the Siemens memory card that belongs to the machine, inserts it in the inverter and switches on the inverter.

When powering up, the inverter checks the serial numbers of the card and when there is a match, the inverter goes into the "ready to start" state.

If the numbers do not match, then the inverter signals fault F13100 (no valid memory card).

### 10.5 Replacing a Power Module

### Procedure

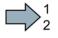

Proceed as follows to exchange a Power Module:

 Switch off the supply voltage to the Power Module. You do not have to switch off an external 24 V power supply for the Control Unit if one is being used.

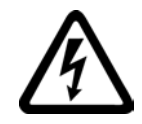

### 

### Risk of electric shock from touching inverter connections

After the power supply has been switched off, it takes up to 5 min. until the capacitors in the inverter have discharged so that the remaining voltage is non-hazardous.

Check the voltage at the inverter connections, before removing the connection cables.

- 2. Remove the connecting cables of the Power Module.
- 3. Remove the Control Unit from the Power Module.
- 4. Replace the old Power Module with the new Power Module.
- 5. Mount the Control Unit onto the new Power Module.
- 6. Connect up the new Power Module using the connecting cables.

### NOTICE

### Material damage when interchanging the motor connecting cables

The direction in which the motor rotates switches if you exchange the two phases of the motor line.

Connect the three phases of the motor lines in the right order.

After exchanging the power module check the direction in which the motor rotates.

7. Switch on the line supply and, if being used, the 24 V supply of the Control Unit.

You have successfully replaced the Power Module.

### 10.6 Upgrading the firmware

When upgrading the firmware, you replace the inverter firmware by a later version. Only update the firmware to a later version if you require the expanded functional scope of the newer version.

### Precondition

- The firmware version of your inverter is at least V4.5.
- You have the memory card with the firmware that matches the inverter.
- Inverter and memory card have different firmware versions.

### Procedure

Proceed as follows to upgrade the inverter firmware to a later version:

- 1. Switch off the inverter power supply.
- 2. Wait until all LEDs on the inverter go dark.
- 3. Insert the card with the matching firmware into the inverter slot until it latches into place.
- 4. Switch on the inverter power supply.
- 5. The inverter transfers the firmware from the memory card into its memory.

The transfer takes approximately 5 ... 10 minutes.

While data is being transferred, the LED RDY on the inverter stays red. The LED BF flashes orange with a variable frequency.

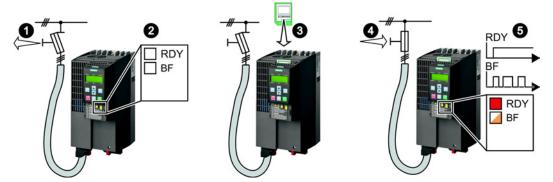

6. At the end of the transfer, the LED RDY and BF slowly flash red (0.5 Hz).

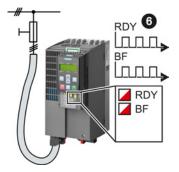

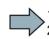

10.6 Upgrading the firmware

### Note

### Corrupted firmware if the power supply fails during the transfer

The inverter firmware can be corrupted if the power supply fails during the transfer.

- Do not switch off the inverter power supply as long as data is being transferred.
- 7. Switch off the inverter power supply.
- 8. Wait until all LEDs on the inverter go dark.

Decide whether you will withdraw the memory card from the inverter:

- You leave the memory card in the inverter:

When the memory card still does not contain any data backup of the inverter settings, in the next step, the inverter writes its settings to the memory card.

When the memory card already contains a data backup of the inverter settings, in the next step, the inverter takes the settings from the memory card.

### Note

### The inverter takes the settings from the memory card

The next steps can change the inverter settings.

- If the memory card already contains settings, check as to whether these settings match the inverter.
- Remove the memory card if these settings do not match the inverter.
- You remove the memory card:

The inverter keeps its settings.

- 9. Switch on the inverter power supply.
- 10.If the firmware upgrade was successful, after several seconds the inverter LED RDY turns green.

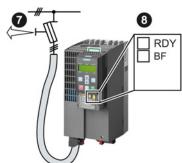

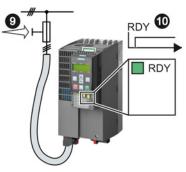

You have successfully updated the firmware to a more recent version. When upgrading, your settings in the inverter are kept.

### 10.7 Firmware downgrade

When downgrading the firmware, you replace the inverter firmware by an older version. Only downgrade the firmware to an older version if, after replacing an inverter, you require the same firmware in all of your inverters.

### Precondition

- The firmware version of your inverter is at least V4.6.
- You have the memory card with the firmware that matches the inverter.
- Inverter and memory card have different firmware versions.
- You have backed up your settings on the memory card, in an operator panel or in a PC.

### Procedure

Proceed as follows to downgrade the inverter firmware to an older version:

- 1. Switch off the inverter power supply.
- 2. Wait until all LEDs on the inverter go dark.
- 3. Insert the card with the matching firmware into the inverter slot until it latches into place.
- 4. Switch on the inverter power supply.
- 5. The inverter transfers the firmware from the memory card into its memory.

The transfer takes approximately 5 ... 10 minutes.

While data is being transferred, the LED RDY on the inverter stays red. The LED BF flashes orange with a variable frequency.

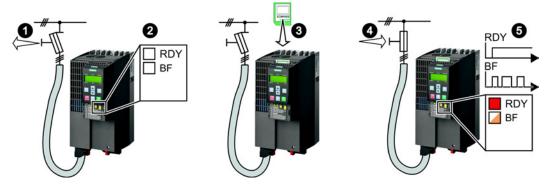

6. At the end of the transfer, the LED RDY and BF slowly flash red (0.5 Hz).

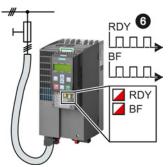

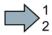

10.7 Firmware downgrade

### Note

### Corrupted firmware if the power supply fails during the transfer

The inverter firmware can be corrupted if the power supply fails during the transfer.

- Do not switch off the inverter power supply as long as data is being transferred.
- 7. Switch off the inverter power supply.
- 8. Wait until all LEDs on the inverter go dark.

Decide whether you will withdraw the memory card from the inverter:

- You leave the memory card in the inverter:

When the memory card already contains a data backup of the inverter settings, in the next step, the inverter takes the settings from the memory card.

#### Note

### The inverter takes the settings from the memory card

The next steps can change the inverter settings.

- If the memory card already contains settings, check as to whether these settings match the inverter.
- Remove the memory card if these settings do not match the inverter.
- You remove the memory card:

The inverter is reset to the factory setting.

- 9. Switch on the inverter power supply.
- 10.If the firmware downgrade was successful, after several seconds the inverter LED RDY turns green.

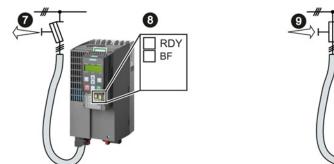

After the firmware has been downgraded, the inverter has been reset to the factory settings.

11.If the memory card does not contain a data backup of the inverter settings, then you must transfer your settings to the inverter from another data backup.

See also Section: Backing up data and series commissioning (Page 251).

You have downgraded the firmware of the inverter to an older version and have transferred the backed up settings into the inverter.

RDY

RDY

10.8 Correcting an unsuccessful firmware upgrade or downgrade

### 10.8 Correcting an unsuccessful firmware upgrade or downgrade

### How does the inverter signal an unsuccessful upgrade or downgrade?

The inverter signals an unsuccessful firmware upgrade or downgrade by a quickly flashing LED RDY and the lit LED BF.

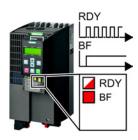

### Correcting an unsuccessful upgrade or downgrade

You can check the following to correct an unsuccessful firmware upgrade or downgrade:

- Does the firmware version of your inverter fulfill the preconditions?
  - For an upgrade, as a minimum V4.5.
  - For a downgrade, as a minimum V4.6.
- Have you correctly inserted the card?
- Does the card contain the correct firmware?
- Repeat the appropriate procedure.

10.9 If the converter no longer responds

### 10.9 If the converter no longer responds

### If the inverter no longer responds

For example, when loading an incorrect file from the memory card, the inverter can go into a state where it can no longer respond to commands from the operator panel or from a higher-level control system. In this case, you must reset the inverter to its factory setting and recommission it. This inverter state is manifested in two different ways:

#### Case 1

- The motor is switched off.
- You cannot communicate with the inverter, either via the operator panel or other interfaces.
- The LEDs flicker and after 3 minutes the inverter has still not powered up.

### Procedure

Proceed as follows to restore the inverter factory settings:

- 1. Remove the memory card if one is inserted in the inverter.
- 2. Switch off the inverter power supply.
- 3. Wait until all LEDs on the inverter go dark. Then switch on the inverter power supply again.
- 4. Repeat steps 2 and 3 as often as required until the inverter outputs fault F01018:
- 5. Set p0971 = 1.
- 6. Switch off the inverter power supply.
- 7. Wait until all LEDs on the inverter go dark. Then switch on the inverter power supply again.

The inverter now powers up with the factory settings.

8. Recommission the inverter.

You have restored the inverter factory settings.

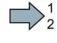

#### Corrective maintenance

10.9 If the converter no longer responds

### Case 2

- The motor is switched off.
- You cannot communicate with the inverter, either via the operator panel or other interfaces.
- The LEDs flash and are dark this process is continually repeated.

### Procedure

Proceed as follows to restore the inverter factory settings:

- 1. Remove the memory card if one is inserted in the inverter.
- 2. Switch off the inverter power supply.
- 3. Wait until all LEDs on the inverter go dark. Then switch on the inverter power supply again.
- 4. Wait until the LEDs flash orange.
- 5. Repeat steps 2 and 3 as often as required until the inverter outputs fault F01018.
- 6. Now set p0971 = 1.

- 7. Switch off the inverter power supply.
- 8. Wait until all LEDs on the inverter go dark. Then switch on the inverter power supply again.

The inverter now powers up with the factory settings.

9. Recommission the inverter.

You have restored the inverter factory settings.

Corrective maintenance

10.9 If the converter no longer responds

# 11

## Alarms, faults and system messages

The converter has the following diagnostic types:

• LED

The LED at the front of the converter immediately informs you about the most important converter states.

Alarms and faults

The converter signals alarms and faults via

- the fieldbus
- the terminal strip with the appropriate setting
- a connected operator panel, or
- STARTER

Alarms and faults have a unique number.

• Identification & maintenance data (I&M)

If requested, the converter sends data to the higher-level control via PROFIBUS or PROFINET:

- Converter-specific data
- Plant-specific data

11.1 Operating states indicated on LEDs

### 11.1 Operating states indicated on LEDs

The LED RDY (Ready) is temporarily orange after the power supply voltage is switched-on. As soon as the color of the LED RDY changes to either red or green, the LEDs signal the inverter state.

### Signal states of the LED

In addition to the signal states "on" and "off" there are two different flashing frequencies:

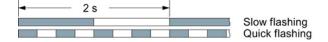

Table 11-1 Inverter diagnostics

| LED          |                                | Explanation                                                                                         |
|--------------|--------------------------------|----------------------------------------------------------------------------------------------------|
| RDY          | BF                             |                                                                                                    |
| GREEN - on   | Not relevant                   | There is presently no fault                                                                         |
| GREEN - slow |                                | Commissioning or reset to factory settings                                                          |
| RED - on     | YELLOW - variable<br>frequency | Firmware update in progress                                                                         |
| RED - slow   | RED - slow                     | Inverter waits until the power supply is switched off and switched on again after a firmware update |
| RED - fast   | Not relevant                   | There is presently a fault                                                                          |
| RED - fast   | RED - fast                     | Incorrect memory card or unsuccessful firmware update                                               |

Table 11-2 Communication diagnostics via PROFINET

| LNK LED      | Explanation                                 |
|--------------|---------------------------------------------|
| GREEN - on   | The communication via PROFINET is in order. |
| GREEN - slow | Device naming is active.                    |
| Off          | No communication via PROFINET.              |

11.1 Operating states indicated on LEDs

| LE                             | D                | Explanation                                                                                         |
|--------------------------------|------------------|----------------------------------------------------------------------------------------------------|
| BF                             | RDY              |                                                                                                    |
| off                            | Not relevant     | Data is being exchanged between the inverter and control                                            |
| RED - slow                     | RED - slow       | Inverter waits until the power supply is switched off and switched on again after a firmware update |
|                                | All other states | The bus is active, however the inverter is not receiving any process data                           |
| RED - fast                     | RED - fast       | Incorrect memory card or unsuccessful firmware update                                               |
|                                | All other states | No bus connection available                                                                         |
| YELLOW - variable<br>frequency | RED - on         | Firmware update in progress                                                                         |

Table 11-3 Communication diagnostics via RS485

Table 11-4 Communication diagnostics via PROFIBUS DP

| LE                             | D                | Explanation                                                                                         |
|--------------------------------|------------------|----------------------------------------------------------------------------------------------------|
| BF                             | RDY              |                                                                                                    |
| GREEN - on                     | Not relevant     | Data is being exchanged between the inverter and control                                            |
| off                            |                  | PROFIBUS interface is not being used.                                                               |
| RED - slow                     | RED - slow       | Inverter waits until the power supply is switched off and switched on again after a firmware update |
|                                | All other states | Bus fault - configuration fault                                                                     |
| RED - fast                     | RED - fast       | Incorrect memory card or unsuccessful firmware update                                               |
|                                | All other states | Bus error<br>- no data exchange<br>- inverter searches for baud rate<br>- no connection             |
| YELLOW - variable<br>frequency | RED - on         | Firmware update in progress                                                                         |

11.1 Operating states indicated on LEDs

## LED BF display for CANopen

In addition to the signal states "on" and "off" there are three different flashing frequencies:

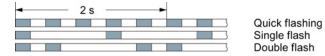

Table 11-5 Communication diagnostics via CANopen

| LE                             | D            | Explanation                                                                                         |  |  |  |
|--------------------------------|--------------|----------------------------------------------------------------------------------------------------|--|--|--|
| BF                             | RDY          |                                                                                                    |  |  |  |
| GREEN - on                     | Not relevant | Data is being exchanged between the inverter and control ("operational")                            |  |  |  |
| GREEN - fast                   |              | Bus state "Pre-Operational"                                                                         |  |  |  |
| GREEN - single<br>flash        |              | Bus state "Stopped"                                                                                 |  |  |  |
| RED - on                       |              | No bus                                                                                              |  |  |  |
| RED - single flash             |              | Alarm - limit reached                                                                               |  |  |  |
| RED - double flash             |              | Error event in control (Error Control Event)                                                        |  |  |  |
| RED - slow                     | RED - slow   | Inverter waits until the power supply is switched off and switched on again after a firmware update |  |  |  |
| RED - fast                     | RED - fast   | Incorrect memory card or unsuccessful firmware update                                               |  |  |  |
| YELLOW - variable<br>frequency | RED - on     | Firmware update in progress                                                                         |  |  |  |

# 11.2 System runtime

By evaluating the system runtime of the inverter, you can decide when you should replace components subject to wear in time before they fail - such as fans, motors and gear units.

#### Principle of operation

The system runtime is started as soon as the Control Unit power supply is switched-on. The system runtime stops when the Control Unit is switched off.

The system runtime comprises r2114[0] (milliseconds) and r2114[1] (days):

System runtime = r2114[1] × days + r2114[0] × milliseconds

If r2114[0] has reached a value of 86,400,000 ms (24 hours), r2114[0] is set to the value 0 and the value of r2114[1] is increased by 1.

| Parameter | Description           |
|-----------|-----------------------|
| r2114[0]  | System runtime (ms)   |
| r2114[1]  | System runtime (days) |

You cannot reset the system runtime.

# 11.3 Alarms

Alarms have the following properties:

- They do not have a direct effect in the converter and disappear once the cause has been removed
- They do not need have to be acknowledged
- They are signaled as follows
  - Status display via bit 7 in status word 1 (r0052)
  - At the Operator Panel with a Axxxxx
  - Via STARTER, if you click on TAB at the bottom left of the STARTER screen

In order to pinpoint the cause of an alarm, there is a unique alarm code and also a value for each alarm.

#### Alarm buffer

For each incoming alarm, the converter saves the alarm, alarm value and the time that the alarm was received.

|          | Alarm code | e Alarm  | Alarm value |          | Alarm time<br>received |          | Alarm time<br>removed |  |
|----------|------------|----------|-------------|----------|------------------------|----------|-----------------------|--|
| 1. Alarm | r2122[0]   | r2124[0] | r2134[0]    | r2145[0] | r2123[0]               | r2146[0] | r2125[0]              |  |
|          |            | 132      | Float       | Days     | ms                     | Days     | ms                    |  |

Figure 11-1 Saving the first alarm in the alarm buffer

r2124 and r2134 contain the alarm value - important for diagnostics - as "fixed point" or "floating point" number.

The alarm times are displayed in r2145 and r2146 (in complete days) as well as in r2123 and r2125 (in milliseconds referred to the day of the alarm).

The converter uses an internal time calculation to save the alarm times. More information on the internal time calculation can be found in Chapter Real time clock (RTC) (Page 220).

As soon as the alarm has been removed, the converter writes the associated instant in time into parameters r2125 and r2146. The alarm remains in the alarm buffer even if the alarm has been removed.

If an additional alarm is received, then this is also saved. The first alarm is still saved. The alarms that have occurred are counted in p2111.

|           | Alarm code | e Alarm value |          | Alarm<br>rece |          | Alarm time, resolved |          |
|-----------|------------|---------------|----------|---------------|----------|----------------------|----------|
| 1st alarm | r2122[0]   | r2124[0]      | r2134[0] | r2145[0]      | r2123[0] | r2146[0]             | r2125[0] |
| 2nd alarm | [1]        | [1]           | [1]      | [1]           | [1]      | [1]                  | [1]      |

Figure 11-2 Saving the second alarm in the alarm buffer

11.3 Alarms

The alarm buffer can contain up to eight alarms. If an additional alarm is received after the eighth alarm - and none of the last eight alarms have been removed - then the next to last alarm is overwritten.

|            | Alarm code | e Alarm  | value    | Alarm<br>rece |          | Alarm<br>resol |         |    |
|------------|------------|----------|----------|---------------|----------|----------------|---------|----|
| 1st alarm  | r2122[0]   | r2124[0] | r2134[0] | r2145[0]      | r2123[0] | r2146[0] ı     | 2125[0] |    |
| 2nd alarm  | [1]        | [1]      | [1]      | [1]           | [1]      | [1]            | [1]     |    |
| 3rd alarm  | [2]        | [2]      | [2]      | [2]           | [2]      | [2]            | [2]     |    |
| 4th alarm  | [3]        | [3]      | [3]      | [3]           | [3]      | [3]            | [3]     |    |
| 5th alarm  | [4]        | [4]      | [4]      | [4]           | [4]      | [4]            | [4]     |    |
| 6th alarm  | [5]        | [5]      | [5]      | [5]           | [5]      | [5]            | [5]     |    |
| 7th alarm  | [6]        | [6]      | [6]      | [6]           | [6]      | [6]            | [6]     |    |
| Last alarm | [7]        | [7]      | [7]      | [7]           | [7]      | [7]            | [7]     | () |

Figure 11-3 Complete alarm buffer

#### Emptying the alarm buffer: Alarm history

The alarm history traces up to 56 alarms.

The alarm history only takes alarms that have been removed from the alarm buffer. If the alarm buffer is completely filled - and an additional alarm occurs - then the converter shifts all alarms that have been removed from the alarm buffer into the alarm history. In the alarm history, alarms are also sorted according to the "alarm time received", however, when compared to the alarm buffer, in the inverse sequence:

- The youngest alarm is in index 8
- The second youngest alarm is in index 9
- etc.

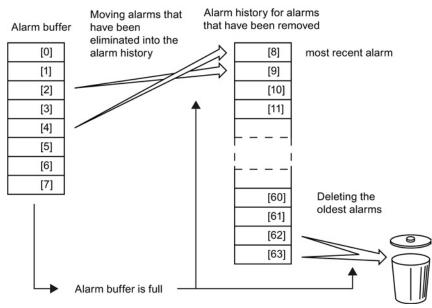

Figure 11-4 Shifting alarms that have been removed into the alarm history

#### 11.3 Alarms

Any alarms that have not been removed remain in the alarm buffer. The converter sorts the alarms and closes gaps between the alarms.

If the alarm history is filled up to index 63, each time a new alarm is accepted in the alarm history, the oldest alarm is deleted.

#### Parameters of the alarm buffer and the alarm history

| Parameter | Description                                                                                                    |
|-----------|----------------------------------------------------------------------------------------------------|
| r2122     | Alarm code                                                                                                    |
|           | Displays the numbers of alarms that have occurred                                                                                                    |
| r2123     | Alarm time received in milliseconds                                                                                                    |
|           | Displays the time in milliseconds when the alarm occurred                                                                                                    |
| r2124     | Alarm value                                                                                                    |
|           | Displays additional information about the alarm                                                                                                    |
| r2125     | Alarm time removed in milliseconds                                                                                                    |
|           | Displays the time in milliseconds when the alarm was removed                                                                                                    |
| p2111     | Alarm counter                                                                                                    |
|           | Number of alarms that have occurred after the last reset<br>When setting p2111 = 0, all of the alarms that have been removed from the alarm<br>buffer [07] are transferred into the alarm history [863] |
| r2145     | Alarm time received in days                                                                                                    |
|           | Displays the time in days when the alarm occurred                                                                                                    |
| r2132     | Actual alarm code                                                                                                    |
|           | Displays the code of the alarm that last occurred                                                                                                    |
| r2134     | Alarm value for float values                                                                                                    |
|           | Displays additional information about the alarm that occurred for float values                                                                                                    |
| r2146     | Alarm time removed in days                                                                                                    |
|           | Displays the time in days when the alarm was removed                                                                                                    |

#### Extended settings for alarms

| Parameter                                                                 | Description                                                                              |  |  |  |  |
|---------------------------------------------------------------------------|------------------------------------------------------------------------------------------|--|--|--|--|
| You can change up to 20 different alarms into a fault or suppress alarms: |                                                                                          |  |  |  |  |
| p2118                                                                     | Setting the message number for the message type                                          |  |  |  |  |
|                                                                           | Selection of the alarms for which the message type should be changed                     |  |  |  |  |
| p2119                                                                     | Setting the message type                                                                 |  |  |  |  |
|                                                                           | Setting the message type for the selected alarm<br>1: Fault<br>2: Alarm<br>3: No message |  |  |  |  |

You will find details in function diagram 8075 and in the parameter description of the List Manual.

# 11.4 Faults

A fault indicates a severe fault during inverter operation.

The inverter signals a fault as follows:

- At the operator panel with Fxxxxx
- At the inverter using the red LED RDY
- In bit 3 of status word 1 (r0052)
- Via STARTER

To delete a message, you must remedy the cause of the fault and acknowledge the fault.

Every fault has a unique fault code and also a fault value. You need this information to determine the cause of the fault.

#### Fault buffer of actual values

The inverter saves the time, fault code and fault value for every fault it receives.

|           | Fault code |          |          | rece     | t time<br>eived | rem      | t time<br>oved |
|-----------|------------|----------|----------|----------|-----------------|----------|----------------|
| 1st fault | r0945[0]   | r0949[0] | r2133[0] | r2130[0] | r0948[0]        | r2136[0] | r2109[0]       |
|           |            |          | Float    |          |                 |          | ms             |

Figure 11-5 Saving the first fault in the fault buffer

r0949 and r2133 contain the fault value - important for diagnostics - as "fixed point" or "floating point" number.

The "fault time received" is in parameter r2130 (in complete days) as well as in parameter r0948 (in milliseconds referred to the day of the fault). The "fault time removed" is written to parameters r2109 and r2136 when the fault has been acknowledged.

The inverter uses its internal time calculation to save the fault times. More information on the internal time calculation can be found in Chapter Real time clock (RTC) (Page 220).

If an additional fault occurs before the first fault has been acknowledged, then this is also saved. The first alarm remains saved. The fault cases that have occurred are counted in p0952. A fault case can contain one or several faults.

|           | Fault code | e Fault value |          | Fault<br>rece |          | Fault time<br>removed |          |
|-----------|------------|---------------|----------|---------------|----------|-----------------------|----------|
| 1st fault | r0945[0]   | r0949[0]      | r2133[0] | r2130[0]      | r0948[0] | r2136[0]              | r2109[0] |
| 2nd fault | [1]        | [1]           | [1]      | [1]           | [1]      | [1]                   | [1]      |

Figure 11-6 Saving the second fault in the fault buffer

The fault buffer can accept up to eight actual faults. The next to last fault is overwritten if an additional fault occurs after the eighth fault.

|            | Fault code | Fault    | value    | Fault<br>rece | time<br>ived |          | time<br>oved |           |
|------------|------------|----------|----------|---------------|--------------|----------|--------------|-----------|
| 1st fault  | r0945[0]   | r0949[0] | r2133[0] | r2130[0]      | r0948[0]     | r2136[0] | r2109[0]     |           |
| 2nd fault  | [1]        | [1]      | [1]      | [1]           | [1]          | [1]      | [1]          |           |
| 3rd fault  | [2]        | [2]      | [2]      | [2]           | [2]          | [2]      | [2]          |           |
| 4th fault  | [3]        | [3]      | [3]      | [3]           | [3]          | [3]      | [3]          |           |
| 5th fault  | [4]        | [4]      | [4]      | [4]           | [4]          | [4]      | [4]          |           |
| 6th fault  | [5]        | [5]      | [5]      | [5]           | [5]          | [5]      | [5]          |           |
| 7th fault  | [6]        | [6]      | [6]      | [6]           | [6]          | [6]      | [6]          |           |
| Last fault | [7]        | [7]      | [7]      | [7]           | [7]          | [7]      | [7]          | $\square$ |

Figure 11-7 Complete fault buffer

#### Acknowledgement

You have multiple options to acknowledge a fault, e.g.:

- PROFIdrive control word 1, bit 7 (r2090.7)
- Acknowledge via the operator panel
- Switch-off the inverter power supply and switch-on again.

Faults detected during the inverter-internal monitoring of hardware and firmware can be acknowledged only by switching the supply voltage off and on again. The list of faults in the List Manual contains a note on this limited acknowledgment possibility.

#### Emptying the fault buffer: Fault history

The fault history can contain up to 56 faults.

The acknowledgment has no effect as long as none of the causes for the faults in the buffer have been removed. If at least one of the faults in the fault buffer has been removed (the cause of the fault has been removed) and you acknowledge the faults, then the following happens:

- 1. The inverter accepts all faults from the fault buffer in the first eight memory locations of the fault history (indexes 8 ... 15).
- 2. The inverter deletes the faults that have been removed from the fault buffer.
- 3. The inverter writes the time of acknowledgment of the faults that have been removed into parameters r2136 and r2109 (fault time removed).

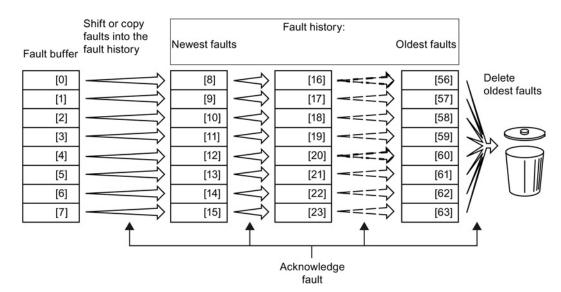

Figure 11-8 Fault history after acknowledging the faults

After acknowledgment, the faults that have not been removed are located in the fault buffer as well as in the fault history. For these faults, the "fault time coming" remains unchanged and the "fault time removed" remains empty.

If less than eight faults were shifted or copied into the fault history, the memory locations with the higher indexes remain empty.

The inverter shifts the values previously saved in the fault history by eight indexes. Faults, which were saved in indexes 56 ... 63 before the acknowledgment, are deleted.

#### Deleting the fault history

If you wish to delete all faults from the fault history, set parameter p0952 to zero.

# Parameters of the fault buffer and the fault history

| Parameter | Description                                                                                                    |  |  |
|-----------|----------------------------------------------------------------------------------------------------|--|--|
| r0945     | Fault code                                                                                                    |  |  |
|           | Displays the numbers of faults that have occurred                                                                      |  |  |
| r0948     | Fault time received in milliseconds                                                                                    |  |  |
|           | Displays the time in milliseconds when the fault occurred                                                              |  |  |
| r0949     | Fault value                                                                                                    |  |  |
|           | Displays additional information about the fault                                                                        |  |  |
| p0952     | Fault cases, counter                                                                                                   |  |  |
|           | Number of fault cases that have occurred since the last acknowledgment.<br>The fault buffer is deleted with p0952 = 0. |  |  |
| r2109     | Fault time removed in milliseconds                                                                                     |  |  |
|           | Displays the time in milliseconds when the fault occurred                                                              |  |  |
| r2130     | Fault time received in days                                                                                            |  |  |
|           | Displays the time in days when the fault occurred                                                                      |  |  |
| r2131     | Actual fault code                                                                                                    |  |  |
|           | Displays the code of the oldest fault that is still active                                                             |  |  |
| r2133     | Fault value for float values                                                                                           |  |  |
|           | Displays additional information about the fault that occurred for float values                                         |  |  |
| r2136     | Fault time removed in days                                                                                             |  |  |
|           | Displays the time in days when the fault was removed                                                                   |  |  |

# Extended settings for faults

| Parameter                                         | Description                                                                 |  |  |  |
|---------------------------------------------------|-----------------------------------------------------------------------------|--|--|--|
|                                                   |                                                                             |  |  |  |
| You can chan                                      | ge the fault response of the motor for up to 20 different fault codes:      |  |  |  |
| p2100 Setting the fault number for fault response |                                                                             |  |  |  |
|                                                   | Selection of the faults for which the fault response applies                |  |  |  |
| p2101                                             | Setting, fault response                                                     |  |  |  |
|                                                   | Setting the fault response for the selected fault                           |  |  |  |
|                                                   |                                                                             |  |  |  |
| You can chan                                      | ge the acknowledgment type for up to 20 different fault codes:              |  |  |  |
| p2126                                             | Setting the fault number for the acknowledgment mode                        |  |  |  |
|                                                   | Selection of the faults for which the acknowledgment type should be changed |  |  |  |
| p2127 Setting, acknowledgment mode                |                                                                             |  |  |  |
|                                                   | Setting the acknowledgment type for the selected fault                      |  |  |  |
|                                                   | 1: Can only be acknowledged using POWER ON                                  |  |  |  |
|                                                   | 2: IMMEDIATE acknowledgment after removing the fault cause                  |  |  |  |
| You can chan                                      | ge up to 20 different faults into an alarm or suppress faults:              |  |  |  |
| p2118                                             | Setting the message number for the message type                             |  |  |  |
|                                                   | Selection of the message for which the message type should be changed       |  |  |  |
| p2119                                             | Setting the message type                                                    |  |  |  |
|                                                   | Setting the message type for the selected fault                             |  |  |  |
|                                                   | 1: Fault                                                                    |  |  |  |
|                                                   | 2: Alarm<br>3: No message                                                   |  |  |  |
|                                                   | J. NO MESSAGE                                                               |  |  |  |

You will find details in function diagram 8075 and in the parameter description of the List Manual.

# 11.5 List of alarms and faults

Axxxxx Alarm

Fyyyyy: Fault

Table 11-6 Faults, which can only be acknowledged by switching the converter off and on again (power on reset)

| Number | Cause                                                                                             | Remedy                                                                                                    |  |
|--------|---------------------------------------------------------------------------------------------------|----------------------------------------------------------------------------------------------------|--|
| F01000 | Software fault in CU                                                                              | Replace CU.                                                                                                    |  |
| F01001 | Floating Point Exception                                                                          | Switch CU off and on again.                                                                                                    |  |
| F01015 | Software fault in CU                                                                              | Upgrade firmware or contact technical support.                                                                                                    |  |
| F01018 | Power-up aborted more than once                                                                   | After this fault is output, the converter powers up with the factory settings.<br>Remedy: Back up factory setting with p0971=1. Switch CU off and on<br>again. Recommission the converter. |  |
| F01040 | Parameters must be saved                                                                          | Save parameters (p0971).<br>Switch CU off and on again.                                                                                                    |  |
| F01044 | Loading of memory data card defective                                                             | Replace memory card or CU.                                                                                                    |  |
| F01105 | CU: Insufficient memory                                                                           | Reduce number of data records.                                                                                                    |  |
| F01205 | CU: Time slice overflow                                                                           | Contact technical support.                                                                                                    |  |
| F01250 | CU hardware fault                                                                                 | Replace CU.                                                                                                    |  |
| F01512 | An attempt has been made to<br>establish an conversion factor for<br>scaling which is not present | Create scaling or check transfer value.                                                                                                    |  |
| F01662 | CU hardware fault                                                                                 | Switch CU off and on again, upgrade firmware, or contact technical support.                                                                                                    |  |
| F30022 | Power Module: Monitoring U <sub>CE</sub>                                                          | Check or replace the Power Module.                                                                                                    |  |
| F30052 | Incorrect Power Module data                                                                       | Replace Power Module or upgrade CU firmware.                                                                                                    |  |
| F30053 | Error in FPGA data                                                                                | Replace the Power Module.                                                                                                    |  |
| F30662 | CU hardware fault                                                                                 | Switch CU off and on again, upgrade firmware, or contact technical support.                                                                                                    |  |
| F30664 | CU power up aborted                                                                               | Switch CU off and on again, upgrade firmware, or contact technical support.                                                                                                    |  |
| F30850 | Software fault in Power Module                                                                    | Replace Power Module or contact technical support.                                                                                                    |  |

| Table 11-7 | The most important alarms and faults |
|------------|--------------------------------------|
|------------|--------------------------------------|

| Number | Cause                                                      | Remedy                                                                                                    |  |
|--------|------------------------------------------------------------|----------------------------------------------------------------------------------------------------|--|
| F01018 | Power-up aborted more than once                            | 1. Switch the module off and on again.                                                                                     |  |
|        |                                                            | 2. After this fault has been output, the module is booted with the factory settings.                                       |  |
|        |                                                            | 3. Recommission the inverter.                                                                                              |  |
| A01028 | Configuration error                                        | Explanation: Parameterization on the memory card has been created with a different type of module (order number, MLFB)     |  |
|        |                                                            | Check the module parameters and recommission if necessary.                                                                 |  |
| F01033 | Switching over units: Reference<br>parameter value invalid | Set the value of the reference parameter not equal to 0.0 (p0304, p0305, p0310, p0596, p2000, p2001, p2002, p2003, r2004). |  |

| Number                                         | Cause                                                                                                    | Remedy                                                                                                    |  |
|------------------------------------------------|----------------------------------------------------------------------------------------------------|----------------------------------------------------------------------------------------------------|--|
| F01034                                         | Switching over units: Calculation of<br>the parameter values after<br>reference value change<br>unsuccessful | Select the value of the reference parameter so that the parameters involved can be calculated in the per unit notation (p0304, p0305, p0310, p0596, p2000, p2001, p2002, p2003, r2004). |  |
| A01053                                         | System overload measured                                                                                     | The maximum computing power of the control unit was exceeded. The following measures reduce the load on the control unit:                                                               |  |
| F01054                                         | System limit exceeded                                                                                        |                                                                                                    |  |
|                                                |                                                                                                    | <ul><li>Use only one data record (CDS and DDS)</li><li>Only use the safety features of the basic functions</li></ul>                                                                    |  |
|                                                |                                                                                                    | <ul> <li>Only use the safety features of the basic functions</li> <li>Deactivate the technology controller</li> </ul>                                                                   |  |
|                                                |                                                                                                    | <ul> <li>Use the simple ramp-function generator rather than the extended ramp-function generator</li> </ul>                                                                             |  |
|                                                |                                                                                                    | Do not use any free function components                                                                                                    |  |
|                                                |                                                                                                    | Reduce the sampling time of the free function blocks                                                                                                    |  |
| F01122                                         | Frequency at the probe input too high                                                                        | Reduce the frequency of the pulses at the probe input.                                                                                                    |  |
| A01590                                         | Motor maintenance interval lapsed                                                                            | Carry out maintenance and reset the maintenance interval (p0651).                                                                                                    |  |
| A01900                                         | PROFIBUS: Configuration telegram faulty                                                                      | Explanation: A PROFIBUS master is attempting to establish a connection with a faulty configuration telegram.                                                                            |  |
|                                                |                                                                                                    | Check the bus configuration on the master and slave side.                                                                                                    |  |
| A01910 Setpoint timeout<br>F01910              |                                                                                                    | The alarm is generated when p2040 ≠ 0 ms and one of the following causes is present:                                                                                                    |  |
|                                                |                                                                                                    | The bus connection is interrupted                                                                                                    |  |
|                                                |                                                                                                    | The Modbus master is switched off                                                                                                    |  |
|                                                |                                                                                                    | Communications error (CRC, parity bit, logical error)                                                                                                    |  |
|                                                |                                                                                                    | An excessively low value for the fieldbus monitoring time (p2040)                                                                                                    |  |
| A01920                                         | PROFIBUS: Cyclic connection<br>interrupt                                                                     | Explanation: The cyclic connection to PROFIBUS master is interrupted.<br>Establish the PROFIBUS connection and activate the PROFIBUS master<br>with cyclic operation.                   |  |
| F03505                                         | Analog input, wire break                                                                                     | Check the wiring for interruptions.<br>Check the level of the injected signal.<br>The input current measured by the analog input can be read out in r0752.                              |  |
| A03520                                         | Temperature sensor fault                                                                                     | Check that the sensor is connected correctly.                                                                                                    |  |
| A05000<br>A05001<br>A05002<br>A05004<br>A05006 | Power Module overtemperature                                                                                 | Check the following:<br>- Is the ambient temperature within the defined limit values?<br>- Are the load conditions and duty cycle configured accordingly?<br>- Has the cooling failed?  |  |
| F06310                                         | Supply voltage (p0210) incorrectly set                                                                       | Check the set supply voltage and if required change (p0210).<br>Check the line voltage.                                                                                                 |  |
| F07011                                         | Motor overtemperature                                                                                        | Reduce the motor load.                                                                                                    |  |
|                                                |                                                                                                    | Check the ambient temperature.                                                                                                    |  |
|                                                |                                                                                                    | Check the wiring and connection of the sensor.                                                                                                    |  |

| Number                                 | Cause                                              | Remedy                                                                                                    |  |
|----------------------------------------|----------------------------------------------------|----------------------------------------------------------------------------------------------------|--|
| A07012                                 | I2t Motor Module overtemperature                   | Check and if necessary reduce the motor load.                                                                                                    |  |
|                                        |                                                    | Check the motor's ambient temperature.                                                                                                    |  |
|                                        |                                                    | Check the thermal time constant p0611.                                                                                                    |  |
|                                        |                                                    | Check the overtemperature fault threshold p0605.                                                                                                    |  |
| A07015                                 | Motor temperature sensor alarm                     | Check that the sensor is connected correctly.                                                                                                    |  |
|                                        |                                                    | Check the parameter assignment (p0601).                                                                                                    |  |
| F07016                                 | Motor temperature sensor fault                     | Make sure that the sensor is connected correctly.                                                                                                    |  |
|                                        |                                                    | Check the parameterization (p0601).                                                                                                    |  |
|                                        |                                                    | Deactivate the motor temperature sensor fault evaluation (p0607 = 0).                                                                                                    |  |
| F07086<br>F07088                       | Switching over units: Parameter<br>limit violation | Check the adapted parameter values and if required correct.                                                                                                    |  |
| F07320                                 | Automatic restart aborted                          | Increase the number of restart attempts (p1211). The actual number of start attempts is shown in r1214.                                                                     |  |
|                                        |                                                    | Increase the wait time in p1212 and/or monitoring time in p1213.                                                                                                    |  |
|                                        |                                                    | Connect an ON command (p0840).                                                                                                    |  |
|                                        |                                                    | Increase the monitoring time of the power unit or switch off (p0857).                                                                                                    |  |
|                                        |                                                    | Reduce the wait time for resetting the fault counter p1213[1] so that fewer faults are registered in the time interval.                                                     |  |
| A07321                                 | Automatic restart active                           | Explanation: The automatic restart (AR) is active. During voltage recovery and/or when remedying the causes of pending faults, the drive is automatically switched back on. |  |
| F07330                                 | Search current measured too low                    | Increase the search current (p1202), check the motor connection.                                                                                                    |  |
| A07353 DC quantity control deactivated |                                                    | The controller to suppress DC components in the motor current was at its limit and deactivated itself.                                                                      |  |
|                                        |                                                    | Increase the integral time p3858 of the DC quantity controller                                                                                                    |  |
|                                        |                                                    | Decrease the gain p3857 of the DC quantity controller                                                                                                    |  |
| A07400                                 | DC-link voltage maximum                            | If it is not desirable that the controller intervenes:                                                                                                    |  |
|                                        | controller active                                  | <ul> <li>Increase the ramp-down times.</li> </ul>                                                                                                    |  |
|                                        |                                                    | <ul> <li>Deactivate the Vdc_max control (p1240 = 0 for vector control, p1280 = 0 for U/f control).</li> </ul>                                                               |  |
| A07409                                 | U/f control, current limiting controller active    | The alarm automatically disappears after one of the following measures:                                                                                                    |  |
|                                        |                                                    | <ul> <li>Increase the current limit (p0640).</li> </ul>                                                                                                    |  |
|                                        |                                                    | <ul> <li>Reduce the load.</li> </ul>                                                                                                    |  |
|                                        |                                                    |                                                                                                    |  |
|                                        |                                                    |                                                                                                    |  |
| F07426                                 | Technology controller actual value limited         | • Adapt the limits to the signal level (p2267, p2268).                                                                                                    |  |
|                                        |                                                    | Check the actual value scaling (p2264).                                                                                                    |  |

| Number                     | Cause                             | Remedy                                                                                                    |  |
|----------------------------|-----------------------------------|----------------------------------------------------------------------------------------------------|--|
| F07801                     | Motor overcurrent                 | Check the current limits (p0640).                                                                                  |  |
|                            |                                   | Vector control: Check the current controller (p1715, p1717).                                                       |  |
|                            |                                   | U/f control: Check the current limiting controller (p1340 p1346).                                                  |  |
|                            |                                   | Increase the acceleration ramp (p1120) or reduce the load.                                                         |  |
|                            |                                   | Check the motor and motor cables for short-circuit and ground fault.                                               |  |
|                            |                                   | Check the motor regarding the star/delta connection and rating plate parameterization.                             |  |
|                            |                                   | Check the power unit / motor combination.                                                                          |  |
|                            |                                   | Select the flying restart function (p1200) if switched to rotating motor.                                          |  |
| A07805                     | Drive: Power unit overload I2t    | Reduce the continuous load.                                                                                        |  |
|                            |                                   | Adapt the load cycle.                                                                                              |  |
|                            |                                   | • Check the assignment of rated currents of the motor and power unit.                                              |  |
| F07806                     | Regenerative power limit exceeded | Increase the deceleration ramp.                                                                                    |  |
|                            | ·                                 | Reduce the driving load.                                                                                           |  |
|                            |                                   | Use a power unit with higher energy recovery capability.                                                           |  |
|                            |                                   | For vector control, the regenerative power limit in p1531 can be reduced                                           |  |
|                            |                                   | until the fault is no longer activated.                                                                            |  |
| F07807                     | Short-circuit detected            | <ul> <li>Check the inverter connection on the motor side for any phase-phase<br/>short-circuit.</li> </ul>         |  |
|                            |                                   | Rule out that line and motor cables have been interchanged.                                                        |  |
| A07850                     | External alarm 1 3                | The signal for "external alarm 1" has been triggered.                                                              |  |
| A07851<br>A07852           |                                   | Parameters p2112, p2116 and p2117 determine the signal sources for the external alarm 1 3.                         |  |
|                            |                                   | Remedy: Remove the causes of these alarms.                                                                         |  |
| F07860<br>F07861<br>F07862 | External fault 1 3                | Remove the external causes for this fault.                                                                         |  |
| F07900                     | Motor blocked                     | Check that the motor can run freely.                                                                               |  |
|                            |                                   | Check the torque limits (r1538 and r1539).                                                                         |  |
|                            |                                   | Check the parameters of the "Motor blocked" message (p2175, p2177).                                                |  |
| F07901                     | Motor overspeed                   | Activate the precontrol for the speed limiting controller (p1401 bit 7 = 1).                                       |  |
|                            |                                   | Increase the hysteresis for overspeed signal p2162.                                                                |  |
| F07902                     | Motor stalled                     | Check whether the motor data has been set correctly and perform a motor identification.                            |  |
|                            |                                   | Check the current limits (p0640, r0067, r0289). If the current limits are too low, the drive cannot be magnetized. |  |
|                            |                                   | Check whether motor cables are disconnected during operation.                                                      |  |
| A07903                     | Motor speed deviation             | Increase p2163 and/or p2166.                                                                                       |  |
|                            |                                   | Increase the torque, current and power limits.                                                                     |  |
| A07910                     | Motor overtemperature             | Check the motor load.                                                                                              |  |
|                            |                                   | Check the motor's ambient temperature.                                                                             |  |
|                            |                                   | Check the KTY84 sensor.                                                                                            |  |
|                            |                                   | Check the overtemperatures of the thermal model (p0626 p0628).                                                     |  |
| A07920                     | Torque/speed too low              | The torque deviates from the torque/speed envelope curve.                                                          |  |

| Number | Cause                                                    | Remedy                                                                                                    |
|--------|----------------------------------------------------------|----------------------------------------------------------------------------------------------------|
| A07921 | Torque/speed too high                                    | Check the connection between the motor and the load.                                                                                                    |
| A07922 | Torque/speed out of tolerance                            | Adapt the parameterization corresponding to the load.                                                                                                    |
| F07923 | Torque/speed too low                                     | Check the connection between the motor and the load.                                                                                                    |
| F07924 | Torque/speed too high                                    | <ul> <li>Adapt the parameterization corresponding to the load.</li> </ul>                                                                                                    |
| A07927 | DC braking active                                        | Not required                                                                                                    |
| A07980 | Rotary measurement activated                             | Not required                                                                                                    |
| A07981 | No enabling for rotary measurement                       | Acknowledge pending faults.<br>Establish missing enables (see r00002, r0046).                                                                                                    |
| A07991 | Motor identification activated                           | Switch on the motor and identify the motor data.                                                                                                    |
| F08501 | Setpoint timeout                                         | <ul> <li>Check the PROFINET connection.</li> <li>Set the controller into the RUN mode.</li> <li>If the fault occurs repeatedly, check the monitoring time set p2044.</li> </ul>                                                                                                    |
| F08502 | Monitoring time, sign-of-life expired                    | Check the PROFINET connection.                                                                                                    |
| F08510 | Send configuration data not valid                        | Check the PROFINET configuration                                                                                                    |
| A08511 | Receive configuration data not valid                     |                                                                                                    |
| A08526 | No cyclic connection                                     | <ul> <li>Activate the controller with cyclic operation.</li> <li>Check the parameters "Name of Station" and "IP of Station" (r61000, r61001).</li> </ul>                                                                                                    |
| A08565 | Consistency error affecting adjustable parameters        | <ul> <li>Check the following:</li> <li>IP address, subnet mask or default gateway is not correct.</li> <li>IP address or station name used twice in the network.</li> <li>Station name contains invalid characters.</li> </ul>                                                                                                    |
| F08700 | Communications error                                     | <ul> <li>A CAN communications error has occurred. Check the following:</li> <li>Bus cable</li> <li>Baud rate (p8622)</li> <li>Bit timing (p8623)</li> <li>Master</li> <li>Start the CAN controller manually with p8608 = 1 after the cause of the fault has been resolved!</li> </ul>                                             |
| F13100 | Know-how protection: Copy<br>protection error            | <ul> <li>The know-how protection and the copy protection for the memory card are active. An error occurred when checking the memory card.</li> <li>Insert a suitable memory card and switch the inverter supply voltage temporarily off and then on again (POWER ON).</li> <li>Deactivate the copy protection (p7765).</li> </ul> |
| F13101 | Know-how protection: Copy protection cannot be activated | Insert a valid memory card.                                                                                                    |

| Number                                                                | Cause                        | Remedy                                                                                     |  |  |
|-----------------------------------------------------------------------|------------------------------|--------------------------------------------------------------------------------------------|--|--|
| F30001                                                                | Overcurrent                  | Check the following:                                                                       |  |  |
|                                                                       |                              | Motor data, if required, carry out commissioning                                           |  |  |
|                                                                       |                              | <ul> <li>Motor connection method (Y / Δ)</li> </ul>                                        |  |  |
|                                                                       |                              | U/f operation: Assignment of rated currents of motor and Power<br>Module                   |  |  |
|                                                                       |                              | Line quality                                                                               |  |  |
|                                                                       |                              | Make sure that the line commutating reactor is connected properly                          |  |  |
|                                                                       |                              | Power cable connections                                                                    |  |  |
|                                                                       |                              | Power cables for short-circuit or ground fault                                             |  |  |
|                                                                       |                              | Power cable length                                                                         |  |  |
|                                                                       |                              | Line phases                                                                                |  |  |
|                                                                       |                              | If this doesn't help:                                                                      |  |  |
|                                                                       |                              | U/f operation: Increase the acceleration ramp                                              |  |  |
|                                                                       |                              | Reduce the load                                                                            |  |  |
|                                                                       |                              | Replace the power unit                                                                     |  |  |
| F30002                                                                | DC-link voltage overvoltage  | Increase the ramp-down time (p1121).                                                       |  |  |
|                                                                       |                              | Set the rounding times (p1130, p1136).                                                     |  |  |
|                                                                       |                              | Activate the DC-link voltage controller (p1240, p1280).                                    |  |  |
|                                                                       |                              | Check the line voltage (p0210).                                                            |  |  |
|                                                                       |                              | Check the line phases.                                                                     |  |  |
| F30003                                                                | DC-link voltage undervoltage | Check the line voltage (p0210).                                                            |  |  |
| F30004                                                                | Inverter overtemperature     | Check whether the inverter fan is running.                                                 |  |  |
|                                                                       |                              | Check whether the ambient temperature is in the permissible range.                         |  |  |
|                                                                       |                              | Check whether the motor is overloaded.                                                     |  |  |
|                                                                       |                              | Reduce the pulse frequency.                                                                |  |  |
| F30005                                                                | I2t inverter overload        | Check the rated currents of the motor and Power Module.<br>Reduce the current limit p0640. |  |  |
|                                                                       |                              |                                                                                            |  |  |
|                                                                       |                              | When operating with U/f characteristic: Reduce p1341.                                      |  |  |
| F30011                                                                | Line phase failure           | Check the inverter's input fuses.                                                          |  |  |
| 500045                                                                |                              | Check the motor feeder cables.                                                             |  |  |
| F30015                                                                | Motor cable phase failure    | Check the motor cables.                                                                    |  |  |
| F20024                                                                | Crowned fault                | Increase the ramp-up or ramp-down time (p1120).                                            |  |  |
| F30021                                                                | Ground fault                 | Check the power cable connections.                                                         |  |  |
|                                                                       |                              | Check the motor.                                                                           |  |  |
|                                                                       |                              | Check the current transformer.                                                             |  |  |
|                                                                       |                              | • Check the cables and contacts of the brake connection (a wire might be broken).          |  |  |
| F30027 Time monitoring for DC link pre- Check the supply voltage at t |                              | Check the supply voltage at the input terminals.                                           |  |  |
|                                                                       | charging                     | Check the line voltage setting (p0210).                                                    |  |  |
| F30035                                                                | Overtemperature, intake air  | Check whether the fan is running.                                                          |  |  |

11.5 List of alarms and faults

| Number     | Cause                                     | Remedy                                                                                                    |  |
|------------|-------------------------------------------|----------------------------------------------------------------------------------------------------|--|
| F30036     | Overtemperature, inside area              | Check the fan filter elements.                                                                                                    |  |
|            |                                           | Check whether the ambient temperature is in the permissible range.                                                                                              |  |
| F30037     | Rectifier overtemperature                 | See F30035 and, in addition:                                                                                                    |  |
|            |                                           | Check the motor load.                                                                                                    |  |
|            |                                           | Check the line phases                                                                                                    |  |
| A30049     | Internal fan defective                    | Check the internal fan and if required replace.                                                                                                    |  |
| F30059     | Internal fan defective                    | Check the internal fan and if required replace.                                                                                                    |  |
| A30502     | DC-link overvoltage                       | Check the unit supply voltage (p0210).                                                                                                    |  |
|            |                                           | Check the dimensioning of the line reactor.                                                                                                    |  |
| A30920     | Temperature sensor fault                  | Check that the sensor is connected correctly.                                                                                                    |  |
| A50001     | PROFINET configuration error              | A PROFINET controller is attempting to establish a connection with an incorrect configuration telegram. Check whether "Shared Device" is activated (p8929 = 2). |  |
| A50010     | PROFINET name of station invalid          | Correct name of station (p8920) and activate (p8925 = 2).                                                                                                    |  |
| A50020     | PROFINET: Second controller missing       | "Shared Device" is activated (p8929 = 2). However, only the connection to a PROFINET controller is available.                                                   |  |
| For furthe | r information, please refer to the List N | lanual.                                                                                                    |  |

For further information, please refer to the List Manual.

# 11.6 Identification & maintenance data (I&M)

#### I&M data

The inverter supports the following identification and maintenance (I&M) data.

| I&M<br>data | Format                             | Explanation                                                                                   | Associated parameters | Example for the content            |
|-------------|------------------------------------|-----------------------------------------------------------------------------------------------|-----------------------|------------------------------------|
| 1&M0        | u8[64] PROFIBUS<br>u8[54] PROFINET | Inverter-specific data, read only                                                             | -                     | See below                          |
| I&M1        | Visible String [32]                | Plant/system identifier                                                                       | p8806[0 31]           | "ak12-ne.bo2=fu1"                  |
|             | Visible String [22]                | Location code                                                                                 | p8806[32 53]          | "sc2+or45"                         |
| I&M2        | Visible String [16]                | Date                                                                                          | p8807[0 15]           | "2013-01-21 16:15"                 |
| 1&M3        | Visible String [54]                | Any comment                                                                                   | p8808[0 53]           | -                                  |
| 1&M4        | Octet String[54]                   | Check signature to track changes for Safety Integrated.                                       | p8809[0 53]           | Values of r9781[0]<br>and r9782[0] |
|             |                                    | This value can be changed by the user.                                                        |                       |                                    |
|             |                                    | The test signature is reset to<br>the value generated by the<br>machine is p8805 = 0 is used. |                       |                                    |

When requested, the inverted transfers its I&M data to a higher-level control or to a PC/PG with installed STEP 7, STARTER or TIA-Portal.

#### I&M0

| Designation           | Format                 | Example for the content  | Valid for<br>PROFINET | Valid for<br>PROFIBUS |
|-----------------------|------------------------|--------------------------|-----------------------|-----------------------|
| Manufacturer-specific | u8[10]                 | 00 00 hex                |                       | $\checkmark$          |
| MANUFACTURER_ID       | u16                    | 42d hex<br>(=Siemens)    | $\checkmark$          | $\checkmark$          |
| ORDER_ID              | Visible String<br>[20] | "6SL3246-0BA22-<br>1FA0" | $\checkmark$          | $\checkmark$          |
| SERIAL_NUMBER         | Visible String<br>[16] | "T-R32015957"            | $\checkmark$          | $\checkmark$          |
| HARDWARE_REVISION     | u16                    | 0001 hex                 | ~                     | $\checkmark$          |
| SOFTWARE_REVISION     | char, u8[3]            | "V" 04.70.19             | ~                     | $\checkmark$          |
| REVISION_COUNTER      | u16                    | 0000 hex                 | ~                     | $\checkmark$          |
| PROFILE_ID            | u16                    | 3A00 hex                 | ~                     | $\checkmark$          |
| PROFILE_SPECIFIC_TYPE | u16                    | 0000 hex                 | ~                     | $\checkmark$          |
| IM_VERSION            | u8[2]                  | 01.02                    | $\checkmark$          | $\checkmark$          |
| IM_SUPPORTED          | bit[16]                | 001E hex                 | $\checkmark$          | $\checkmark$          |

11.6 Identification & maintenance data (I&M)

# 12

# **Technical data**

| Feature             | Data / explanation                                                                                                    |
|---------------------|----------------------------------------------------------------------------------------------------|
| Order numbers       | 6SL3243-0BB30-1CA3 With CANopen interface                                                                                                    |
|                     | 6SL3243-0BB30-1HA3 With RS485 interface for the following protocols:                                                                                                    |
|                     | 6SL3243-6BB30-1HA3 • USS                                                                                                    |
|                     | Modbus RTU                                                                                                    |
|                     | BACnet MS/TP                                                                                                    |
|                     | • P1                                                                                                    |
|                     | 6SL3243-0BB30-1PA3 With PROFIBUS interface.                                                                                                    |
|                     | 6SL3243-0BB30-1FA0 With PROFINET interface.                                                                                                    |
| Operating voltage   | You have two options for the Control Unit power supply:                                                                                                    |
|                     | Supply from the Power Module                                                                                                    |
|                     | <ul> <li>External supply via terminals 31 and 32 with 20.4 28.8 VDC.<br/>Use a power supply with (PELV = Protective Extra Low Voltage according to EN 61800-5-1), Class 2.<br/>The 0 V of the power supply must be connected low-resistant with the PE of the system.</li> </ul> |
| Current consumption | Max 0.5 A<br>The current consumption can be higher if the Control Unit supplies external components.                                                                                                    |
| Power loss          | 5.0 W                                                                                                    |
| Output voltages     | +24 V out (terminal 9), 18 V 28.8 V, max. 100 mA                                                                                                    |
|                     | +10 V out (terminals 1 and 35), 9.5 V 10.5 V, max. 10 mA                                                                                                    |
| Setpoint resolution | 0.01 Hz                                                                                                    |
| Digital inputs      | 6 (DI 0 DI 5) • Low < 5V, high > 11V                                                                                                    |
|                     | Electrically isolated                                                                                                    |
|                     | 30 V maximum input voltage                                                                                                    |
|                     | 5.5 mA current consumption                                                                                                    |
|                     | SIMATIC-compatible                                                                                                    |
|                     | PNP/NPN switchable                                                                                                    |
|                     | <ul> <li>10 ms response time for debounce time p0724 = 0.</li> </ul>                                                                                                    |

# 12.1 Technical data for CU230P-2

12.1 Technical data for CU230P-2

| Feature                           | Data / explanation | 1                                                                                                    |
|-----------------------------------|--------------------|----------------------------------------------------------------------------------------------------|
| Analog inputs                     | 4 (AI 0 AI 3)      | <ul> <li>Differential inputs</li> <li>12-bit resolution</li> <li>13 ms response time</li> <li>Al2 and Al3 can be switched: <ul> <li>0 V 10 V, 0 mA 20 mA or -10 V +10 V</li> <li>Temperature sensor Pt1000/LG-Ni1000</li> </ul> </li> <li>If Al 0 and Al 1 are configured as supplementary digital inputs: <ul> <li>Low &lt; 1.6 V, high &gt; 4.0 V,</li> <li>13 ms ± 1 ms response time for a debounce time p0724 = 0.</li> </ul> </li> </ul> |
| Digital outputs /relay<br>outputs | 3 (DO 0 DO 2)      | <ul> <li>DO 0, DO 2: 30 VDC 5 A / 250 VAC, 2 A <sup>1</sup>)</li> <li>DO 1: 30 VDC 0.5A</li> <li>Update time: 2ms</li> </ul>                                                                                                    |
| Analog outputs                    | 2 (AO 0 AO 1)      | <ul> <li>0 V 10 V or 0 mA 20 mA</li> <li>Reference potential: "GND"</li> <li>16-bit resolution</li> <li>4 ms update time</li> </ul>                                                                                                    |
| Motor temperature sensor          | PTC                | <ul> <li>Short-circuit monitoring &lt; 20Ω</li> <li>Overtemperature 1650Ω</li> </ul>                                                                                                    |
|                                   | KTY84              | <ul> <li>Short-circuit monitoring &lt; 50 Ω</li> <li>Wire breakage: &gt; 2120Ω</li> </ul>                                                                                                    |
|                                   | Temperature swite  | ch with isolated contact                                                                                                    |
| USB interface                     | Mini-B             |                                                                                                    |
| Dimensions (WxHxD)                | 73mm × 199mm ×     | 50mm Depth when mounting on the Power Module                                                                                                    |
| Memory card (optional)            | SINAMICS SD car    | rd, 512 MB Recommendation: 6SL3054-4AG00-2AA0<br>SDHC cards are not possible (SD High Capacity).                                                                                                    |
| Weight                            | 0.61kg             |                                                                                                    |
| Operating temperature             | 0° C 50° C         | For operation without inserted operator panel.<br>For operation with inserted operator panel.<br>sible restrictions regarding the operating temperature as a result of the Power                                                                                                    |
| Storage temperature               | - 40° C 70° C      |                                                                                                    |
| Relative humidity                 |                    | Condensation is not permissible.                                                                                                    |

1) The following applies to systems complying with UL: A maximum of 3 A 30 VDC or 2 A 250 VAC may be connected via terminals 18 / 20 (DO 0 NC) and 23 / 25 (DO 2 NC).

#### Note

Short-term voltage dips in the external 24 V supply ( $\leq 3$  ms and  $\leq 95\%$  of the rated voltage)

When the mains voltage of the inverter is switched off, the inverter responds to short-term voltage dips in the external 24 V supply with fault F30074. Communication via fieldbus, however, remains in effect in this case.

Technical data

12.2 Technical data, Power Modules

# 12.2 Technical data, Power Modules

#### Note

Please note that the base load (100% power or current) for "Low Overload" is higher than the base load for "High Overload".

The load cycles shown in the diagram are examples. We recommend the "SIZER" engineering software to select the inverter based on duty cycles. See Configuring support (Page 378).

#### Definitions

#### • LO base load input current

100% of the permissible input current for a load cycle according to Low Overload.

• LO base load output current

100% of the permissible output current for a load cycle according to Low Overload.

• LO base load power

100 % of the inverter power for 100 % LO base load output current.

• HO base load input current

100% of the permissible input current for a load cycle according to High Overload.

• HO base load output current

100% of the permissible output current for a load cycle according to High Overload.

• HO base load power

100 % of the inverter power for 100 % HO base load output current.

If not specified otherwise, the power and current data always refer to a load cycle according to Low Overload.

# 12.2.1 Technical data, PM230

#### Permissible converter overload

The converters have different power ratings "High Overload" and "Low Overload" depending on the expected load.

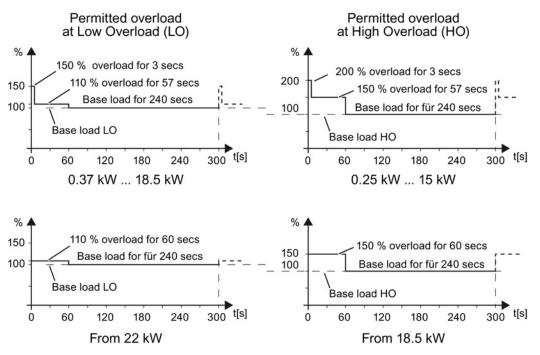

Figure 12-1 Duty cycles, "High Overload" and "Low Overload"

| Property                          | Version                                                                                                    |
|-----------------------------------|----------------------------------------------------------------------------------------------------|
| Line voltage                      | 380 V 480 V 3-ph. AC ± 10 %                                                                                                    |
| Output voltage                    | 0 V 3-ph. AC input voltage x 0.95 (max.)                                                                                                    |
| Input frequency                   | 50 Hz 60 Hz, ± 3 Hz                                                                                                    |
| Output frequency                  | 0 550 Hz, depending on the control mode                                                                                                    |
| Power factor λ                    | 0.9                                                                                                    |
| Line impedance                    | Uk $\leq$ 1%, no line reactor permitted                                                                                                    |
| Inrush current                    | < LO base load input current                                                                                                    |
| Pulse frequency (factory setting) | 4 kHz<br>The pulse frequency can be increased in 2 kHz steps up to 16 kHz (up to 8 kHz for 55 kW<br>and 75 kW). An increase in the pulse frequency results in a lower output current.     |
| Electromagnetic compatibility     | Devices with filters in compliance with EN 61800-3: 2004 are suitable for Category C2 environments. Details, see manuals for your inverter, Hardware Installation Manual PM230 (Page 377) |
| Braking methods                   | DC braking                                                                                                    |
| Degree of protection              | IP20 built-in unitsIP20 when mounted in a control cabinetPT devicesIP54 on the control cabinet wall                                                                                       |
| Operating temperature at          | LO base load power without derating 0 °C +40 °C                                                                                                    |
|                                   | HO base load power without derating 0 °C +50 °C                                                                                                    |
|                                   | LO/HO base load power with derating: Up to 60° C                                                                                                    |
|                                   | Details - (Page 354).                                                                                                    |
| Storage temperature               | -40 °C +70 °C                                                                                                    |
| Relative humidity                 | < 95% - condensation not permissible                                                                                                    |
| Pollution                         | Protected according to pollution degree 2 to EN 61800-5-1: 2007                                                                                                    |
| Environmental requirements        | Protected against damaging chemical substances according to environmental class 3C2 to EN 60721-3-3; 1995                                                                                 |
| Shock and vibration               | <ul> <li>Long-term storage in the transport packaging according to Class 1M2 to EN 60721-3-1:<br/>1997</li> </ul>                                                                         |
|                                   | Transport in the transport packaging according to Class 2M3 to EN 60721-3-2: 1997                                                                                                    |
|                                   | <ul> <li>Vibration during operation according to Class 3M2 to EN 60721-3-3: 1995</li> </ul>                                                                                               |
| Installation altitude             | without derating: up to 1000 m above sea level For details, see Restrictions for special up to 4000 m above sea level ambient conditions (Page 354)                                       |
| Permissible short-circuit current | Frame size D F: 65 kA <sup>1)</sup>                                                                                                    |
| Overvoltage category              | Supply circuits:         Overvoltage category III           Non-supply circuits:         Overvoltage category II                                                                          |
| Standards                         | UL <sup>1),2)</sup> , CE, C-tick<br>The drive only satisfies the UL requirements when UL-certified fuses are used.                                                                        |

## 12.2.1.1 General data, PM230 - IP20

<sup>1)</sup> If fuse-protected with a listed Class J or 3NE1 fuse, rated voltage 600 VAC with the rated current of the specific inverter.

<sup>2)</sup> UL available soon for frame sizes D ... F

## 12.2.1.2 Power-dependent data, PM230, IP20

#### Note

The values for Low Overload (LO) are identical with those of the rated values.

Table 12-1 PM230, IP20, Frame Sizes A, 3 AC 380 V ... 480 V

| Order No without filter             | 6SL3210…  | 1NE11-3UL1             | 1NE11-7UL1             | 1NE12-2UL1             |
|-------------------------------------|-----------|------------------------|------------------------|------------------------|
| Order No with filter                | 6SL3210…  | 1NE11-3AL1             | 1NE11-7AL1             | 1NE12-2AL1             |
| LO base load power                  |           | 0,37 kW                | 0,55 kW                | 0,75 kW                |
| LO base load input current          |           | 1,3 A                  | 1,8 A                  | 2,3 A                  |
| LO base load output current         |           | 1,3 A                  | 1,7 A                  | 2,2 A                  |
| HO base load power                  |           | 0,25 kW                | 0,37 kW                | 0,55 kW                |
| HO base load input current          |           | 0,9 A                  | 1,3 A                  | 1,8 A                  |
| HO base load output current         |           | 0,9 A                  | 1,3 A                  | 1,7 A                  |
| Fuse according to IEC               |           | 3NE1 813-0             | 3NE1 813-0             | 3NE1 813-0             |
| Fuse according to UL                |           | AJT2 / 3NE1 813-0      | AJT4 / 3NE1 813-0      | AJT4 / 3NE1 813-0      |
| Power loss                          |           | 0,04 kW                | 0,04 kW                | 0,05 kW                |
| Required cooling air flow           |           | 1,5 l/s                | 1,5 l/s                | 4,5 l/s                |
| Cross section of line and motor cal | bles      | 1 2,5 mm²<br>18 14 AWG | 1 2,5 mm²<br>18 14 AWG | 1 2,5 mm²<br>18 14 AWG |
| Tightening torque for line and moto | or cables | 0,5 Nm / 4 lbf in      | 0,5 Nm / 4 lbf in      | 0,5 Nm / 4 lbf in      |
| Weight without filter               |           | 1,4 kg                 | 1,4 kg                 | 1,4 kg                 |
| Weight with filter                  |           | 1,6 kg                 | 1,6 kg                 | 1,6 kg                 |

#### Table 12- 2 PM230, IP20, Frame Sizes A, 3 AC 380 V ... 480 V

| Order No without filter             | 6SL3210   | 1NE13-1UL1             | 1NE14-1UL1             | 1NE15-8UL1                   |
|-------------------------------------|-----------|------------------------|------------------------|------------------------------|
| Order No with filter                | 6SL3210   | 1NE13-1AL10            | 1NE14-1AL1             | 1NE15-8AL1                   |
| LO base load power                  |           | 1,1 kW                 | 1,5 kW                 | 2,2 kW                       |
| LO base load input current          |           | 3,2 A                  | 4,2 A                  | 6,1 A                        |
| LO base load output current         |           | 3,1 A                  | 4,1 A                  | 5,9 A                        |
| HO base load power                  |           | 0,75 kW                | 1,1 kW                 | 1,5 kW                       |
| HO base load input current          |           | 2,3 A                  | 3,2 A                  | 4,2 A                        |
| HO base load output current         |           | 2,2 A                  | 3,1 A                  | 4,1 A                        |
| Fuse according to IEC               |           | 3NE1 813-0             | 3NE1 813-0             | 3NE1 813-0                   |
| Fuse according to UL                |           | AJT6 / 3NE1 813-0      | AJT6 / 3NE1 813-0      | AJT10 / 3NE1 813-0           |
| Power loss                          |           | 0,06 kW                | 0,07 kW                | 0,08 kW                      |
| Required cooling air flow           |           | 4,5 l/s                | 4,5 l/s                | 4,5 l/s                      |
| Cross section of line and motor cal | bles      | 1 2,5 mm²<br>18 14 AWG | 1 2,5 mm²<br>18 14 AWG | 1,5 … 2,5 mm²<br>16 … 14 AWG |
| Tightening torque for line and moto | or cables | 0,5 Nm / 4 lbf in      | 0,5 Nm / 4 lbf in      | 0,5 Nm / 4 lbf in            |
| Weight without filter               |           | 1,4 kg                 | 1,4 kg                 | 1,4 kg                       |
| Weight with filter                  |           | 1,6 kg                 | 1,6 kg                 | 1,6 kg                       |

| Order No without filter<br>Order No with filter                                 | 6SL3210<br>6SL3210 | 1NE17-7UL1<br>1NE17-7AL1         |
|---------------------------------------------------------------------------------|--------------------|----------------------------------|
| LO base load power<br>LO base load input current<br>LO base load output current |                    | 3 kW<br>8,0 A<br>7,7 A           |
| HO base load power<br>HO base load input current<br>HO base load output current |                    | 2,2 kW<br>6,1 A<br>5,9 A         |
| Fuse according to IEC<br>Fuse according to UL                                   |                    | 3NE1 813-0<br>AJT10 / 3NE1 813-0 |
| Power loss                                                                      |                    | 0,11 kW                          |
| Required cooling air flow                                                       |                    | 4,5 l/s                          |
| Cross section of line and motor cal                                             | oles               | 1,5 … 2,5 mm²<br>16 … 14 AWG     |
| Tightening torque for line and moto                                             | or cables          | 0,5 Nm / 4 lbf in                |
| Weight without filter<br>Weight with filter                                     |                    | 1,4 kg<br>1,6 kg                 |

Table 12- 3 PM230, IP20, Frame Sizes A, 3 AC 380 V ... 480 V

Table 12- 4 PM230, PT, Frame Sizes A, 3 AC 380 V ... 480 V

| Order No without filter<br>Order No with filter                                 | 6SL3211<br>6SL3211 | 1NE17-7UL1<br>1NE17-7AL1         |  |
|---------------------------------------------------------------------------------|--------------------|----------------------------------|--|
| LO base load power<br>LO base load input current<br>LO base load output current |                    | 3 kW<br>8,0 A<br>7,7 A           |  |
| HO base load power<br>HO base load input current<br>HO base load output current |                    | 2,2 kW<br>6,1 A<br>5,9 A         |  |
| Fuse according to IEC<br>Fuse according to UL                                   |                    | 3NE1 813-0<br>AJT10 / 3NE1 813-0 |  |
| Power loss                                                                      |                    | 0,11 kW                          |  |
| Required cooling air flow                                                       |                    | 4,5 l/s                          |  |
| Cross section of line and motor ca                                              | bles               | 1,5 … 2,5 mm²<br>16 … 14 AWG     |  |
| Tightening torque for line and moto                                             | or cables          | 0.5 Nm / 4 lbf in                |  |
| Weight without filter<br>Weight with filter                                     |                    | 1,7 kg<br>1,9 kg                 |  |

| Order No without filter            | 6SL3210   | 1NE21-0UL1             | 1NE21-3UL1             | 1NE21-8UL1             |
|------------------------------------|-----------|------------------------|------------------------|------------------------|
| Order No with filter               | 6SL3210   | 1NE21-0AL1             | 1NE21-3AL1             | 1NE21-8AL1             |
| LO base load power                 |           | 4 kW                   | 5,5 kW                 | 7,5 kW                 |
| LO base load input current         |           | 10,5 A                 | 13,6 A                 | 18,6 A                 |
| LO base load output current        |           | 10,2 A                 | 13,2 A                 | 18 A                   |
| HO base load power                 |           | 3 kW                   | 4 kW                   | 5,5 kW                 |
| HO base load input current         |           | 8,0 A                  | 10,5 A                 | 13,6 A                 |
| HO base load output current        |           | 7,7 A                  | 10,2 A                 | 13,2 A                 |
| Fuse according to IEC              |           | 3NE1 813-0             | 3NE1 814-0             | 3NE1 815-0             |
| Fuse according to UL               |           | AJT15 / 3NE1 813-0     | AJT20 / 3NE1 814-0     | AJT25 / 3NE1 815-0     |
| Power loss                         |           | 0,12 kW                | 0,15 kW                | 0,22 kW                |
| Required cooling air flow          |           | 9,2 l/s                | 9,2 l/s                | 9,2 l/s                |
| Cross section of line and motor ca | bles      | 1,5 6 mm²<br>16 10 AWG | 1,5 6 mm²<br>16 10 AWG | 1,5 6 mm²<br>16 10 AWG |
| Tightening torque for line and mot | or cables | 0,6 Nm / 5 lbf in      | 0,6 Nm / 5 lbf in      | 0,6 Nm / 5 lbf in      |
| Weight without filter              |           | 2,8 kg                 | 2,8 kg                 | 2,8 kg                 |
| Weight with filter                 |           | 3 kg                   | 3 kg                   | 3 kg                   |

Table 12- 5 PM230, IP20, Frame Sizes B, 3 AC 380 V ... 480 V

#### Table 12- 6 PM230, PT, Frame Sizes B, 3 AC 380 V ... 480 V

| Order No without filter<br>Order No with filter                                 | 6SL3211<br>6SL3211 | 1NE21-8UL1<br>1NE21-8AL1         |  |
|---------------------------------------------------------------------------------|--------------------|----------------------------------|--|
| LO base load power<br>LO base load input current<br>LO base load output current |                    | 7,5 kW<br>18,6 A<br>18 A         |  |
| HO base load power<br>HO base load input current<br>HO base load output current |                    | 5,5 kW<br>13,6 A<br>13,2 A       |  |
| Fuse according to IEC<br>Fuse according to UL                                   |                    | 3NE1 815-0<br>AJT25 / 3NE1 815-0 |  |
| Power loss                                                                      |                    | 0,22 kW                          |  |
| Required cooling air flow                                                       |                    | 9.2 l/s                          |  |
| Cross section of line and motor cabl                                            | es                 | 1,5 … 6 mm²<br>16 … 10 AWG       |  |
| Tightening torque for line and motor                                            | cables             | 0,6 Nm / 5 lbf in                |  |
| Weight without filter<br>Weight with filter                                     |                    | 3,4 kg<br>3,6 kg                 |  |

| Order No without filter            | 6SL3210   | 1NE22-6UL1          | 1NE23-2UL1          | 1NE23-8UL1          |
|------------------------------------|-----------|---------------------|---------------------|---------------------|
| Order No with filter               | 6SL3210   | 1NE22-6AL1          | 1NE23-2AL1          | 1NE23-8AL1          |
| LO base load power                 |           | 11 kW               | 15 kW               | 18,5 kW             |
| LO base load input current         |           | 26,9 A              | 33,1 A              | 39,2 A              |
| LO base load output current        |           | 26 A                | 32 A                | 38 A                |
| HO base load power                 |           | 7,5 kW              | 11 kW               | 15 kW               |
| HO base load input current         |           | 18,6 A              | 26,9 A              | 33,1 A              |
| HO base load output current        |           | 18 A                | 26 A                | 32 A                |
| Fuse according to IEC              |           | 3NE1 803-0          | 3NE1 817-0          | 3NE1 817-0          |
| Fuse according to UL               |           | AJT35 / 3NE1 803-0  | AJT45 / 3NE1 817-0  | AJT50 / 3NE1 817-0  |
| Power loss                         |           | 0,3 kW              | 0,35 kW             | 0,45 kW             |
| Required cooling air flow          |           | 18,5 l/s            | 18,5 l/s            | 18,5 l/s            |
| Cross section of line and motor ca | ables     | 616 mm²<br>10 6 AWG | 616 mm²<br>10 6 AWG | 616 mm²<br>10 6 AWG |
| Tightening torque for line and mot | or cables | 1,3 Nm / 12 lbf in  | 1,3 Nm / 12 lbf in  | 1,3 Nm / 12 lbf in  |
| Weight without filter              |           | 4,5 kg              | 4,5 kg              | 4,5 kg              |
| Weight with filter                 |           | 5,1 kg              | 5,1 kg              | 5,1 kg              |

Table 12-7  $\,$  PM230, IP20, Frame Sizes C, 3 AC 380 V  $\ldots$  480 V  $\,$ 

Table 12- 8 PM230, PT, Frame Sizes C, 3 AC 380 V ... 480 V

| Order No without filter<br>Order No with filter                                 | 6SL3211<br>6SL3211 | 1NE23-8UL1<br>1NE23-8AL1         |
|---------------------------------------------------------------------------------|--------------------|----------------------------------|
| LO base load power<br>LO base load input current<br>LO base load output current |                    | 18,5 kW<br>39,2 A<br>38 A        |
| HO base load power<br>HO base load input current<br>HO base load output current |                    | 15 kW<br>33,1 A<br>32 A          |
| Fuse according to IEC<br>Fuse according to UL                                   |                    | 3NE1 817-0<br>AJT50 / 3NE1 817-0 |
| Power loss                                                                      |                    | 0,45 kW                          |
| Required cooling air flow                                                       |                    | 18,5 l/s                         |
| Cross section of line and motor cab                                             | les                | 616 mm²<br>10 6 AWG              |
| Tightening torque for line and moto                                             | r cables           | 1,3 Nm / 12 lbf in               |
| Weight without filter<br>Weight with filter                                     |                    | 5,4 kg<br>6 kg                   |

| Order No without filter<br>Order No with filter                                 | 6SL3210<br>6SL3210 | 1NE24-5UL0<br>1NE24-5AL0 | 1NE26-0UL0<br>1NE26-0AL0 |  |
|---------------------------------------------------------------------------------|--------------------|--------------------------|--------------------------|--|
| LO base load power<br>LO base load input current<br>LO base load output current |                    | 22 kW<br>42 A<br>45 A    | 30 kW<br>56 A<br>60 A    |  |
| HO base load power<br>HO base load input current<br>HO base load output current |                    | 18.5 kW<br>36 A<br>38 A  | 22 kW<br>42 A<br>45 A    |  |
| Fuse according to IEC<br>Fuse according to UL                                   |                    | 3NE1818-0<br>3NE1818-0   | 3NE1820-0<br>3NE1820-0   |  |
| Power loss                                                                      |                    | 0.52 kW                  | 0.68 kW                  |  |
| Required cooling air flow                                                       |                    | 80 l/s                   | 80 l/s                   |  |
| Cross section of line and motor cal                                             | oles               | 16 35 mm²<br>5 2 AWG     | 16 … 35 mm²<br>5 … 2 AWG |  |
| Tightening torque for line and moto                                             | or cables          | 6 Nm / 53 lbf in         | 6 Nm / 53 lbf in         |  |
| Weight without filter<br>Weight with filter                                     |                    | 11 kg<br>14 kg           | 11 kg<br>14 kg           |  |

Table 12- 9 PM230, IP20, Frame Sizes D, 3 AC 380 V ... 480 V

#### Table 12- 10 $\,$ PM230, IP20, Frame Sizes E, 3 AC 380 V $\ldots$ 480 V

| Order No without filter<br>Order No with filter                                 | 6SL3210<br>6SL3210 | 1NE27-5UL0<br>1NE27-5AL0 | 1NE28-8UL0<br>1NE28-8AL0 |  |
|---------------------------------------------------------------------------------|--------------------|--------------------------|--------------------------|--|
| LO base load power<br>LO base load input current<br>LO base load output current |                    | 37 kW<br>70 A<br>75 A    | 45 kW<br>84 A<br>90 A    |  |
| HO base load power<br>HO base load input current<br>HO base load output current |                    | 30 kW<br>56 A<br>60 A    | 37 kW<br>70 A<br>75 A    |  |
| Fuse according to IEC<br>Fuse according to UL                                   |                    | 3NE1021-0<br>3NE1021-0   | 3NE1022-0<br>3NE1022-0   |  |
| Power loss                                                                      |                    | 0.99 kW                  | 1.2 kW                   |  |
| Required cooling air flow                                                       |                    | 80 l/s                   | 80 l/s                   |  |
| Cross section of line and motor ca                                              | ables              | 25 50 mm²<br>3 1-1/0 AWG | 25 50 mm²<br>3 1-1/0 AWG |  |
| Tightening torque for line and mot                                              | tor cables         | 6 Nm / 53 lbf in         | 6 Nm / 53 lbf in         |  |
| Weight without filter<br>Weight with filter                                     |                    | 15 kg<br>22 kg           | 15 kg<br>22 kg           |  |

| Order No without filter<br>Order No with filter                                 | 6SL3210<br>6SL3210 | 1NE31-1UL0<br>1NE31-1AL0 | 1NE31-5UL0<br>1NE31-5AL0 |  |
|---------------------------------------------------------------------------------|--------------------|--------------------------|--------------------------|--|
| LO base load power<br>LO base load input current<br>LO base load output current |                    | 55 kW<br>102 A<br>110 A  | 75 kW<br>135 A<br>145 A  |  |
| HO base load power<br>HO base load input current<br>HO base load output current |                    | 45 kW<br>84 A<br>90 A    | 55 kW<br>102 A<br>110 A  |  |
| Fuse according to IEC<br>Fuse according to UL                                   |                    | 3NE1224-0<br>3NE1224-0   | 3NE1225-0<br>3NE1225-0   |  |
| Power loss                                                                      |                    | 1.4 kW                   | 1.9 kW                   |  |
| Required cooling air flow                                                       |                    | 150 l/s                  | 150 l/s                  |  |
| Cross section of line and motor ca                                              | ables              | 35 120 mm²<br>2 4/0 AWG  | 35 120 mm²<br>2 4/0 AWG  |  |
| Tightening torque for line and mo                                               | tor cables         | 13 Nm / 115 lbf in       | 13 Nm / 115 lbf in       |  |
| Weight without filter<br>Weight with filter                                     |                    | 33 kg<br>48 kg           | 33 kg<br>48 kg           |  |

Table 12- 11  $\,$  PM230, IP20, Frame Sizes F, 3 AC 380 V  $\ldots$  480 V

#### Technical data

12.2 Technical data, Power Modules

# Current reduction depending on pulse frequency

| LO base | Output bas | se-load curr | ent at a pul | se frequenc | y of   |        |        |        |
|---------|------------|--------------|--------------|-------------|--------|--------|--------|--------|
| load    | 2 kHz      | 4 kHz        | 6 kHz        | 8 kHz       | 10 kHz | 12 kHz | 14 kHz | 16 kHz |
| kW      | А          | А            | А            | А           | А      | А      | А      | А      |
| 0.37    |            | 1.30         | 1.11         | 0.91        | 0.78   | 0.65   | 0.59   | 0.52   |
| 0.55    |            | 1.70         | 1.45         | 1.19        | 1.02   | 0.85   | 0.77   | 0.68   |
| 0.75    |            | 2.20         | 1.87         | 1.54        | 1.32   | 1.10   | 0.99   | 0.88   |
| 1.1     |            | 3.10         | 2.64         | 2.17        | 1.86   | 1.55   | 1.40   | 1.24   |
| 1.5     |            | 4.10         | 3.49         | 2.87        | 2.46   | 2.05   | 1.85   | 1.64   |
| 2.2     |            | 5.90         | 5.02         | 4.13        | 3.54   | 2.95   | 2.66   | 2.36   |
| 3.0     |            | 7.70         | 6.55         | 5.39        | 4.62   | 3.85   | 3.47   | 3.08   |
| 4.0     |            | 10.20        | 8.67         | 7.14        | 6.12   | 5.10   | 4.59   | 4.08   |
| 5.5     |            | 13.20        | 11.22        | 9.24        | 7.92   | 6.60   | 5.94   | 5.28   |
| 7.5     |            | 18.00        | 15.30        | 12.60       | 10.80  | 9.00   | 8.10   | 7.20   |
| 11.0    |            | 26.00        | 22.10        | 18.20       | 15.60  | 13.00  | 11.70  | 10.40  |
| 15.0    |            | 32.00        | 27.20        | 22.40       | 19.20  | 16.00  | 14.40  | 12.80  |
| 18.5    |            | 38.00        | 32.30        | 26.60       | 22.80  | 19.00  | 17.10  | 15.20  |
| 22      |            | 45.00        | 38.25        | 31.50       | 27.00  | 22.50  | 20.25  | 18.00  |
| 30      |            | 60.00        | 51.00        | 42.00       | 36.00  | 30.00  | 27.00  | 24.00  |
| 37      |            | 75.00        | 63.75        | 52.50       | 45.00  | 37.50  | 33.75  | 30.00  |
| 45      |            | 90.00        | 76.50        | 63.00       | 54.00  | 45.00  | 40.50  | 36.00  |
| 55      |            | 110.0        | 93.50        | 77.00       | 66.00  | 55.00  | 49.50  | 44.00  |
| 75      |            | 145.0        | 123.3        | 101.5       |        |        |        |        |

Table 12-12 Current reduction depending on the pulse frequency<sup>1)</sup>

<sup>1)</sup> The permissible motor cable length also depends on the cable type and the selected pulse frequency.

| Feature                           | Version                                                                                                    |  |  |  |  |
|-----------------------------------|----------------------------------------------------------------------------------------------------|--|--|--|--|
| Line voltage                      | 380°V°°480°V 3-ph.°AC ±°10%                                                                                                    |  |  |  |  |
| Output voltage                    | 0 V 3-ph. AC input voltage x 0.95 (max.)                                                                                                    |  |  |  |  |
| Input frequency                   | 50 Hz 60 Hz, ± 3 Hz                                                                                                    |  |  |  |  |
| Output frequency                  | 0 550 Hz, depending on the control mode                                                                                                    |  |  |  |  |
| Power factor λ                    | 0.9                                                                                                    |  |  |  |  |
| Line impedance                    | Uk $\leq$ 1%, no line reactor permitted                                                                                                    |  |  |  |  |
| Starting current                  | Less than the input current                                                                                                    |  |  |  |  |
| Pulse frequency (factory setting) | 4 kHz<br>The pulse frequency can be increased in 2 kHz steps up to 16 kHz (up to 8 kHz for 75kW<br>and 90kW). An increase in the pulse frequency results in a lower output current.              |  |  |  |  |
| Electromagnetic<br>compatibility  | The devices comply with EN 61800-3: 2004 suitable for Category C1 and C2 environments. For details, see the Hardware Installation Manual, Appendix A2                                            |  |  |  |  |
| Braking methods                   | DC braking                                                                                                    |  |  |  |  |
| Degree of protection              | FSA … FSC IP55 / UL Type 12<br>FSD … FSF IP55 / UL Type 12 in preparation                                                                                                    |  |  |  |  |
|                                   | Note: For the end cover plate, you must use the relevant bolting plates for the cable glands and the corresponding cable glands and seals to achieve the degree of protection UP55 (UL type 12). |  |  |  |  |
|                                   | Degree of protection IP54 / UL Type 12 is reached if an IOP is inserted.                                                                                                    |  |  |  |  |
| Operating temperature             | without power reduction:0°C +40°CFor details, see the Hardwarewith power reduction:to 60°CInstallation Manual                                                                                    |  |  |  |  |
| Storage temperature               | -40 °C +70 °C                                                                                                    |  |  |  |  |
| Relative humidity                 | < 95% - condensation not permissible                                                                                                    |  |  |  |  |
| Contamination                     | Protected from contact with dangerous parts, dust, spray water and water jets                                                                                                    |  |  |  |  |
| Environmental requirements        | Protected against damaging chemical substances according to environmental class 3C2 to EN 60721-3-3; 1995                                                                                        |  |  |  |  |
| Shock and vibration               | <ul> <li>Long-term storage in the transport packaging according to Class 1M2 to EN 60721-3-1:<br/>1997</li> </ul>                                                                                |  |  |  |  |
|                                   | • Transport in the transport packaging according to Class 2M3 to EN 60721-3-2: 1997                                                                                                    |  |  |  |  |
|                                   | <ul> <li>Vibration during operation according to Class 3M2 to EN 60721-3-3: 1995</li> </ul>                                                                                                    |  |  |  |  |
| Installation altitude             | without power reduction:up to 1000 m above sea levelFor details, see the Hardwarewith power reduction:up to 4000 m above sea levelInstallation Manual                                            |  |  |  |  |
| Permissible short-circuit current | Frame size A C: 40kA <sup>1)</sup><br>Frame sizes D F: 65 kA <sup>1)</sup>                                                                                                    |  |  |  |  |
| Standards                         | UL <sup>2)</sup> , CE, C-tick<br>The drive only satisfies the UL requirements when UL-certified fuses are used.                                                                                  |  |  |  |  |

## 12.2.1.3 General data, PM230, IP55

<sup>1)</sup> If fuse-protected with a listed Class J fuse, rated voltage 600 VAC with the rated current of the specific converter.

 $^{2)}~~$  UL available soon for frame sizes D  $\ldots$  F

## 12.2.1.4 Power dependent data, PM230, IP55

#### Note

The values for Low Overload (LO) are identical with those of the rated values.

Table 12- 13 PM230, IP55, Frame Sizes A, 3 AC 380 V ... 480 V

| Order No with filter, Class A6SL3223-Order No with filter Class B6SL3223-       |                           | 0DE15-5AA0<br>0DE15-5BA0  | 0DE17-5AA0<br>0DE17-5BA0  |
|---------------------------------------------------------------------------------|---------------------------|---------------------------|---------------------------|
| LO base load power<br>LO base load input current<br>LO base load output current | 0.37 kW<br>1.3 A<br>1.3 A | 0.55 kW<br>1.8 A<br>1.7 A | 0.75 kW<br>2.3 A<br>2.2 A |
| HO base load power<br>HO base load input current<br>HO base load output current | 0.25 kW<br>0.9 A<br>0.9 A | 0.37 kW<br>1.3 A<br>1.3 A | 0.55 kW<br>1.8 A<br>1.7 A |
| Fuse according to IEC<br>Fuse according to UL                                   | 3NA3803<br>10 A, Class J  | 3NA3803<br>10 A, Class J  | 3NA3803<br>10 A, Class J  |
| Power loss                                                                      | 0.06 kW                   | 0.06 kW                   | 0.06 kW                   |
| Required cooling air flow                                                       | 7 l/s                     | 7 l/s                     | 7 l/s                     |
| Cross section of line and motor cables                                          | 1 2.5 mm²<br>18 14 AWG    | 1 2.5 mm²<br>18 14 AWG    | 1 2.5 mm²<br>18 14 AWG    |
| Tightening torque for line and motor cables                                     | 0.5 Nm / 4.4 lbf in       | 0.5 Nm / 4.4 lbf in       | 0.5 Nm / 4.4 lbf in       |
| Weight                                                                          | 4.3 kg                    | 4.3 kg                    | 4.3 kg                    |

#### Table 12- 14 $\,$ PM230, IP55, Frame Sizes A, 3 AC 380 V $\ldots$ 480 V

| Order No with filter, Class A6SL3223Order No with filter Class B6SL3223         |                           | 0DE21-5AA0<br>0DE21-5BA0 | 0DE22-2AA0<br>0DE22-2BA0 |
|---------------------------------------------------------------------------------|---------------------------|--------------------------|--------------------------|
| LO base load power<br>LO base load input current<br>LO base load output current | 1.1 kW<br>3.2 A<br>3.1 A  | 1.5 kW<br>4.2 A<br>4.1 A | 2.2 kW<br>6.1 A<br>5.9 A |
| HO base load power<br>HO base load input current<br>HO base load output current | 0.75 kW<br>2.3 A<br>2.2 A | 1.1 kW<br>3.2 A<br>3.1 A | 1.5 kW<br>4.2 A<br>4.1 A |
| Fuse according to IEC<br>Fuse according to UL                                   | 3NA3803<br>10 A, Class J  | 3NA3803<br>10 A, Class J | 3NA3803<br>10 A, Class J |
| Power loss                                                                      | 0.07 kW                   | 0.08 kW                  | 0.1 kW                   |
| Required cooling air flow                                                       | 7 l/s                     | 7 l/s                    | 7 l/s                    |
| Cross section of line and motor cables                                          | 1 2.5 mm²<br>18 14 AWG    | 1 2.5 mm²<br>18 14 AWG   | 1 2.5 mm²<br>18 14 AWG   |
| Tightening torque for line and motor cables                                     | 0.5 Nm / 4.4 lbf in       | 0.5 Nm / 4.4 lbf in      | 0.5 Nm / 4.4 lbf in      |
| Weight                                                                          | 4.3 kg                    | 4.3 kg                   | 4.3 kg                   |

| Order No with filter, Class A6SL3223Order No with filter Class B6SL3223         |                          |  |
|---------------------------------------------------------------------------------|--------------------------|--|
| LO base load power<br>LO base load input current<br>LO base load output current | 3 kW<br>8.0 A<br>7.7 A   |  |
| HO base load power<br>HO base load input current<br>HO base load output current | 2.2 kW<br>6.1 A<br>5.9 A |  |
| Fuse according to IEC<br>Fuse according to UL                                   | 3NA3803<br>10 A, Class J |  |
| Power loss                                                                      | 0.12 kW                  |  |
| Required cooling air flow                                                       | 7 l/s                    |  |
| Cross section of line and motor cables                                          | 1 2.5 mm²<br>18 14 AWG   |  |
| Tightening torque for line and motor cables                                     | 0.5 Nm / 4.4 lbf in      |  |
| Weight                                                                          | 4.3 kg                   |  |

Table 12- 15  $\,$  PM230, IP55, Frame Sizes A, 3 AC 380 V  $\ldots$  480 V

#### Table 12- 16 $\,$ PM230, IP55, Frame Sizes B, 3 AC 380 V $\ldots$ 480 V

| Order No with filter, Class A6SL3223Order No with filter Class B6SL3223 | 0DE24-0AA0          | 0DE25-5AA0          | 0DE27-5AA0          |
|-------------------------------------------------------------------------|---------------------|---------------------|---------------------|
|                                                                         | 0DE24-0BA0          | 0DE25-5BA0          | 0DE27-5BA0          |
| LO base load power                                                      | 4 kW                | 5.5 kW              | 7.5 kW              |
| LO base load input current                                              | 10.5 A              | 13.6 A              | 18.6 A              |
| LO base load output current                                             | 10.2 A              | 13.2 A              | 18 A                |
| HO base load power                                                      | 3 kW                | 4 kW                | 5.5 kW              |
| HO base load input current                                              | 8.0 A               | 10.5 A              | 13.6 A              |
| HO base load output current                                             | 7.7 A               | 10.2 A              | 13.2 A              |
| Fuse according to IEC                                                   | 3NA3805             | 3NA3807             | 3NA3810             |
| Fuse according to UL                                                    | 16 A, Class J       | 25 A, Class J       | 35 A, Class J       |
| Power loss                                                              | 0.14 kW             | 0.18 kW             | 0.24 kW             |
| Required cooling air flow                                               | 9 l/s               | 9 l/s               | 9 l/s               |
| Cross section of line and motor cables                                  | 2.5 … 6 mm²         | 4 6 mm <sup>2</sup> | 4 6 mm²             |
|                                                                         | 14 … 10 AWG         | 12 10 AWG           | 12 10 AWG           |
| Tightening torque for line and motor cables                             | 0.5 Nm / 4.4 lbf in | 0.5 Nm / 4.4 lbf in | 0.5 Nm / 4.4 lbf in |
| Weight                                                                  | 6.3 kg              | 6.3 kg              | 6.3 kg              |

| Order No with filter, Class A6SL3223Order No with filter Class B6SL3223 | 0DE31-1AA0         | 0DE31-5AA0         | 0DE31-8AA0         |
|-------------------------------------------------------------------------|--------------------|--------------------|--------------------|
|                                                                         | 0DE31-1BA0         | 0DE31-5BA0         | -                  |
| LO base load power                                                      | 11 kW              | 15 kW              | 18.5 kW            |
| LO base load input current                                              | 26.9 A             | 33.1 A             | 39.2 A             |
| LO base load output current                                             | 26 A               | 32 A               | 38 A               |
| HO base load power                                                      | 7.5 kW             | 11 kW              | 15 kW              |
| HO base load input current                                              | 18.6 A             | 26.9 A             | 33.1 A             |
| HO base load output current                                             | 18 A               | 26 A               | 32 A               |
| Fuse according to IEC                                                   | 3NA3814            | 3NA3820            | 3NA3820            |
| Fuse according to UL                                                    | 40 A, Class J      | 50 A, Class J      | 50 A, Class J      |
| Power loss                                                              | 0.32 kW            | 0.39 kW            | 0.46 kW            |
| Required cooling air flow                                               | 20 l/s             | 20 l/s             | 20 l/s             |
| Cross section of line and motor cables                                  | 6 16 mm²           | 10 16 mm²          | 10 … 16 mm²        |
|                                                                         | 10 5 AWG           | 7 5 AWG            | 7 … 5 AWG          |
| Tightening torque for line and motor cables                             | 1.5 Nm / 13 lbf in | 1.5 Nm / 13 lbf in | 1.5 Nm / 13 lbf in |
| Weight                                                                  | 9.5 kg             | 9.5 kg             | 9.5 kg             |

Table 12- 17  $\,$  PM230, IP55, Frame Sizes C, 3 AC 380 V  $\ldots$  480 V

#### Table 12- 18 $\,$ PM230, IP55, Frame Sizes D, 3 AC 380 V $\ldots$ 480 V

| Order No with filter, Class A6SL3223Order No with filter Class B6SL3223 | -                | 0DE32-2AA0       | 0DE33-0AA0       |
|-------------------------------------------------------------------------|------------------|------------------|------------------|
|                                                                         | 0DE31-8BA0       | 0DE32-2BA0       | 0DE33-0BA0       |
| LO base load power                                                      | 18.5 kW          | 22 kW            | 30 kW            |
| LO base load input current                                              | 39.2 A           | 42 A             | 56 A             |
| LO base load output current                                             | 38 A             | 45 A             | 60 A             |
| HO base load power                                                      | 15 kW            | 18.5 kW          | 22 kW            |
| HO base load input current                                              | 33.1 A           | 36 A             | 42 A             |
| HO base load output current                                             | 32 A             | 38 A             | 45 A             |
| Fuse according to IEC                                                   | 3NA3820          | 3NA3822          | 3NA3824          |
| Fuse according to UL                                                    | 50 A, Class J    | 63 A, Class J    | 80 A, Class J    |
| Power loss                                                              | 0.46 kW          | 0.52 kW          | 0.68 kW          |
| Required cooling air flow                                               | 20 l/s           | 39 l/s           | 39 l/s           |
| Cross section of line and motor cables                                  | 10 … 35 mm²      | 16 … 35 mm²      | 16 35 mm²        |
|                                                                         | 7 … 2 AWG        | 5 … 2 AWG        | 5 2 AWG          |
| Tightening torque for line and motor cables                             | 6 Nm / 53 lbf in | 6 Nm / 53 lbf in | 6 Nm / 53 lbf in |
| Weight                                                                  | 30.2 kg          | 30.2 kg          | 30.2 kg          |

| Order No with filter, Class A6SL3223Order No with filter Class B6SL3223         | 0DE33-7AA0<br>0DE33-7BA0  | 0DE34-5AA0<br>0DE34-5BA0  |  |
|---------------------------------------------------------------------------------|---------------------------|---------------------------|--|
| LO base load power<br>LO base load input current<br>LO base load output current | 37 kW<br>70 A<br>75 A     | 45 kW<br>84 A<br>90 A     |  |
| HO base load power<br>HO base load input current<br>HO base load output current | 30 kW<br>56 A<br>60 A     | 37 kW<br>70 A<br>75 A     |  |
| Fuse according to IEC<br>Fuse according to UL                                   | 3NA3830<br>100 A, Class J | 3NA3832<br>125 A, Class J |  |
| Power loss                                                                      | 0.99 kW                   | 1.2 kW                    |  |
| Required cooling air flow                                                       | 39 l/s                    | 39 l/s                    |  |
| Cross section of line and motor cables                                          | 25 … 50 mm²<br>3 … 1 AWG  | 25 50 mm²<br>3 1 AWG      |  |
| Tightening torque for line and motor cables                                     | 6 Nm / 53 lbf in          | 6 Nm / 53 lbf in          |  |
| Weight                                                                          | 35.8 kg                   | 35.8 kg                   |  |

Table 12- 19  $\,$  PM230, IP55, Frame Sizes E, 3 AC 380 V  $\ldots$  480 V  $\,$ 

Table 12- 20  $\,$  PM230, IP55, Frame Sizes F, 3 AC 380 V  $\ldots$  480 V

| • • • • • • • • • • • • • • • • • • • •                                         | SL3223<br>SL3223 | 0DE35-5AA0<br>0DE35-5BA0    | 0DE37-5AA0<br>0DE37-5BA0    | 0DE38-8AA0<br>0DE38-8BA0    |
|---------------------------------------------------------------------------------|------------------|-----------------------------|-----------------------------|-----------------------------|
| LO base load power<br>LO base load input current<br>LO base load output current |                  | 55 kW<br>102 A<br>110 A     | 75 kW<br>135 A<br>145 A     | 90 kW<br>166 A<br>178 A     |
| HO base load power<br>HO base load input current<br>HO base load output current |                  | 45 kW<br>84 A<br>90 A       | 55 kW<br>102 A<br>110 A     | 75 kW<br>135 A<br>145 A     |
| Fuse according to IEC<br>Fuse according to UL                                   |                  | 3NA3836<br>160 A, Class J   | 3NA3140<br>200 A, Class J   | 3NA3144<br>250 A, Class J   |
| Power loss                                                                      |                  | 1.4 kW                      | 1.9 kW                      | 2.3 kW                      |
| Required cooling air flow                                                       |                  | 117 l/s                     | 117 l/s                     | 117 l/s                     |
| Cross section of line and motor cab                                             | les              | 35 … 120 mm²<br>2 … 4/0 AWG | 35 … 120 mm²<br>2 … 4/0 AWG | 35 … 120 mm²<br>2 … 4/0 AWG |
| Tightening torque for line and motor                                            | cables           | 13 Nm / 115 lbf in          | 13 Nm / 115 lbf in          | 13 Nm / 115 lbf in          |
| Weight                                                                          |                  | 70.0 kg                     | 70.0 kg                     | 70.0 kg                     |

12.2 Technical data, Power Modules

## Current reduction depending on pulse frequency

| LO base | Output bas | se-load curr | ent at a puls | se frequenc | y of   |        |        |        |
|---------|------------|--------------|---------------|-------------|--------|--------|--------|--------|
| load    | 2 kHz      | 4 kHz        | 6 kHz         | 8 kHz       | 10 kHz | 12 kHz | 14 kHz | 16 kHz |
| kW      | А          | А            | А             | А           | А      | А      | А      | А      |
| 0.37    |            | 1.30         | 1.11          | 0.91        | 0.78   | 0.65   | 0.59   | 0.52   |
| 0.55    |            | 1.70         | 1.45          | 1.19        | 1.02   | 0.85   | 0.77   | 0.68   |
| 0.75    |            | 2.20         | 1.87          | 1.54        | 1.32   | 1.10   | 0.99   | 0.88   |
| 1.1     |            | 3.10         | 2.64          | 2.17        | 1.86   | 1.55   | 1.40   | 1.24   |
| 1.5     |            | 4.10         | 3.49          | 2.87        | 2.46   | 2.05   | 1.85   | 1.64   |
| 2.2     |            | 5.90         | 5.02          | 4.13        | 3.54   | 2.95   | 2.66   | 2.36   |
| 3.0     |            | 7.70         | 6.55          | 5.39        | 4.62   | 3.85   | 3.47   | 3.08   |
| 4.0     |            | 10.20        | 8.67          | 7.14        | 6.12   | 5.10   | 4.59   | 4.08   |
| 5.5     |            | 13.20        | 11.22         | 9.24        | 7.92   | 6.60   | 5.94   | 5.28   |
| 7.5     |            | 18.00        | 15.30         | 12.60       | 10.80  | 9.00   | 8.10   | 7.20   |
| 11.0    |            | 26.00        | 22.10         | 18.20       | 15.60  | 13.00  | 11.70  | 10.40  |
| 15.0    |            | 32.00        | 27.20         | 22.40       | 19.20  | 16.00  | 14.40  | 12.80  |
| 18.5    |            | 38.00        | 32.30         | 26.60       | 22.80  | 19.00  | 17.10  | 15.20  |
| 22      |            | 45.00        | 38.25         | 31.50       | 27.00  | 22.50  | 20.25  | 18.00  |
| 30      |            | 60.00        | 51.00         | 42.00       | 36.00  | 30.00  | 27.00  | 24.00  |
| 37      |            | 75.00        | 63.75         | 52.50       | 45.00  | 37.50  | 33.75  | 30.00  |
| 45      |            | 90.00        | 76.50         | 63.00       | 54.00  | 45.00  | 40.50  | 36.00  |
| 55      |            | 110.0        | 93.50         | 77.00       | 66.00  | 55.00  | 49.50  | 44.00  |
| 75      |            | 145.0        | 123.3         | 101.5       |        |        |        |        |

Table 12-21 Current reduction depending on the pulse frequency<sup>1)</sup>

<sup>1)</sup> The permissible motor cable length also depends on the cable type and the selected pulse frequency.

12.2 Technical data, Power Modules

## 12.2.2 Technical data, PM240

#### Permissible inverter overload

The inverters have different load capabilities, "High Overload" and "Low Overload", depending on the expected.

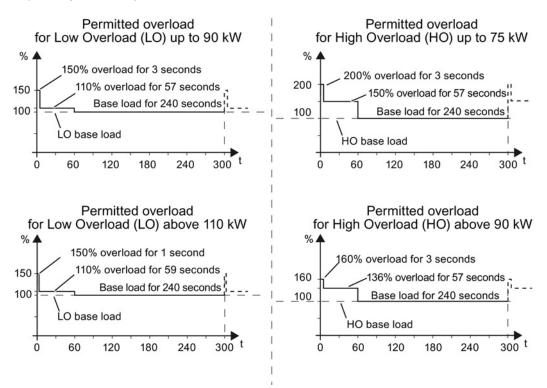

Figure 12-2 Load cycles, Low Overload" and "High Overload"

## 12.2.2.1 General data, PM240

| Property                          | Version                                                                                                    |
|-----------------------------------|----------------------------------------------------------------------------------------------------|
| Line voltage                      | 380 V 480 V 3-ph. AC ± 10 %                                                                                                    |
| Output voltage                    | 0 V 3-ph. AC input voltage x 0.95 (max.)                                                                                                    |
| Input frequency                   | 50 Hz 60 Hz, ± 3 Hz                                                                                                    |
| Output frequency                  | 0 550 Hz, depending on the control mode                                                                                                    |
| Power factor λ                    | 0,7 0,85                                                                                                    |
| Inrush current                    | < LO base load input current                                                                                                    |
| Pulse frequency (factory setting) | 4 kHz for 0.37 kW 90 kW<br>2 kHz for 110 kW 250 kW<br>The pulse frequency can be increased in 2 kHz steps. An increase in the pulse frequency<br>results in a lower output current.                                              |
| Electromagnetic<br>compatibility  | The devices comply with EN 61800-3: 2004 suitable for Category C1 and C2 environments. Details, see manuals for your inverter, Hardware Installation Manual PM240 (Page 377)                                                     |
| Braking methods                   | DC braking, compound braking, dynamic braking with integrated braking chopper                                                                                                    |
| Degree of protection              | IP20 chassis units                                                                                                    |
| Operating temperature at          | LO base load power without derating All power ratings 0 °C +40 °C                                                                                                    |
|                                   | HO base load power without derating 0.37 kW 110 kW 0 °C +50 °C                                                                                                    |
|                                   | HO base load power without derating 132 kW 200 kW 0 °C +40 °C                                                                                                    |
|                                   | LO/HO base load power with derating: All power ratings Up to 60° C                                                                                                    |
| Storage temperature               | -40 °C +70 °C                                                                                                    |
| Pollution                         | Protected according to pollution degree 2 to EN 61800-5-1: 2007                                                                                                    |
| Relative humidity                 | < 95% - condensation not permissible                                                                                                    |
| Environmental requirements        | Protected against damaging chemical substances according to environmental class 3C2 to EN 60721-3-3; 1995                                                                                                    |
| Shock and vibration               | <ul> <li>Long-term storage in the transport packaging according to Class 1M2 to EN 60721-3-1:<br/>1997</li> </ul>                                                                                                    |
|                                   | • Transport in the transport packaging according to Class 2M3 to EN 60721-3-2: 1997                                                                                                    |
|                                   | <ul> <li>Vibration during operation according to Class 3M2 to EN 60721-3-3: 1995</li> </ul>                                                                                                    |
| Installation altitude             | without derating: 0.37 kW 132 kW<br>160 kW 250 kW<br>with derating: all power ratings up to 1000 m above sea level<br>up to 2000 m above sea level<br>up to 4000 m above sea level<br>up to 4000 m above sea level<br>(Page 354) |
| Standards                         | UL, cUL, CE, C-tick, SEMI F47<br>The drive only satisfies the UL requirements when UL-certified fuses are used.                                                                                                    |

## 12.2.2.2 Power-dependent data, PM240

#### Note

The given input currents are valid for operation without a line reactor for a line voltage of 400 V with Vk = 1 % referred to the rated power of the inverter. If a line reactor is used, the specified values are reduced by a few percent.

#### Note

The values for Low Overload (LO) are identical with those of the rated values.

Table 12- 22 PM240, IP20, frame sizes A, 3-ph. 380 V AC... 480 V

| Order No without filter 6                                                       | SL3224 | 0BE13-7UA0                | 0BE15-5UA0                | 0BE17-5UA0                |
|---------------------------------------------------------------------------------|--------|---------------------------|---------------------------|---------------------------|
| LO base load power<br>LO base load input current<br>LO base load output current |        | 0.37 kW<br>1.6 A<br>1.3 A | 0.55 kW<br>2.0 A<br>1.7 A | 0.75 kW<br>2.5 A<br>2.2 A |
| HO base load power<br>HO base load input current<br>HO base load output current |        | 0.37 kW<br>1.6 A<br>1.3 A | 0.55 kW<br>2.0 A<br>1.7 A | 0.75 kW<br>2.5 A<br>2.2 A |
| Fuse according to UL (from SIEMEN<br>Fuse according to UL (Class J, K-1         | ,      | 3NE1813-0, 16 A<br>10 A   | 3NE1813-0, 16 A<br>10 A   | 3NE1813-0, 16 A<br>10 A   |
| Power loss                                                                      |        | 0.097 kW                  | 0.099 kW                  | 0.102 kW                  |
| Required cooling air flow                                                       |        | 4.8 l/s                   | 4.8 l/s                   | 4.8 l/s                   |
| Cross section of line and motor cabl                                            | es     | 1 2.5 mm²<br>18 14 AWG    | 1 2.5 mm²<br>18 14 AWG    | 1 2.5 mm²<br>18 14 AWG    |
| Tightening torque for line and motor                                            | cables | 0.5 Nm / 4 lbf in         | 0.5 Nm / 4 lbf in         | 0.5 Nm / 4 lbf in         |
| Weight                                                                          |        | 1.2 kg                    | 1.2 kg                    | 1.2 kg                    |

Table 12- 23 PM240, IP20, frame sizes A, 3-ph. 380 V AC... 480 V

| Order No without filter             | 6SL3224  | 0BE21-1UA0            | 0BE21-5UA0            |  |
|-------------------------------------|----------|-----------------------|-----------------------|--|
| LO base load power                  |          | 1.1 kW                | 1.5 kW                |  |
| LO base load input current          |          | 3.9 A                 | 4.9 A                 |  |
| LO base load output current         |          | 3.1 A                 | 4.1 A                 |  |
| HO base load power                  |          | 1.1 kW                | 1.5 kW                |  |
| HO base load input current          |          | 3.8 A                 | 4.8 A                 |  |
| HO base load output current         |          | 3.1 A                 | 4.1 A                 |  |
| Fuse according to UL (from SIEME    | NS)      | 3NE1813-0, 16 A       | 3NE1813-0, 16 A       |  |
| Fuse according to UL (Class J, K-1  | or K-5)  | 10 A                  | 10 A                  |  |
| Power loss                          |          | 0.108 kW              | 0.114 kW              |  |
| Required cooling air flow           |          | 4.8 l/s               | 4.8 l/s               |  |
| Cross section of line and motor cab | les      | 1 2.5 mm <sup>2</sup> | 1 2.5 mm <sup>2</sup> |  |
|                                     |          | 18 14 AWG             | 18 14 AWG             |  |
| Tightening torque for line and moto | r cables | 0.5 Nm / 4 lbf in     | 0.5 Nm / 4 lbf in     |  |
| Weight                              |          | 1.1 kg                | 1.1 kg                |  |

Converter with CU230P-2 Control Units

Operating Instructions, 04/2014, FW V4.7, A5E34257946B AA

## 12.2 Technical data, Power Modules

| Order No without filter<br>Order No with filter                                 | 6SL3224<br>6SL3224 | 0BE22-2UA0<br>0BE22-2AA0 | 0BE23-0UA0<br>0BE23-0AA0 | 0BE24-0UA0<br>0BE24-0AA0 |
|---------------------------------------------------------------------------------|--------------------|--------------------------|--------------------------|--------------------------|
| LO base load power<br>LO base load input current<br>LO base load output current |                    | 2.2 kW<br>7.6 A<br>5.9 A | 3 kW<br>10.2 A<br>7.7 A  | 4 kW<br>13.4 A<br>10.2 A |
| HO base load power<br>HO base load input current<br>HO base load output current |                    | 2.2 kW<br>7.6 A<br>5.9 A | 3 kW<br>10.2 A<br>7.7 A  | 4 kW<br>13.4 A<br>10.2 A |
| Fuse according to UL (from SIEN<br>Fuse according to UL (Class J, K             | ,                  | 3NE1813-0, 16 A<br>16 A  | 3NE1813-0, 16 A<br>16 A  | 3NE1814-0, 20 A<br>20 A  |
| Power loss                                                                      |                    | 0.139 kW                 | 0.158 kW                 | 0.183 kW                 |
| Required cooling air flow                                                       |                    | 24 l/s                   | 24 l/s                   | 24 l/s                   |
| Cross section of line and motor c                                               | ables              | 1.5 6 mm²<br>16 10 AWG   | 1.5 6 mm²<br>16 10 AWG   | 1.5 6 mm²<br>16 10 AWG   |
| Tightening torque for line and mo                                               | tor cables         | 1.5 Nm / 13 lbf in       | 1.5 Nm / 13 lbf in       | 1.5 Nm / 13 lbf in       |
| Weight                                                                          |                    | 4.3 kg                   | 4.3 kg                   | 4.3 kg                   |

Table 12- 24 PM240, IP20, frame sizes B, 3-ph. 380 V AC... 480 V

## Table 12- 25 PM240, IP20, frame sizes C, 3-ph. 380 V AC... 480 V

| Order No without filter        | 6SL3224      | 0BE25-5UA0           | 0BE27-5UA0           | 0BE31-1UA0           |
|--------------------------------|--------------|----------------------|----------------------|----------------------|
| Order No with filter           | 6SL3224      | 0BE25-5AA0           | 0BE27-5AA0           | 0BE31-1AA0           |
| LO base load power             |              | 7.5 kW               | 11 kW                | 15 kW                |
| LO base load input current     |              | 21.9 A               | 31.5 A               | 39.4 A               |
| LO base load output current    |              | 18 A                 | 25 A                 | 32 A                 |
| HO base load power             |              | 5.5 kW               | 7.5 kW               | 11 kW                |
| HO base load input current     |              | 16.7 A               | 23.7 A               | 32.7 A               |
| HO base load output current    |              | 13.2 A               | 19 A                 | 26 A                 |
| Fuse according to UL (from SI  |              | 3NE1814-0, 20 A      | 3NE1814-0, 20 A      | 3NE1803-0, 35 A      |
| Fuse according to UL (Class J  |              | 20 A                 | 20 A                 | 35 A                 |
| Power loss                     |              | 0.240 kW             | 0.297 kW             | 0.396 kW             |
| Required cooling air flow      |              | 55 l/s               | 55 l/s               | 55 l/s               |
| Cross section of line and moto | r cables     | 4 10 mm²<br>12 8 AWG | 4 10 mm²<br>12 8 AWG | 4 10 mm²<br>12 8 AWG |
| Tightening torque for line and | motor cables | 2.3 Nm / 20 lbf in   | 2.3 Nm / 20 lbf in   | 2.3 Nm / 20 lbf in   |
| Weight without filter          |              | 6.5 kg               | 6.5 kg               | 6.5 kg               |
| Weight with filter             |              | 7 kg                 | 7 kg                 | 7 kg                 |

| Order No without filter<br>Order No with filter                                 | 6SL3224<br>6SL3224 | 0BE31-5UA0<br>0BE31-5AA0 | 0BE31-8UA0<br>0BE31-8AA0 | 0BE32-2UA0<br>0BE32-2AA0 |
|---------------------------------------------------------------------------------|--------------------|--------------------------|--------------------------|--------------------------|
| LO base load power<br>LO base load input current<br>LO base load output current |                    | 18.5 kW<br>46 A<br>38 A  | 22 kW<br>53 A<br>45 A    | 30 kW<br>72 A<br>60 A    |
| HO base load power<br>HO base load input current<br>HO base load output current |                    | 15 kW<br>40 A<br>32 A    | 18.5 kW<br>46 A<br>38 A  | 22 kW<br>56 A<br>45 A    |
| Fuse according to UL (from SI<br>Fuse according to UL (Class J                  | ,                  | 3NE1817-0<br>50 A, 600 V | 3NE1818-0<br>            | 3NE1820-0                |
| Power loss                                                                      |                    | 0.44 kW<br>0.42 kW       | 0.55 kW<br>0.52 kW       | 0.72 kW<br>0.69 kW       |
| Required cooling air flow                                                       |                    | 22 l/s                   | 22 l/s                   | 39 l/s                   |
| Cross section of line and moto                                                  | r cables           | 10 35 mm²<br>7 2 AWG     | 10 35 mm²<br>7 2 AWG     | 16 35 mm²<br>5 2 AWG     |
| Tightening torque for line and                                                  | motor cables       | 6 Nm / 53 lbf in         | 6 Nm / 53 lbf in         | 6 Nm / 53 lbf in         |
| Weight without filter<br>Weight with filter                                     |                    | 13 kg<br>16 kg           | 13 kg<br>16 kg           | 13 kg<br>16 kg           |

Table 12- 26  $\,$  PM240, IP20, frame sizes D, 3-ph. 380 V AC... 480 V  $\,$ 

Table 12- 27 PM240, IP20, frame sizes E, 3-ph. 380 V AC... 480 V

| Order No without filter<br>Order No with filter                                 | 6SL3224<br>6SL3224 | 0BE33-0UA0<br>0BE33-0AA0 | 0BE33-7UA0<br>0BE33-7AA0 |  |
|---------------------------------------------------------------------------------|--------------------|--------------------------|--------------------------|--|
| LO base load power<br>LO base load input current<br>LO base load output current |                    | 37 kW<br>88 A<br>75 A    | 45 kW<br>105 A<br>90 A   |  |
| HO base load power<br>HO base load input current<br>HO base load output current |                    | 30 kW<br>73 A<br>60 A    | 37 kW<br>90 A<br>75 A    |  |
| Fuse according to UL (from SIE<br>Fuse according to UL                          | EMENS)             | 3NE1021-0<br>            | 3NE1022-0<br>            |  |
| Power losses without filter<br>Power losses with filter                         |                    | 0.99 kW<br>1.04 kW       | 1.2 kW<br>1.2 kW         |  |
| Required cooling air flow                                                       |                    | 22 l/s                   | 39 l/s                   |  |
| Cross section of line and motor                                                 | r cables           | 25 35 mm²<br>3 2 AWG     | 25 35 mm²<br>3 2 AWG     |  |
| Tightening torque for line and r                                                | notor cables       | 6 Nm / 53 lbf in         | 6 Nm / 53 lbf in         |  |
| Weight without filter<br>Weight with filter                                     |                    | 16 kg<br>23 kg           | 16 kg<br>23 kg           |  |

## 12.2 Technical data, Power Modules

| Order No without filter        | 6SL3224      | 0BE34-5UA0              | 0BE35-5UA0                | 0BE37-5UA0                |
|--------------------------------|--------------|-------------------------|---------------------------|---------------------------|
| Order No with filter           | 6SL3224      | 0BE34-5AA0              | 0BE35-5AA0                | 0BE37-5AA0                |
| LO base load power             |              | 55 kW                   | 75 kW                     | 90 kW                     |
| LO base load input current     |              | 129 A                   | 168 A                     | 204 A                     |
| LO base load output current    |              | 110 A A                 | 145 A                     | 178 A                     |
| HO base load power             |              | 45 kW                   | 55 kW                     | 75 kW                     |
| HO base load input current     |              | 108 A                   | 132 A                     | 169 A                     |
| HO base load output current    |              | 90 A                    | 110 A                     | 145 A                     |
| Fuse according to UL (from SI  | ,            | 3NE1224-0               | 3NE1225-0                 | 3NE1227-0                 |
| Fuse according to UL (Class J  |              | 150 A, 600 V            | 200 A, 600 V              | 250 A, 600 V              |
| Power losses without filter    |              | 1.4 kW                  | 1.9 kW                    | 2.3 kW                    |
| Power losses with filter       |              | 1.5 kW                  | 2.0 kW                    | 2.4 kW                    |
| Required cooling air flow      |              | 94 l/s                  | 94 l/s                    | 117 l/s                   |
| Cross section of line and moto | or cables    | 35 120 mm²<br>2 4/0 AWG | 70 120 mm²<br>2/0 4/0 AWG | 95 120 mm²<br>3/0 4/0 AWG |
| Tightening torque for line and | motor cables | 13 Nm / 115 lbf in      | 13 Nm / 115 lbf in        | 13 Nm / 115 lbf in        |
| Weight without filter          |              | 36 kg                   | 36 kg                     | 36 kg                     |
| Weight with filter             |              | 52 kg                   | 52 kg                     | 52 kg                     |

Table 12- 28 PM240, IP20, frame sizes F, 3-ph. 380 V AC... 480 V

Table 12- 29 PM240, IP20, frame sizes F, 3-ph. 380 V AC... 480 V

| Order No without filter 6SL32              | 240BE38-8UA0          | 0BE41-1UA0             |  |
|--------------------------------------------|-----------------------|------------------------|--|
| LO base load power                         | 110 kW                | 132 kW                 |  |
| LO base load input current                 | 234 A                 | 284 A                  |  |
| LO base load output current                | 205 A                 | 250 A                  |  |
| HO base load power                         | 90 kW                 | 110 kW                 |  |
| HO base load input current                 | 205 A                 | 235 A                  |  |
| HO base load output current                | 178 A                 | 205 A                  |  |
| Fuse according to UL (from SIEMENS)        | 3NE1227-0             | 3NE1230-0              |  |
| Fuse according to UL                       | 300 A, 600 V, Class J | 400 A, 600 V, Class J  |  |
| Power loss                                 | 2.4 kW                | 2.5 kW                 |  |
| Required cooling air flow                  | 117 l/s               | 117 l/s                |  |
| Cross section of line and motor cables     | 95 … 120 mm²          | 95 120 mm <sup>2</sup> |  |
|                                            | 3/0 4/0 AWG           | 3/0 4/0 AWG            |  |
| Tightening torque for line and motor cable | es 13 Nm / 115 lbf in | 13 Nm / 115 lbf in     |  |
| Weight                                     | 39 kg                 | 39 kg                  |  |

Technical data

|                                | · 1          |                            |                             |                             |
|--------------------------------|--------------|----------------------------|-----------------------------|-----------------------------|
| Order No without filter        | 6SL3224      | 0XE41-3UA0                 | 0XE41-6UA0                  | 0XE42-0UA0                  |
| LO base load power             |              | 160 kW                     | 200 kW                      | 240 kW                      |
| LO base load input current     |              | 297 A                      | 354 A                       | 442 A                       |
| LO base load output current    |              | 302 A                      | 370 A                       | 477 A                       |
| HO base load power             |              | 132 kW                     | 160 kW                      | 200 kW                      |
| HO base load input current     |              | 245 A                      | 297 A                       | 354 A                       |
| HO base load output current    |              | 250 A                      | 302 A                       | 370 A                       |
| Fuse according to IEC          |              | 3NA3254                    | 3NA3260                     | 3NA3372                     |
| Fuse according to UL (from S   | IEMENS)      | 3NE1333-2                  | 3NE1333-2                   | 3NE1436-2                   |
| Power loss,                    |              | 3.9 kW                     | 4.4 kW                      | 5.5 kW                      |
| Required cooling air flow      |              | 360 l/s                    | 360 l/s                     | 360 l/s                     |
| Cross section of line and moto | or cables    | 95 2 x 240 mm <sup>2</sup> | 120 2 x 240 mm <sup>2</sup> | 185 2 x 240 mm <sup>2</sup> |
|                                |              | 3/0 2 x 600 AWG            | 4/0 2 x 600 AWG             | 6/0 2 x 600 AWG             |
| Tightening torque for line and | motor cables | 14 Nm / 120 lbf in         | 14 Nm / 120 lbf in          | 14 Nm / 120 lbf in          |
| Weight                         |              | 176 kg                     | 176 kg                      | 176 kg                      |

Table 12- 30 PM240 frame sizes GX, 3-ph. 380 V AC... 480 V

12.2 Technical data, Power Modules

| LO base | Output ba | Output base-load current at pulse frequency of |       |       |        |        |        |        |  |  |
|---------|-----------|------------------------------------------------|-------|-------|--------|--------|--------|--------|--|--|
| load    | 2 kHz     | 4 kHz                                          | 6 kHz | 8 kHz | 10 kHz | 12 kHz | 14 kHz | 16 kHz |  |  |
| kW      | Α         | Α                                              | Α     | Α     | Α      | Α      | Α      | Α      |  |  |
| 0.37    |           | 1.30                                           | 1.11  | 0.91  | 0.78   | 0.65   | 0.59   | 0.52   |  |  |
| 0.55    |           | 1.70                                           | 1.45  | 1.19  | 1.02   | 0.85   | 0.77   | 0.68   |  |  |
| 0.75    |           | 2.20                                           | 1.87  | 1.54  | 1.32   | 1.10   | 0.99   | 0.88   |  |  |
| 1.1     |           | 3.10                                           | 2.64  | 2.17  | 1.86   | 1.55   | 1.40   | 1.24   |  |  |
| 1.5     |           | 4.10                                           | 3.49  | 2.87  | 2.46   | 2.05   | 1.85   | 1.64   |  |  |
| 2.2     |           | 5.90                                           | 5.02  | 4.13  | 3.54   | 2.95   | 2.66   | 2.36   |  |  |
| 3.0     |           | 7.70                                           | 6.55  | 5.39  | 4.62   | 3.85   | 3.47   | 3.08   |  |  |
| 4.0     |           | 10.20                                          | 8.67  | 7.14  | 6.12   | 5.10   | 4.59   | 4.08   |  |  |
| 7.5     |           | 18.00                                          | 16.20 | 13.30 | 11.40  | 9.50   | 8.60   | 7.60   |  |  |
| 11.0    |           | 25.00                                          | 22.10 | 18.20 | 15.60  | 13.00  | 11.70  | 10.40  |  |  |
| 15.0    |           | 32.00                                          | 27.20 | 22.40 | 19.20  | 16.00  | 14.40  | 12.80  |  |  |
| 18.5    |           | 38.00                                          | 32.30 | 26.60 | 22.80  | 19.00  | 17.10  | 15.20  |  |  |
| 22      |           | 45.00                                          | 38.25 | 31.50 | 27.00  | 22.50  | 20.25  | 18.00  |  |  |
| 30      |           | 60.00                                          | 52.70 | 43.40 | 37.20  | 31.00  | 27.90  | 24.80  |  |  |
| 37      |           | 75.00                                          | 63.75 | 52.50 | 45.00  | 37.50  | 33.75  | 30.00  |  |  |
| 45      |           | 90.00                                          | 76.50 | 63.00 | 54.00  | 45.00  | 40.50  | 36.00  |  |  |
| 55      |           | 110.0                                          | 93.50 | 77.00 |        |        |        |        |  |  |
| 75      |           | 145.0                                          | 123.3 | 101.5 |        |        |        |        |  |  |
| 90      |           | 178.0                                          | 151.3 | 124.6 |        |        |        |        |  |  |
| 110     | 205.0     | 178.0                                          |       |       |        |        |        |        |  |  |
| 132     | 250.0     | 205.0                                          |       |       |        |        |        |        |  |  |
| 160     | 302.0     | 250.0                                          |       |       |        |        |        |        |  |  |
| 200     | 370.0     | 302.0                                          |       |       |        |        |        |        |  |  |
| 250     | 477.0     | 370.0                                          |       |       |        |        |        |        |  |  |

## Relationship between pulse frequency and output base-load current reduction

12.2 Technical data, Power Modules

## 12.2.3 Technical data, PM240-2

## 12.2.3.1 High overload - low overload PM240-2

#### Permissible inverter overload

The inverters have different load capabilities, "High Overload" and "Low Overload", depending on the expected.

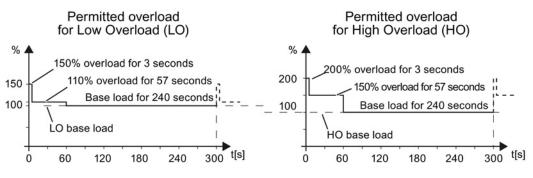

Figure 12-3 Load cycles, Low Overload" and "High Overload"

## 12.2.3.2 General data, PM240-2 - 400V

If not specified otherwise, the data listed here apply up to installation altitudes of 2000 m above sea level.

You can find the values for higher installation altitudes under "Restrictions for special ambient conditions (Page 354)".

| Property                            | Version                                                                                                    |  |  |  |  |  |
|-------------------------------------|----------------------------------------------------------------------------------------------------|--|--|--|--|--|
| Line voltage                        | 3 AC 380 V 480 V -20 %, +10 %                                                                                                    |  |  |  |  |  |
| Output voltage                      | 3 AC 0 V 0.95 * input voltage (max.) for U/f control systems                                                                                                    |  |  |  |  |  |
|                                     | 3 AC 0 V 0.90 * input voltage (max.) for vector control                                                                                                    |  |  |  |  |  |
| Input frequency                     | 50 Hz 60 Hz, ± 3 Hz                                                                                                    |  |  |  |  |  |
| Output frequency                    | 0 550 Hz, depending on the control mode                                                                                                    |  |  |  |  |  |
| Line impedance                      | Uk $\geq$ 1%, a line reactor is required for lower values                                                                                                    |  |  |  |  |  |
| Power factor λ                      | 0.7 at Uk = 1 %                                                                                                    |  |  |  |  |  |
| Inrush current                      | < LO base load input current                                                                                                    |  |  |  |  |  |
| Overvoltage category                | The inverter insulation is designed for surge voltages according to EN 60664-1 according to the following categories:                                                                                                    |  |  |  |  |  |
|                                     | Overvoltage category III: Supply circuits<br>Overvoltage category II: Non-supply circuits                                                                                                    |  |  |  |  |  |
| Pulse frequency                     | 4 kHz (factory setting)<br>Can be adjusted in 2 kHz steps from 4 kHz … 16 kHz. The output current is reduced if you<br>increase the pulse frequency.                                                                                                    |  |  |  |  |  |
| Short-circuit current rating (SCCR) | 65 kA<br>When fused using a type J or 3NE1 fuse, rated voltage 600 V AC with the rated current of<br>the specific inverter.                                                                                                    |  |  |  |  |  |
| Electromagnetic<br>compatibility    | Devices with integrated filter are in accordance with IEC 61800-3 and are suitable for category C2 environments.                                                                                                    |  |  |  |  |  |
| Braking methods                     | DC braking, compound braking, dynamic braking with integrated braking chopper                                                                                                    |  |  |  |  |  |
| Degree of protection                | Chassis devicesIP20 when installed in a control cabinet according to EN60529PT devicesIP54 at the control cabinet panelacc. to EN60529                                                                                                    |  |  |  |  |  |
| Operating temperature at            | LO base load power without derating -5 °C +40 °C                                                                                                    |  |  |  |  |  |
|                                     | HO base load power without derating -5 °C +50 °C                                                                                                    |  |  |  |  |  |
|                                     | LO/HO base load power with derating: -5 °C + 60° C                                                                                                    |  |  |  |  |  |
| Storage temperature                 | -40 °C +70 °C                                                                                                    |  |  |  |  |  |
| Relative humidity                   | < 95% - condensation not permissible                                                                                                    |  |  |  |  |  |
| Pollution                           | Protected according to degree of pollution 2 to EN 61800-5-1                                                                                                    |  |  |  |  |  |
| Environmental requirements          | Protected against damaging chemical substances according to environmental class 3C2 to EN 60721-3-3                                                                                                    |  |  |  |  |  |
| Shock and vibration                 | <ul> <li>Long-term storage in the transport packaging according to Class 1M2 to EN 60721-3-1</li> <li>Transport in the transport packaging according to Class 2M3 to EN 60721-3-2</li> <li>Vibration during operation according to Class 3M2 to EN 60721-3-3</li> </ul> |  |  |  |  |  |
| Installation altitude               | without derating:up to 1000 m above sea levelDetails see Section Restrictions forwith derating:up to 4000 m above sea levelspecial ambient conditions (Page 354).                                                                                                    |  |  |  |  |  |
| Standards                           | UL, cUL, CE, C-tick, SEMI F47<br>The drive only satisfies the UL requirements when UL-certified fuses are used.                                                                                                    |  |  |  |  |  |

## 12.2.3.3 Power-dependent data PM240-2

Table 12- 31  $\,$  PM240-2, IP20, Frame Sizes A, 3 AC 380 V  $\ldots$  480 V

| Order No without filter             | 6SL3210…  | 1PE11-8UL1             | 1PE12-3UL1             | 1PE13-2UL1             |
|-------------------------------------|-----------|------------------------|------------------------|------------------------|
| Order No with filter                | 6SL3210…  | 1PE11-8AL1             | 1PE12-3AL1             | 1PE13-2AL1             |
| LO base load power                  |           | 0,55 kW                | 0,75 kW                | 1,1 kW                 |
| LO base load input current          |           | 2,3 A                  | 2,9 A                  | 4,1 A                  |
| LO base load output current         |           | 1,7 A                  | 2,2 A                  | 3,1 A                  |
| HO base load power                  |           | 0,37 kW                | 0,55 kW                | 0,75 kW                |
| HO base load input current          |           | 2,0 A                  | 2,6 A                  | 3,3 A                  |
| HO base load output current         |           | 1,3 A                  | 1,7 A                  | 2,2 A                  |
| Fuse according to IEC               |           | 3NA3 804 (4A)          | 3NA3 804 (4A)          | 3NA3 801 (6 A)         |
| Fuse according to UL                |           | 4 A Class J            | 4 A Class J            | 6 A Class J            |
| Power losses without filter         |           | 0,04 kW                | 0,04 kW                | 0,04 kW                |
| Power losses with filter            |           | 0,04 kW                | 0,04 kW                | 0,04 kW                |
| Required cooling air flow           |           | 5 l/s                  | 5 l/s                  | 5 l/s                  |
| Cross section of line and motor ca  | bles      | 1 2,5 mm²<br>18 14 AWG | 1 2,5 mm²<br>18 14 AWG | 1 2,5 mm²<br>18 14 AWG |
| Tightening torque for line and moto | or cables | 0,5 Nm / 4 lbf in      | 0,5 Nm / 4 lbf in      | 0,5 Nm / 4 lbf in      |
| Weight without filter               |           | 1,4 kg                 | 1,4 kg                 | 1,4 kg                 |
| Weight with filter                  |           | 1,5 kg                 | 1,5 kg                 | 1,5 kg                 |

Table 12- 32  $\,$  PM240-2, IP20, Frame Sizes A, 3 AC 380 V  $\ldots$  480 V

| Order No without filter              | 6SL3210 | 1PE14-3UL1             | 1PE16-1UL1               | 1PE18-0UL1                   |
|--------------------------------------|---------|------------------------|--------------------------|------------------------------|
| Order No with filter                 | 6SL3210 | 1PE14-3AL1             | 1PE16-1AL1               | 1PE18-0AL1                   |
| LO base load power                   |         | 1,5 kW                 | 2,2 kW                   | 3,0 kW                       |
| LO base load input current           |         | 5,5 A                  | 7,7 A                    | 10,1 A                       |
| LO base load output current          |         | 4,1 A                  | 5,9 A                    | 7,7 A                        |
| HO base load power                   |         | 1,1 kW                 | 1,5 kW                   | 2,2 kW                       |
| HO base load input current           |         | 4,7 A                  | 6,1 A                    | 8,8 A                        |
| HO base load output current          |         | 3,1 A                  | 4,1 A                    | 5,9 A                        |
| Fuse according to IEC                |         | 3NA3 803 (10 A)        | 3NA3 803 (10 A)          | 3NA3 805 (16 A)              |
| Fuse according to UL                 |         | 10 A Class J           | 10 A Class J             | 15 A Class J                 |
| Power losses without filter          |         | 0,07 kW                | 0,1 kW                   | 0,12 kW                      |
| Power losses with filter             |         | 0,07 kW                | 0,1 kW                   | 0,12 kW                      |
| Required cooling air flow            |         | 5 l/s                  | 5 l/s                    | 5 l/s                        |
| Cross section of line and motor cab  | es      | 1 2,5 mm²<br>18 14 AWG | 1,5 2,5 mm²<br>16 14 AWG | 1,5 … 2,5 mm²<br>16 … 14 AWG |
| Tightening torque for line and motor | cables  | 0,5 Nm / 4 lbf in      | 0,5 Nm / 4 lbf in        | 0,5 Nm / 4 lbf in            |
| Weight without filter                |         | 1,4 kg                 | 1,4 kg                   | 1,4 kg                       |
| Weight with filter                   |         | 1,5 kg                 | 1,5 kg                   | 1,5 kg                       |

|                                                                                 | 6SL3211<br>6SL3211 | 1PE18-0UL1<br>1PE18-0AL1                       |  |
|---------------------------------------------------------------------------------|--------------------|------------------------------------------------|--|
| LO base load power<br>LO base load input current<br>LO base load output current |                    | 3,0 kW<br>10,1 A<br>7,7 A                      |  |
| HO base load power<br>HO base load input current<br>HO base load output current |                    | 2,2 kW<br>8,8 A<br>5,9 A                       |  |
| Fuse according to IEC<br>Fuse according to UL                                   |                    | 3NA3 805 (16 A)<br>15 A Class J                |  |
| Power losses without filter<br>Power losses with filter                         |                    | 0,12 kW <sup>1)</sup><br>0,12 kW <sup>1)</sup> |  |
| Required cooling air flow                                                       |                    | 7 l/s                                          |  |
| Cross section of line and motor cables                                          | 6                  | 1,5 … 2,5 mm²<br>16 … 14 AWG                   |  |
| Tightening torque for line and motor c                                          | ables              | 0,5 Nm / 4 lbf in                              |  |
| Weight without filter<br>Weight with filter                                     |                    | 1,7 kg<br>                                     |  |

Table 12- 33  $\,$  PM240-2, PT, Frame Sizes A, 3 AC 380 V  $\ldots$  480 V

1) approx. 0.1 kW through the heatsink

Table 12- 34  $\,$  PM240-2, IP20, Frame Sizes B, 3 AC 380 V  $\ldots$  480 V

| Order No without filter            | 6SL3210…  | 1PE21-1UL0             | 1PE21-4UL0             | 1PE21-8UL0             |
|------------------------------------|-----------|------------------------|------------------------|------------------------|
| Order No with filter               | 6SL3210…  | 1PE21-1AL0             | 1PE21-4AL0             | 1PE21-8AL0             |
| LO base load power                 |           | 4,0, kW                | 5,5 kW                 | 7,5 kW                 |
| LO base load input current         |           | 13,3 A                 | 17,2 A                 | 22,2 A                 |
| LO base load output current        |           | 10,2 A                 | 13,2 A                 | 18,0 A                 |
| HO base load power                 |           | 3,0 kW                 | 4,0 kW                 | 5,5 kW                 |
| HO base load input current         |           | 11,6 A                 | 15,3 A                 | 19,8 A                 |
| HO base load output current        |           | 7,7 A                  | 10,2 A                 | 13,7 A                 |
| Fuse according to IEC              |           | 3NE 1814-0 (20 A)      | 3NE 1815-0 (25 A)      | 3NE 1803-0 (35 A)      |
| Fuse according to UL               |           | 20 A Class J           | 25 A Class J           | 35 A Class J           |
| Power losses without filter        |           | 0,11 kW                | 0,15 kW                | 0,2 kW                 |
| Power losses with filter           |           | 0,11 kW                | 0,15 kW                | 0,2 kW                 |
| Required cooling air flow          |           | 9,2 l/s                | 9,2 l/s                | 9,2 l/s                |
| Cross section of line and motor ca | ables     | 1,5 6 mm²<br>16 10 AWG | 1,5 6 mm²<br>16 10 AWG | 1,5 6 mm²<br>16 10 AWG |
| Tightening torque for line and mot | or cables | 0,6 Nm / 5 lbf in      | 0,6 Nm / 5 lbf in      | 0,6 Nm / 5 lbf in      |
| Weight without filter              |           | 2,9 kg                 | 2,9 kg                 | 3,0 kg                 |
| Weight with filter                 |           | 3,1 kg                 | 3,1 kg                 | 3,2 kg                 |

| Order No without filter<br>Order No with filter                                 | 6SL3211<br>6SL3211 | 1PE21-8UL0<br>1PE21-8AL0                     |  |
|---------------------------------------------------------------------------------|--------------------|----------------------------------------------|--|
| LO base load power<br>LO base load input current<br>LO base load output current |                    | 7,5 kW<br>22,2 A<br>18,0 A                   |  |
| HO base load power<br>HO base load input current<br>HO base load output current |                    | 5,5 kW<br>19,8 A<br>13,7 A                   |  |
| Fuse according to IEC<br>Fuse according to UL                                   |                    | 3NE 1803-0 (35 A)<br>35 A Class J            |  |
| Power losses without filter<br>Power losses with filter                         |                    | 0,2 kW <sup>1)</sup><br>0,2 kW <sup>1)</sup> |  |
| Required cooling air flow                                                       |                    | 9,2 l/s                                      |  |
| Cross section of line and motor cable                                           | es                 | 1,5 6 mm²<br>16 10 AWG                       |  |
| Tightening torque for line and motor                                            | cables             | 0,6 Nm / 5 lbf in                            |  |
| Weight without filter<br>Weight with filter                                     |                    | 3,6 kg<br>3,9 kg                             |  |

Table 12- 35 PM240-2, PT, Frame Sizes B, 3 AC 380 V ... 480 V

1) approx. 0.18 kW through the heatsink

Table 12- 36 PM240-2, IP20, Frame Sizes C, 3 AC 380 V  $\ldots$  480 V

| Order No without filter<br>Order No with filter                                 | 6SL3210…<br>6SL3210… | 1PE22-7UL0<br>1PE22-7AL0          | 1PE23-3UL0<br>1PE23-3AL0          |  |
|---------------------------------------------------------------------------------|----------------------|-----------------------------------|-----------------------------------|--|
| LO base load power<br>LO base load input current<br>LO base load output current |                      | 11,0 kW<br>32,6 A<br>26,0 A       | 15,0 kW<br>39,9 A<br>32,0 A       |  |
| HO base load power<br>HO base load input current<br>HO base load output current |                      | 7,5 kW<br>27,0 A<br>18,0 A        | 11,0 kW<br>36,0 A<br>26,0 A       |  |
| Fuse according to IEC<br>Fuse according to UL                                   |                      | 3NE 1817-0 (50 A)<br>50 A Class J | 3NE 1817-0 (50 A)<br>50 A Class J |  |
| Power losses without filter<br>Power losses with filter                         |                      | 0,3 kW<br>0,3 kW                  | 0,37 kW<br>0,37 kW                |  |
| Required cooling air flow                                                       |                      | 18,5 l/s                          | 18,5 l/s                          |  |
| Cross section of line and motor ca                                              | ables                | 616 mm²<br>10 6 AWG               | 616 mm²<br>10 6 AWG               |  |
| Tightening torque for line and mot                                              | or cables            | 1,3 Nm / 12 lbf in                | 1,3 Nm / 12 lbf in                |  |
| Weight without filter<br>Weight with filter                                     |                      | 4,7 kg<br>5,3 kg                  | 4,8 kg<br>5,4 kg                  |  |

|                                                                                 | 6SL3211<br>6SL3211 | 1PE23-3UL0<br>1PE23-3AL0                       |  |
|---------------------------------------------------------------------------------|--------------------|------------------------------------------------|--|
| LO base load power<br>LO base load input current<br>LO base load output current |                    | 15,0 kW<br>39,9 A<br>32,0 A                    |  |
| HO base load power<br>HO base load input current<br>HO base load output current |                    | 11,0 kW<br>36,0 A<br>26,0 A                    |  |
| Fuse according to IEC<br>Fuse according to UL                                   |                    | 3NE 1817-0 (50 A)<br>50 A Class J              |  |
| Power losses without filter<br>Power losses with filter                         |                    | 0,37 kW <sup>1)</sup><br>0,37 kW <sup>1)</sup> |  |
| Required cooling air flow                                                       |                    | 18,5 l/s                                       |  |
| Cross section of line and motor cable                                           | S                  | 616 mm²<br>10 6 AWG                            |  |
| Tightening torque for line and motor of                                         | ables              | 1,3 Nm / 12 lbf in                             |  |
| Weight without filter<br>Weight with filter                                     |                    | 5,8 kg<br>6,3 kg                               |  |

Table 12- 37  $\,$  PM240-2, PT, Frame Sizes C, 3 AC 380 V  $\ldots$  480 V

1) approx. 0.35 kW through the heatsink

## Current derating depending on the pulse frequency

| Order number                                         | LO              | LO base load output current for a pulse frequency of<br>[A] |           |             |             |            |        |  |
|------------------------------------------------------|-----------------|-------------------------------------------------------------|-----------|-------------|-------------|------------|--------|--|
|                                                      | 4 kHz           | 6 kHz                                                       | 8 kHz     | 10 kHz      | 12 kHz      | 14 kHz     | 16 kHz |  |
| 6SL3210-1PE11-8□L1                                   | 1,7             | 1,4                                                         | 1,2       | 1,0         | 0,9         | 0,8        | 0,7    |  |
| 6SL3210-1PE12-3□L1                                   | 2,2             | 1,9                                                         | 1,5       | 1,3         | 1,1         | 1,0        | 0,9    |  |
| 6SL3211-1PE13-2□L1                                   | 3,1             | 2,6                                                         | 2,2       | 1,9         | 1,6         | 1,4        | 1,2    |  |
| 6SL3210-1PE14-3□L1                                   | 4,1             | 3,5                                                         | 2,9       | 2,5         | 2,1         | 1,8        | 1,6    |  |
| 6SL3210-1PE16-1□L1                                   | 5,9             | 5,0                                                         | 4,1       | 3,5         | 3,0         | 2,7        | 2,4    |  |
| 6SL321□-1PE18-0□L1                                   | 7,7             | 6,5                                                         | 5,4       | 4,6         | 3,9         | 3,5        | 3,1    |  |
| 6SL3210-1PE21-1□L0                                   | 10,2            | 8,7                                                         | 7,1       | 6,1         | 5,1         | 4,6        | 4,1    |  |
| 6SL3210-1PE21-4□L0                                   | 13,2            | 11,2                                                        | 9,2       | 7,9         | 6,6         | 5,9        | 5,3    |  |
| 6SL321□-1PE21-8□L0                                   | 18,0            | 15,3                                                        | 12,6      | 10,8        | 9,0         | 8,1        | 7,2    |  |
| 6SL3210-1PE22-7□L0                                   | 26,0            | 22,1                                                        | 18,2      | 15,6        | 13,0        | 11,7       | 10,4   |  |
| 6SL321□-1PE23-3□L0                                   | 32,0            | 27,2                                                        | 22,4      | 19,2        | 16          | 14,4       | 12,8   |  |
| <sup>1)</sup> The permissible motor ca<br>frequency. | able length als | o depends                                                   | on the ca | ble type ar | nd the sele | cted pulse | 9      |  |

Table 12-38 Current derating depending on the pulse frequency <sup>1)</sup> for 400 V devices

12.2 Technical data, Power Modules

## 12.2.4 Technical data, PM250

## 12.2.4.1 High Overload - Low Overload

#### Permissible inverter overload

The inverters have different load capabilities, "High Overload" and "Low Overload", depending on the expected.

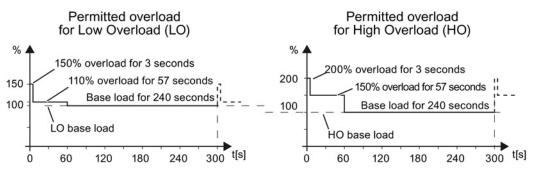

Figure 12-4 Load cycles, Low Overload" and "High Overload"

## 12.2.4.2 General data, PM250

| Property                          | Version                                                                                                    |                                                                    |                                                                               |  |  |  |  |
|-----------------------------------|----------------------------------------------------------------------------------------------------|--------------------------------------------------------------------|-------------------------------------------------------------------------------|--|--|--|--|
| Line voltage                      | 380 V 480 V 3-ph. AC ± 10 %                                                                                       |                                                                    |                                                                               |  |  |  |  |
| Output voltage                    | 0 V 3-ph. AC input voltage x 0                                                                                    | ).87 (max.)                                                        |                                                                               |  |  |  |  |
| Input frequency                   | 47 Hz 63 Hz                                                                                                    | 47 Hz 63 Hz                                                        |                                                                               |  |  |  |  |
| Power factor λ                    | 0.9                                                                                                    | 0.9                                                                |                                                                               |  |  |  |  |
| Inrush current                    | < LO base load input current                                                                                      |                                                                    |                                                                               |  |  |  |  |
| Pulse frequency (factory setting) | 4 kHz<br>The pulse frequency can be adju<br>frequency, the lower the availabl<br>ambient conditions (Page 354).   |                                                                    |                                                                               |  |  |  |  |
| Electromagnetic compatibility     | The devices comply with EN 618                                                                                    | 00-3: 2004 suitable for Cat                                        | egory C1 and C2 environments.                                                 |  |  |  |  |
| Braking methods                   | DC braking, energy recovery (up                                                                                   | to 100% of the output pow                                          | er)                                                                           |  |  |  |  |
| Degree of protection              | IP20 chassis units                                                                                                |                                                                    |                                                                               |  |  |  |  |
| Operating temperature at          | LO base load power without dera                                                                                   | ating 0 °                                                          | C +40 °C                                                                      |  |  |  |  |
|                                   | HO base load power without der                                                                                    | ating 0 °                                                          | C +50 °C                                                                      |  |  |  |  |
|                                   | LO/HO base load power with der                                                                                    | rating: Up                                                         | to 60° C                                                                      |  |  |  |  |
|                                   | For details, see Restrictions for s                                                                               | special ambient conditions (                                       | (Page 354).                                                                   |  |  |  |  |
| Storage temperature               | -40 °C +70 °C                                                                                                    |                                                                    |                                                                               |  |  |  |  |
| Relative humidity                 | < 95% - condensation not permis                                                                                   | ssible                                                             |                                                                               |  |  |  |  |
| Pollution                         | Protected according to pollution                                                                                  | degree 2 to EN 61800-5-1:                                          | 2007                                                                          |  |  |  |  |
| Environmental requirements        | Protected against damaging che EN 60721-3-3; 1995                                                                 | mical substances according                                         | g to environmental class 3C2 to                                               |  |  |  |  |
| Shock and vibration               | <ul> <li>Long-term storage in the transport packaging according to Class 1M2 to EN 60721-3-1:<br/>1997</li> </ul> |                                                                    |                                                                               |  |  |  |  |
|                                   | • Transport in the transport page                                                                                 | ckaging according to Class                                         | 2M3 to EN 60721-3-2: 1997                                                     |  |  |  |  |
|                                   | <ul> <li>Vibration during operation according to Class 3M2 to EN 60721-3-3: 1995</li> </ul>                       |                                                                    |                                                                               |  |  |  |  |
| Installation altitude             | without derating:<br>with derating:                                                                               | up to 1000 m above sea<br>level<br>up to 4000 m above sea<br>level | For details, see Restrictions<br>for special ambient<br>conditions (Page 354) |  |  |  |  |
| Standards                         | UL, CE, CE, SEMI F47<br>The drive only satisfies the UL re                                                        | equirements when UL-certif                                         | ied fuses are used.                                                           |  |  |  |  |

## 12.2.4.3 Power-dependent data, PM250

#### Note

The values for Low Overload (LO) are identical with those of the rated values.

Table 12- 39  $\,$  PM250, IP20, Frame Sizes C, 3 AC 380 V  $\ldots$  480 V

| Order No with filter 6               | SL3225 | 0BE25-5AA0             | 0BE27-5AA0             | 0BE31-1AA0             |
|--------------------------------------|--------|------------------------|------------------------|------------------------|
| LO base load power                   |        | 7.5 kW                 | 11 kW                  | 15 kW                  |
| LO base load input current           |        | 18 A                   | 25 A                   | 32 A                   |
| LO base load output current          |        | 18 A                   | 25 A                   | 32 A                   |
| HO base load power                   |        | 5. 5 kW                | 7.5 kW                 | 11 kW                  |
| HO base load input current           |        | 13.2 A                 | 19 A                   | 26 A                   |
| HO base load output current          |        | 13.2 A                 | 19 A                   | 26 A                   |
| Fuse                                 |        | 20 A, Class J          | 32 A, Class J          | 35 A, Class J          |
| Power loss                           |        | 0.24 kW                | 0.30 kW                | 0.31 kW                |
| Required cooling air flow            |        | 38 l/s                 | 38 l/s                 | 38 l/s                 |
| Cross section of line and motor cabl | es     | 2.5 10 mm <sup>2</sup> | 4.0 10 mm <sup>2</sup> | 4.0 10 mm <sup>2</sup> |
|                                      |        | 14 8 AWG               | 12 8 AWG               | 12 8 AWG               |
| Tightening torque for line and motor | cables | 2.3 Nm / 20 lbf in     | 2.3 Nm / 20 lbf in     | 2.3 Nm / 20 lbf in     |
| Weight                               |        | 7.5 kg                 | 7.5 kg                 | 7.5 kg                 |

#### Table 12- 40 $\,$ PM250, IP20, Frame Sizes D, 3 AC 380 V $\ldots$ 480 V

| Order No with filter 65                                                         | SL3225 | 0BE31-5AA0               | 0BE31-8AA0               | 0BE32-2AA0               |
|---------------------------------------------------------------------------------|--------|--------------------------|--------------------------|--------------------------|
| LO base load power<br>LO base load input current<br>LO base load output current |        | 18.5 kW<br>36 A<br>38 A  | 22 kW<br>42 A<br>45 A    | 30 kW<br>56 A<br>60 A    |
| HO base load power<br>HO base load input current<br>HO base load output current |        | 15 kW<br>30 A<br>32 A    | 18.5 kW<br>36 A<br>38 A  | 22 kW<br>42 A<br>45 A    |
| Fuse according to IEC<br>Fuse according to UL                                   |        | 3NA3820<br>50 A, Class J | 3NA3822<br>63 A, Class J | 3NA3824<br>80 A, Class J |
| Power loss                                                                      |        | 0.44 kW                  | 0.55 kW                  | 0.72 kW                  |
| Required cooling air flow                                                       |        | 22 l/s                   | 22 l/s                   | 39 l/s                   |
| Cross section of line and motor cable                                           | es     | 10 35 mm²<br>7 2 AWG     | 10 35 mm²<br>7 2 AWG     | 16 35 mm²<br>6 2 AWG     |
| Tightening torque for line and motor                                            | cables | 6 Nm / 53 lbf in         | 6 Nm / 53 lbf in         | 6 Nm / 53 lbf in         |
| Weight                                                                          |        | 15 kg                    | 15 kg                    | 16 kg                    |

| Order No with filter 6SL3                | 3225 | 0BE33-0AA0            | 0BE33-7AA0            |  |
|------------------------------------------|------|-----------------------|-----------------------|--|
| LO base load power                       |      | 37 kW                 | 45 kW                 |  |
| LO base load input current               |      | 70 A                  | 84 A                  |  |
| LO base load output current              |      | 75 A                  | 90 A                  |  |
| HO base load power                       |      | 30 kW                 | 37 kW                 |  |
| HO base load input current               |      | 56 A                  | 70 A                  |  |
| HO base load output current              |      | 60 A                  | 75 A                  |  |
| Fuse according to IEC                    |      | 3NA3830               | 3NA3832               |  |
| Fuse according to UL                     |      | 100 A, Class J        | 125 A, Class J        |  |
| Power loss                               |      | 1.04 kW               | 1.2 kW                |  |
| Required cooling air flow                |      | 22 l/s                | 39 l/s                |  |
| Cross section of line and motor cables   |      | 25 35 mm <sup>2</sup> | 25 35 mm <sup>2</sup> |  |
|                                          |      | 3 2 AWG               | 3 2 AWG               |  |
| Tightening torque for line and motor cal | oles | 6 Nm / 53 lbf in      | 6 Nm / 53 lbf in      |  |
| Weight                                   |      | 21 kg                 | 21 kg                 |  |

Table 12- 41  $\,$  PM250, IP20, Frame Sizes E, 3 AC 380 V  $\ldots$  480 V

Table 12- 42  $\,$  PM250, IP20, Frame Sizes F, 3 AC 380 V  $\ldots$  480 V

| Order No with filter 6SL3225                | 0BE34-5AA0         | 0BE35-5AA0             | 0BE37-5AA0             |
|---------------------------------------------|--------------------|------------------------|------------------------|
| LO base load power                          | 55 kW              | 75 kW                  | 90 kW                  |
| LO base load input current                  | 102 A              | 135 A                  | 166 A                  |
| LO base load output current                 | 110 A              | 145 A                  | 178 A                  |
| HO base load power                          | 45 kW              | 55 kW                  | 75 kW                  |
| HO base load input current                  | 84 A               | 102 A                  | 135 A                  |
| HO base load output current                 | 90 A               | 110 A                  | 145 A                  |
| Fuse according to IEC                       | 3NA3836            | 3NA3140                | 3NA3144                |
| Fuse according to UL                        | 160 A, Class J     | 200 A, Class J         | 250 A, Class J         |
| Power loss                                  | 1.5 kW             | 2.0 kW                 | 2.4 kW                 |
| Required cooling air flow                   | 94 l/s             | 94 l/s                 | 117 l/s                |
| Cross section of line and motor cables      | 35 120 mm²         | 35 120 mm <sup>2</sup> | 35 120 mm <sup>2</sup> |
|                                             | 2 4/0 AWG          | 2 4/0 AWG              | 2 4/0 AWG              |
| Tightening torque for line and motor cables | 13 Nm / 115 lbf in | 13 Nm / 115 lbf in     | 13 Nm / 115 lbf in     |
| Weight                                      | 51 kg              | 51 kg                  | 51 kg                  |

## Relationship between pulse frequency and current reduction

| Rated<br>Power<br>(LO) | Base load<br>current<br>(LO) | Base load current (LO) at pulse frequency of |       |        |        |        |        |
|------------------------|------------------------------|----------------------------------------------|-------|--------|--------|--------|--------|
|                        | 4 kHz                        | 6 kHz                                        | 8 kHz | 10 kHz | 12 kHz | 14 kHz | 16 kHz |
| kW                     | Α                            | Α                                            | Α     | Α      | Α      | Α      | Α      |
| 7.5                    | 18.0                         | 12.5                                         | 11.9  | 10.6   | 9.20   | 7.90   | 6.60   |
| 11                     | 25.0                         | 18.1                                         | 17.1  | 15.2   | 13.3   | 11.4   | 9.50   |
| 15                     | 32.0                         | 24.7                                         | 23.4  | 20.8   | 18.2   | 15.6   | 12.8   |
| 18.5                   | 38.0                         | 32.3                                         | 26.6  | 22.8   | 19.0   | 17.1   | 15.2   |
| 22                     | 45.0                         | 38.3                                         | 31.5  | 27.0   | 22.5   | 20.3   | 18.0   |
| 30                     | 60.0                         | 51.0                                         | 42.0  | 36.0   | 30.0   | 27.0   | 24.0   |
| 37                     | 75.0                         | 63.8                                         | 52.5  | 45.0   | 37.5   | 33.8   | 30.0   |
| 45                     | 90.0                         | 76.5                                         | 63.0  | 54.0   | 45.0   | 40.5   | 36.0   |
| 55                     | 110                          | 93.5                                         | 77.0  |        |        |        |        |
| 75                     | 145                          | 123                                          | 102   |        |        |        |        |
| 90                     | 178                          | 151                                          | 125   |        |        |        |        |

Table 12-43 Current reduction depending on pulse frequency

12.2 Technical data, Power Modules

## 12.2.5 Technical data, PM260

#### 12.2.5.1 High Overload - Low Overload

#### Permissible inverter overload

The inverters have different load capabilities, "High Overload" and "Low Overload", depending on the expected.

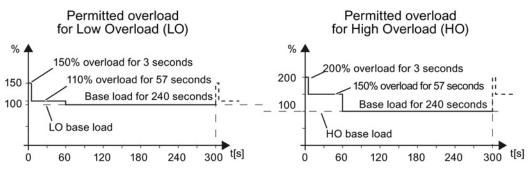

Figure 12-5 Load cycles, Low Overload" and "High Overload"

12.2 Technical data, Power Modules

| Property                         | Version                                                                                                    |
|----------------------------------|----------------------------------------------------------------------------------------------------|
| Line voltage                     | 660 V 690 V 3-ph. AC ± 10%                                                                                                    |
|                                  | The power units can also be operated with a minimum voltage of 500 V $-10$ %. In this case, the power is linearly reduced.                                    |
| Input frequency                  | 50 Hz 60 Hz, ± 3 Hz                                                                                                    |
| Power factor λ                   | 0.9                                                                                                    |
| Inrush current                   | < LO base load input current                                                                                                    |
| Pulse frequency                  | 16 kHz                                                                                                    |
| Electromagnetic<br>compatibility | The devices comply with EN 61800-3: 2004 suitable for Category C1 and C2 environments.                                                                        |
| Braking methods                  | DC braking, energy recovery (up to 100% of the output power)                                                                                                  |
| Degree of protection             | IP20 chassis units                                                                                                    |
| Operating temperature at         | LO base load power without derating 0 °C +40 °C                                                                                                    |
|                                  | HO base load power without derating 0 °C … +50 °C                                                                                                    |
|                                  | LO/HO base load power with derating: Up to 60° C                                                                                                    |
|                                  | For details, see Restrictions for special ambient conditions (Page 354).                                                                                      |
| Storage temperature              | -40 °C +70 °C                                                                                                    |
| Relative humidity                | < 95% - condensation not permissible                                                                                                    |
| Pollution                        | Protected according to pollution degree 2 to EN 61800-5-1: 2007                                                                                               |
| Environmental requirements       | Protected against damaging chemical substances according to environmental class 3C2 to EN 60721-3-3; 1995                                                     |
| Shock and vibration              | <ul> <li>Long-term storage in the transport packaging according to Class 1M2 to EN 60721-3-1:<br/>1997</li> </ul>                                             |
|                                  | • Transport in the transport packaging according to Class 2M3 to EN 60721-3-2: 1997                                                                           |
|                                  | <ul> <li>Vibration during operation according to Class 3M2 to EN 60721-3-3: 1995</li> </ul>                                                                   |
| Installation altitude            | without derating:up to 1000 m above sea levelFor details, see Restrictions for specialwith derating:up to 4000 m above sea levelambient conditions (Page 354) |
| Standards                        | CE, C-TICK                                                                                                    |

## 12.2.5.2 General data, PM260

## 12.2.5.3 Power-dependent data, PM260

## Technical data, PM260

## Note

The values for Low Overload (LO) are identical with those of the rated values.

#### Table 12- 44 PM260, IP20, Frame Sizes D - 3 AC 660 V ... 690 V

| Order No without filter<br>Order No with filter         | 6SL3225<br>6SL3225 | 0BH27-5UA1<br>0BH27-5AA1 | 0BH31-1UA1<br>0BH31-1AA1 | 0BH31-5UA1<br>0BH31-5AA1 |
|---------------------------------------------------------|--------------------|--------------------------|--------------------------|--------------------------|
| LO base load power                                      |                    | 11 kW                    | 15 kW                    | 18.5 kW                  |
| LO base load input current                              |                    | 13 A                     | 18 A                     | 22 A                     |
| LO base load output current                             |                    | 14 A                     | 19 A                     | 23 A                     |
| HO base load power                                      |                    | 7.5 kW                   | 11 kW                    | 15 kW                    |
| HO base load input current                              |                    | 10 A                     | 13 A                     | 18 A                     |
| HO base load output current                             |                    | 10 A                     | 14 A                     | 19 A                     |
| Fuse                                                    |                    | 20 A                     | 20 A                     | 32 A                     |
| Power losses without filter<br>Power losses with filter |                    |                          |                          |                          |
| Required cooling air flow                               |                    | 22 l/s                   | 22 l/s                   | 39 l/s                   |
| Cross section of line and moto                          | r cables           | 2.5 16 mm <sup>2</sup>   | 4 16 mm <sup>2</sup>     | 6 16 mm <sup>2</sup>     |
|                                                         |                    | 14 6 AWG                 | 12 6 AWG                 | 10 6 AWG                 |
| Tightening torque for line and                          | motor cables       | 1.5 Nm / 53 lbf in       | 1.5 Nm / 53 lbf in       | 1.5 Nm / 53 lbf in       |
| Weight without filter                                   |                    | 22 kg                    | 22 kg                    | 22 kg                    |
| Weight with filter                                      |                    | 23 kg                    | 23 kg                    | 23 kg                    |
| Sound pressure level                                    |                    | < 64 dB(A)               | < 64 dB(A)               | < 64 dB(A)               |
| Table 12- 45 PM260, IP20, Fr                            | ame Sizes F - 3 AC | 660 V 690 V              |                          |                          |
| Order No without filter                                 | 601 2005           |                          |                          |                          |

| Order No without filter<br>Order No with filter                                 | 6SL3225<br>6SL3225 | 0BH32-2UA1<br>0BH32-2AA1 | 0BH33-0UA1<br>0BH33-0AA1 | 0BH33-7UA1<br>0BH33-7AA1 |
|---------------------------------------------------------------------------------|--------------------|--------------------------|--------------------------|--------------------------|
| LO base load power<br>LO base load input current<br>LO base load output current |                    | 30 kW<br>34 A<br>35 A    | 37 kW<br>41 A<br>42 A    | 55 kW<br>60 A<br>62 A    |
| HO base load power<br>HO base load input current<br>HO base load output current |                    | 22 kW<br>26 A<br>26 A    | 30 kW<br>34 A<br>35 A    | 37 kW<br>41 A<br>42 A    |
| Fuse                                                                            |                    | 50 A                     | 50 A                     | 80 A                     |
| Power losses without filter<br>Power losses with filter                         |                    |                          |                          |                          |
| Required cooling air flow                                                       |                    | 94 l/s                   | 94 l/s                   | 117 l/s                  |
| Cross section of line and motor                                                 | cables             | 10 35 mm²<br>8 2 AWG     | 16 35 mm²<br>6 2 AWG     | 25 35 mm²<br>4 2 AWG     |
| Tightening torque for line and m                                                | notor cables       | 6 Nm / 53 lbf in         | 6 Nm / 53 lbf in         | 6 Nm / 53 lbf in         |
| Weight without filter<br>Weight with filter                                     |                    | 56 kg<br>58 kg           | 56 kg<br>58 kg           | 56 kg<br>58 kg           |
| Sound pressure level                                                            |                    | < 70 dB(A)               | < 70 dB(A)               | < 70 dB(A)               |

Converter with CU230P-2 Control Units Operating Instructions, 04/2014, FW V4.7, A5E34257946B AA

12.2 Technical data, Power Modules

## 12.2.6 PM330 technical data

#### Permissible inverter overload

The inverters have different load capabilities, "High Overload" and "Low Overload", depending on the expected.

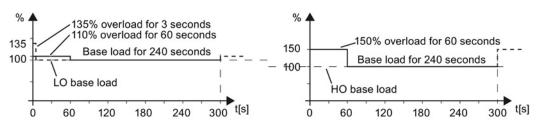

Figure 12-6 Load cycles, Low Overload" and "High Overload"

## 12.2.6.1 PM330 general data

Table 12-46 General technical data

| Electrical data                                                                                           |                                                                                                    |                                                                                        |                                        |  |  |  |
|----------------------------------------------------------------------------------------------------|----------------------------------------------------------------------------------------------------|----------------------------------------------------------------------------------------|----------------------------------------|--|--|--|
| Line system configurations                                                                                | Grounded TN/TT sy                                                                                                    | stems and non-grounded IT syster                                                       | ns                                     |  |  |  |
| Line requirement                                                                                          | -                                                                                                    | A line reactor (2 % uk) must be connected in series                                    |                                        |  |  |  |
| Line voltage                                                                                              | 380 V (-10 %) 48                                                                                                    | 0 V (+10 %)                                                                            |                                        |  |  |  |
| Line frequency                                                                                            | 47 63 Hz                                                                                                    | · · · · ·                                                                              |                                        |  |  |  |
| Output frequency                                                                                          | 0 100 Hz                                                                                                    |                                                                                        |                                        |  |  |  |
| Displacement factor $\cos \phi$ power factor $\lambda$                                                    | 0,96<br>0.75 0.93 (with lii                                                                                                    | ne reactor u <sub>k</sub> = 2 %)                                                       |                                        |  |  |  |
| Inverter efficiency                                                                                       | > 98 %                                                                                                    |                                                                                        |                                        |  |  |  |
| Short-circuit current rating<br>per IEC, in conjunction with<br>the specified fuses                       | 110 400 kW: 100                                                                                                    | kA                                                                                     |                                        |  |  |  |
| Short-circuit current rating<br>per UL508C (up to<br>480 VAC), in conjunction<br>with the specified fuses | 110 400 kW: 100 kA<br>Can be used on supply systems that cannot supply more than 100 kA symmetrically for a<br>maximum voltage of 480 VAC when they are protected with the listed fuses of type Class J<br>or Class L, or approved semi-conductor fuses specified in the "Technical Data" section of<br>this manual. |                                                                                        |                                        |  |  |  |
| Overvoltage category                                                                                      | III according to EN 61800-5-1                                                                                                    |                                                                                        |                                        |  |  |  |
| Mechanical data                                                                                           |                                                                                                    |                                                                                        |                                        |  |  |  |
| Degree of protection                                                                                      | IP20                                                                                                    |                                                                                        |                                        |  |  |  |
| Protection class                                                                                          | according to EN 61                                                                                                    | 800-5-1: Class I (with protective cor                                                  | nductor system) and Class III (PELV)   |  |  |  |
| Cooling method                                                                                            | Forced air cooling A                                                                                                    | AF according to EN 60146                                                               |                                        |  |  |  |
| Sound pressure level L <sub>PA</sub> (1 ma)                                                               | ≤ 74 dB(A) <sup>1)</sup>                                                                                                    |                                                                                        |                                        |  |  |  |
| Touch protection                                                                                          | according to EN 61                                                                                                    | 800-5-1: For the intended purpose                                                      |                                        |  |  |  |
| Compliance with standards                                                                                 |                                                                                                    |                                                                                        |                                        |  |  |  |
| Standards                                                                                                 | EN 60146-1-1, EN<br>CSA 22.2 No. 14-13                                                                                                    |                                                                                        | 1, EN 60204-1, EN 60529, UL508C,       |  |  |  |
| CE marking                                                                                                | To EMC directive N                                                                                                    | lo. 2004/108/EC and low-voltage di                                                     | rective No. 2006/95/EC                 |  |  |  |
| Radio interference suppression                                                                            |                                                                                                    | the EMC product standard for varia nt" <sup>2)</sup> . Application in "first environme |                                        |  |  |  |
| Approval                                                                                                  | cULus (File No.: E1                                                                                                    | 92450), CE, c-Tick, GOST-R, KC                                                         |                                        |  |  |  |
| Ambient conditions                                                                                        | During storage 3)                                                                                                    | During transport <sup>3)</sup>                                                         | During operation                       |  |  |  |
| Ambient temperature                                                                                       | -25 +55° C                                                                                                    | -25 +70° C<br>above –40° <i>C</i> for 24 hours                                         | 0 +40° C<br>up to +50° C with derating |  |  |  |
| Relative humidity<br>(no condensation)                                                                    | 5 to 95%                                                                                                    | 5 95% at 40° C                                                                         | 5 95 %                                 |  |  |  |
| Corresponds to class                                                                                      | 1K4 according to         2K3 according to EN 60721-3-2         3K3 according to EN 60721-3-3           EN 60721-3-1         3K3 according to EN 60721-3-3         3K3 according to EN 60721-3-3                                                                                                    |                                                                                        |                                        |  |  |  |
| Environmental class /<br>harmful chemical substances                                                      | 1C2 according to<br>EN 60721-3-1                                                                                                    | 2C2 according to EN 60721-3-2                                                          | 3C2 according to EN 60721-3-3          |  |  |  |
| Organic/biological influences                                                                             | 1B1 according to<br>EN 60721-3-1                                                                                                    | 2B1 according to EN 60721-3-2                                                          | 3B1 according to EN 60721-3-3          |  |  |  |

| Pollution degree                                     | 2 according to EN 61800-5                                                        | 2 according to EN 61800-5-1                                                                                 |                                                                                                    |  |  |  |
|------------------------------------------------------|----------------------------------------------------------------------------------|----------------------------------------------------------------------------------------------------|----------------------------------------------------------------------------------------------------|--|--|--|
| Installation altitude                                |                                                                                  | Up to 1000 m above sea level without derating, > 1000 m above sea level with derating (see "Derating data") |                                                                                                    |  |  |  |
| Mechanical strength                                  | During storage <sup>3)</sup>                                                     | During storage <sup>3</sup> )         During transport <sup>3</sup> )         During operation              |                                                                                                    |  |  |  |
| Vibrational load<br>- Displacement<br>- Acceleration | Fc test according to EN<br>60068-2-6<br>±1.5 mm for 5 9 Hz<br>0.5 g for 9 200 Hz | Fc test according to EN<br>60068-2-6<br>±1.5 mm for 5 9 Hz<br>0.5 g for 9 200 Hz                            | Fc test according to EN<br>60068-2-6<br>0.075 mm for 10 58 Hz<br>9.81 ma/s <sup>2</sup> (1 x g) for > 58<br>200 Hz               |  |  |  |
| Shock load<br>- Displacement<br>- Acceleration       |                                                                                  | Fc test according to EN<br>60068-2-6<br>±1.5 mm for 5 9 Hz<br>0.5 g for 9 200 Hz                            | Test according to EN 60068-<br>2-27 (EA shock type)<br>49 ma/s <sup>2</sup> (5 x g)/30 ms<br>147 ma/ <sup>2</sup> (15 x g)/11 ms |  |  |  |

Deviations from the defined classes are shown in *italics*.

<sup>1)</sup> maximum sound pressure level, ascertained in the IP20 cabinet

<sup>2)</sup> Standard construction: Devices installed in the switch cabinet with EMC-conform construction, line reactor uk = 2%, shielded motor cable (e.g. Protoflex EMC) with max. 100 m cable length, line perturbations according to EN 61000-2-4: Class 2, THD(U) total = 8 % for typical line conditions (RSC > 30 ... 50); THD(I) total: typically 30 ... 45 % (15 < RSC < 50)</p>

<sup>3)</sup> in transport packaging

## 12.2.6.2 Power-dependent data, PM330

#### Note

#### **Recommended connection cross-sections**

The recommended connection cross-sections are determined for copper cables at 40° C (104° F) ambient temperature and cables with a permitted operating temperature on the conductor for 70° C (laying type C - factor for bundling 0.75 considered) according to DIN VDE 0298-4/08.03).

Protective conductor cross-section (S: Cross-section of the supply connection phase conductor, MS: Cross-section of the external protective conductor):

Minimum cross-sections:

- S ≤ 16 mm<sup>2</sup> -> MS = S
- 16 mm²≤ S ≤ 35 mm² -> MS = 16 mm²
- S > 35 mm<sup>2</sup> -> MS = 0.5 x S

Recommended cross-sections:

• MS ≥ S

## PM330 frame sizes GX, 3-ph. 380 VAC... 480 VAC

Table 12- 47 PM330 frame sizes GX, 3-ph. 380 VAC... 480 VAC

| Order no. 65                                      | SL3310             | 1PE33-0AA0              | 1PE33-7AA0              | 1PE34-6AA0              |
|---------------------------------------------------|--------------------|-------------------------|-------------------------|-------------------------|
| Rated input current                               |                    | a= .                    |                         |                         |
| - for 380/400 V, 40° C                            |                    | 317 A                   | 375 A                   | 469 A                   |
| - for 480 V, 40° C                                |                    | 262 A                   | 314 A                   | 376 A                   |
| - for 380/400 V, 50° C<br>- for 480 V, 50° C      |                    | 269 A<br>220 A          | 319 A<br>266 A          | 399 A<br>319 A          |
| Rated output current I <sub>N</sub>               |                    | -                       |                         |                         |
| - for 380/400 V, 40° C                            |                    | 300 A                   | 370 A                   | 460 A                   |
| - for 480 V, 40° C                                |                    | 245 A                   | 308 A                   | 369 A                   |
| - for 380/400 V, 50° C                            |                    | 255 A                   | 315 A                   | 391 A                   |
| - for 480 V, 50° C                                |                    | 208 A                   | 262 A                   | 313 A                   |
| LO base-load power                                |                    | 160 kW                  | 200 kW                  | 250 kW                  |
| LO base-load input current at 400 V               |                    | 307 A                   | 365 A                   | 459 A                   |
| LO base-load output current at 400 V              |                    | 290 A                   | 360 A                   | 450 A                   |
| HO base-load power                                |                    | 132 kW                  | 160 kW                  | 200 kW                  |
| HO base-load input current at 400 V               |                    | 254 A                   | 300 A                   | 375 A                   |
| HO base-load output current at 400 V              |                    | 240 A                   | 296 A                   | 368 A                   |
| Fuse according to IEC                             |                    | 3NE1333-2 (450          | 3NE1334-2 (500          | 3NE1435-2 (560          |
|                                                   |                    | A/690 V)                | A/690 V)                | A/690 V)                |
| manufacturer:                                     |                    | Siemens AG              | Siemens AG              | Siemens AG              |
| Maximum permissible line short-circuit current lk | max                | ≤ 100 kA                | ≤ 100 kA                | ≤ 100 kA                |
| Minimum network short-circuit current required I  | kmin <sup>1)</sup> | > 4.4 kA                | > 5.2 kA                | > 6.3 kA                |
| Fuse according to UL 2)                           |                    | Class J                 | Class J                 | Class J                 |
|                                                   |                    | 400 A / 600 V           | 500 A / 600 V           | 600 A / 600 V           |
|                                                   |                    | e.g. DF J-400           | e.g. DF J-500           | e.g. DF J-600           |
| max.power loss, at I <sub>N</sub> , 40 °C, 400 V  |                    | 3.642 kW                | 4.414 kW                | 5.125 kW                |
| Required cooling air flow                         |                    | 210 l/s                 | 210 l/s                 | 210 l/s                 |
| Maximum connectable cross-section of the line,    | motor and          | 2 x 240 mm <sup>2</sup> | 2 x 240 mm <sup>2</sup> | 2 x 240 mm <sup>2</sup> |
| DC-link cable                                     |                    | 2 x 500 kcmil           | 2 x 500 kcmil           | 2 x 500 kcmil           |
| Recommended cable cross-section for 380/400       | V                  |                         |                         |                         |
| - power cable                                     |                    | 2 x 120 mm <sup>2</sup> | 2 x 120 mm <sup>2</sup> | 2 x 185 mm <sup>2</sup> |
| - motor cable                                     |                    | 2 x 95 mm <sup>2</sup>  | 2 x 95 mm²              | 2 x 150 mm <sup>2</sup> |
| Recommended cable cross-section for 480 V         |                    |                         |                         |                         |
| - power cable                                     |                    | 2 x 95 mm <sup>2</sup>  | 2 x 120 mm <sup>2</sup> | 2 x 120 mm <sup>2</sup> |
| - motor cable                                     |                    | 2 x 70 mm <sup>2</sup>  | 2 x 95 mm²              | 2 x 120 mm <sup>2</sup> |
| Tightening torque for line, motor and ground cab  | ble                | 50 Nm / 443 lbf in      | 50 Nm / 443 lbf in      | 50 Nm / 443 lbf in      |
|                                                   |                    |                         |                         |                         |

<sup>1)</sup> The network supply must be capable of supplying the minimum short-circuit current so that the fuses trigger and consequential damage is avoided.

Note: If the minimum short-circuit current is not reached then the tripping time for the fuses increases, and this may result in consequential damage.

<sup>2)</sup> When semi-conductor fuses are used, they must be mounted in the same lower-level construction as the inverter.

## PM330, frame size HX, 3 AC 380 V ... 480 V

Table 12- 48  $\,$  PM330, frame size HX, 3 AC 380 V  $\ldots$  480 V

| Order no. 6SL3310                                                                             |                             | 1PE36-6AA0                   | 1PE37-4AA0                 |
|-----------------------------------------------------------------------------------------------|-----------------------------|------------------------------|----------------------------|
| Rated input current                                                                           |                             |                              |                            |
| - for 380/400 V, 40° C                                                                        | 597 A                       | 668 A                        | 750 A                      |
| - for 480 V, 40° C                                                                            | 497 A                       | 536 A                        | 614 A                      |
| - for 380/400 V, 50° C                                                                        | 507A                        | 568 A                        | 637 A                      |
| - for 480 V, 50° C                                                                            | 422 A                       | 456 A                        | 522 A                      |
| Rated output current I <sub>N</sub>                                                           |                             |                              |                            |
| - for 380/400 V, 40° C                                                                        | 585 A                       | 655 A                        | 735 A                      |
| - for 480 V, 40° C                                                                            | 487 A                       | 526 A                        | 602 A                      |
| - for 380/400 V, 50° C                                                                        | 497 A                       | 557 A                        | 625 A                      |
| - for 480 V, 50° C                                                                            | 414 A                       | 447 A                        | 512 A                      |
| LO base-load power                                                                            | 315 kW                      | 355 kW                       | 400 kW                     |
| LO base-load input current at 400 V                                                           | 581 A                       | 653 A                        | 734 A                      |
| LO base-load output current at 400 V                                                          | 570 A                       | 640 A                        | 720 A                      |
| HO base-load power                                                                            | 250 kW                      | 250 kW                       | 315 kW                     |
| HO base-load input current at 400 V                                                           | 477 A                       | 501 A                        | 562 A                      |
| HO base-load output current at 400 V                                                          | 468 A                       | 491 A                        | 551 A                      |
| Fuse according to IEC                                                                         | 3NE1437-2 (71)<br>A/690 V)  | 0 3NE1438-2 (800<br>A/690 V) | 3NE1448-2 (850<br>A/690 V) |
| manufacturer:                                                                                 | Siemens AG                  | Siemens AG                   | Siemens AG                 |
| Maximum permissible line short-circuit current I <sub>kmax</sub>                              | ≤ 100 kA                    | ≤ 100 kA                     | ≤ 100 kA                   |
| •                                                                                             |                             |                              |                            |
| Minimum network short-circuit current required I <sub>kmin</sub> <sup>1)</sup>                | > 9.0 kA                    | > 10.0 kA                    | > 12.0 kA                  |
| Fuse according to UL <sup>2)</sup>                                                            | Class L                     | Class L                      | Class L                    |
|                                                                                               | 650 A / 600 V               | 700 A / 600 V                | 800 A / 600 V              |
|                                                                                               | e. g. KTU 650               | e. g. KTU 700                | e. g. KTU 800              |
| max.power loss, at I <sub>N</sub> , 40 °C, 400 V                                              | 6.791 kW                    | 7.687 kW                     | 8.385 kW                   |
| Required cooling air flow                                                                     | 360 l/s                     | 360 l/s                      | 360 l/s                    |
| Maximum connectable cross-section of the line, motor and                                      | DC- 4 x 240 mm <sup>2</sup> | 4 x 240 mm <sup>2</sup>      | 4 x 240 mm <sup>2</sup>    |
| link cable                                                                                    | 4 x 500 kcmil               | 4 x 500 kcmil                | 4 x 500 kcmil              |
| Recommended cable cross-section for 380/400 V                                                 |                             |                              |                            |
| - power cable                                                                                 | 2 x 240 mm <sup>2</sup>     | 3 x 150 mm <sup>2</sup>      | 3 x 185 mm <sup>2</sup>    |
| - motor cable                                                                                 | 2 x 185 mm <sup>2</sup>     | 2 x 240 mm <sup>2</sup>      | 2 x 240 mm <sup>2</sup>    |
| Recommended cable cross-section for 480 V                                                     |                             |                              |                            |
| - power cable                                                                                 | 2 x 185 mm <sup>2</sup>     | 2 x 240 mm <sup>2</sup>      | 2 x 240 mm <sup>2</sup>    |
| - motor cable                                                                                 | 2 x 150 mm <sup>2</sup>     | 2 x 185 mm <sup>2</sup>      | 2 x 240 mm <sup>2</sup>    |
| Tightening torque for line, motor and ground cable                                            |                             | in 50 Nm / 443 lbf in        |                            |
| Weight                                                                                        | 155 kg                      | 155 kg                       | 157 kg                     |
| Minimum control cabinet size for installation of the Power<br>Module (width x height x depth) |                             | ) mm x 2000 mm x 60          |                            |

<sup>1)</sup> The network supply must be capable of supplying the minimum short-circuit current so that the fuses trigger and consequential damage is avoided.

Note: If the minimum short-circuit current is not reached then the tripping time for the fuses increases, and this may result in consequential damage.

<sup>2)</sup> When semi-conductor fuses are used, they must be mounted in the same lower-level construction as the inverter.

12.3 Restrictions for special ambient conditions

## 12.3 Restrictions for special ambient conditions

## Current de-rating depending on the ambient operating temperature

#### Low Overload

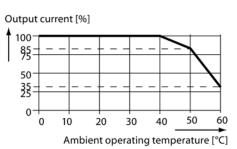

## High Overload

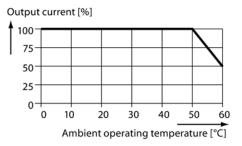

## NOTICE

# Restrictions for the permissible ambient operating temperature as a result of the Control Unit or operator panel

For the permissible ambient operating temperature, also observe possible restrictions as a result of the Control Unit or an operator panel.

## Current derating depending on the installation altitude

Above 1000 m above sea level you must reduce the inverter output current corresponding to the adjacent curve as a result of the lower cooling power of the air.

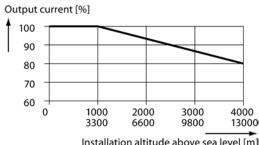

Installation altitude above sea level [m] [ft]

12.3 Restrictions for special ambient conditions

## Permissible line supplies depending on the installation altitude

- Installation altitude up to 2000 m above sea level
  - Connection to every supply system permitted for the inverter.
- Installation altitudes between 2000 m and 4000 m above sea level
  - Connection to a TN system with grounded neutral point.
  - TN systems with grounded line conductor are not permitted.
  - The TN line system with grounded neutral point can also be supplied using an isolation transformer.
  - The phase-to-phase voltage does not have to be reduced.

Also observe restrictions related to the connection of components.

12.3 Restrictions for special ambient conditions

# A

## Appendix

## A.1 New and extended functions

## A.1.1 Firmware version 4.5

| Table A- 1 | New functions | and function | changes in | Firmware 4.5                            |
|------------|---------------|--------------|------------|-----------------------------------------|
|            |               | and ranouon  | onangee m  | 1 1111111111111111111111111111111111111 |

|    | Function                                                                                                    |              | SINAMICS     |              |              |              |              |  |  |
|----|----------------------------------------------------------------------------------------------------|--------------|--------------|--------------|--------------|--------------|--------------|--|--|
|    |                                                                                                    |              | G120         |              |              | G120D        |              |  |  |
|    |                                                                                                    | G120C        | CU230P-2     | CU240B-2     | CU240E-2     | CU240D-2     | CU250D-2     |  |  |
| 1  | <ul> <li>Support for the new Power Modules:</li> <li>PM230 IP20 FSA FSF</li> <li>PM230 in a push-through FSA FSC</li> </ul> | -            | 1            | 1            | 1            | -            | -            |  |  |
| 2  | Support for the new Power Modules: <ul> <li>PM240-2 IP20 FSA</li> <li>PM240-2 in push-through FSA</li> </ul>                | -            | 1            | 1            | 1            | -            | -            |  |  |
| 3  | New Control Units with PROFINET support                                                                                     | 1            | $\checkmark$ | -            | $\checkmark$ | ✓            | $\checkmark$ |  |  |
| 4  | Support of the PROFlenergy profile                                                                                          | $\checkmark$ | $\checkmark$ | -            | $\checkmark$ | $\checkmark$ | $\checkmark$ |  |  |
| 5  | Shared device support via PROFINET                                                                                          | $\checkmark$ | ~            | -            | $\checkmark$ | ~            | $\checkmark$ |  |  |
| 6  | Write protection                                                                                                    | $\checkmark$ | $\checkmark$ | $\checkmark$ | $\checkmark$ | ~            | $\checkmark$ |  |  |
| 7  | Know-how protection                                                                                                    | $\checkmark$ | $\checkmark$ | $\checkmark$ | $\checkmark$ | $\checkmark$ | $\checkmark$ |  |  |
| 8  | Adding a second command data set (CDS0 → CDS0 … CDS1)<br>(All other inverters have four command data sets)                  | 1            | -            | -            | -            | -            | -            |  |  |
| 9  | Position control and basic positioner                                                                                       | -            | -            | -            | -            | -            | $\checkmark$ |  |  |
| 10 | Support of an HTL encoder                                                                                                   | -            | -            | -            | -            | $\checkmark$ | $\checkmark$ |  |  |
| 11 | Support of an SSI encoder                                                                                                   | -            | -            | -            | -            | -            | $\checkmark$ |  |  |
| 12 | Fail-safe digital output                                                                                                    | -            | -            | -            | -            | $\checkmark$ | $\checkmark$ |  |  |

A.1 New and extended functions

## A.1.2 Firmware version 4.6

Table A-2 New functions and function changes in Firmware 4.6

|    | Function                                                                                                    |              |              | SINAMICS     |              |              |              |              |  |
|----|----------------------------------------------------------------------------------------------------|--------------|--------------|--------------|--------------|--------------|--------------|--------------|--|
|    |                                                                                                    |              |              | G120         |              |              | G1:          | 20D          |  |
|    |                                                                                                    | G120C        | CU230P-2     | CU240B-2     | CU240E-2     | CU250S-2     | CU240D-2     | CU250D-2     |  |
| 1  | <ul> <li>Support for the new Power Modules</li> <li>PM240-2 IP20 FSB FSC</li> <li>PM240-2 in through-hole technology FSB FSC</li> </ul>                                                 | -            | 1            | 1            | 1            | 1            | -            | -            |  |
| 2  | Support for the new Power Modules <ul> <li>PM230 in through-hole technology FSD FSF</li> </ul>                                                                                          | -            | ~            | 1            | 1            | -            | -            | -            |  |
| 3  | <ul> <li>Motor data preassignment for the 1LA/1LE motors via code number</li> <li>During basic commissioning with the operator panel, set the motor data using a code number</li> </ul> | ~            | 1            | ~            | 1            | ~            | ~            | <            |  |
| 4  | <ul> <li>Extension to communication via CANopen</li> <li>CAN velocity, ProfilTorque, SDO channel for each axis, system test with CodeSys, suppression of ErrorPassiv alarm</li> </ul>   | 1            | 1            | -            | -            | 1            | -            | -            |  |
| 5  | <ul> <li>Extension to communication via BACnet</li> <li>Multistate value objects for alarms, commandable AO objects, objects for configuring the PID controller</li> </ul>              | -            | 1            | -            | -            | -            | -            | -            |  |
| 6  | Communication via EtherNet/IP                                                                                                    | 1            | 1            | -            | 1            | 1            | $\checkmark$ | $\checkmark$ |  |
| 7  | <ul> <li>Skip frequency band for analog input</li> <li>A symmetrical skip frequency band can be set for each analog input around the 0 V range.</li> </ul>                              | 1            | 1            | 1            | 1            | 1            | 1            | -            |  |
| 8  | Changing the control of the motor holding brake                                                                                                    | $\checkmark$ | -            | $\checkmark$ | $\checkmark$ | $\checkmark$ | $\checkmark$ | -            |  |
| 9  | <ul> <li>Safety function SBC (Safe Brake Control)</li> <li>Secure control of a motor holding brake when using the "Safe Brake Module" option</li> </ul>                                 | -            | -            | -            | -            | 1            | -            | -            |  |
| 10 | Safety function SS1 (Safe Stop 1) without speed monitoring                                                                                                    | -            | -            | -            | -            | 1            | -            | -            |  |
| 11 | <ul> <li>Straightforward selection of standard motors</li> <li>Selection of 1LA and 1LE motors with an operator panel using a list containing code numbers</li> </ul>                   | 1            | 1            | 1            | 1            | 1            | ✓<br>✓       | <i>✓</i>     |  |
| 12 | Firmware update via memory card                                                                                                    | $\checkmark$ | $\checkmark$ | $\checkmark$ | $\checkmark$ | $\checkmark$ | $\checkmark$ | $\checkmark$ |  |
| 13 | <ul> <li>Safety info channel</li> <li>BICO source r9734.014 for the status bits of the extended safety functions</li> </ul>                                                             | -            | -            | -            | ~            | ~            | 1            | ~            |  |
| 14 | Diagnostic alarms for PROFIBUS                                                                                                    | $\checkmark$ | $\checkmark$ | $\checkmark$ | $\checkmark$ | $\checkmark$ | $\checkmark$ | $\checkmark$ |  |

## A.1.3 Firmware version 4.6.6

Table A- 3 New functions and function changes in Firmware 4.6.6

|   | Function                                                            |       | SINAMICS |          |          |          |          |          |  |  |  |
|---|---------------------------------------------------------------------|-------|----------|----------|----------|----------|----------|----------|--|--|--|
|   |                                                                     |       | G120     |          | G120D    |          |          |          |  |  |  |
|   |                                                                     | G120C | CU230P-2 | CU240B-2 | CU240E-2 | CU250S-2 | CU240D-2 | CU250D-2 |  |  |  |
| 1 | Support for the new Power Modules <ul> <li>PM330 IP20 GX</li> </ul> | -     | 1        | -        | -        | -        | -        | -        |  |  |  |

A.2 Star-delta motor connection and application examples

## A.1.4 Firmware version 4.7

| Table A- 4 | New functions and function changes in Firmware 4.7 |
|------------|----------------------------------------------------|
|            | non ranotone and ranoton enangee in rinnare in     |

|    | Function                                                                                                    |       | SINAMICS |          |          |          |          |          |              |              |  |
|----|----------------------------------------------------------------------------------------------------|-------|----------|----------|----------|----------|----------|----------|--------------|--------------|--|
|    |                                                                                                    |       |          |          | G120     |          |          | G1:      | 20D          |              |  |
|    |                                                                                                    | G110M | G120C    | CU230P-2 | CU240B-2 | CU240E-2 | CU250S-2 | CU240D-2 | CU250D-2     | ET 200pro FC |  |
| 1  | Supporting the identification & maintenance datasets (I&M1 4)                                                                                                    | ~     | ~        | ~        | ~        | ~        | ~        | ~        | ~            | ~            |  |
| 2  | <ul> <li>Fall in pulse rate with increased drive power required by the motor</li> <li>The inverter temporarily lowers the pulse frequency if required when the motor is started up, and simultaneously increases the current limit.</li> </ul> | 1     | 1        | 1        | 1        | 1        | 1        | 1        | 1            | 1            |  |
| 3  | <ul> <li>S7 communication</li> <li>Direct data exchange from the inverter and human machine interface (HMI)</li> <li>Increase in communication performance with the engineering tools and support of the S7 routing</li> </ul>                 | 1     | 1        | 1        | 1        | 1        | 1        | 1        | 1            | -            |  |
| 4  | The basic functions of Safety Integrated are unrestrictedly<br>available in all control types with 1FK7 encoderless permanent-<br>field synchronous motors                                                                                     | -     | -        | -        | -        | -        | -        | 1        | -            | -            |  |
| 5  | Direct selection of the 1FK7 encoderless permanent-field<br>synchronous motors using the order number with allocated<br>code number                                                                                                    | -     | -        | -        | -        | -        | -        | ~        | -            | -            |  |
| 6  | It is not necessary to input individual motor data                                                                                                    |       |          |          |          |          | 1        |          |              |              |  |
| 0  | <ul> <li>Pulse input as source of setpoint value</li> <li>The inverter calculates its speed setpoint from a sequence of pulses at the digital input.</li> </ul>                                                                                | -     | -        | -        | -        | -        | V        | -        | -            | -            |  |
| 7  | Dynamic IP address assignment (DHCP) and temporary device names for PROFINET                                                                                                    | ~     | ~        | ~        | -        | 1        | ~        | ~        | ~            | ~            |  |
| 8  | PROFlenergy Slave profile 2 and 3                                                                                                    | ✓     | ✓        | ✓        | -        | ✓        | ✓        | ✓        | $\checkmark$ | $\checkmark$ |  |
| 9  | <ul> <li>Uniform behavior for component replacement</li> <li>After a component is replaced, an inverter with activated<br/>Safety Integrated will report what type of component has<br/>been replaced using a unique code.</li> </ul>          | 1     | 1        | -        | -        | 1        | 1        | 1        | 1            | 1            |  |
| 10 | <ul><li>Improved direct-component control in PM230</li><li>Optimized efficiency for pump and fan applications</li></ul>                                                                                                    | -     | -        | 1        | -        | -        | -        | -        | -            | -            |  |
| 11 | Rounding down of BACnet and macros                                                                                                    | -     | -        | ✓        | -        | -        | -        | -        | -            | -            |  |

Appendix

A.2 Star-delta motor connection and application examples

# A.2 Star-delta motor connection and application examples

Depending on your application, you can operate the motor in the star or delta connection (Y/ $\Delta$ ).

### Examples for operating the converter and motor on a 400 V line supply

Assumption: The motor rating plate states 230/400 V  $\Delta$ /Y.

Case 1: A motor is normally operated between standstill and its rated speed (i.e. a speed corresponding to the line frequency). In this case, you need to connect the motor in Y. Operating the motor above its rated speed is only possible in field weakening, i.e. the motor torque available is reduced above the rated speed.

Case 2: If you want to operate the motor with the "87 Hz characteristic", you need to connect the motor in  $\Delta$ .

With the 87 Hz characteristic, the motor's power output increases. The 87 Hz characteristic is mainly used with geared motors.

Before you connect the motor, ensure that the motor has the appropriate connection for your application:

### Motor is connected in the star or delta configuration

With SIEMENS motors, you will see a diagram of both connection methods on the inside of the cover of the terminal box:

- Star connection (Y)
- Delta connection (Δ)

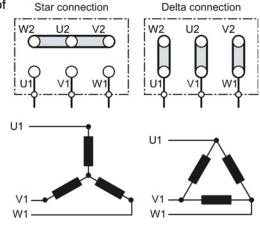

A.3 Parameter

## A.3 Parameter

Parameters are the interface between the firmware of the converter and the commissioning tool, e.g. an Operator Panel.

### Adjustable parameters

Adjustable parameters are the "adjusting screws" with which you adapt the converter to its particular application. If you change the value of an adjustable parameter, then the converter behavior also changes.

Adjustable parameters are shown with a "p" as prefix, e.g. p1082 is the parameter for the maximum motor speed.

### **Display parameters**

Display parameters allow internal measured quantities of the converter and the motor to be read.

The Operator Panel and STARTER represent display parameters with an "r" prefix, for example, r0027 is the parameter for the converter output current.

### Parameters that in many cases help

| Table A- 5 | How to switch to commissioning mode or restore the factory setting |
|------------|--------------------------------------------------------------------|
|------------|--------------------------------------------------------------------|

| Parameter | Description                                                                                                    |
|-----------|----------------------------------------------------------------------------------------------------|
| p0010     | Commissioning parameters         0: Ready (factory setting)         1: Carry out basic commissioning         3: Carry out motor commissioning         5: Technological applications and units |
|           | <ul><li>15: Define number of data sets</li><li>30: Factory setting - initiate restore factory settings</li></ul>                                                                              |

#### Table A- 6 How to determine the firmware version of the Control Unit

| Parameter | Description                   |
|-----------|-------------------------------|
| r0018     | Firmware version is displayed |

#### Table A-7 How to select the command and setpoint sources for the inverter

| Parameter | Description                                                                                |
|-----------|--------------------------------------------------------------------------------------------|
| p0015     | Additional information is available in Section Factory setting of the terminals (Page 69). |

A.3 Parameter

#### Table A-8 How to set the ramp-up and ramp-down

| Parameter | Description                                     |
|-----------|-------------------------------------------------|
| p1080     | Minimum speed<br>0.00 [rpm] factory setting     |
| p1082     | Maximum speed<br>1500.000 [rpm] factory setting |
| p1120     | Ramp-up time<br>10.00 [s]                       |
| p1121     | Ramp-down time<br>10.00 [s]                     |

#### Table A- 9 This is how you set the closed-loop type

| Parameter | Description                                                                                                    |
|-----------|----------------------------------------------------------------------------------------------------|
| p1300     | <ul> <li>0: U/f control with linear characteristic</li> <li>1: U/f control with linear characteristic and FCC</li> <li>2: U/f control with parabolic characteristic</li> <li>3: U/f control with adjustable characteristic</li> <li>4: U/f control with linear characteristic and ECO</li> <li>5: U/f control for drives requiring a precise frequency (textile area)</li> <li>6: U/f control for drives requiring a precise frequency and FCC</li> <li>7: U/f control with parabolic characteristic and ECO</li> <li>19: U/f control with independent voltage setpoint</li> <li>20: Speed control (without encoder)</li> <li>22: Torque control (without encoder)</li> </ul> |

Not all Power Modules offer for selection all the listed control modes. The control modes permitted for your device are offered during the commissioning.

|             | This is how your a | ومرافعهم ومافر وسامعافهم | a hahaidan af tha 11/6 aantus | I fan a birb braak laass fan  |                 |
|-------------|--------------------|--------------------------|-------------------------------|-------------------------------|-----------------|
| Table A- 10 | I his is now you c | pumize the starting      | g benavior of the U/f contro  | I for a high break loose toro | ue and overload |

| Parameter | Description                                                                                                    |
|-----------|----------------------------------------------------------------------------------------------------|
| p1310     | Voltage boost to compensate ohmic losses<br>The voltage boost is active from standstill up to the rated speed.<br>It is at its highest at speed 0 and continually decreases as the speed increases.                                                                                         |
|           | Value of the voltage boost at speed 0 in V:<br>1.732 × rated motor current (p0305) × stator resistance (r0395) × p1310 / 100%                                                                                                    |
| p1311     | <ul> <li>Voltage boost when accelerating</li> <li>The voltage boost is effective from standstill up to the rated speed.</li> <li>It is independent of the speed and has a value in V of:</li> <li>1.732 × rated motor current (p0305) × stator resistance (p0350) × p1311 / 100%</li> </ul> |
| p1312     | Voltage boost when starting<br>Setting to additionally boost the voltage when starting, however only when accelerating for the first time.                                                                                                    |

## Appendix

A.3 Parameter

### Table A-11 How to change the inverter pulse frequency

| Parameter | Description                                                                                                    |
|-----------|----------------------------------------------------------------------------------------------------|
| p1800     | Setting the inverter pulse frequency<br>The pulse frequency depends on the power unit. You can find the setting limits and the factory setting in<br>Section Technical data, Power Modules (Page 311). |
|           | If you increase the pulse frequency, the inverter output current decreases (the maximum output current is displayed in r0076).                                                                         |
|           | If you use a sine-wave filter, you can only set the pulse frequency to values that are permissible for the filter.                                                                                     |
|           | When operated with an output reactor, the pulse frequency is limited to a maximum of 4 kHz.                                                                                                    |

#### Appendix

A.4 Handling the BOP 2 operator panel

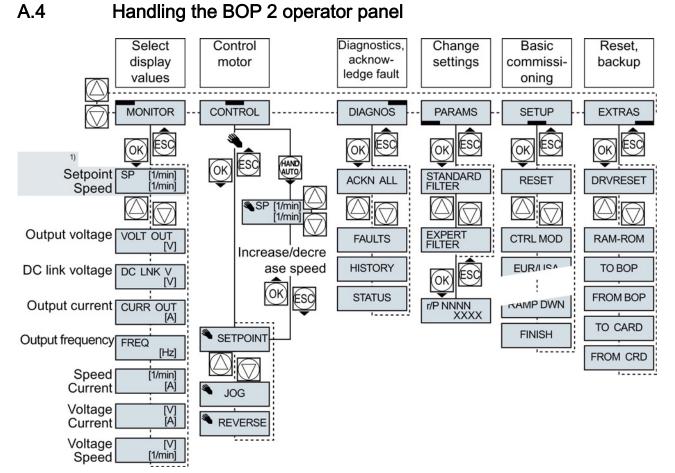

- <sup>1)</sup> Status display once the power supply for the inverter has been switched on.
- Figure A-1 Menu of the BOP-2

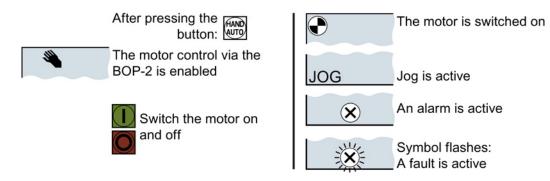

Figure A-2 Other keys and symbols of the BOP-2

A.4 Handling the BOP 2 operator panel

## A.4.1 Changing settings using BOP-2

### Changing settings using BOP-2

You can modify the settings of your inverter by changing the values of the its parameters. The inverter only permits changes to "write" parameters. Write parameters begin with a "P", e.g. P45.

The value of a read-only parameter cannot be changed. Read-only parameters begin with an "r", for example: r2.

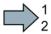

#### Procedure

To change write parameters using the BOP-2, proceed as follows:

- Select the menu to display and change PARAMS parameters. Press the OK key.
   Select the parameter filter using the arrow keys. Press the OK key.
  - STANDARD: The inverter only displays the most important parameters.

EXPERT: The inverter displays all

of the parameters.

- $2 \underbrace{\text{STANDARD}}_{\text{FILTER}} \underbrace{\text{EXPERT}}_{\text{FILTER}} \underbrace{\text{FILTER}}_{\text{FILTER}} \underbrace{\text{FILTER}}_{\text$
- 3. Select the required number of a write parameter using the arrow keys. Press the OK key.
- 4. Select the value of the write parameter using the arrow keys. Accept the value with the OK key.

You have now changed a write parameter using the BOP-2.

The inverter saves all the changes made using the BOP-2 so that they are protected against power failure.

### Appendix A.4 Handling the BOP 2 operator panel

## A.4.2 Changing indexed parameters

### Changing indexed parameters

For indexed parameters, several parameter values are assigned to a parameter number. Each of the parameter values has its own index.

#### Procedure

To change an indexed parameter, proceed as follows:

- 1. Select the parameter number.
- 2. Press the OK key.
- 3. Set the parameter index.
- 4. Press the OK key.
- 5. Set the parameter value for the selected index.

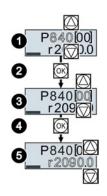

You have now changed an indexed parameter.

## A.4.3 Directly entering the parameter number and value

### Directly select the parameter number

The BOP-2 offers the possibility of setting the parameter number digit by digit.

#### Precondition

The parameter number is flashing in the BOP-2 display.

#### Procedure

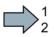

To select the parameter number directly, proceed as follows:

- 1. Press the OK button for longer than five seconds.
- Change the parameter number digit-by-digit. If you press the OK button then the BOP-2 jumps to the next digit.
- 3. If you have entered all of the digits of the parameter number, press the OK button.

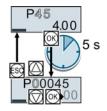

You have now entered the parameter number directly.

A.4 Handling the BOP 2 operator panel

### Entering the parameter value directly

The BOP-2 offers the option of setting the parameter value digit by digit.

### Precondition

The parameter value flashes in the BOP-2 display.

#### Procedure

To select the parameter value directly, proceed as follows:

- 1. Press the OK button for longer than five seconds.
- Change the parameter value digit-by-digit. If you press the OK button then the BOP-2 jumps to the next digit.
- 3. If you have entered all of the digits of the parameter value, press the OK button.

You have now entered the parameter value directly.

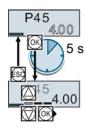

## A.4.4 A parameter cannot be changed

### When must you not change a parameter?

The converter indicates why it currently does not permit a parameter to be changed:

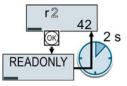

You have attempted to change a read-only parameter.

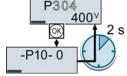

You must change to basic commissioning to set this parameter.

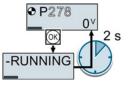

You must turn the motor off to set this parameter.

The operating state in which you can change a parameter is provided in the List Manual for each parameter.

# A.5 Handling STARTER

## A.5.1 Change settings

After the basic commissioning, you can adapt the inverter to your application as described in the Commissioning guidelines (Page 85).

STARTER offers two options:

Change the settings using the appropriate screen forms - our recommendation.
 (1) Navigation bar: For each inverter function, select the corresponding screen form.
 (2) tabs: Switch between screen forms.

If you change the settings using screen forms you do not need to know the parameter numbers.

| My_Project  My_Project  Insert single drive unit  Durive 1 | Display data set<br>switchover | Drive data set: DDS 0 (/<br>Command data set: CDS |                | Wizard                 | Add DDS<br>Add CDS |
|------------------------------------------------------------|--------------------------------|---------------------------------------------------|----------------|------------------------|--------------------|
| Configuration                                              | Configuration Drive dat        | a sets Command data sets                          | Units Referen  | ce variables - setting | 1/0 configuration  |
| Drive navigator     Setpoint channel                       | Select I/O configuration       |                                                   |                |                        | <u>*</u>           |
| Open-loop/closed-     Functions     Messages and more      | 12.) Standard I/O with A       | 5                                                 |                |                        |                    |
| Technology contro     Commissioning     Sontrol panel      | Field bus<br>No protocol       | Free telegram configuration                       | n with BICO    | Change cor             | figuration         |
| > Device trace<br>> Identification/                        | Digital inputs<br>∢            | Change configurati                                | on             |                        | F₩                 |
|                                                            | 1:1 CDS: 0 (Acti               | V 💌 DDS: 🛛 (Activ 💌 Mi                            | DS: 0 (Active) | Close                  | Help               |
| Project                                                    | Control_Unit                   |                                                   |                |                        |                    |

• You change the settings using the parameters in the expert list. If you wish to change the settings using the expert list, you need to know the corresponding parameter number and its significance.

#### Saving settings so that they are not lost when the power fails

The inverter initially only saves changes temporarily. You must do the following so that the inverter saves your settings securely in the event of a power failure.

#### Procedure

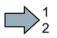

Proceed as follows to save your settings in the inverter so that they are not lost when the power fails:

- 1. Mark the appropriate drive in the project navigator.
- 2. Click the 🔊 Save (RAM to ROM) button.

You have saved your settings securely in the inverter in case of a power failure.

A.5 Handling STARTER

### Go offline

You can now exit the online connection after the data backup (RAM to ROM) with 🖳 "Disconnect from target system".

### A.5.2 Optimize the drive using the trace function

#### Description

The trace function is used for inverter diagnostics and helps to optimize the behavior of the drive. Start the function in the navigation bar using "... Control\_Unit/Commissioning/Device trace".

In two settings that are independent of one another, using jou can interconnect eight signals each. Each signal that you interconnect is active as standard

You can start a measurement as often as required; the results are temporarily stored (until you exit STARTER) under the "Measurements" tab, together with the date and time. When terminating STARTER or under the "Measurements" tab, you can save the measurement results in the \*.trc format.

If you require more than two settings for your measurements, you can either save the individual traces in the project or export them in the \*.clg format – and if necessary, load or import.

#### Recording

Recording is performed in a CU-dependent basic clock cycle. The maximum recording duration depends on the number of recorded signals and the trace clock cycle.

You can extend the recording duration by increasing the trace clock cycle by multiplying with an integer factor and then accepting the displayed maximum duration with ←. Alternatively, you can also specify the measurement period and then calculate the trace clock cycle of STARTER using ↑.

#### Recording individual bits for bit parameters

You can record individual bits of a parameter (e.g. r0722) by allocating the relevant bit using "bit track" (
).

#### Mathematical function

Using the mathematical function (E) you can define a curve, for example the difference between the speed setpoint and the actual speed value.

#### Note

If you use the "record individual bits" or "mathematical functions" option, then this is displayed under signal No. 9.

### Trigger

You can create your own start condition (trigger) for the trace. With the factory setting (default setting) the trace starts as soon as you press the **b** button (Start Trace). Using the button **v**, you can define another trigger to start the measurement.

Using pretrigger, set the time for the recording before the trigger is set. As a consequence, the trigger condition traces itself.

#### Example of a bit pattern as trigger:

You must define the pattern and value of a bit parameter for the trigger. To do so, proceed as follows:

Using , select "Trigger to variable - bit pattern"

Using , select the bit parameter

Using <u>bin.</u>, open the screen form in which you set the bits and their values for the start condition

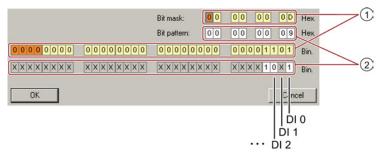

- ① Select the bits for the trace trigger, upper row hex format, lower row binary format
- 2 Define the bits for the trace trigger, upper row hex format, lower row binary format

Figure A-3 Bit pattern

In the example, the trace starts if DI0 and DI3 are high and DI2 is low. The state of the other digital inputs is not relevant for the start of the trace.

Further, you can either set an alarm or fault as start condition.

A.5 Handling STARTER

### **Display options**

In this area, you can set how the measurement results are displayed.

- Repeating measurements This places the measurements that you wish to perform at different times above one other.
- Arrange the curves in tracks This means you define whether the trace of all measured values is displayed with respect to a common zero line – or to separate zero lines.
- Measuring cursor on

This allows you to analyze the measuring intervals in more detail.

| ×                                          | Trace 1 inactive                                                                                                 |  |  |  |  |  |
|--------------------------------------------|----------------------------------------------------------------------------------------------------|--|--|--|--|--|
| Project_Trace                              | Trace Measurements Time diagram Bode diagram Bode diagram                                                        |  |  |  |  |  |
| G120_CU240E_2_DP_F                         |                                                                                                    |  |  |  |  |  |
| 🖃 💠 🔂 Control_Unit                         | Signals         Comment         Color                                                                            |  |  |  |  |  |
| Configuration     Expert list              | Ro. Active Signal Comment Color                                                                                  |  |  |  |  |  |
| Drive navigator                            |                                                                                                    |  |  |  |  |  |
|                                            | 2 Val Control Lini xSS Val Control Lini xSS: O that from yoou                                                    |  |  |  |  |  |
|                                            | 🐴 🛛 4 🔽 Control_Unit_r752[0] 🔤 Control_Unit_r752[0]: CU analog inputs input voltage/current actual, Al0 (T. 3/4) |  |  |  |  |  |
| ⊕ → Open-loop/closed-loo     ⊕ → Functions | 5 V Control_Unit.r722 Control_Unit.r722: CU digital inputs, status                                               |  |  |  |  |  |
| · → → Messages and monito                  |                                                                                                    |  |  |  |  |  |
| 🛨 ≫ Technology controller                  |                                                                                                    |  |  |  |  |  |
| E → >> Commissioning                       | 9     It racks     Bit spuren                                                                                    |  |  |  |  |  |
| Control panel     Device trace             |                                                                                                    |  |  |  |  |  |
| > Identification/opt                       | Meas. value acquisition: Isochronous recording - time-limited trace                                              |  |  |  |  |  |
| Communication                              |                                                                                                    |  |  |  |  |  |
|                                            | Basic cycle clock: 4 ms [G12U_CU24UE_2_DF_F]                                                                     |  |  |  |  |  |
| SINAMICS LIBRARIES                         | ? *Factor: 1                                                                                                    |  |  |  |  |  |
|                                            | Trace cycle clock:                                                                                               |  |  |  |  |  |
|                                            |                                                                                                    |  |  |  |  |  |
|                                            | Duration: 6552 ms                                                                                                |  |  |  |  |  |
|                                            | »» Trigger                                                                                                    |  |  |  |  |  |
|                                            | Type: Trigger on variable - Bit pattern Bit mask:                                                                |  |  |  |  |  |
|                                            | Par. no. / variable: Control_Unit.r722, CO/BO: CU digital inputs, status 10 110 D Hex.                           |  |  |  |  |  |
|                                            | Cyc.clock 4 ms [G120_CU240E_2_DP_F] // 1X11X Bit pattern: Bin                                                    |  |  |  |  |  |
|                                            | Pretrigger: 500 ms 1 x 0 1 x 9 Hex.                                                                              |  |  |  |  |  |
|                                            | >>> Display options                                                                                              |  |  |  |  |  |
|                                            | Repeated measurement                                                                                             |  |  |  |  |  |
|                                            | Arrange curves in tracks                                                                                         |  |  |  |  |  |
|                                            | 🗖 Measuring cursor On                                                                                            |  |  |  |  |  |
|                                            |                                                                                                    |  |  |  |  |  |
|                                            | Limit display range to the last                                                                                  |  |  |  |  |  |
|                                            | 3056                                                                                                    |  |  |  |  |  |
|                                            |                                                                                                    |  |  |  |  |  |
| Project                                    | 🖞 Control_Unit 🔛 Device trace                                                                                    |  |  |  |  |  |

Figure A-4 Trace dialog box

## A.6 Interconnecting signals in the converter

### A.6.1 Fundamentals

The following functions are implemented in the converter:

- Open-loop and closed-loop control functions
- Communication functions
- Diagnosis and operating functions

Every function comprises one or several blocks that are interconnected with one another.

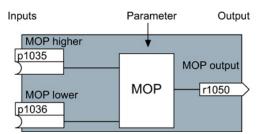

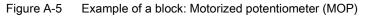

Most of the blocks can be adapted to specific applications using parameters.

You cannot change the signal interconnection within the block. However, the interconnection between blocks can be changed by interconnecting the inputs of a block with the appropriate outputs of another block.

The signal interconnection of the blocks is realized, contrary to electric circuitry, not using cables, but in the software.

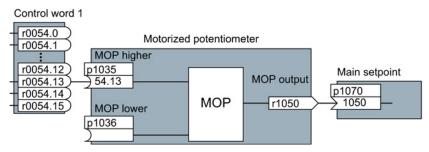

Figure A-6 Example: Signal interconnection of two blocks for digital input 0

#### **Binectors and connectors**

Connectors and binectors are used to exchange signals between the individual blocks:

- Connectors are used to interconnect "analog" signals. (e.g. MOP output speed)
- Binectors are used to interconnect "digital" signals. (e.g. 'Enable MOP up' command)

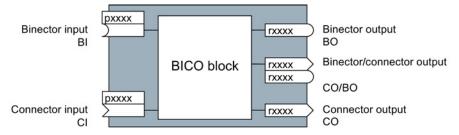

Figure A-7 Symbols for binector and connector inputs and outputs

Binector/connector outputs (CO/BO) are parameters that combine more than one binector output in a single word (e.g. r0052 CO/BO: status word 1). Each bit in the word represents a digital (binary) signal. This summary reduces the number of parameters and simplifies parameter assignment.

Binector or connector outputs (CO, BO or CO/BO) can be used more than once.

#### When must you interconnect signals in the converter?

If you change the signal interconnection in the converter, you can adapt the converter to a wide range of requirements. This does not necessarily have to involve highly complex functions.

Example 1: Assign a different function to a digital input.

Example 2: Switch the speed setpoint from the fixed speed to the analog input.

#### How much care is required when you change the signal interconnection?

Always take care when establishing internal signal interconnections. Note which changes you make as you go along since the process of analyzing them later can be quite difficult.

The STARTER commissioning tool offers signals in plain text and simplifies their interconnection.

#### Where can you find additional information?

- This manual is sufficient for simple signal interconnections (e.g. assigning a different function to digital inputs).
- The parameter list in the List Manual is sufficient for more complex signal interconnections.
- You can also refer to the function diagrams in the List Manual for complex signal interconnections.

### A.6.2 Example

#### Moving a basic control logic into the inverter

A conveyor system is to be configured in such a way that it can only start when two signals are present simultaneously. These could be the following signals, for example:

- The oil pump is running (the required pressure level is not reached, however, until after 5 seconds)
- The protective door is closed

To implement this task, you must insert free function blocks between digital input 0 and the command to switch on the motor (ON/OFF1).

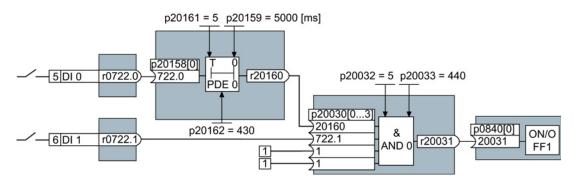

Figure A-8 Example: Signal interconnection for control logic

The signal of digital input 0 (DI 0) is fed through a time block (PDE 0) and is interconnected with the input of a logic block (AND 0). The signal of digital input 1 (DI 1) is interconnected to the second input of the logic block. The logic block output issues the ON/OFF1 command to switch-on the motor.

| Setting | the | control  | loaic |
|---------|-----|----------|-------|
| Coung   | ano | 00110101 | iogio |

| Parameter         | Description                                                                                   |
|-------------------|-----------------------------------------------------------------------------------------------|
| p20161 = 5        | The time block is enabled by assigning to runtime group 5 (time slice of 128 ms)              |
| p20162 = 430      | Run sequence of the time block within runtime group 5 (processing before the AND logic block) |
| p20032 = 5        | The AND logic block is enabled by assigning to runtime group 5 (time slice of 128 ms)         |
| p20033 = 440      | Run sequence of the AND logic block within runtime group 5 (processing after the time block)  |
| p20159 = 5000.00  | Setting the delay time [ms] of the time module: 5 seconds                                     |
| p20158 = 722.0    | Connect the status of DI 0 to the input of the time block                                     |
|                   | r0722.0 = Parameter that displays the status of digital input 0.                              |
| p20030[0] = 20160 | Interconnecting the time block to the 1st input of the AND                                    |
| p20030[1] = 722.1 | Interconnecting the status of DI 1 to the 2nd AND input                                       |
|                   | r0722.1 = Parameter that displays the status of digital input 1.                              |
| p0840 = 20031     | Interconnect the AND output to ON/OFF1                                                        |

### Explanation of the example using the ON/OFF1 command

Parameter p0840[0] is the input of the "ON/OFF1" block of the inverter. Parameter r20031 is the output of the AND block. To interconnect ON/OFF1 with the output of the AND block, set p0840 = 20031.

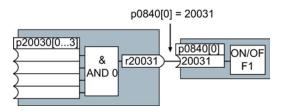

Figure A-9 Interconnecting blocks by setting p0840[0] = 20031

#### Principle for interconnecting blocks

Always interconnect the input (connector or binector input) with the signal source.

A.7 Manuals and technical support

# A.7 Manuals and technical support

# A.7.1 Manuals for your inverter

| Table A- 12 | Manuals for your inverter |
|-------------|---------------------------|
|-------------|---------------------------|

| Depth of<br>the<br>information | Manual                                                                                                    | Contents                                                                             | Available<br>languages                     | Download or order number                                                                                      |
|--------------------------------|----------------------------------------------------------------------------------------------------|--------------------------------------------------------------------------------------|--------------------------------------------|----------------------------------------------------------------------------------------------------|
| ++                             | Getting Started Guide<br>for the SINAMICS G120 inverter<br>with the CU230P-2; CU240B-2 and<br>CU240E-2 Control Units                                                       | Installing the inverter and commissioning.                                           | English,<br>German,<br>Italian,<br>French, | Download manuals<br>( <u>http://support.automation.</u><br><u>siemens.com/WW/view/en/</u><br>22339653/133300) |
| +++                            | Operating instructions                                                                                                    | (this manual)                                                                        | Spanish,<br>Chinese                        | SINAMICS<br>Manual Collection                                                                                 |
| +++                            | <b>Fieldbus function manual</b><br>for the SINAMICS G120, G120C and<br>G120D inverters                                                                                     | Configuring fieldbuses.                                                              | English,<br>German,<br>Chinese             | Documentation on DVD,<br>order number<br>6SL3097-4CA00-0YG0                                                   |
| +++                            | List Manual<br>for the SINAMICS G120 inverter with<br>the CU230P-2 Control Units                                                                                           | Graphic function block<br>diagrams.<br>List of all parameters,<br>alarms and faults. |                                            |                                                                                                    |
| +                              | Getting Started Guide<br>for the following SINAMICS G120<br>Power Modules:<br>• PM240, PM250 and PM260<br>• PM240-2<br>• PM230<br>• PM330                                  | Installing the Power<br>Module                                                       | English                                    |                                                                                                    |
| +                              | Installation Instructions<br>for reactors, filters and braking<br>resistors                                                                                                | Installing components                                                                |                                            |                                                                                                    |
| +++                            | Hardware Installation Manual<br>for the following SINAMICS G120<br>Power Modules:<br>• PM230 IP20<br>• PM230 IP55<br>• PM240<br>• PM240-2<br>• PM250<br>• PM260<br>• PM330 | Installing power modules,<br>reactors and filters.<br>Maintaining power<br>modules.  | English,<br>German                         |                                                                                                    |
| +++                            | <ul> <li>Operating Instructions</li> <li>for the following Operator Panels:</li> <li>BOP-2</li> <li>IOP</li> </ul>                                                         | Operating Operator<br>Panels, door mounting kit<br>for mounting of IOP.              |                                            |                                                                                                    |

A.7 Manuals and technical support

## A.7.2 Configuring support

Table A- 13 Support when configuring and selecting the inverter

| Manual or tool                    | Contents                                                                                                    | Available<br>languages                                | Download or order number                                                                                                    |
|-----------------------------------|----------------------------------------------------------------------------------------------------|-------------------------------------------------------|----------------------------------------------------------------------------------------------------|
| Catalog D 31                      | Ordering data and technical<br>information for the standard<br>SINAMICS G inverters                                                                                           | English,<br>German,<br>Italian,<br>French,<br>Spanish | Everything about SINAMICS G120<br>( <u>www.siemens.en/sinamics-g120</u> )                                                                                                    |
| Online catalog (Industry<br>Mall) | Ordering data and technical<br>information for all SIEMENS<br>products                                                                                                    | English,<br>German                                    |                                                                                                    |
| SIZER                             | The overall configuration tool for<br>SINAMICS, MICROMASTER<br>and DYNAVERT T drives, motor<br>starters, as well as SINUMERIK,<br>SIMOTION controls and<br>SIMATIC Technology | English,<br>German,<br>Italian, French                | You obtain SIZER on a DVD<br>(Order number: 6SL3070-0AA00-0AG0)<br>and in the Internet:<br>Download SIZER<br>(http://support.automation.siemens.com/W<br>W/view/en/10804987/130000) |

### A.7.3 Product Support

You can find additional information on the product and more in the Internet under: Product support (<u>http://www.siemens.com/automation/service&support</u>).

In addition to our documentation, under this address we offer our complete knowledge base online: You can find the following information:

- Actual product information (Update), FAQ (frequently asked questions), downloads.
- The Newsletter contains the latest information on the products you use.
- The Knowledge Manager (Intelligent Search) helps you find the documents you need.
- Users and specialists from around the world share their experience and knowledge in the Forum.
- You can find your local representative for Automation & Drives via our contact database under "Contact & Partner".
- Information about local service, repair, spare parts and much more can be found under "Services".

# A.8 Mistakes and improvements

If you come across any mistakes when reading this manual or if you have any suggestions for how it can be improved, then please send your suggestions to the following address or by E-mail:

Siemens AG Drive Technologies Motion Control Systems Postfach 3180 91050 Erlangen, Germany

E-mail (mailto:docu.motioncontrol@siemens.com)

## Appendix

A.8 Mistakes and improvements

# Index

## 8

87 Hz characteristic, 361

## A

Acyclic communication, 140 Additional components, 44 Additional technology controller 0, 191 Additional technology controller 1, 191 Additional technology controller 2, 191 Adjustable parameters, 362 Agitators, 88 Alarm, 221, 287, 292 Alarm buffer, 221, 292 Alarm code, 292 Alarm history, 293 Alarm time, 221, 292 Alarm value, 292 Ambient temperature, 86, 183 Analog input, 68, 69 Function, 104, 111, 111, 115 Analog output, 68, 69 Function, 104, 114 Application Reading and writing parameters cyclically via PROFIBUS, 139 Automatic mode, 153 Automatic restart, 207

## В

Base components, 42 BF (Bus Fault), 288, 289 BICO block, 373 Bimetallic switch, 180 Binectors, 374 Block, 373 Blocking protection, 217 BOP-2 Installing, 91 Menu, 365 Symbols, 365 Braking Regenerative, 204 Braking functions, 195 Braking method, 195, 196 Braking module, 202 Braking resistor, 202 Break loose torque, 363 Bus fault, 289 Bus termination, 67, 78 Bypass, 232

## С

Cascade control, 237, 240 Catalog, 378 CDS (Command Data Set), 153 Centrifuge, 88, 197, 200, 204 Chain conveyors, 88 Changing parameters (STARTER), 369 Characteristic Additional, 171 Linear, 171 parabolic, 171 square-law, 171 Checklist PROFIBUS, 123 PROFINET, 119 Clockwise rotation, 145 Closed-loop speed control (vector control), 174 Command Data Set, 153 Command source, 142 Selecting, 362 Commissioning Accessories, 40 Guidelines, 85 Communication Acyclic, 140 Cyclically, 126 Compound braking, 200 Compressor, 27, 88 Configuring support, 378 Connectors, 374 Control mode, 363 Control terminals, 69 Control Units, 23 Control word Control word 1, 128 Control word 3, 131 Control word 3 (STW3), 131 Controlling the motor, 145 Conveyor belt, 88, 197

Conveyor systems, 99 Correction manual, 379 Counter-clockwise rotation, 145 Crushers, 88 Current derating, 340 Current input, 110 Current reduction, 320, 326, 334, 345 Cyclic communication, 128

### D

Data backup, 251, 256, 261, 262 Data set 47 (DS), 140 Data transfer, 256, 261, 262 Date, 220 DC braking, 131, 198 DC-link overvoltage, 185 DC-link voltage, 185 Delta connection ( $\Delta$ ), 86, 361 Derating Installation altitude, 355 Digital input, 68, 69, 145 Function, 104 Digital output, 68, 69 Function, 104, 107 Dimensions, 46, 50, 51 **DIP** switch Analog input, 110 Direct data exchange, 139 Direction of rotation, 162 Direction reversal, 145 Display parameters, 362 Door mounting kit, 40 Download, 256, 261, 262 Drilling patterns, 46, 50, 51 Drive Data Set, DDS, 249 Drive Data Sets, 249 Drive ES Basic, 40 DTC (Digital Time Clock), 222 Dynamic braking, 202

## Ε

EMC, 79 Energy recovery option, 204 Energy-saving display, 193 ESM, 225 Essential Service Mode, 225 Extruder, 88, 179

### F

Factory assignment, 69 Factory settings Restoring the, 90 Fan, 27, 88 Fans, 99, 178 Fault, 221, 287, 295 Acknowledge, 295, 296 Fault buffer, 221, 295 Fault case, 295 Fault code, 295 Fault history, 296 Fault time, 221, 295 received, 295 removed, 295 Fault value, 295 FFC (Flux Current Control), 171 Field weakening, 361 Fieldbus interfaces, 67, 78 Firmware downgrade, 281 Firmware version, 271, 358, 359, 360, 362 Flow control, 213 Flying restart, 205 Formatting, 252 Free function blocks, 248 Functions BOP-2, 365 Fan applications, 142 Heating/air-conditioning systems, 142 HVAC, 142 Overview, 141 Pump applications, 142 Technological, 142

### G

Getting Started, 377 Grinding machine, 197, 200 GSDML (Generic Station Description Markup Language), 120

### Н

Hardware Installation Manual, 377 Hoist drive, 204 Hoisting gear, 202 Horizontal conveyors, 179, 200, 202 Hotline, 378

## I

I\_max controller, 184 I2t monitoring, 177 Inclined conveyors, 202 IND (page index), 136 Industry Mall, 378 Installation, 41 Installation altitude, 355 Interfaces, 67 Interlock, 375 Inverter does not respond, 284 Inverter components, 23, 271 Inverter control, 142 IT system, 54

## J

JOG function, 151

## K

Kinetic buffering, 211 Kneaders, 88 Know-how protection, 252, 266 KTY84 sensor, 180

# L

LED BF, 288, 289 LNK, 288 RDY, 288 LED (light emitting diode), 287 Level control, 213 License, 252 Line dip, 211 Line filter, 30 Line supply cable, 60 Line supply type, 54 Linear characteristic, 171 List Manual, 377 LNK (PROFINET Link), 288 Load failure, 219 Load torque, 217

### Μ

Macro p15, 86 Manual Collection, 377

Converter with CU230P-2 Control Units Operating Instructions, 04/2014, FW V4.7, A5E34257946B AA Manual mode, 153 Manuals Download, 377 Inverter accessories, Overview, 377 Maximum cable length PROFIBUS, 123 Maximum cable lengths PROFINET, 120 Maximum current controller, 184 Maximum speed, 89, 162, 363 Memory cards, 25 Menu BOP-2, 365 Operator panel, 365 Mills, 88 Minimum speed, 89, 162, 164, 363 Mistakes manual, 379 Mixers, 88 MMC (memory card), 252 MOP (motorized potentiometer), 157 MotID (motor data identification), 93 Motor cable, 60 Motor control, 142 Motor data, 86 Identify, 93, 100, 176 measurement, 93 Motor standard, 189 Motor temperature, 183 Motor temperature sensor, 68, 69, 181 Motorized potentiometer, 157 Mounting, 43 Multi-zone control, 229

## Ν

Neutral conductor, 54 No-load monitoring, 217

## 0

OFF1 command, 145 OFF3 ramp-down time, 167 ON command, 145 Operating instruction, 21 Operating instructions, 377 Operation, 144 Operator panel BOP-2, 40, 365 Door mounting kit, 40 Handheld, 40 Installing, 91 IOP, 40 Menu, 365 Optimizing the closed-loop speed controller, 176 Order number, 23 Overload, 184, 363 Overview Manuals, 377 Overview of the functions, 141 Overvoltage, 185

### Ρ

p15 macro, 86 Page index, 136 Parabolic characteristic, 171 Parameter channel, 134 IND, 136 Parameter index, 136 Parameter number, 136, 367 Parameter types, 362 Parameter value, 368 PC Connection Kit, 40 **PELV, 309** PID controller, 213 PLC functionality, 375 Power distribution systems, 54 Power failure, 207 Power Module, 23 Pressure control, 213 Procedure, 21 Process variables of the technology controller, 190 PROFIBUS, 123 PROFIdrive, 117 PROFlenergy, 117 Protection functions, 142 Protective conductor, 54 PTC sensor, 180 Pulse cancelation, 129 Pulse enable, 129 Pulse frequency, 178, 179, 320, 326, 334, 340, 345, 364 Pump, 27, 88, 99

## Q

Questions, 378 Quick stop, 143

## R

Radio interference class, 30 Ramp-down, 363 Ramp-down time, 89, 167, 363 Ramp-function generator, 162 Ramp-up, 363 Rampup time, Ramp-up time, 167 RDY (Ready), 288 Ready, 144 Ready to switch on, 144 Real time clock, 220 Real Time Clock, 220 Regenerative feedback, 28, 204 Regenerative power, 195 Reset Parameter, 90 Reversing, 162 Roller conveyors, 88 Rotary furnace, 88 Rounding, 167 Rounding OFF3, 167 RTC (Real Time Clock), 220, 222

## S

S7 communication, 117 Saw, 197, 200 Scaling Analog input, 110 Analog output, 113 SD (memory card), 252 Formatting, 252 MMC, 252 Sequence control, 143 Series commissioning, 251 Setpoint processing, 142, 162 Setpoint source, 142 Selecting, 156, 157, 362 Settling time, 88 Shield connection kit, 28 Short-circuit monitoring, 181 Signal interconnection, 373 Signal states, 288 Sine-wave filter, 36 SIZER, 378 Skip frequency band, 112, 162 Speed change with BOP-2, 365 Limiting, 162 Speed deviation, 219

Speed monitoring, 219 Spindle, 88 Square-law characteristic, 171 Stall protection, 217 Star connection (Y), 361 STARTER, 40, 96, 261, 369 Download, 40 Starting characteristics Optimization, 172 State overview, 143 Status word Status word 1, 130 Status word 3, 132 Storage medium, 251 STW1 (control word 1), 128 Subindex, 136 Suggestions for improvement manual, 379 Support, 378 Switch off Motor, 143 OFF1 command, 143 OFF2 command, 143 OFF3 command, 143 Switch on Motor, 143 ON command, 143 Switching on inhibited, 129, 144 Switching over units, 188 Switching-on a motor with BOP-2, 365 Symbols, 21 System runtime, 291

## Т

Technical data Control Unit, 309 General, 350 Technology controller, 131, 190, 213 Telegram Extending, 133 paste, 121, 125 Temperature calculation, 182 Temperature monitoring, 177, 182 Temperature sensor, 68, 69 Temperature switch, 180 Terminal block, 77, 103 Terminal strip Factory setting, 69 Three-wire control, 145 Time, 220 Time control, 222 Time switch, 222

TN line system, 54 Torque accuracy, 88 Torque monitoring Speed-dependent, 217 Total depth, 53 Trace function, 370 TT system, 54 Two-wire control, 145 Type plate Control Unit, 23 Power Module, 23

### U

U/f control, 169, 363 Unit system, 190 Unwinders, 204 Upgrading the firmware, 279 Upload, 253, 261, 262 USB cable, 40 USB interface, 97 Use for the intended purpose, 23 User interfaces, 67

## V

VDC min controller, 211 Vector control, 176, 363 Sensorless, 174 Version Control Unit, 23 Power Module, 23 Vertical conveyors, 202 Voltage boost, 172, 363 Voltage input, 110

## W

Winders, 204 Wire-break monitoring, 110, 181 Write protection, 264

## Ζ

ZSW1 (status word 1), 130 ZSW3 (status word 3), 132

Converter with CU230P-2 Control Units Operating Instructions, 04/2014, FW V4.7, A5E34257946B AA

## **Further information**

SINAMICS inverter: www.siemens.com/sinamics

PROFINET: www.siemens.com/profinet

Siemens AG Industry Sector Drive Technologies Motion Control Systems Postfach 3180 91050 ERLANGEN GERMANY Subject to change without prior notice © Siemens AG 2009 - 2014

> To obtain additional information on the SINAMICS G120P scan the QR code.

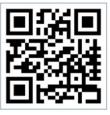

www.siemens.com/drives